# **Panasonic\_**

# **Facsimile Panafax**<sup>®</sup> UF-550/770 *User's Guido*

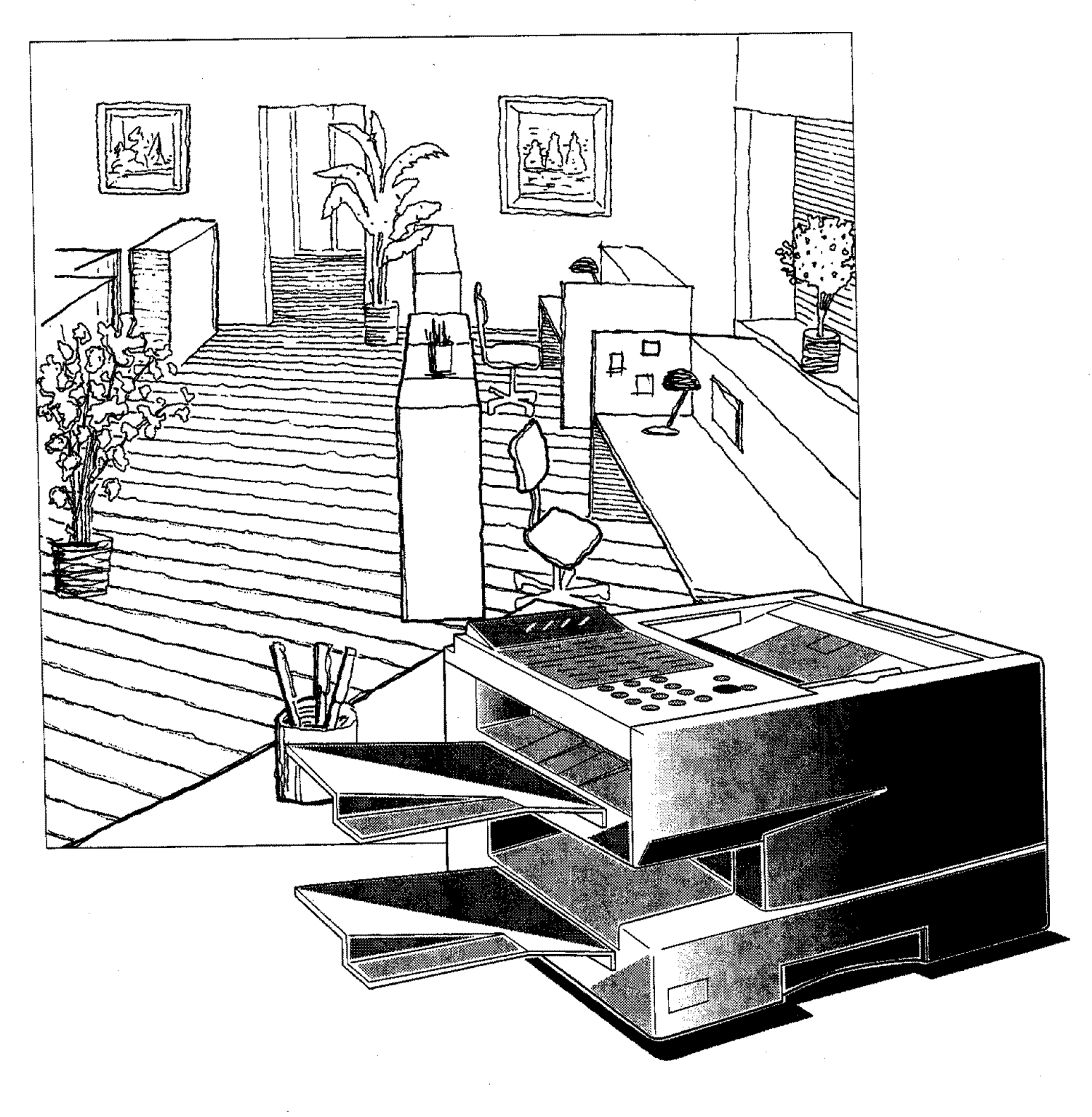

#### m **IMPORTANT INFORMATION**

When requesting information, supplies, or service always refer to the model and **serial** number of your machine. The model and serial number plate (Main Name Plate) is located on the machine as shown below. For your convenience, space is provided below to record the information you may need in the future.

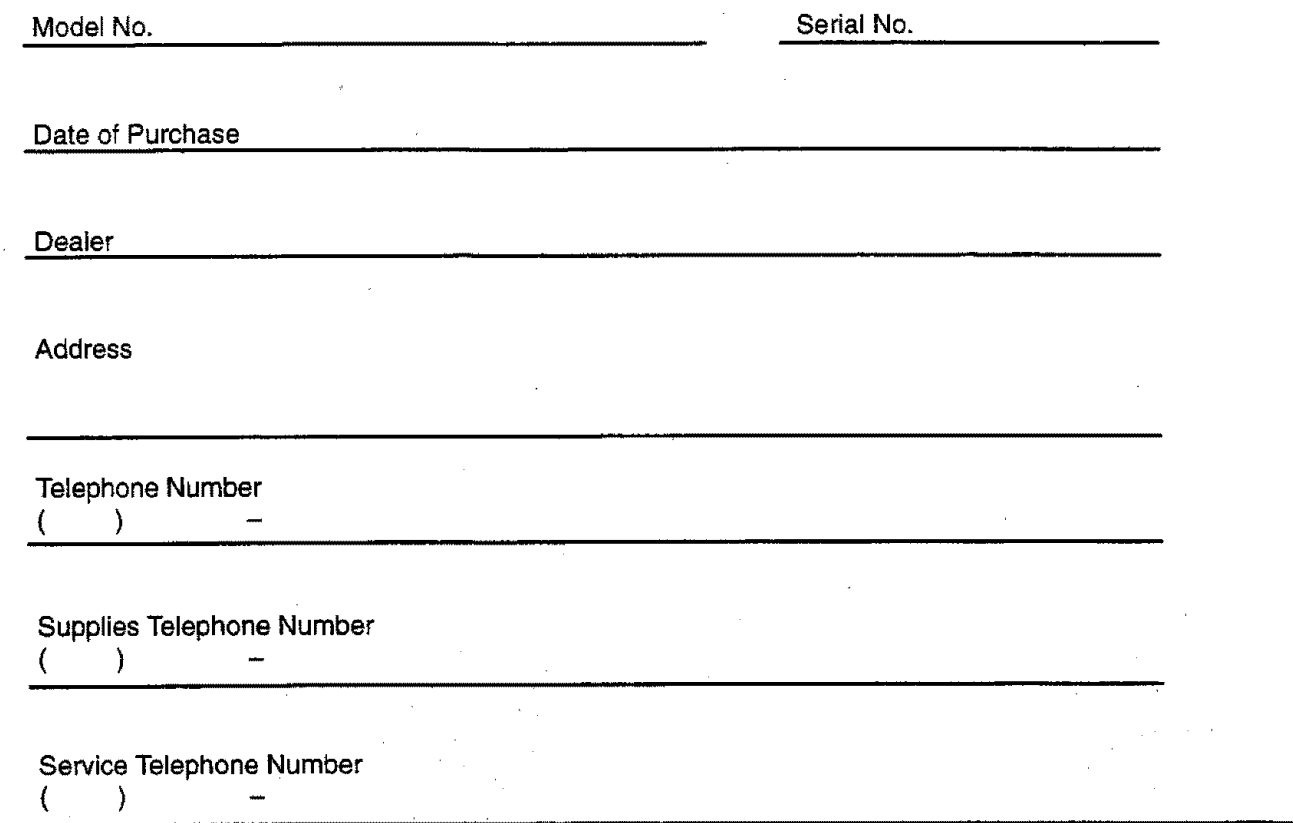

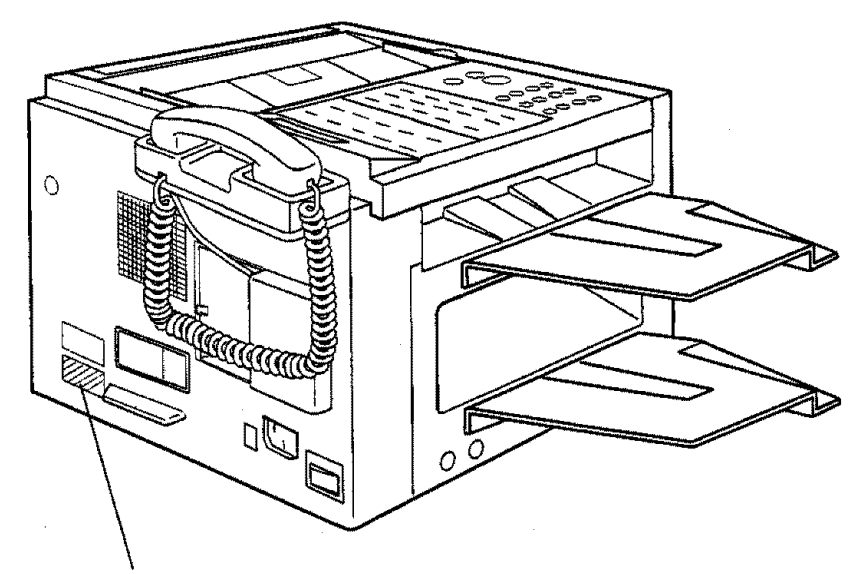

## **Model and Serial Number**

Copyright © 1997 by Matsushita Graphic Communication **Systems,** Inc. All rights reserved. Unauthorized **copying** and distribution is a violation of taw. Printed in Japan. The **contents** of this User's Guide are **subject** to change without **notice,**

## **Table of Contents**

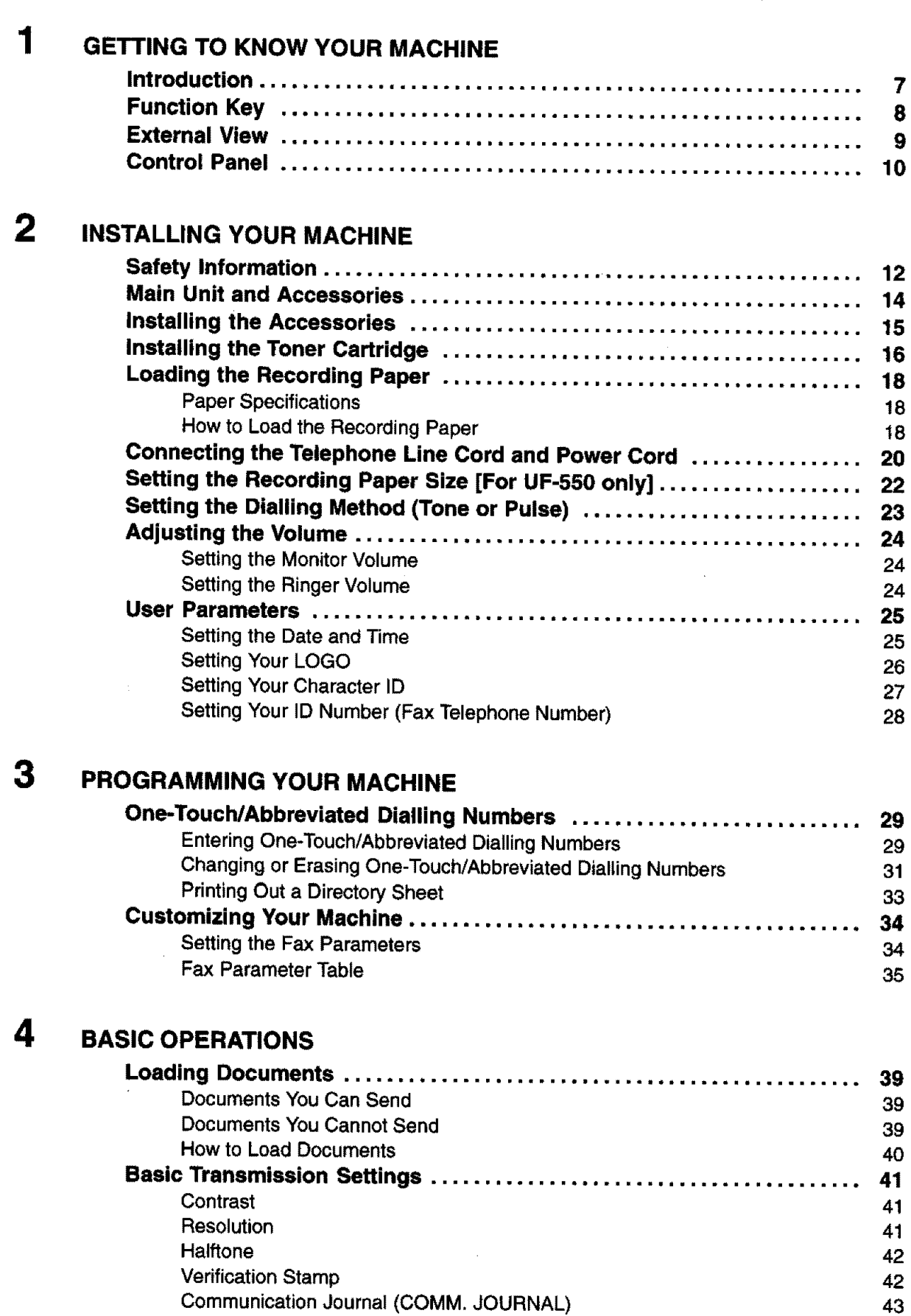

**1**

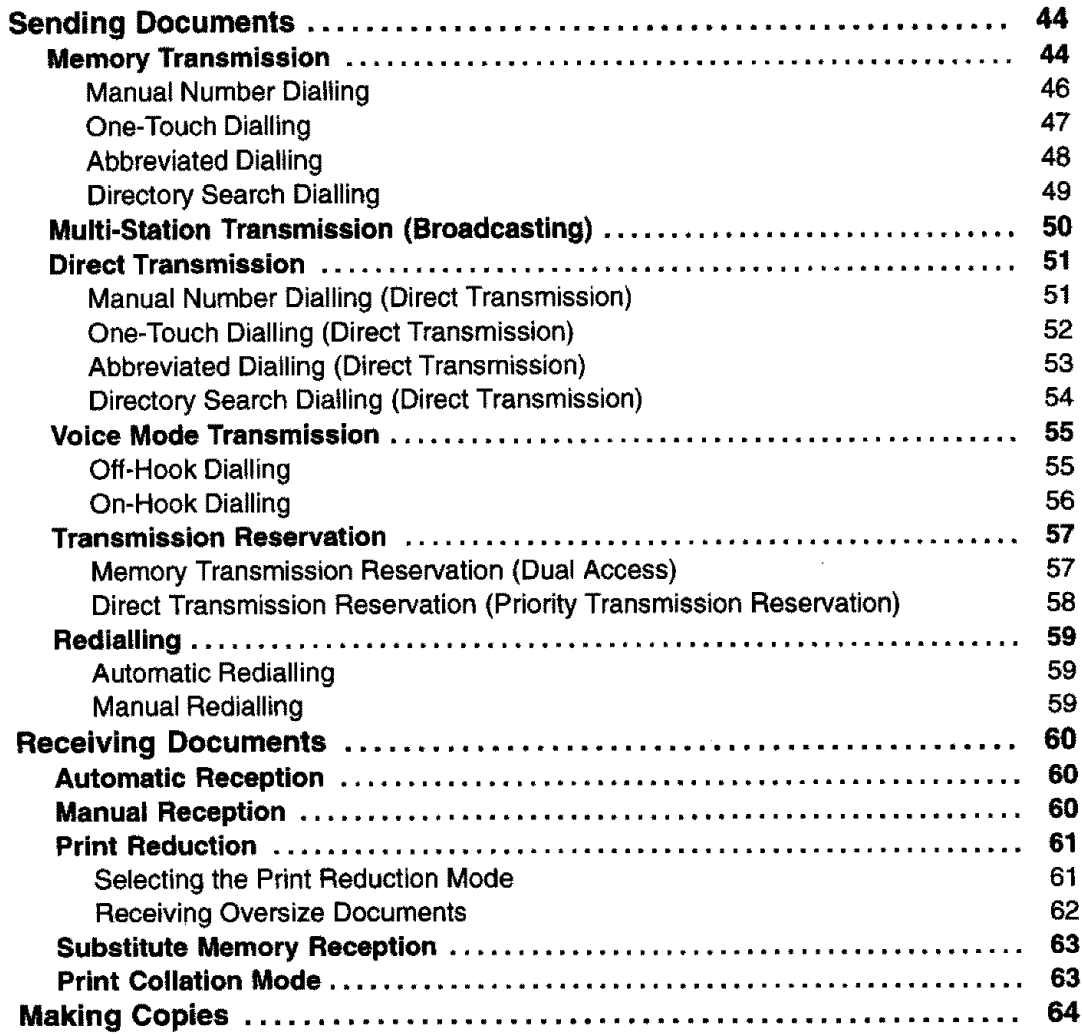

## **5 ADVANCED FEATURES**

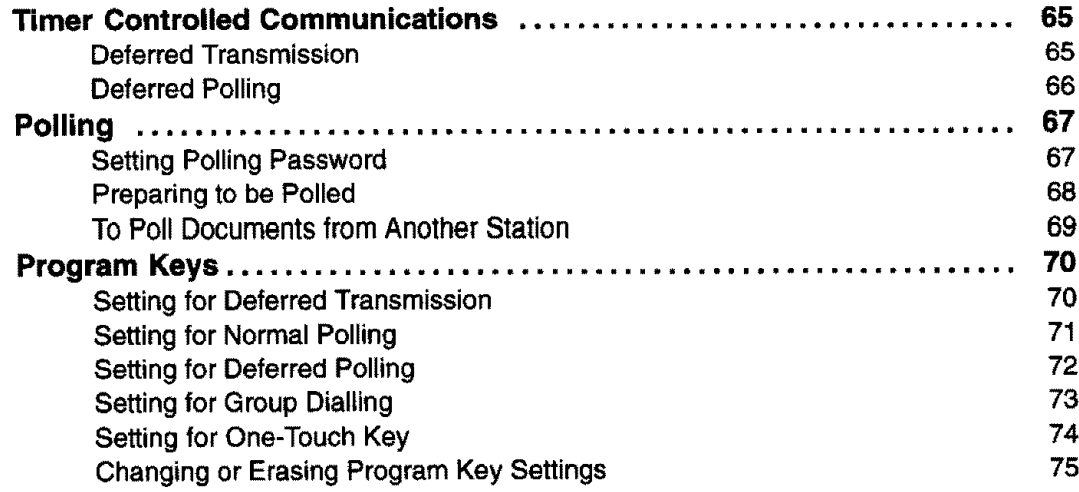

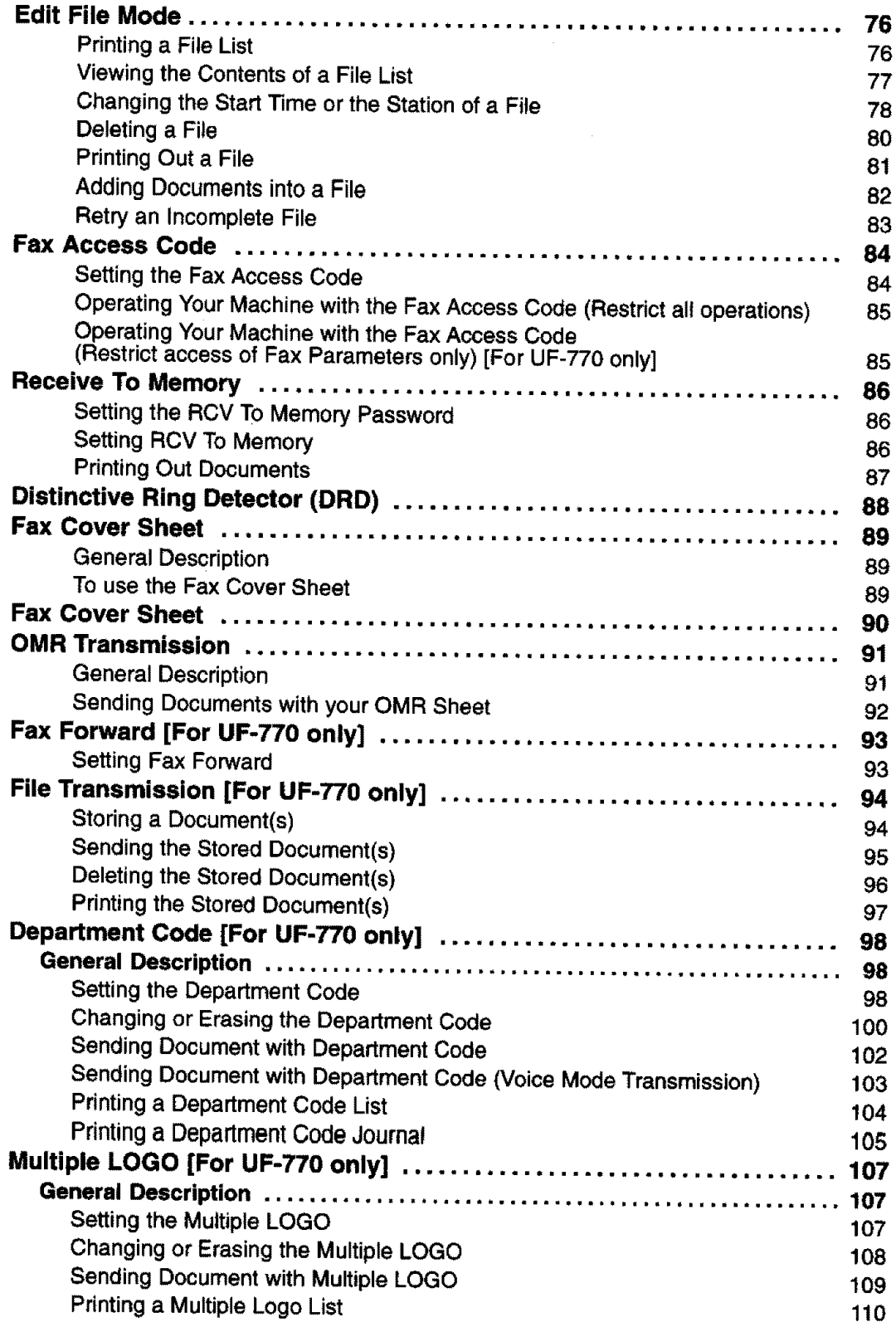

**3**

**6 NETWORKED FEATURES**

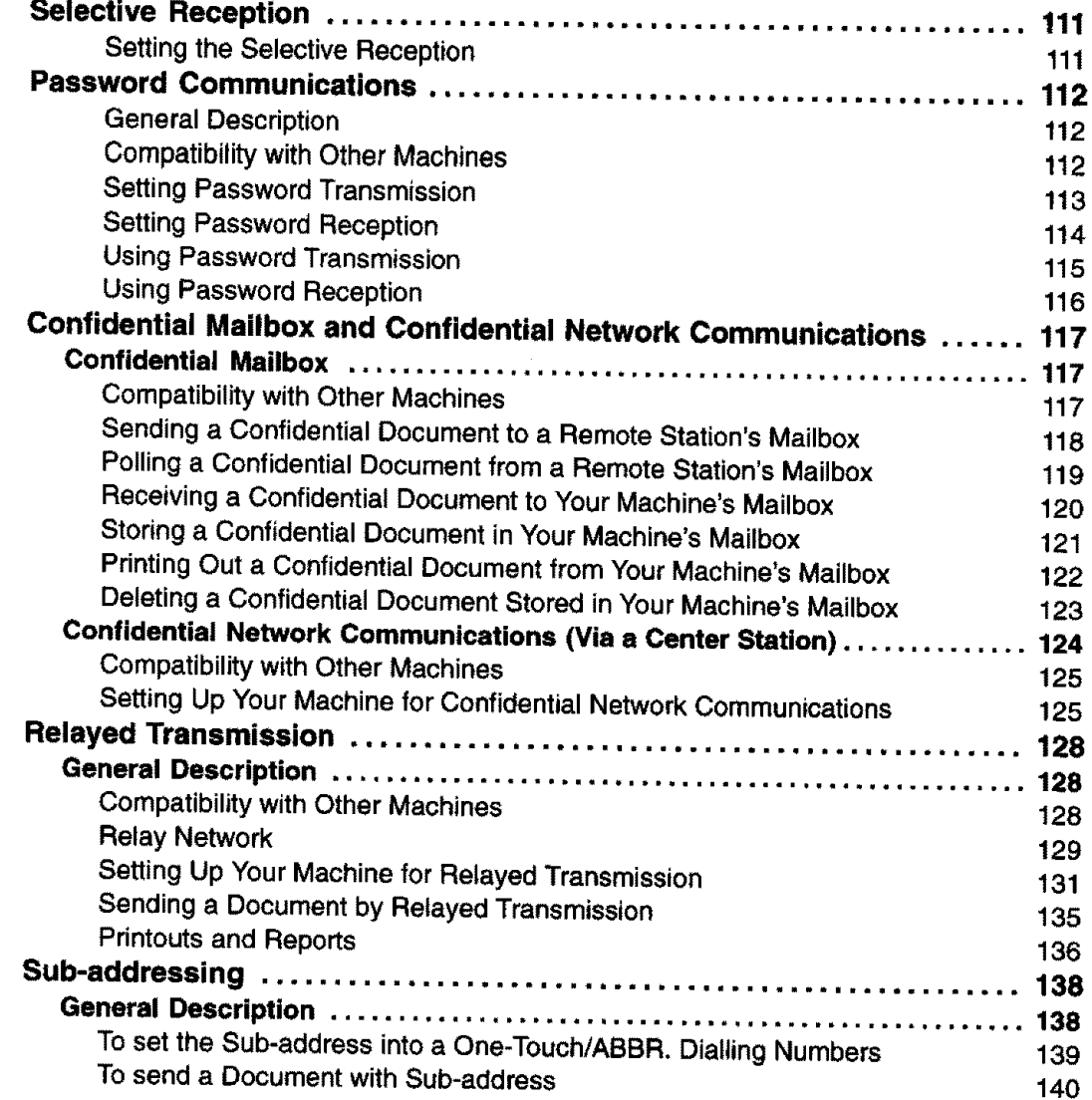

#### $\overline{7}$ **PRINTOUT JOURNALS AND LISTS**

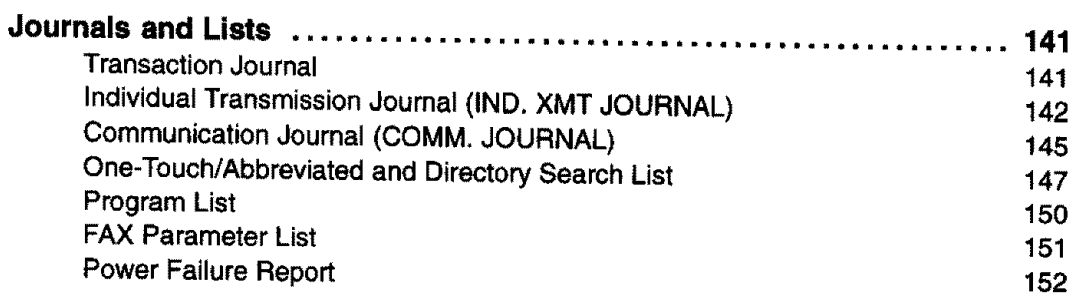

## **8 PROBLEM SOLVING**

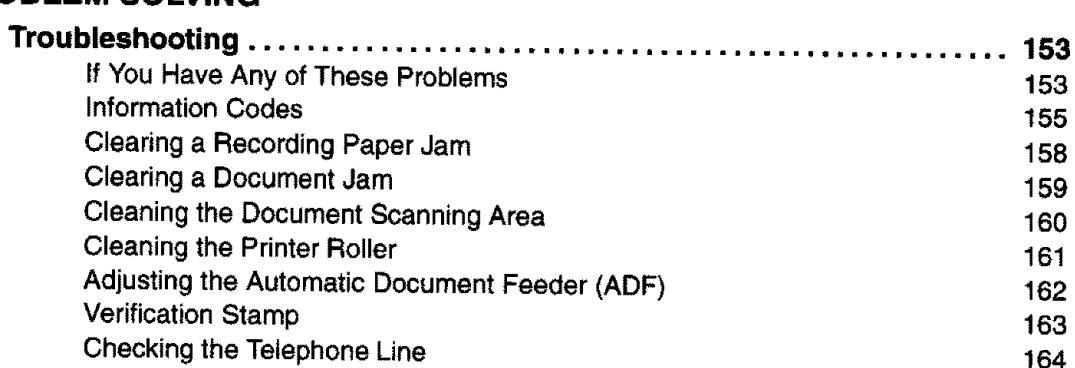

## **9 APPENDIX**

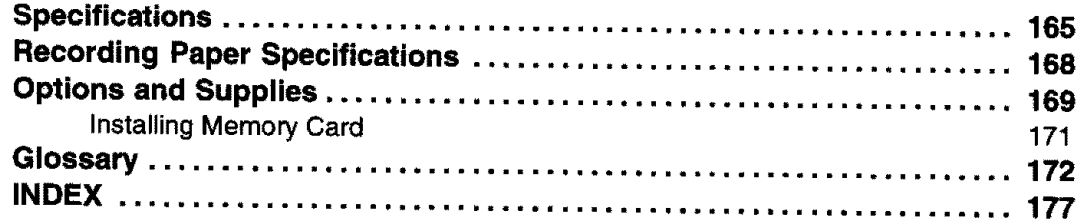

This page is intentionally left blank.

the distance personal processing countries.

 $\sim$ 

J.

6

Introduction

**1**

**Thank you** very much for purchasing **the Panafax UF-550/770.**

**The UF-550/770 is one of** the **most advanced models inthe Panafax** family **of G3 compatible, desktop** facsimile **machines.**

Some **of its many** features **are**

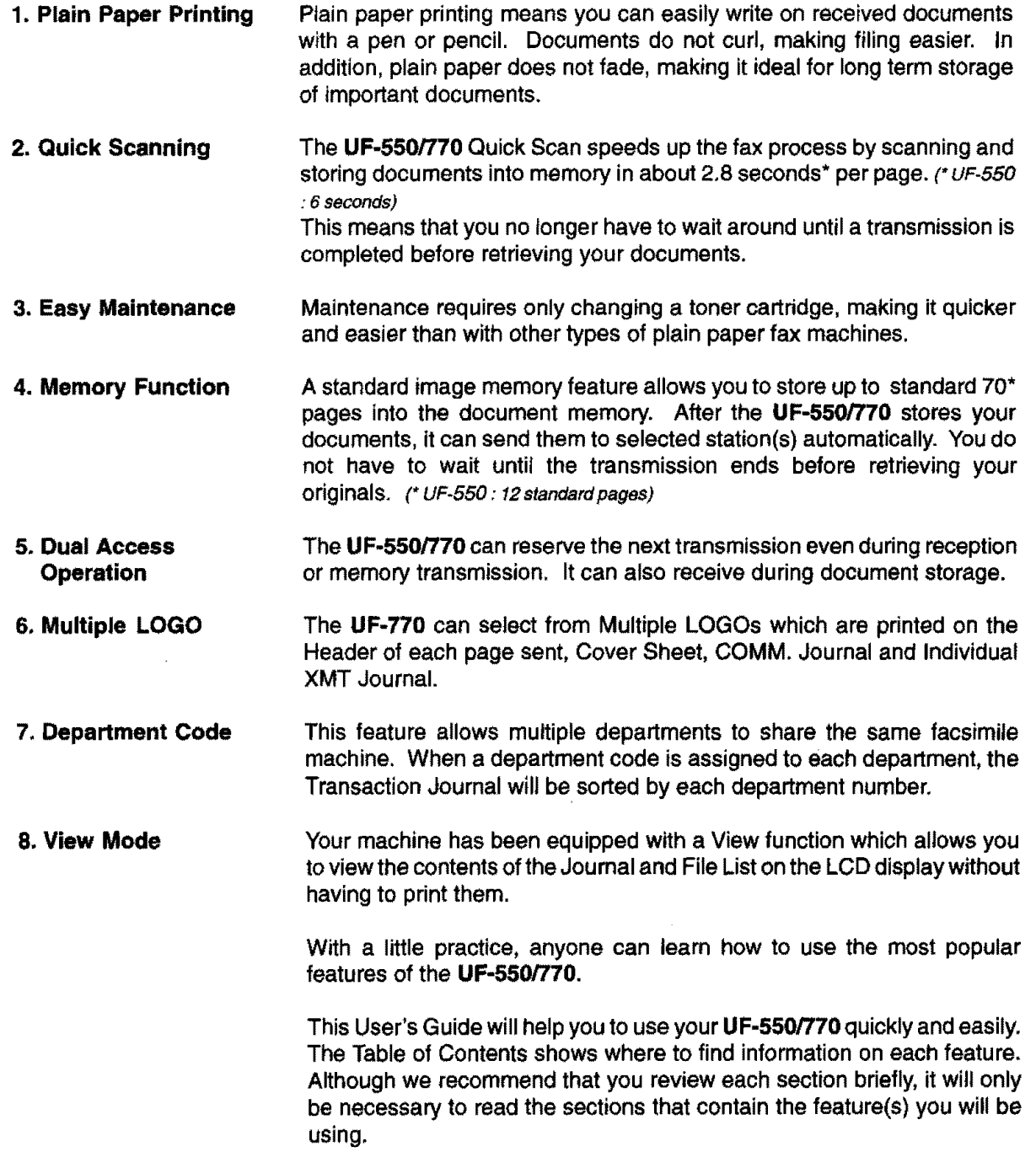

**7**

## **Function Key**

Any function **can** be **started** by first pressing [FUNCTION I **and** then enter **the** function number, **or** by pressing or  $\overline{\triangle}$  scroll key repeatedly until the desired function appears on the display

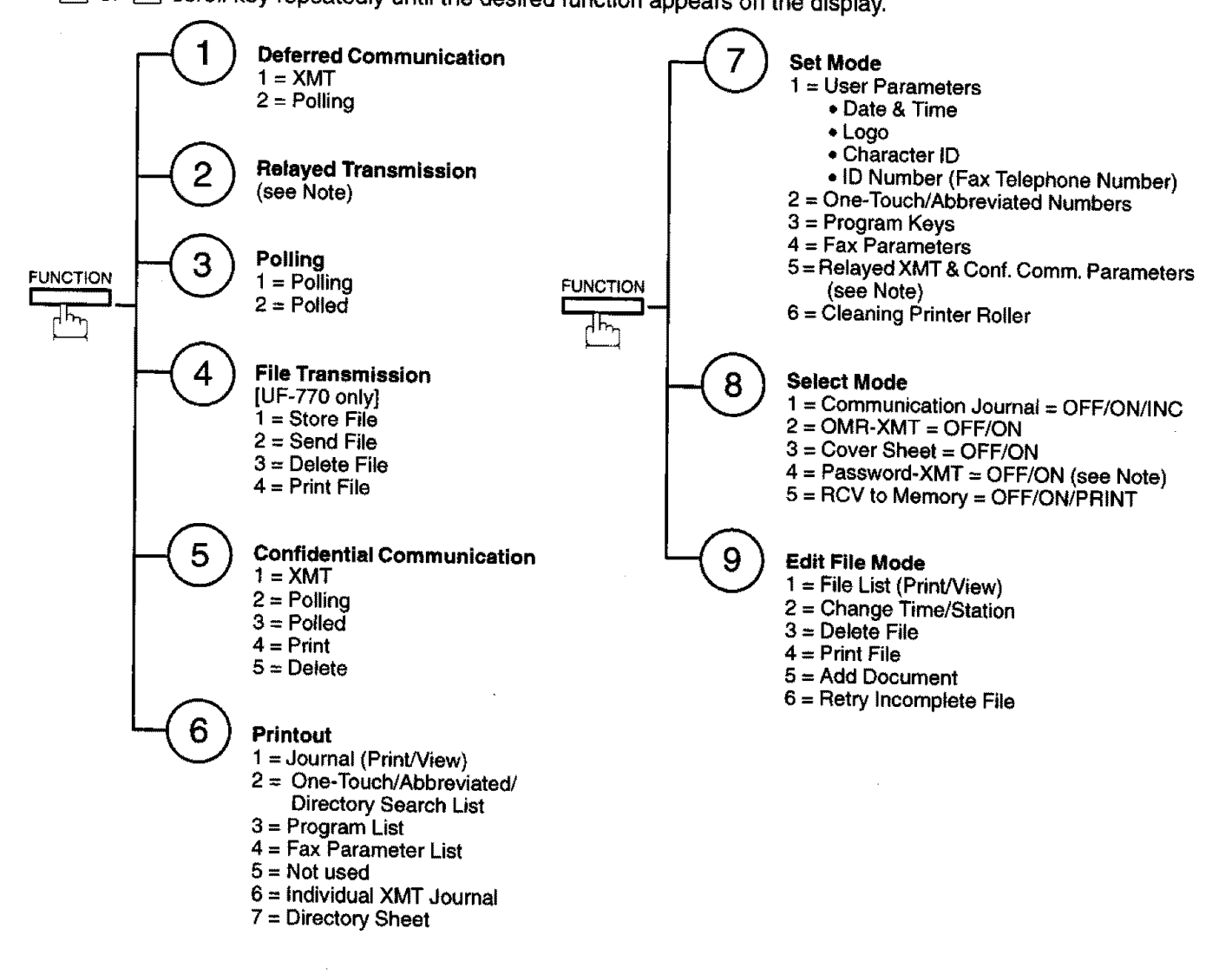

## **External View**

**1**

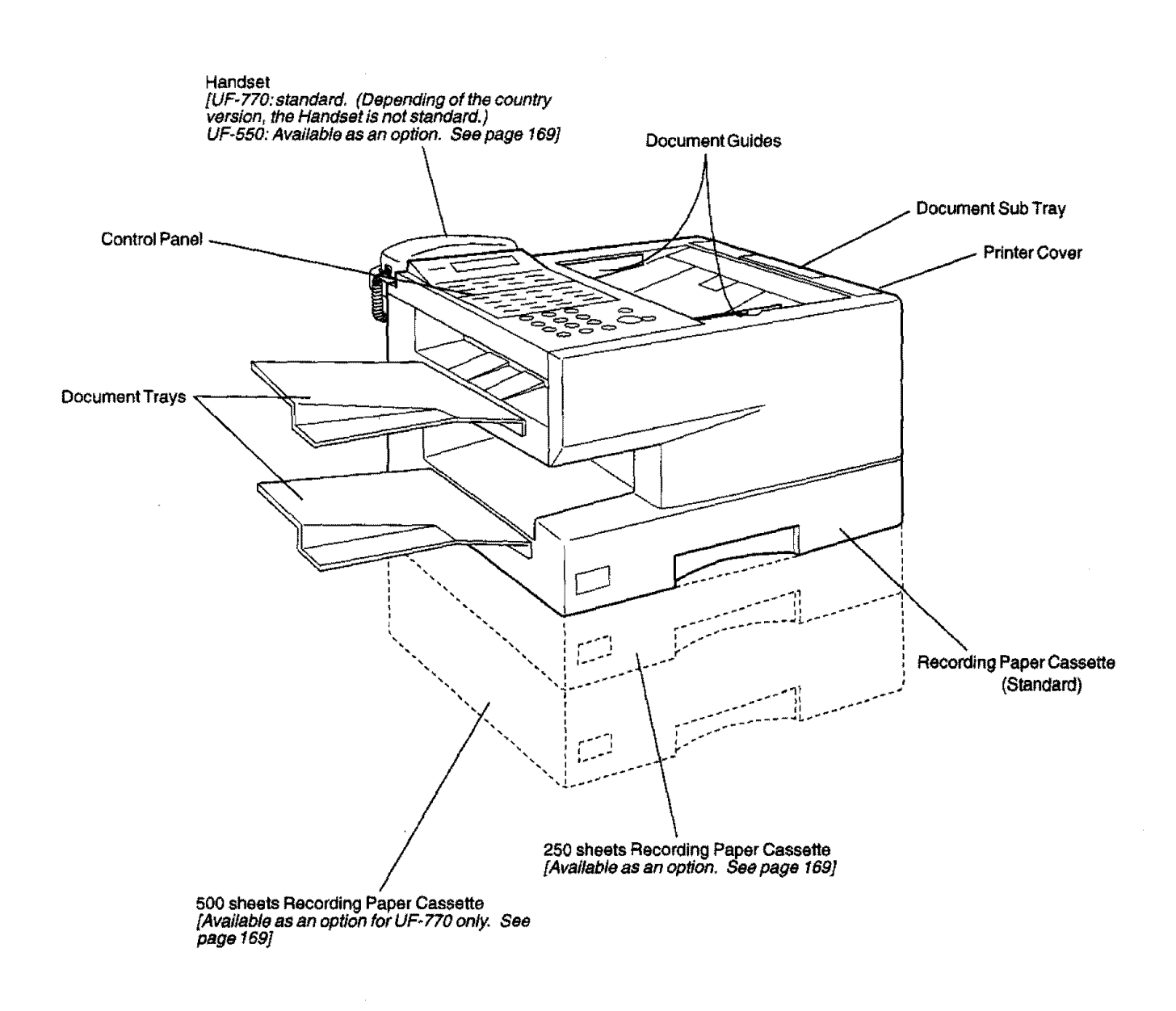

\_ **Note: For some countries, the handset** may **not be available** because of **the country's regulation or specification.**

**9**

# **Contro! Panel**

#### **LCD Display**

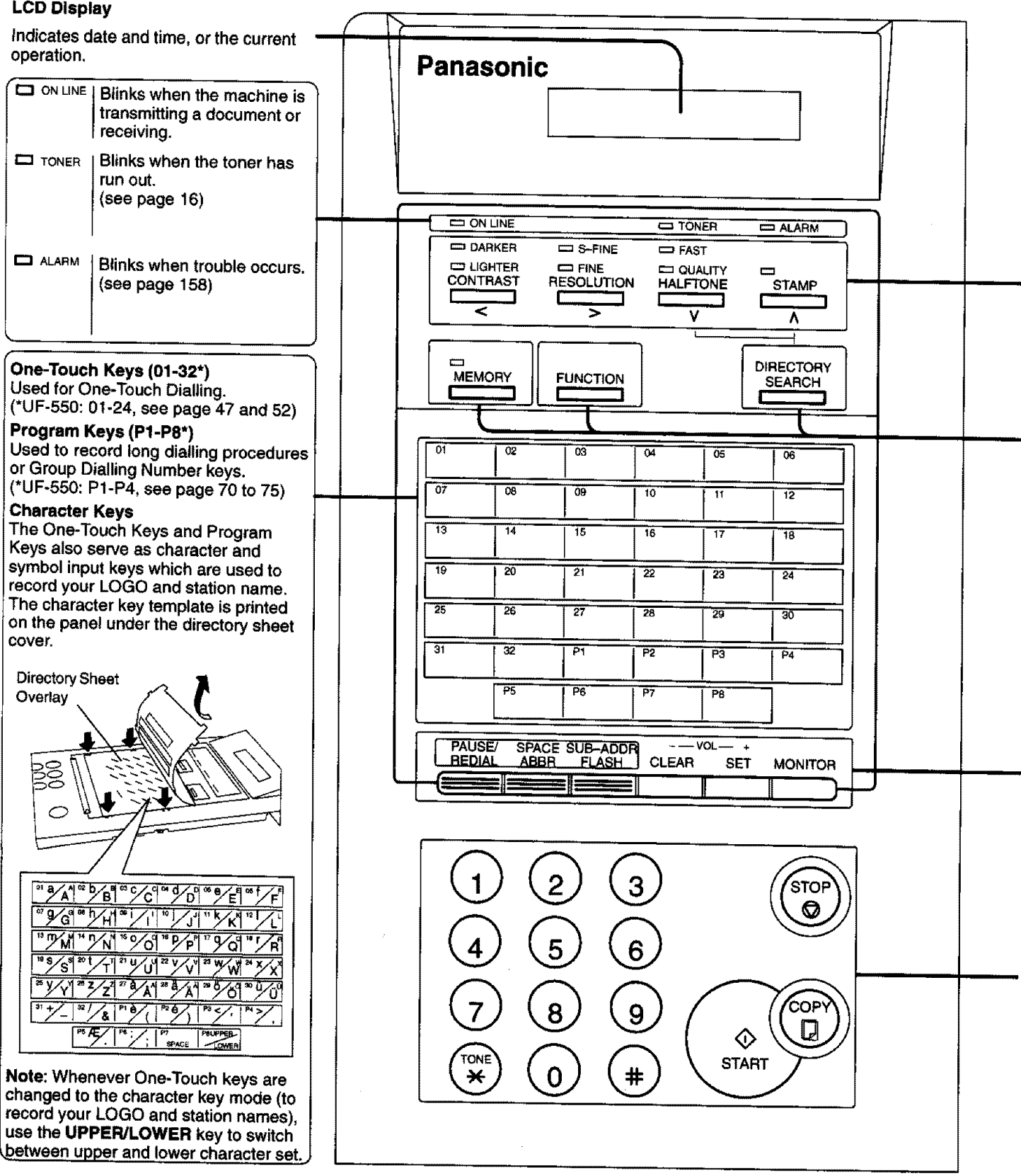

uiiiiiiiiiiii \_111111

# **Control Panel**

**1**

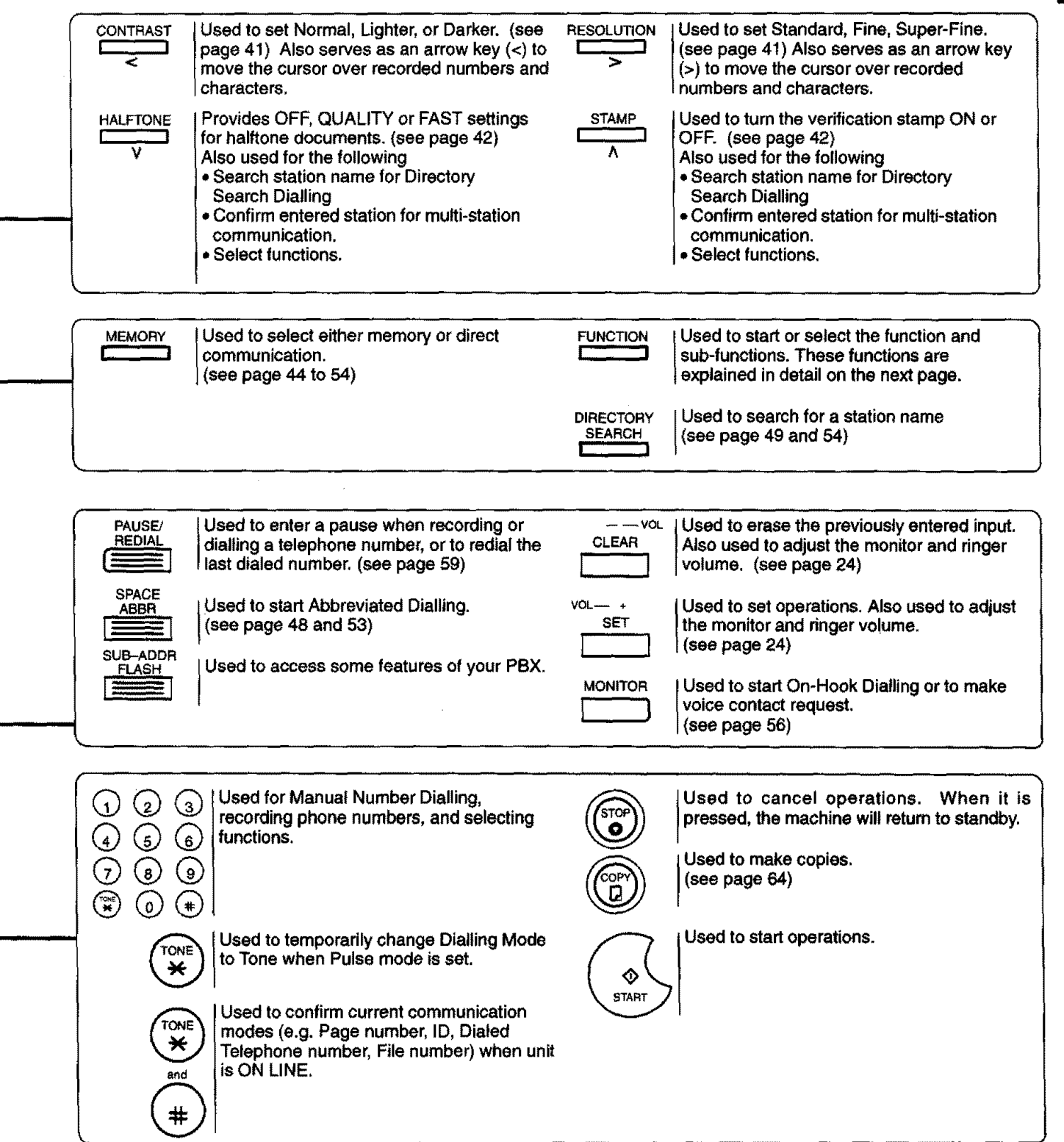

## **I** Safety Information

**This product complies with the requirements of EC Council Directives 73/23/EEC amended by 93/68/EEC, and 89/336/EEC amended by 92/31/EEC** and **93/68/EEC.**

 $\triangle$  **WARNING** denotes a potential hazard that could result in serious injury or death.

- **-** TO **PREVENT** FIRE OR SHOCK, DO NOT **EXPOSE** THIS PRODUCT TO **RAIN** OR ANY TYPE OF MOISTURE.
- TO MINIMIZE THE POSSIBILITY OF **SHOCK OR** DAMAGE **TO** THE MACHINE, **IT** MUST **BE** PROPERLY **GROUNDED.**
- THIS PRODUCT CONTAINS HAZARDOUS RADIATION. IF YOU DO NOT FOLLOW **THESE** INSTRUCTIONS **OR USE CONTROLS, MAKE ADJUSTMENTS OR PROCEDURES** OTHER **THAN THOSE SPECIFIED HEREIN, YOU MAY EXPOSE YOURSELF TO HAZARDOUS RADIATION.**
- **•** WHEN YOU OPERATE THIS EQUIPMENT, THE **SOCKET-OUTLET SHOULD BE** NEAR THE **EQUIPMENT** AND BE EASILY ACCESSIBLE.
- MAKE **SURE THAT** THE MACHINE **IS INSTALLED IN A** SPACIOUS **OR WELL-VENTILATED ROOM SO AS NOT TO INCREASE THE AMOUNT** OF **OZONE** IN **THE AIR. SINCE OZONE IS HEAVIER THAN AIR, IT IS RECOMMENDED THAT AIR AT FLOOR LEVEL BE VENTILATED.**
- PLUG **POWER SUPPLY** CORD INTO ORDINARY AC OUTLET **BEFORE** CONNECTING **TELEPHONE** LINE CORD. DISCONNECT TELEPHONE LINE CORD **BEFORE** UNPLUGGING POWER SUPPLY CORD FROM AC OUTLET.
- DISCONNECT THE **EQUIPMENT** IMMEDIATELY **SHOULD** IT **EVER SUFFER PHYSICAL DAMAGE WHICH RESULTS IN THE INTERNAL PARTS BECOMING ACCESSIBLE IN NORMAL USE. IN THIS** INSTANCE **USERS SHOULD HAVE THE EQUIPMENT REPAIRED** OR **DISPOSE OF.**
- IF THE **POWER SUPPLY** CORD AND/OR **TELEPHONE LINE** CORD **OF** THIS EQUIPMENT ARE **DAMAGED,** THEY MUST BE REPLACED BY THE **SPECIAL** CORDS SUPPLIED BY AN AUTHORIZED PANASONIC **SERVICE** CENTRE.

## $\triangle$  CAUTION

- **1** When you know **that** a thunderstorm is coming, **we** recommend **that** you:
	- (1) Unplug the telephone line cord from the phone jack.
	- (2) Turn off the power and unplug the power supply cord from AC outlet.
- 2 **This** equipment may not **necessarily** provide for the effective hand-over of **a** call **to or** from **a** telephone **connected to the same line.**
- 3 The operation of this equipment **on** the **same** line **as** telephones **or other** equipment with **audible warning** devices **or**automatic **ringdetectors will give riseto belltinkle or noise and** may **cause** false **tripping of the ring detector. Should such problem occur, the user is not to contact** telecom **(telephone company)** faults **service,**

# **Safety Information\_\_**

2

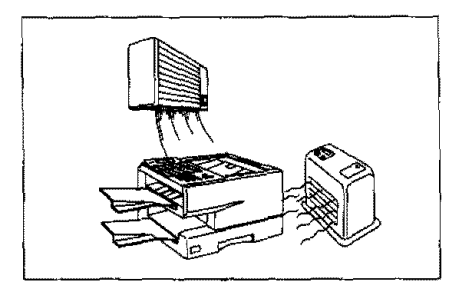

 $\triangle$  CAUTION denotes hazards that could result in minor injury or damage to the machine.

Do not install the machine near heating or air conditioning unit.

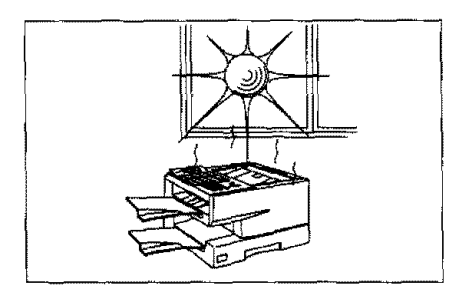

Avoid exposure to direct sunlight.

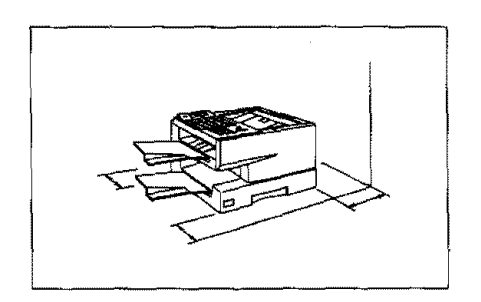

Install the machine on a **flat surface, leave** at least 10 **cm of space** between the machine and other objects.

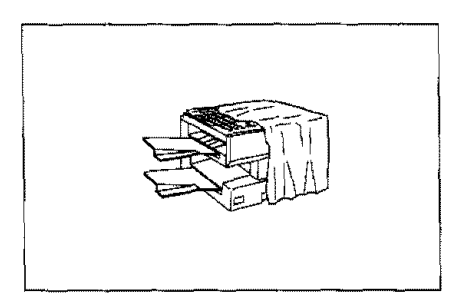

Do not block the ventilation openings.

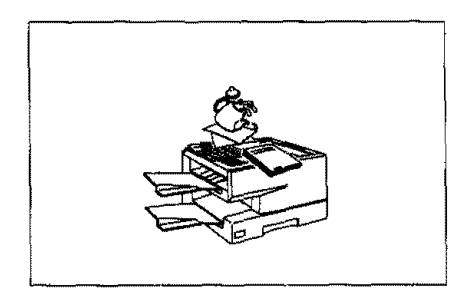

Do not place heavy objects, or spill liquids on the machine.

## **Main Unit and Accessories**

Unpack **the carton** and check that you have all the accessories **illustrated,**

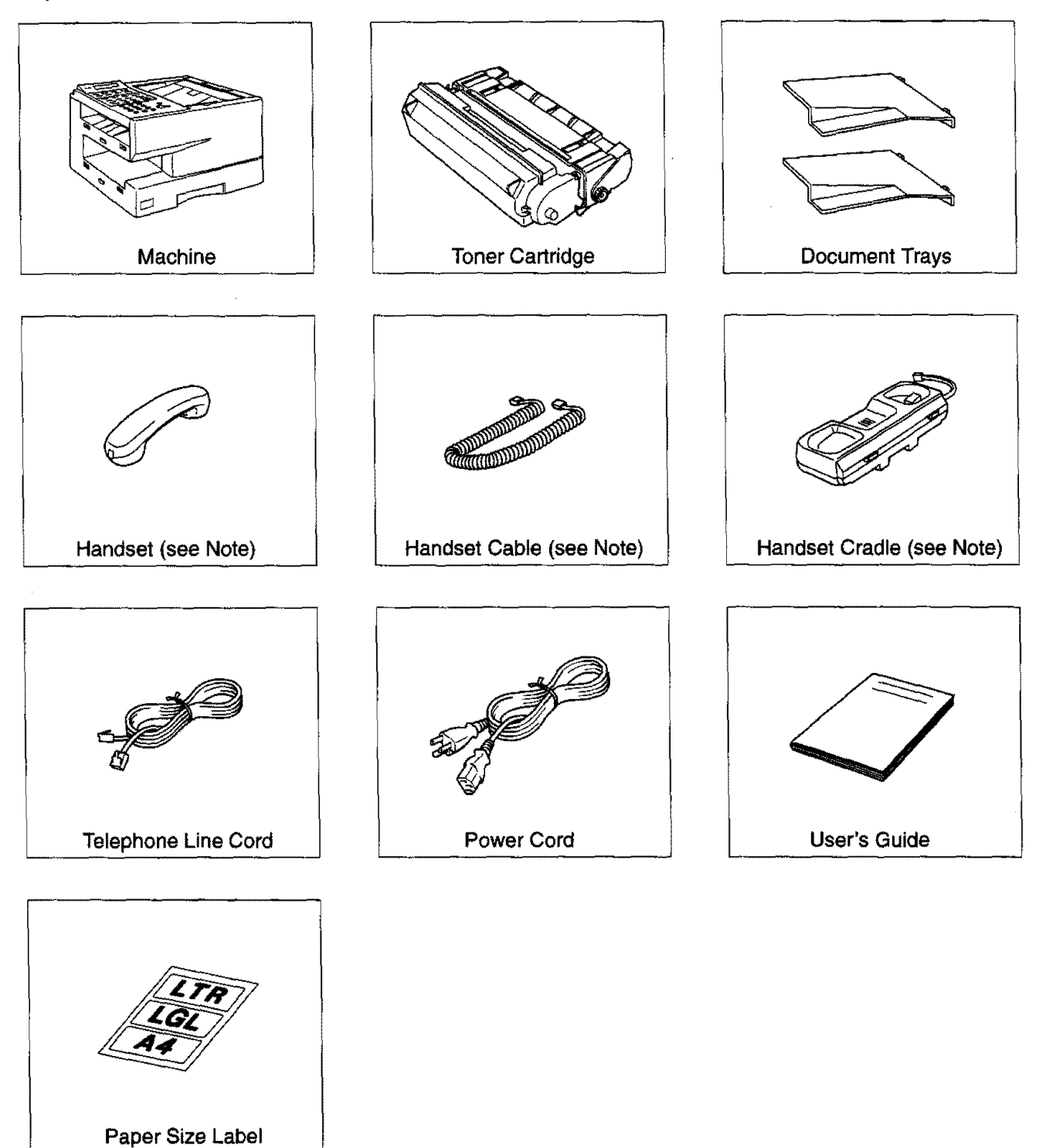

## **Installing the Accessories\_\_**

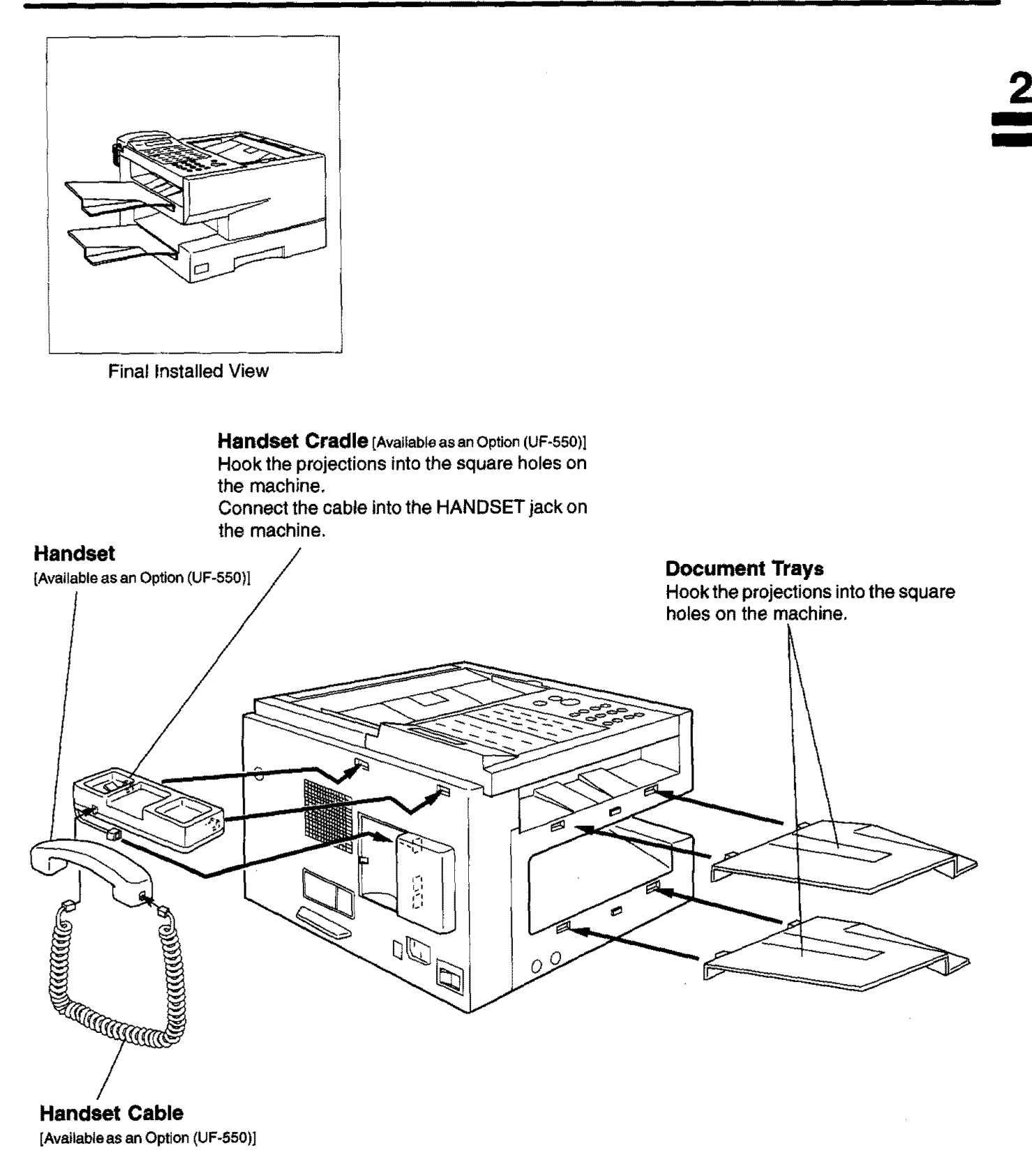

r\_ **Note: For some** countries, **the handset** may not **be available because of the** country's **regulation or specification,**

# **II\_ Installing the Toner Cartridge I Jllll III JJIIIIIIIIII** 11111111 **iiiiiiiiiiiiiiiiiii**

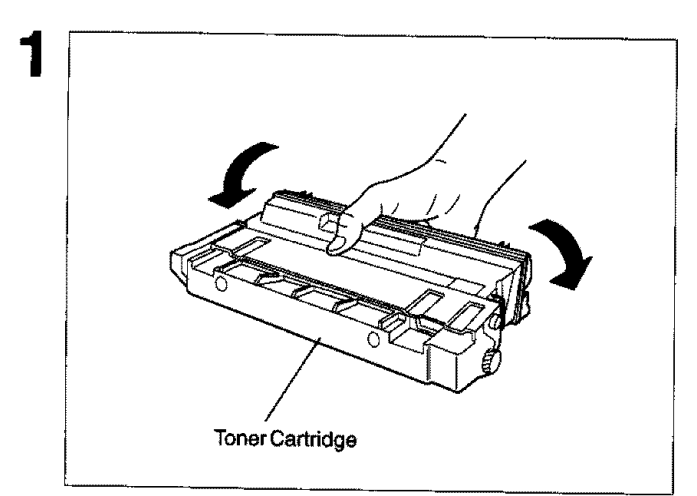

**Unpack** the Toner Cartridge **and rock it** back **and** forth **as shown** for **5 or 6 times** to even the toner **inside.**

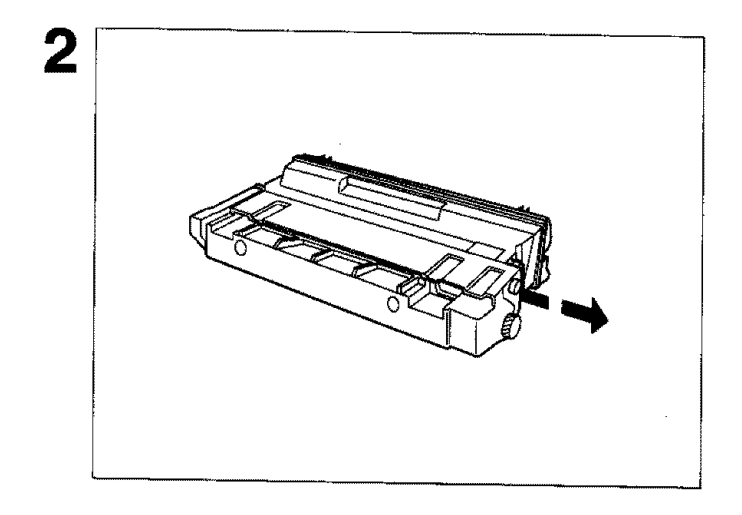

Remove the protective **seal,**

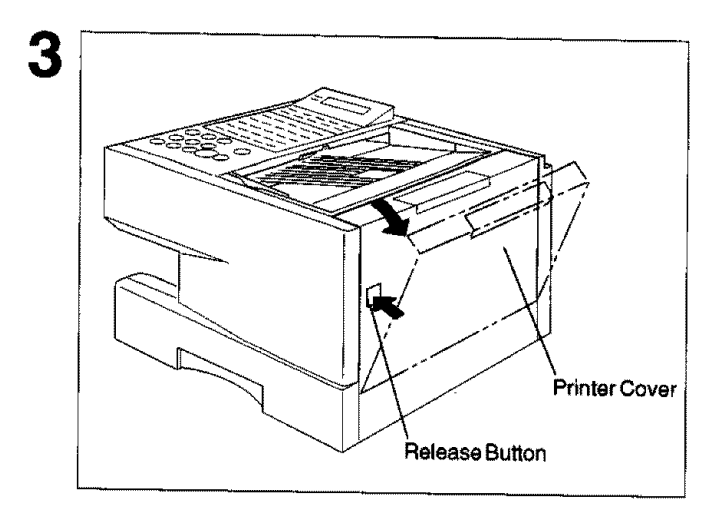

Continued on the next page.

Push the Release **Button** to open the Printer Cover,

# 4

IIIII

Align the **arrow** and **the projection** on both **sides** as **shown** and insert **the** Toner Cartridge **intothe** machine. **2**

**Installing the Toner Cartridge** 

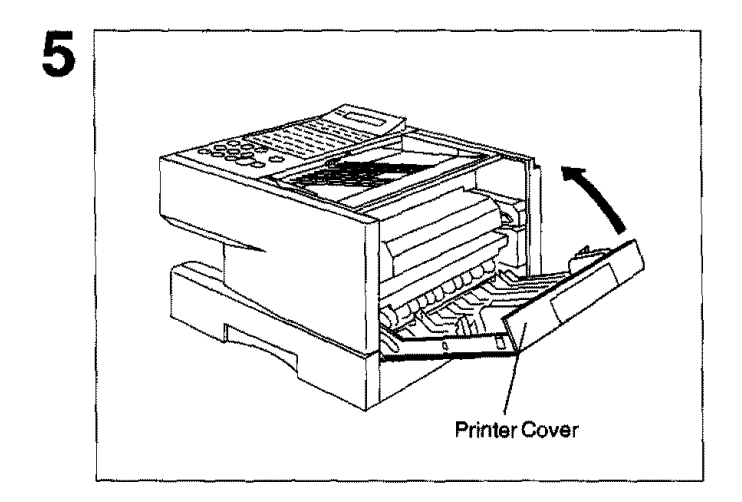

Close the **Printer** Cover firmly.

If you are **replacing** the Toner Cartridge, **it is** recommended **to clean the Printer Roller to** maintain 6 good printing quality. To clean the Printer Roller, follow the procedure on page 161.

# **Loading the Recording Paper**

#### **Paper Specifications**

**In general, most bond papers will produce excellent results. Most photocopy papers will** also **work very well.** There **are many** "name" and "generic" **brands of paper available. We recommend that you test various papers untilyou obtain the results you** are **looking for. For** detailed **recommended paper specifications, see page** 168.

#### **How to Load the Recording Paper**

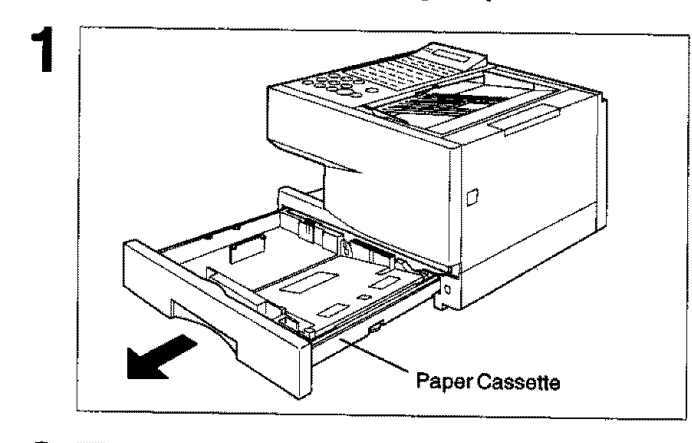

2 **Paper Length Guide**

**Slide outthe Paper** Cassette **from the machine.**

**Adjust** the **Paper Length Guide** to **the proper** paper **size (A4, LTR, or LGL).**

**For LGL size paper,** remove **the Paper Length Guide and store it inthe provided slotinthe front left side of the Paper** Cassette.

If reloading the same size of paper, skip the step 2 and 3.

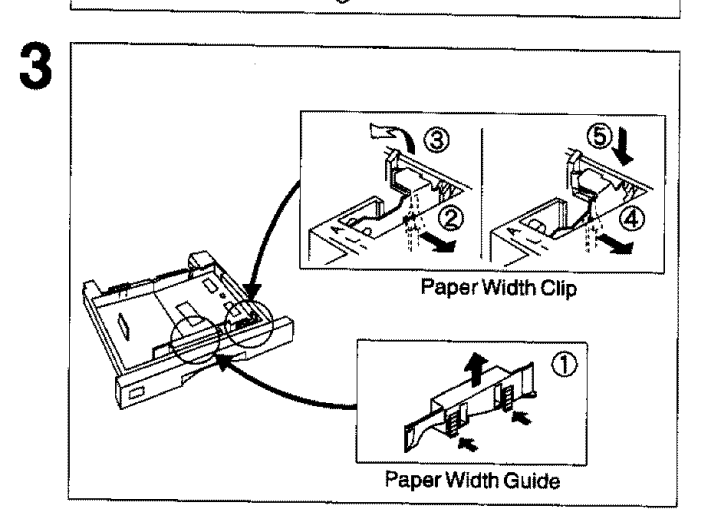

Adjust the Paper Width **Guide** and Clip **to the** proper paper (A4, or LTR/LGL).

The factory default for the Paper Width Guide and Clip are on A4 position. For LTR/LGL paper size, adjust by following the **steps** below.

- (!) Replace the Paper Width **Guide** into the proper **slot** (A4 or LTR/LGL).
- (\_ Release the Paper Width Clip latch.
- \_) Pull upwards to remove the Paper Width Clip.
- **@** Replace the Paper Width Clip intothe A(A4) or L(LTFULGL) **slot.**
- **5** Push down on the Paper Width Clip to latch it in place.

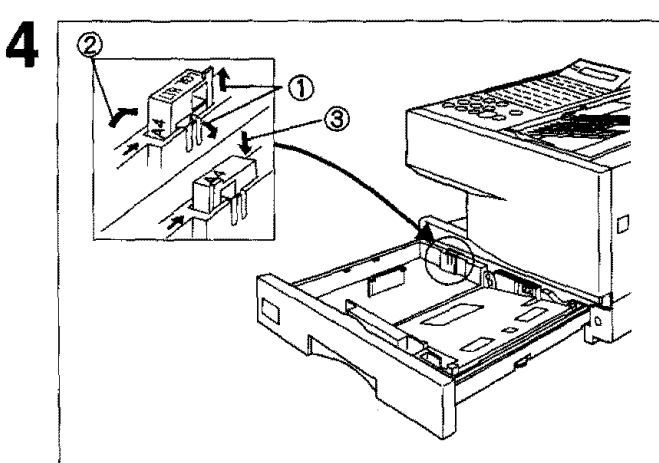

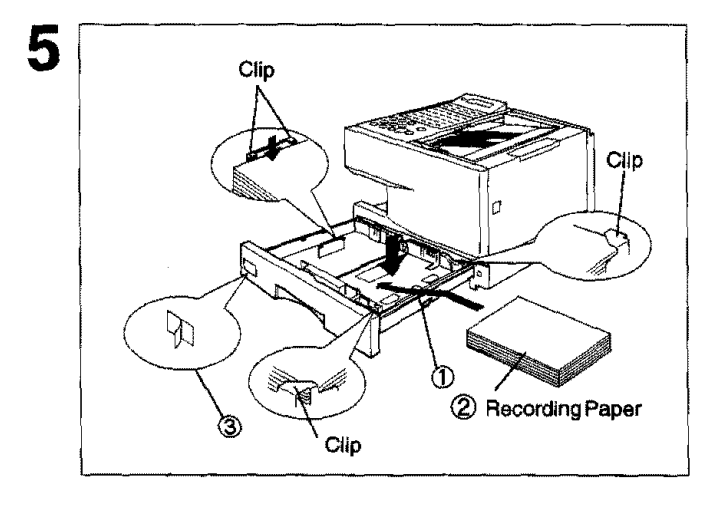

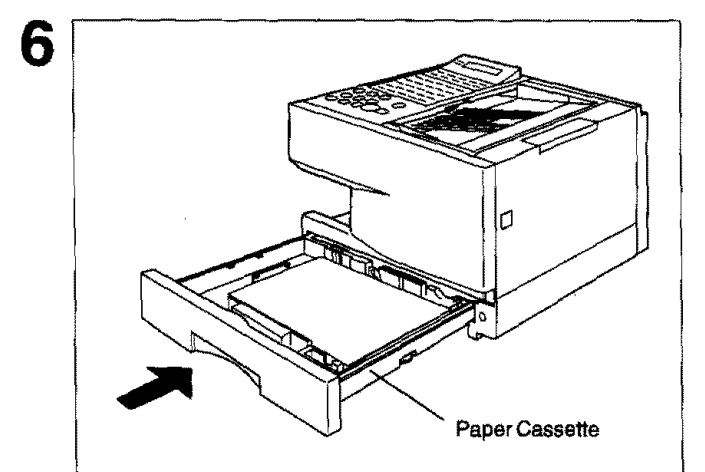

# **Loading the Recording Paper <a>**

- \_) Release **the** hook **and remove** the **Paper Size** Selector.
- (\_ **Rotate the Paper Size Selector until the** appropriate **setting marked on the Selector is** facing **upward and the wording is upright,**
- (\_ **Reinstall the Paper Size** Selector.

#### [For **UF-550]**

**There is no paper size selector on the paper cassette, Refer to page 22 for the Recording Paper Size** Setting.

- \_) **Push the Pressure** Plate **until it is** locked down.
- (\_ Load the paper into the Paper Cassette.
	- **Caution: Make sure that the paper is set under the clips of the Paper Cassette. You can** toad **about 250 sheets with standard weight paper (20 lb. or 75 g/m2). For paper specification see page 168.**
- (\_ **Set** the proper paper **size** label,

Slide the **Paper** Cassette **into** the machine.

I I **2**

[]Note: 1. The **Recording Paper Size setting must** match **the paper loaded in the** cassette. **See** page 22, 2. Your machine will properly print on A4, Letter and Legal size paper only. If other size of paper (B4, B5, **A5) is used, your machine** may **not print properly.**

## **Connecting the Telephone Line Cord and Power Cord**

#### • **Telephone Line Cord**

Plug one end **of** the **telephone** line cord into **the telephone** jack supplied by the telephone company and the other end into the LINE jack on the rear of the machine.

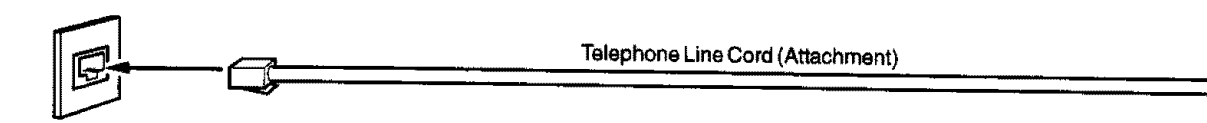

#### • **Power Cord**

**Plug one** end of the power cord into an **ordinary AC out\_et**and the other end into the receptable on the **rear** of the machine.

## **Warning : This apparatus must be properly grounded through an ordinary AC outlet.**

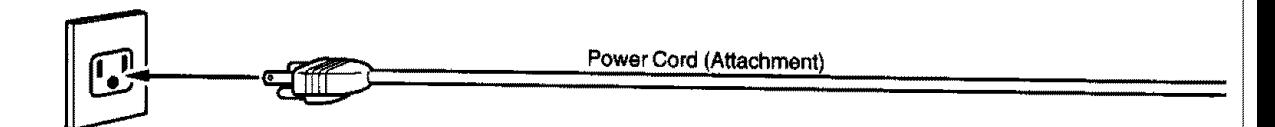

- []Note: 1. Your machine uses little power **and** you **should** keep **it** ON **at aft** times, **tf** the power is turned OFF **for** too long, **the contents of the memory** may **be** lost.
	- 2. **UF.770 has 2 separate rechargeable batteries to preserve the** memory **contents in case of a short term** power **failure,** One **for the** machine **parameters** (such **as LOGO, ID Number, Auto-dialer Telephone** Number, etc.) which can back up for 10 days and the other one for the document memory, which can back **up for 1 hour when fully charged.**

UF-550 has a rechargeable battery to preserve the machine parameters only for up to 10 days when fully **charged.**

3. The built-in rechargeable batteries require 48 hours to be fully charged in the machine.

# **Connecting the Telephone Line Cord and Power Cord**

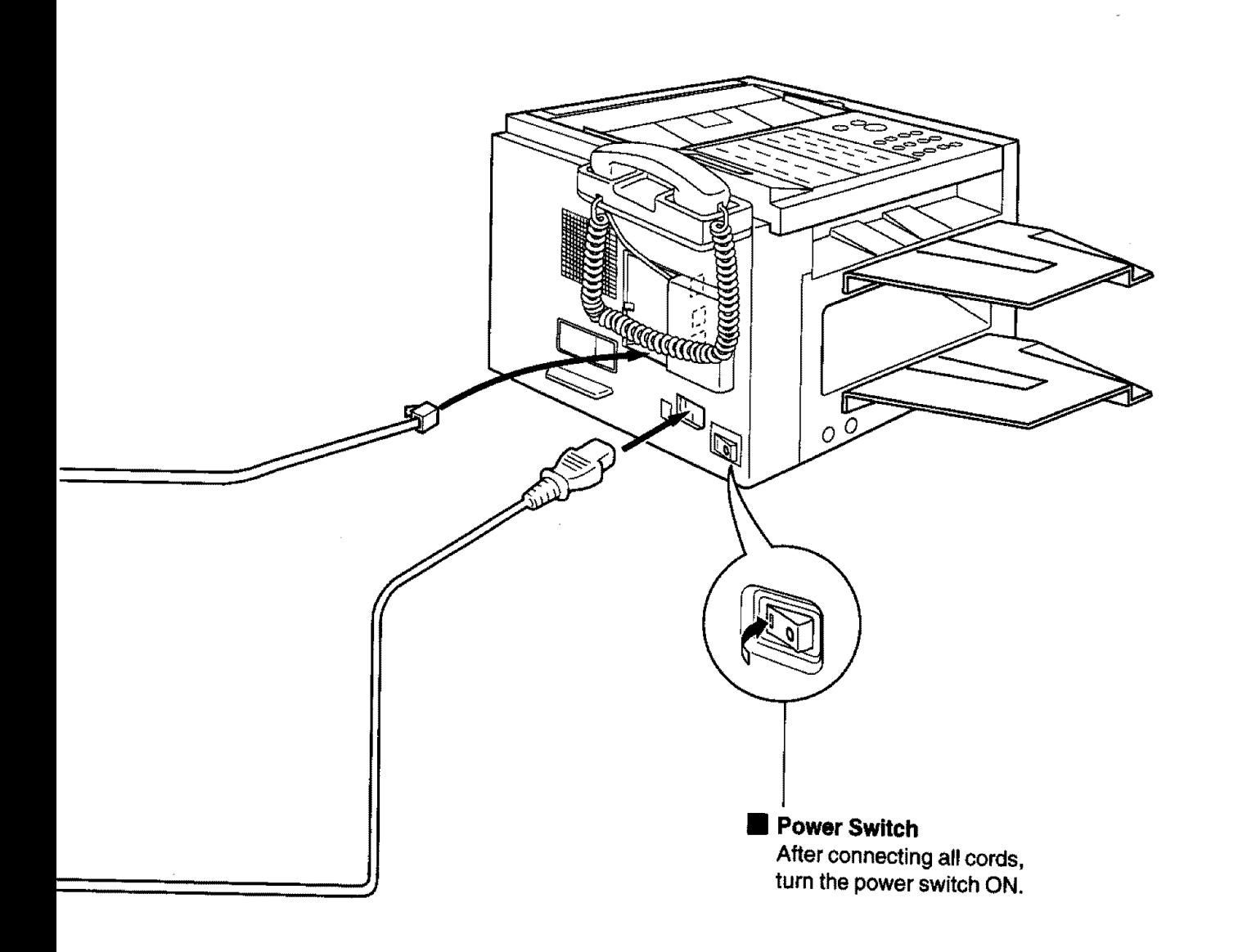

**2**

m m

# **Setting the Recording Paper Size [For UFo550 only]**

The Recording Paper **Size setting** must match the paper loaded in the cassette, ff you change the **Recording** Paper Size, please change the setting by following the procedure below.

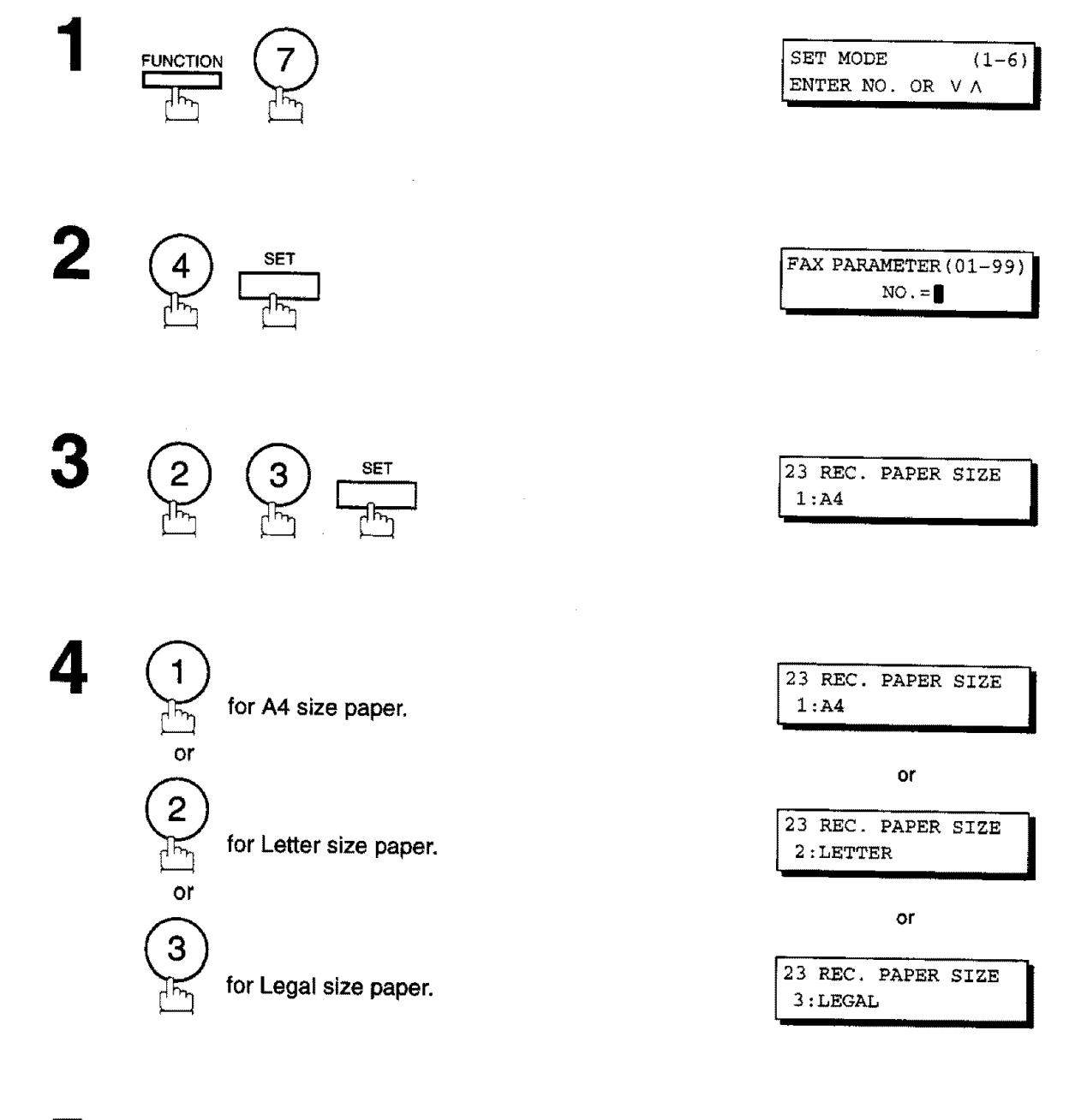

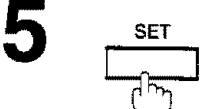

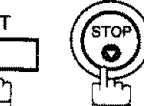

**22**

 $\mathcal{B}_{\mathrm{loc}}$  .

## $\blacksquare$  Setting the Dialling Method (Tone or Pulse)

Your machine **can operate with** either of two dialling methods (Tone **or Pulse),** depending **on** the **type of telephone** line you are connected to. If you need to change the dialling method to Tone or Pulse, follow the procedure below.

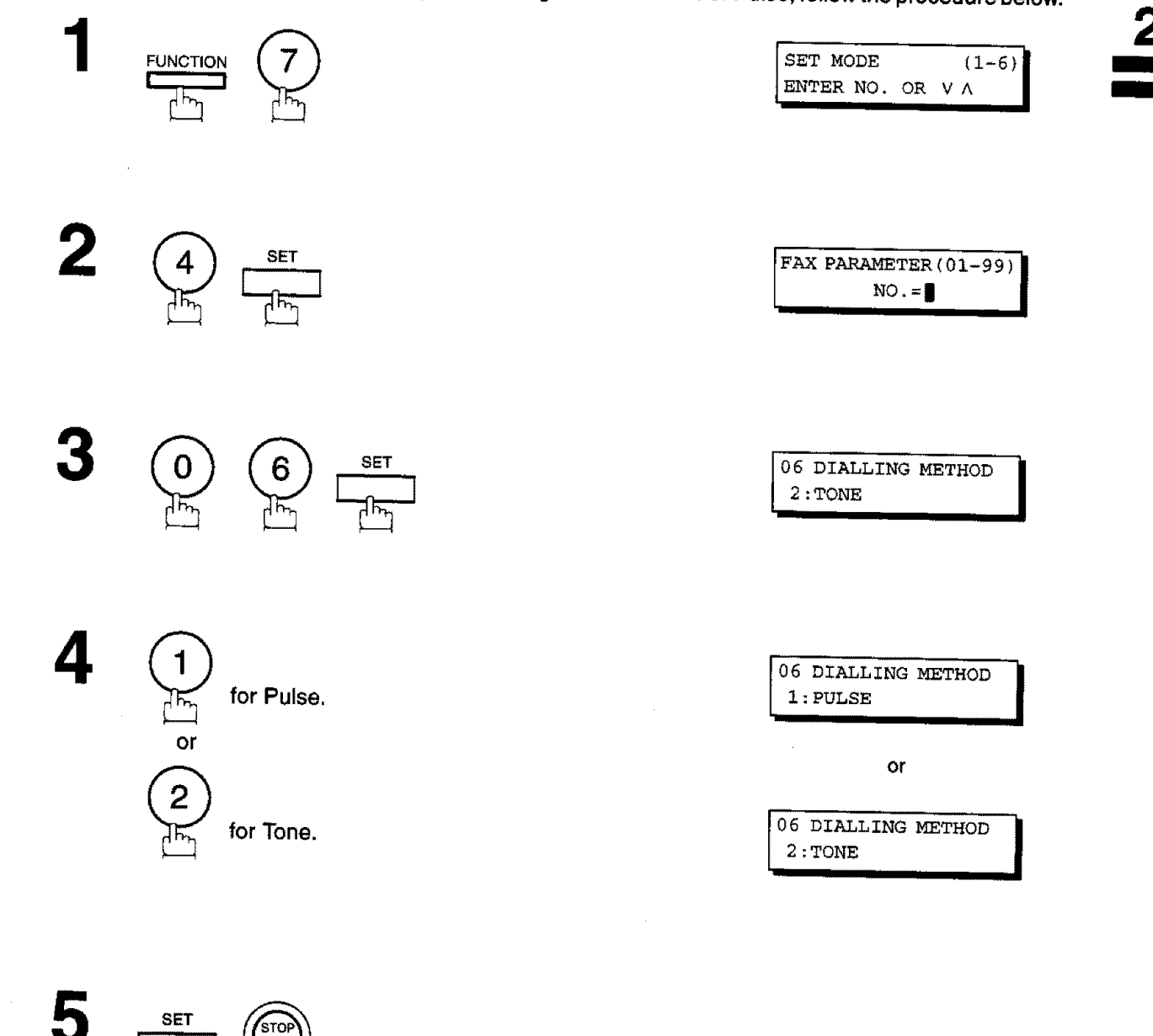

∄ह्

**23**

# **Adjusting the Volume**

You **can** adjust **the** monitor **and** ringer **volume** on **your** machine. **The built-in speaker enables you** to hear **the** dial tone, dialling signals, and busy tone, The ringer sounds when your machine receives a call.

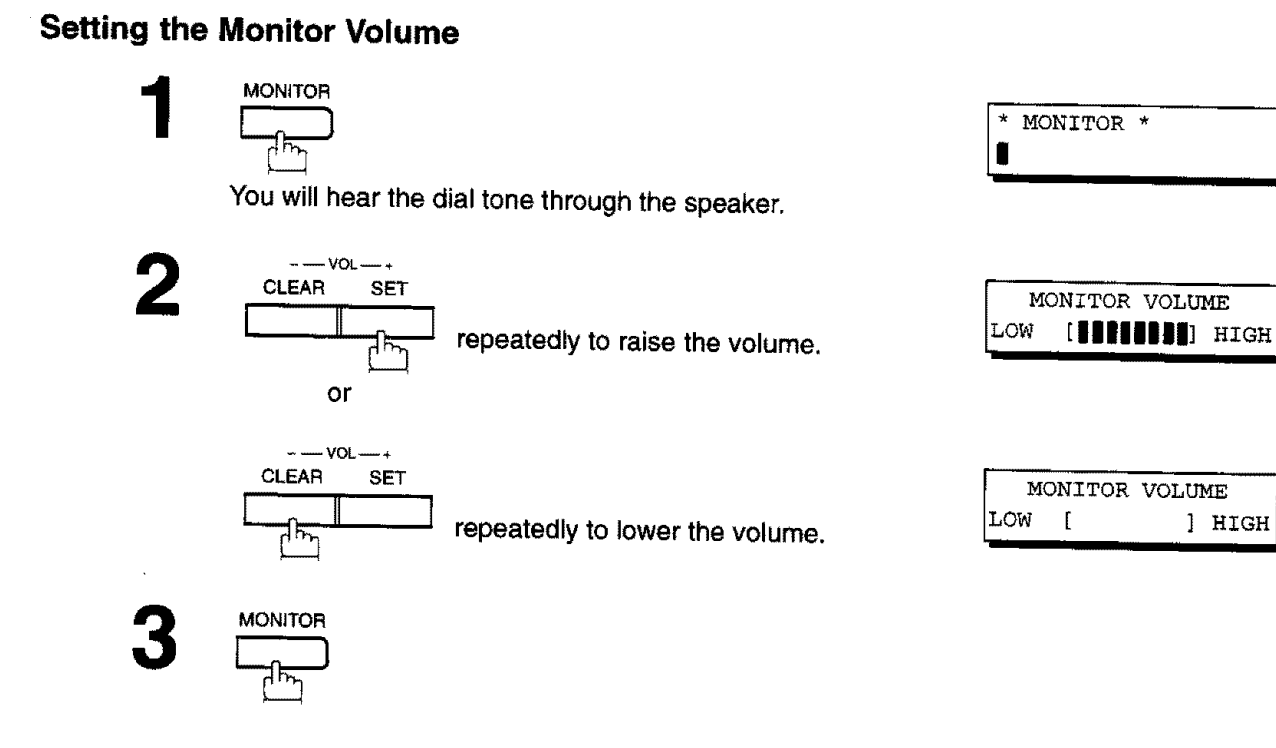

## **Setting the Ringer Volume**

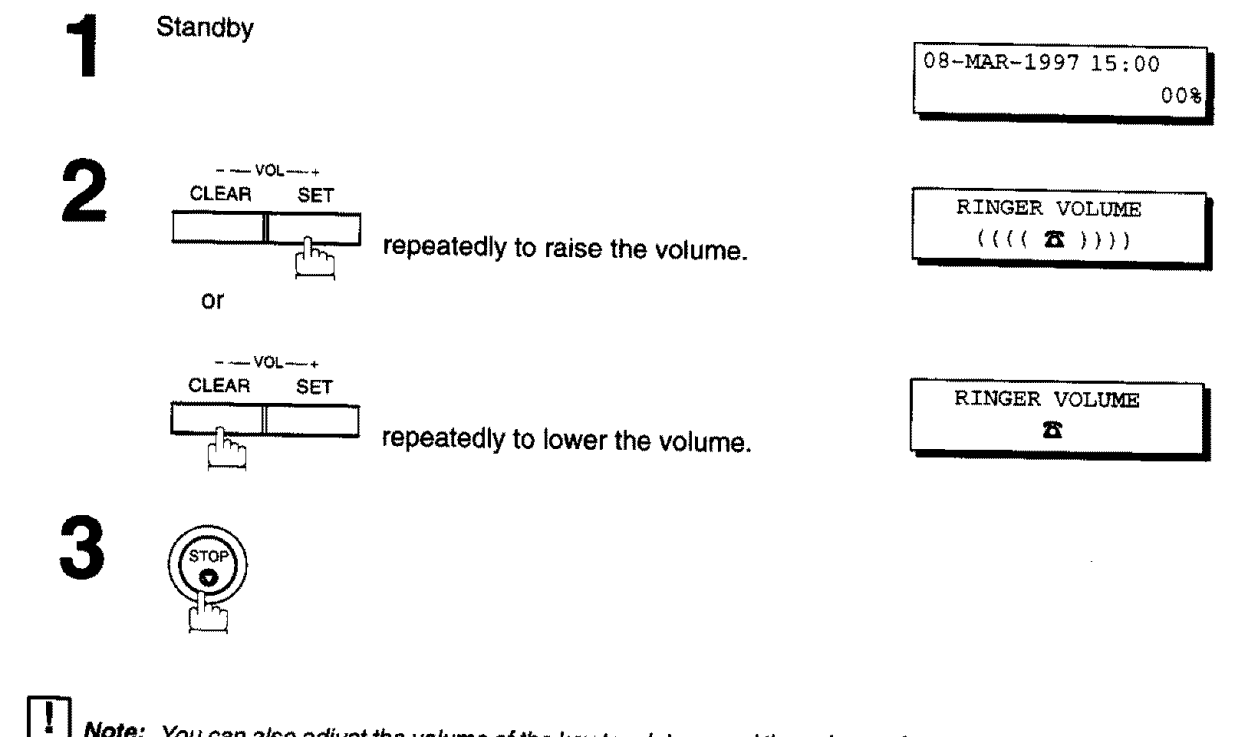

**10 (KEY/BUZZER VOLUME). (see** page **35)**

**2**

Your facsimile machine has several basic **settings** (User Parameters) **to** help you keep records **of** the documents you send or receive. For example, the built-in clock keeps the current date and time, and your LOGO and ID Number help to identify you when you send or receive documents.

If a power failure occurs, a built-in battery will back up this information for up to t0 days when **it** is fully charged.

## **Setting the Date and Time**

**At** standby the display will show the date and time. Once the standby display is set, it will automatically be updated.

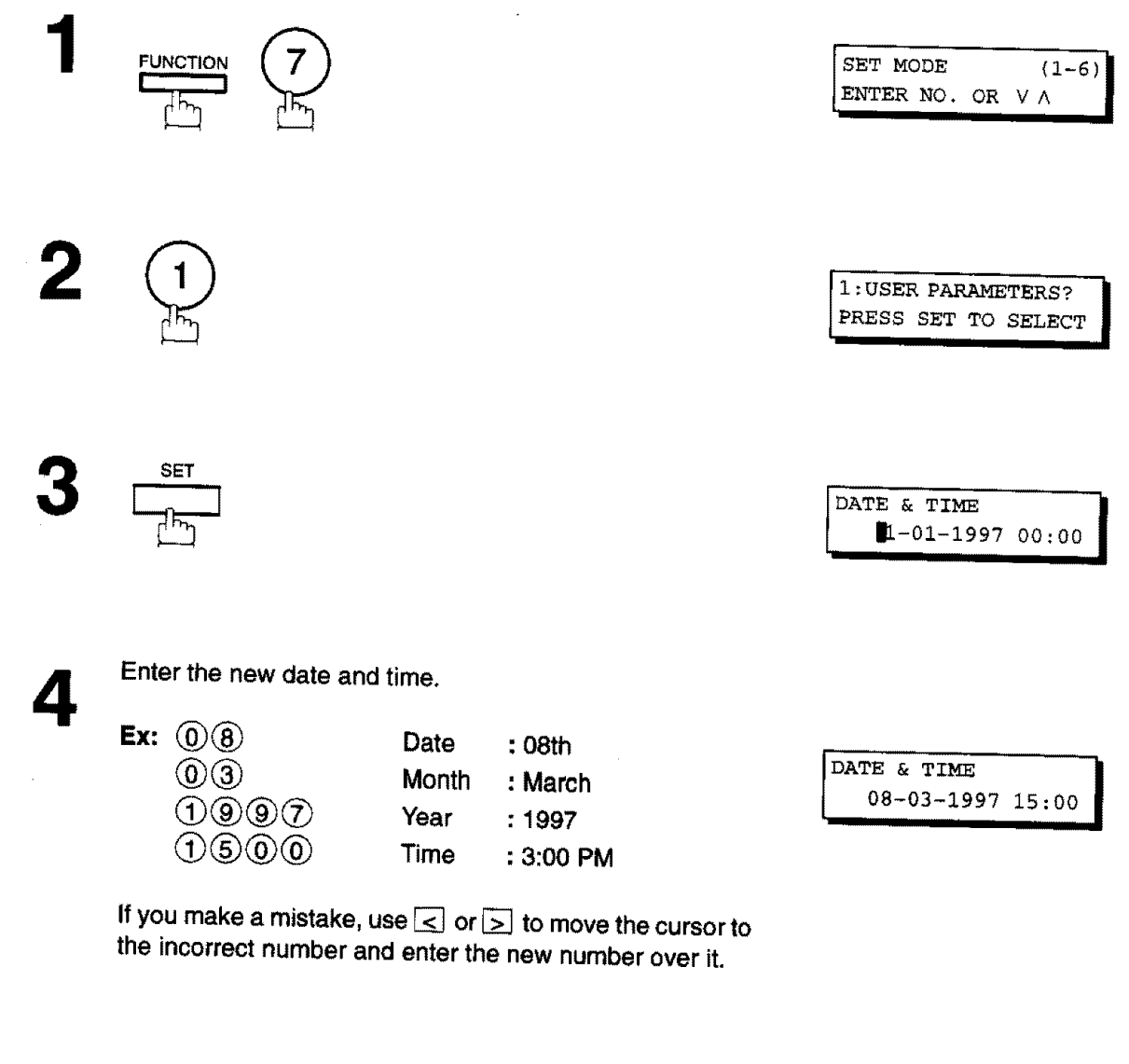

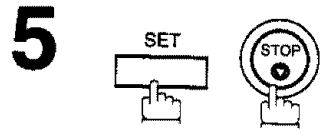

## **User Parameters**

#### **Setting Your LOGO**

When you send a document, your LOGO appears on the top of the copy printed out at the other station. The LOGO helps to identify you to **someone who** receives your document.

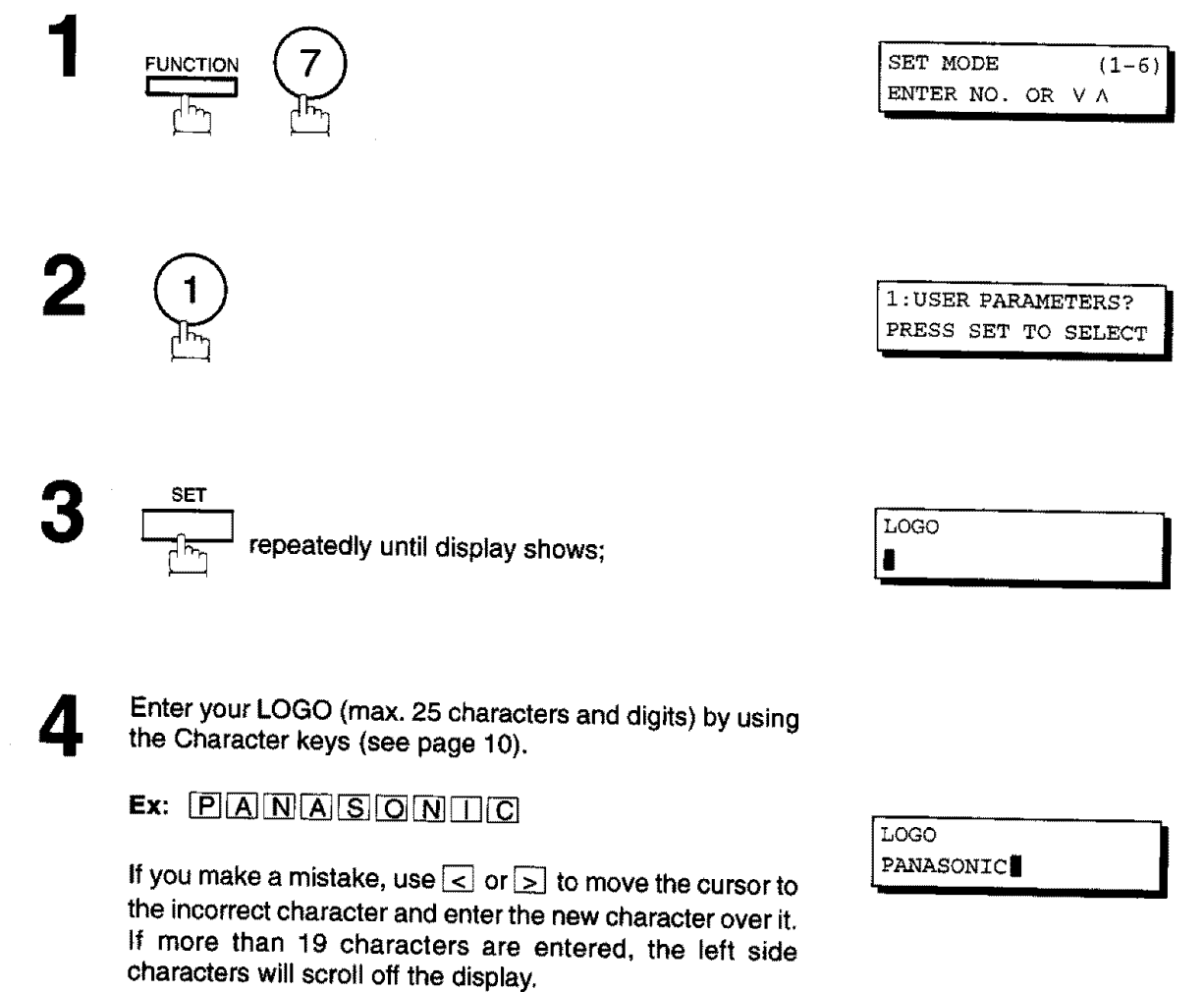

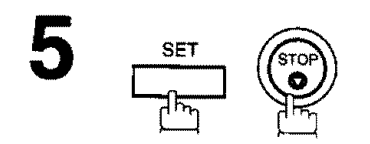

**User Parameters**

## **Setting Your Character ID**

If the **remote** machine has **<sup>a</sup>** Character ID **capabilities, when** you **are sending** or receiving, your Character **2 ID wi, appear on the remote machine's display and the** remote **machine's** Character ID **will appear on your** display.

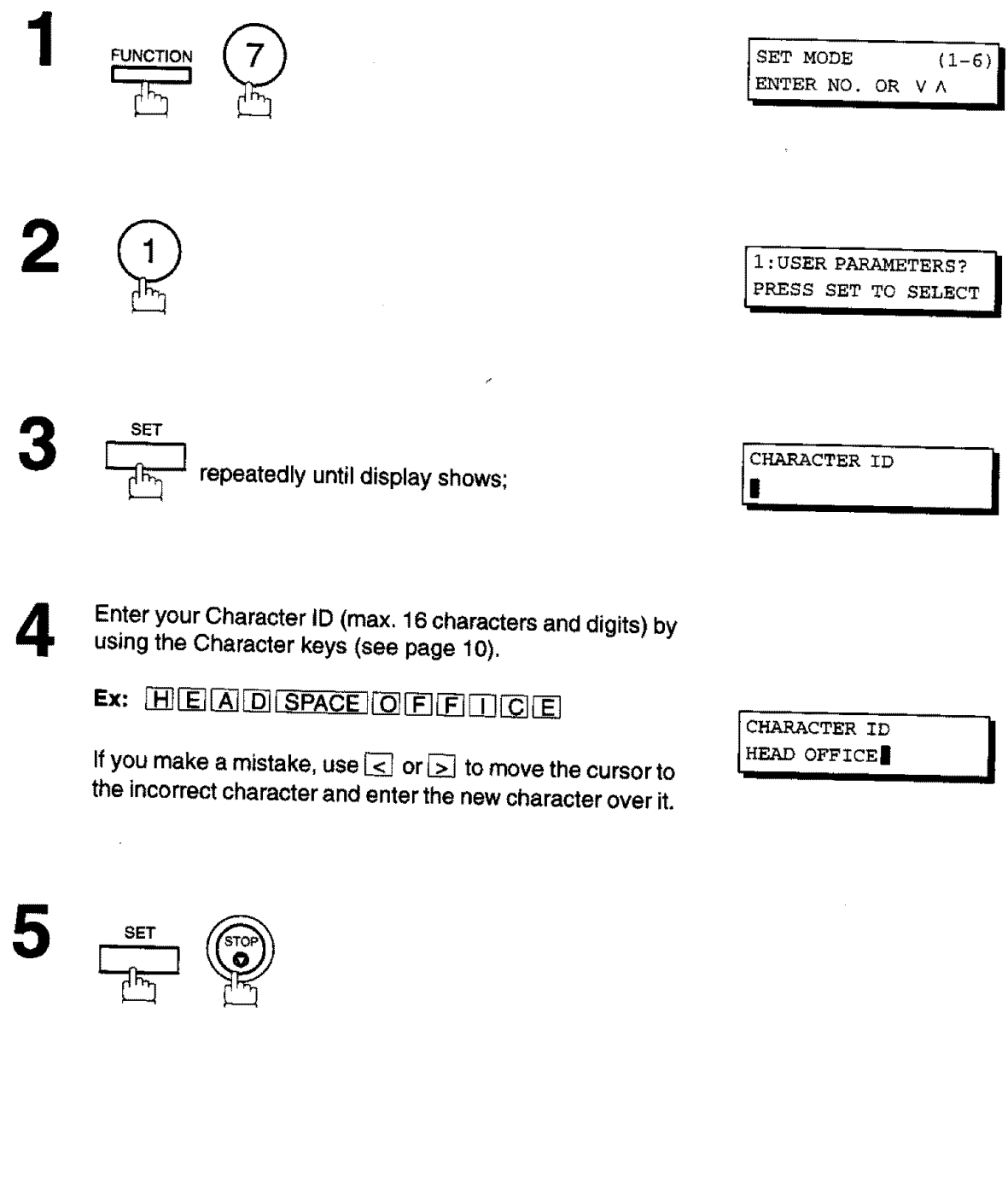

## **USer Pa rameters**

#### **Setting Your ID Number (Fax Telephone Number)**

If the remote machine does not have a Character ID but it has an ID Number, when sending or receiving, your ID Number will appear on the remote machine's display and their ID Number will appear on your display.

**We suggest you use your facsimile telephone number as your ID number. (max. 20 digits)**

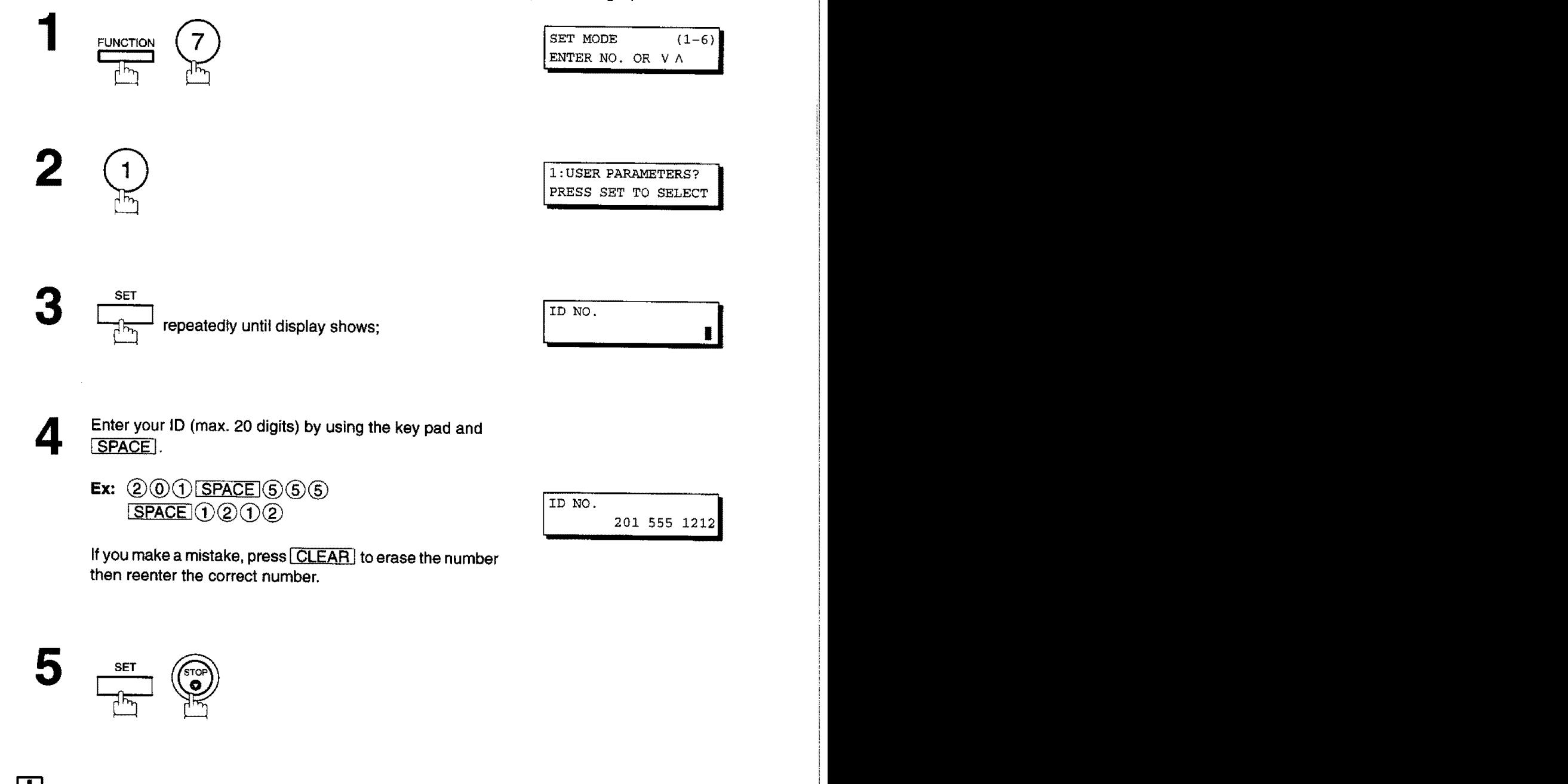

- r\_ **Note:** 1. **You** may **use** (\_ **to** enter **a** "+" character **at the beginning** of **the/D** number **to indicate the following digit(s) for your country code.**
	- **Ex: +1201555 1212** +I **forU.S.A, countrycode,** +81 **3 111 2345 +81 for Japan country code.**
	- **2. For some** countries, **thfs feature is not available depending on the country's regulation,** The **display** may **not show this feature.**

## **Entering One-Touch/Abbreviated Dialling Numbers**

**One-Touch andAbbreviated Dialling** are **two fast ways of dialling fulltelephone numbers, Touse these dialling methods, you must first store the telephone number using the following procedure.**

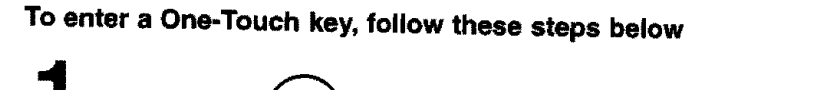

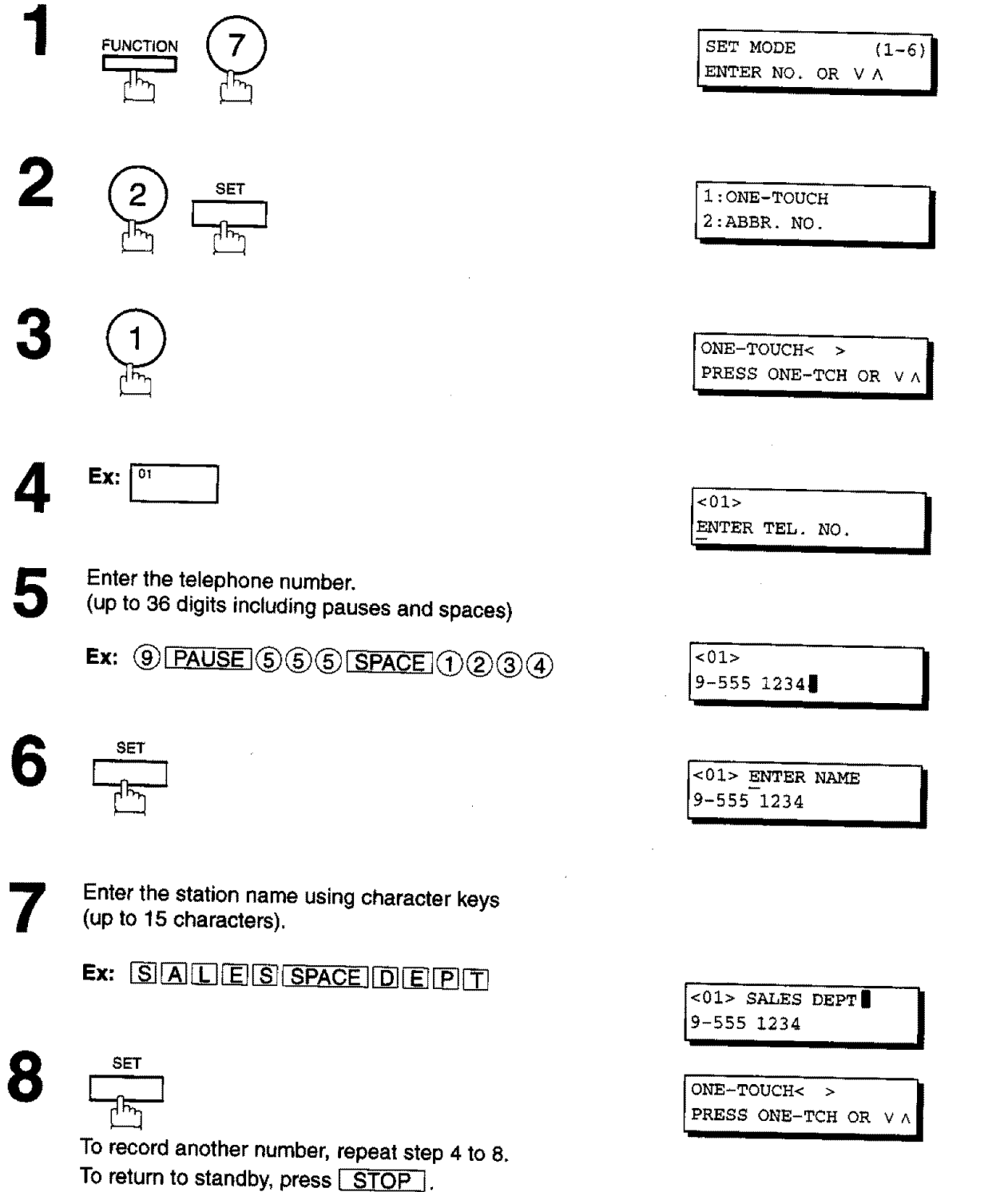

**To set an Abbreviated Dialling Number, follow these steps** below

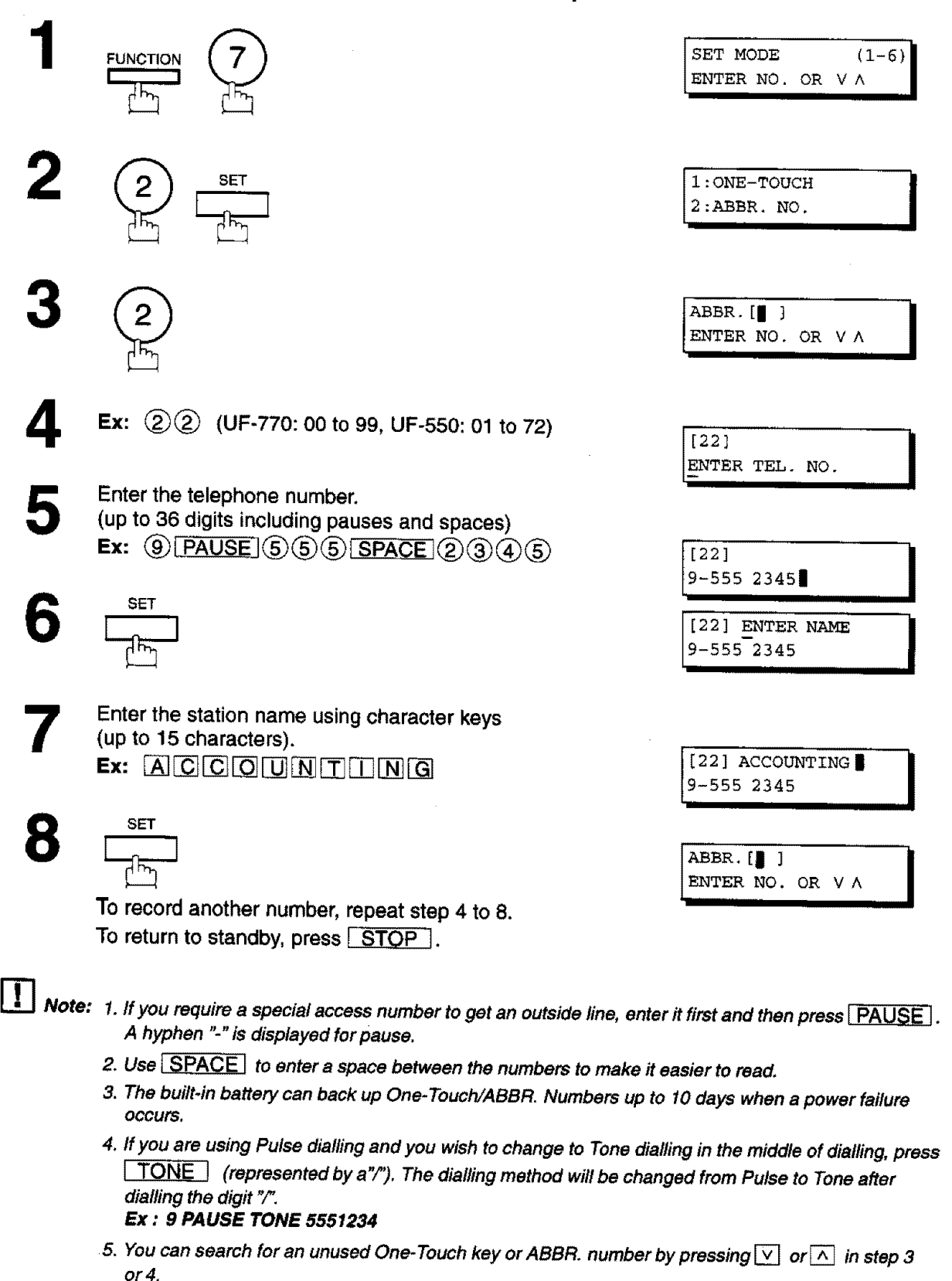

## **Changing or Erasing One-Touch/Abbreviated Dialling Numbers**

If you have to change **or** erase any of the One-Touch/Abbreviated dialling numbers, follow the steps below.

**To change the settings of a One-Touch/ABBR. dialling number**

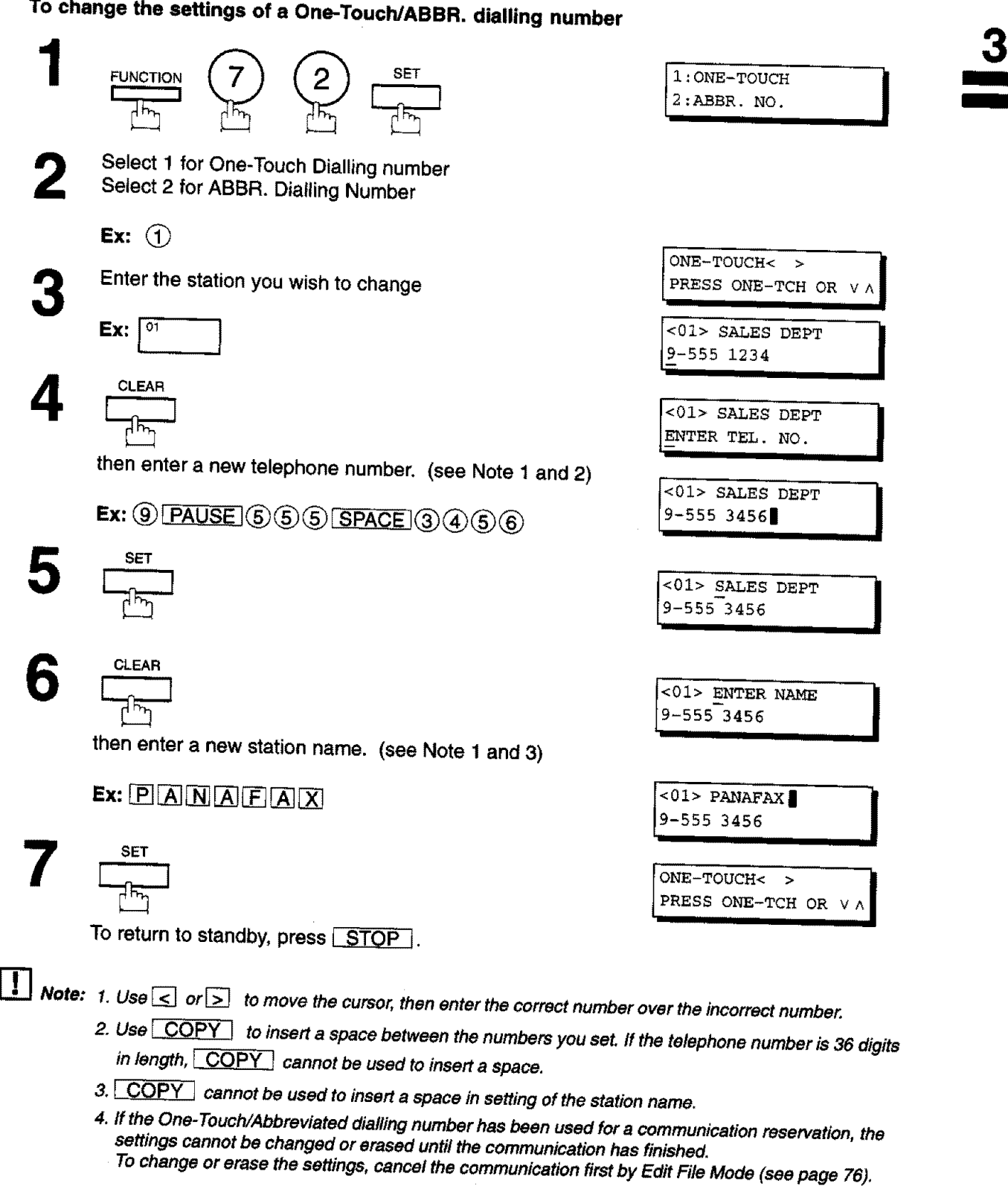

**To erase the settings of One-Touch/ABBR. Dialling number**

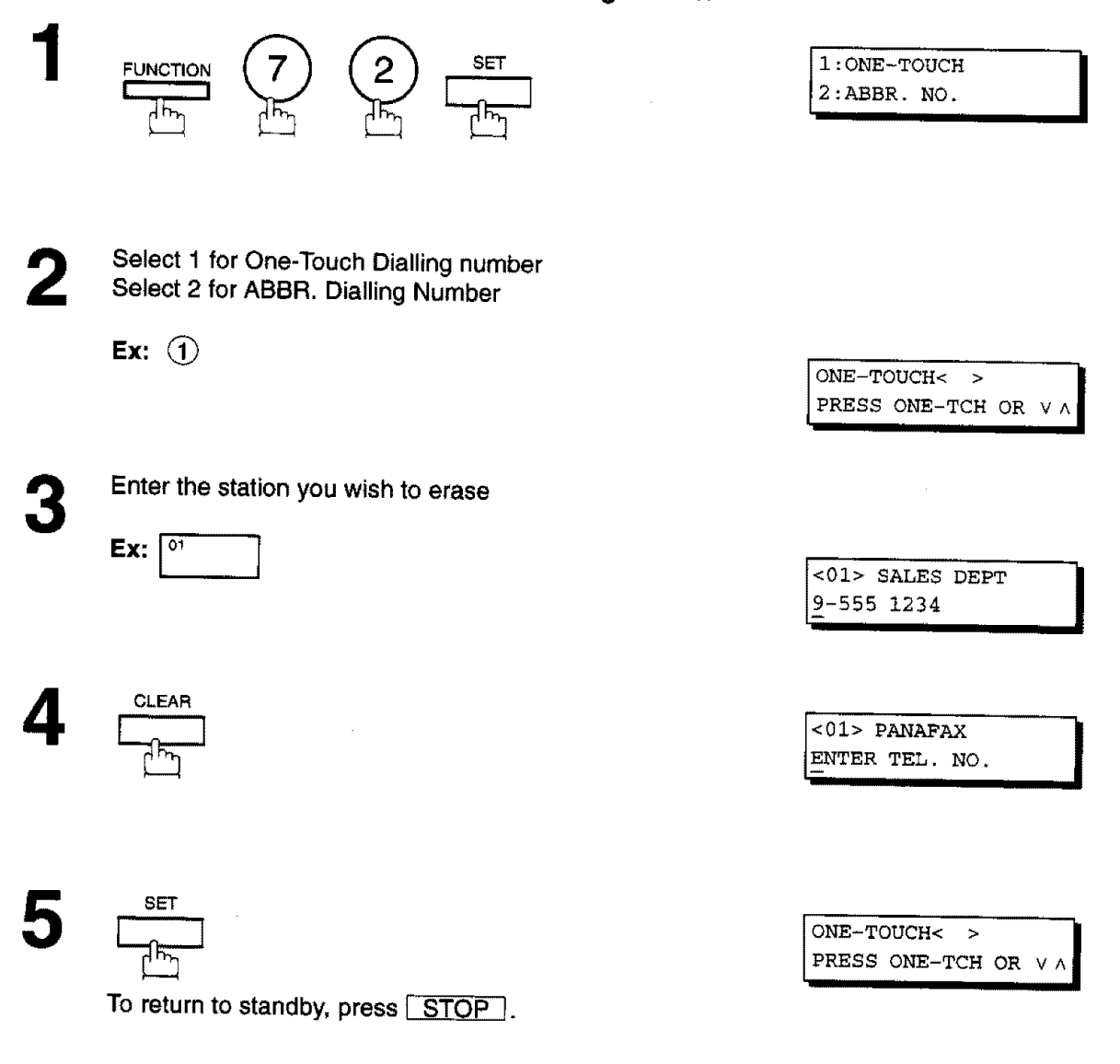

\_ **Note: If the** One-Touch/Abbreviated **dialling number** has **been used for a communication reservation, the settings** cannot be **changed or erased until the** communication **has finished. To change or erase the settings, cancel the communication first by Edit File Mode (see page** 76).

## **Printing Out a Directory Sheet**

**After** programming a one-touch dialling **number,** you **can print out** the directory **sheet which** includes **the** first 12 characters of each **station** name. Cut along the dotted line and place it over the One-Touch key under the Directory **Sheet** Cover. To print out a directory sheet, follow the steps below.

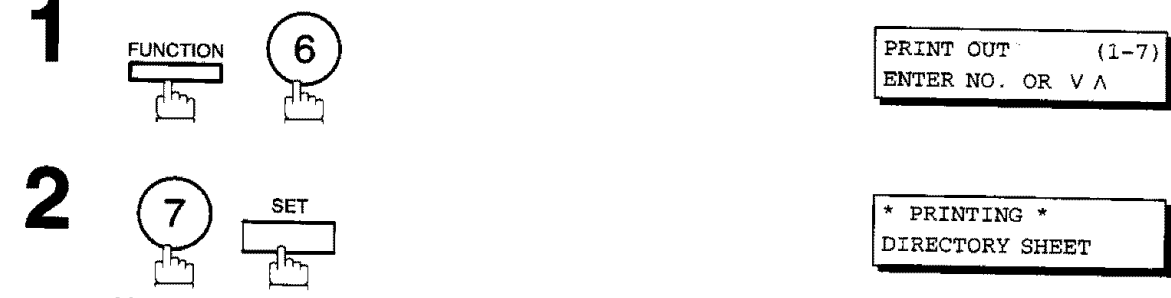

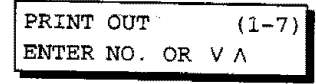

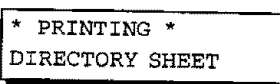

**Your** machine prints out the directory sheet.

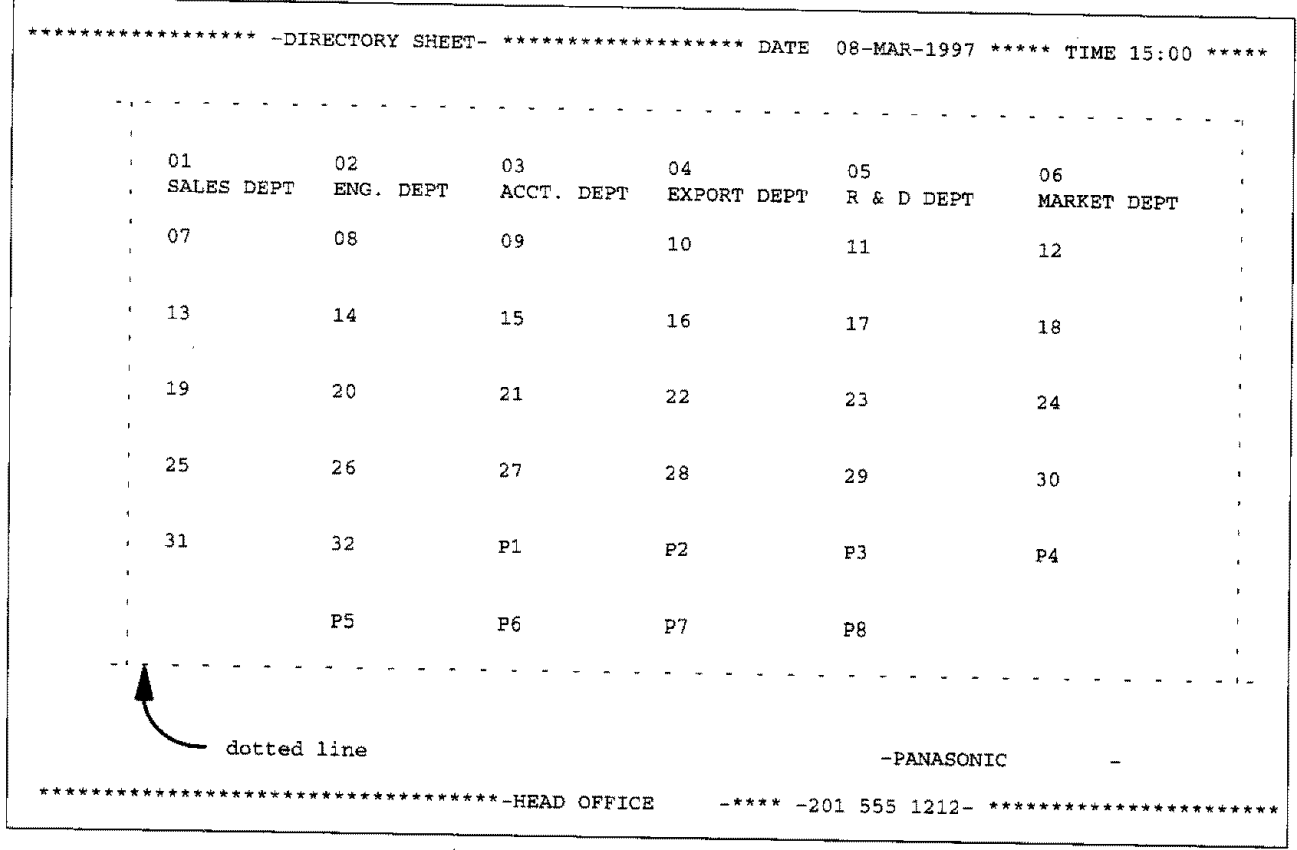

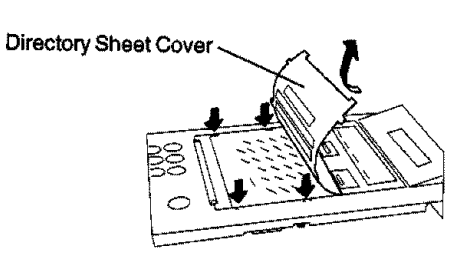

# **Customizing Your Machine**

**Your** facsimile **machine** has **a variety** of **adjustable** Fax Parameters. **These** parameters, listed in the Parameter Table, are preset for you and do not need to be changed. If you do want to make a change, read the table carefully. Some parameters, such as the Resolution, Contrast, and Verification Stamp parameters, can be temporarily changed by simple key operation just before a transmission is made. When the transmission ends, however, these parameters return to their preset values (Home position). Other parameters can only be changed by the procedure described below.

#### **Setting the Fax Parameters**

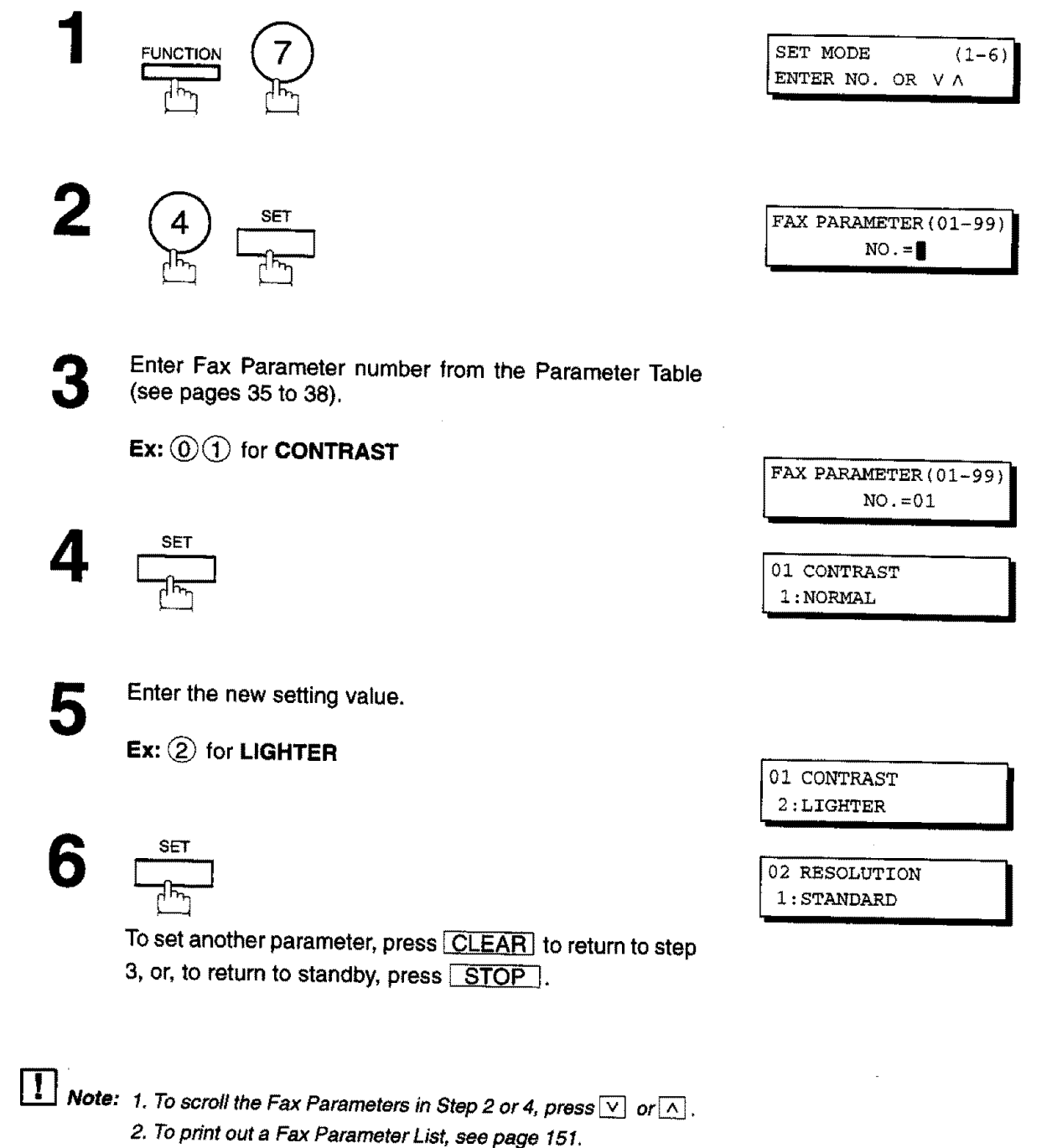

**3.** The **bui/t,in battery**when fully charged **can back upthe Fax Parametersettingsfor upto 10days whena** power **failureoccurs.**
# **i**Customizing Your Machine

### **Fax Parameter Table**

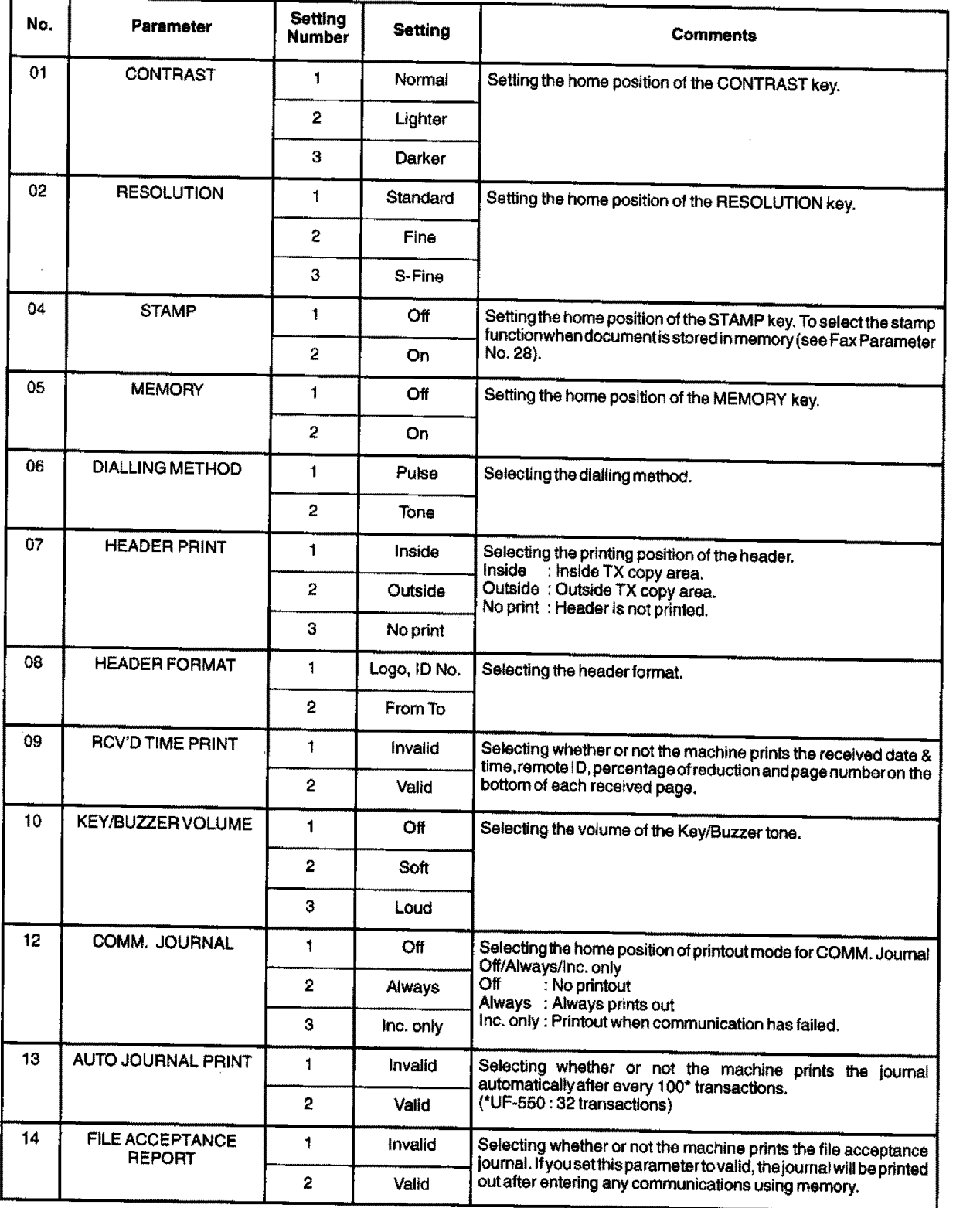

Continued on the **next page.**

**3**

# **Customizing Your Machine**

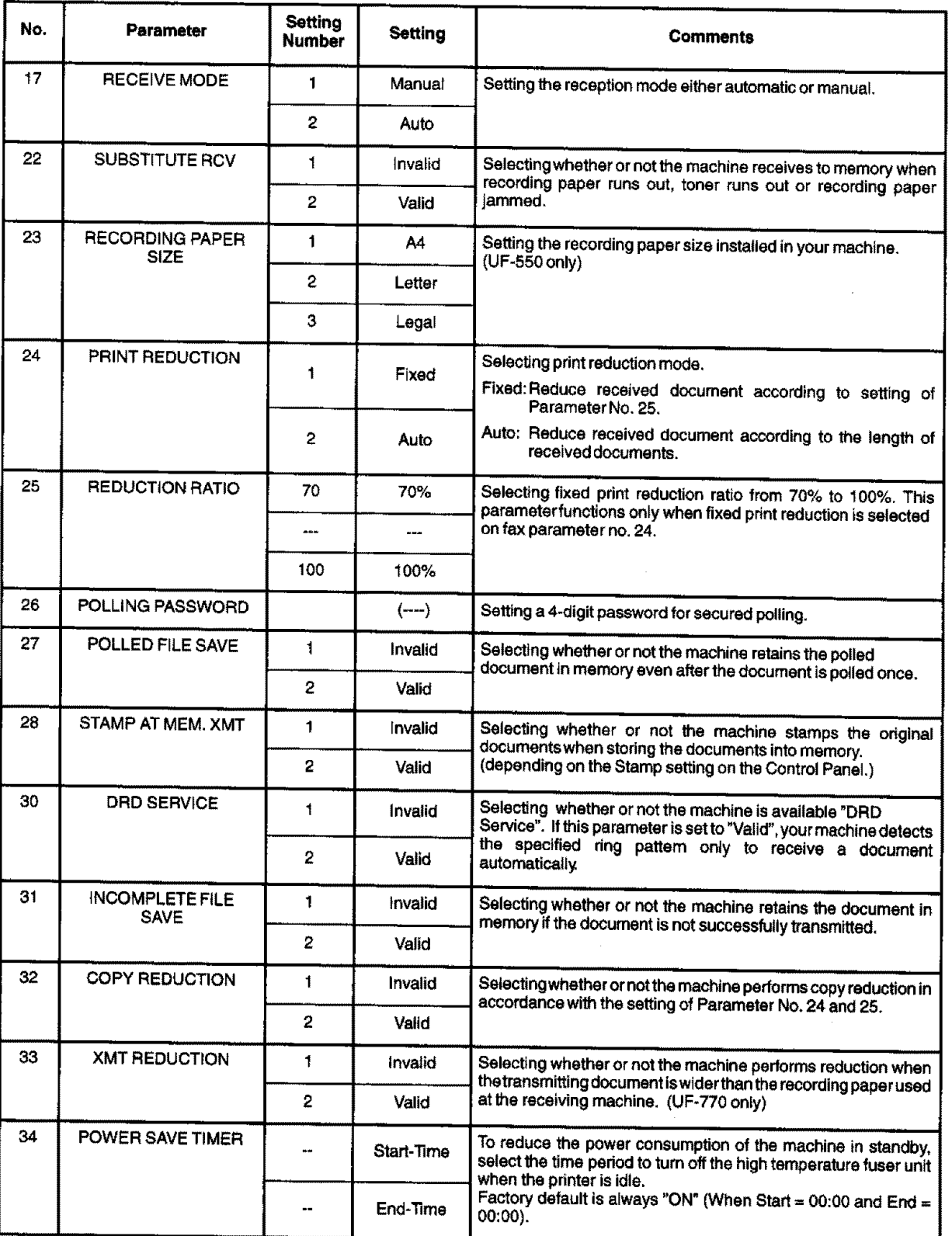

**Continuation** the **next page.**

# **Customizing Your Machine**

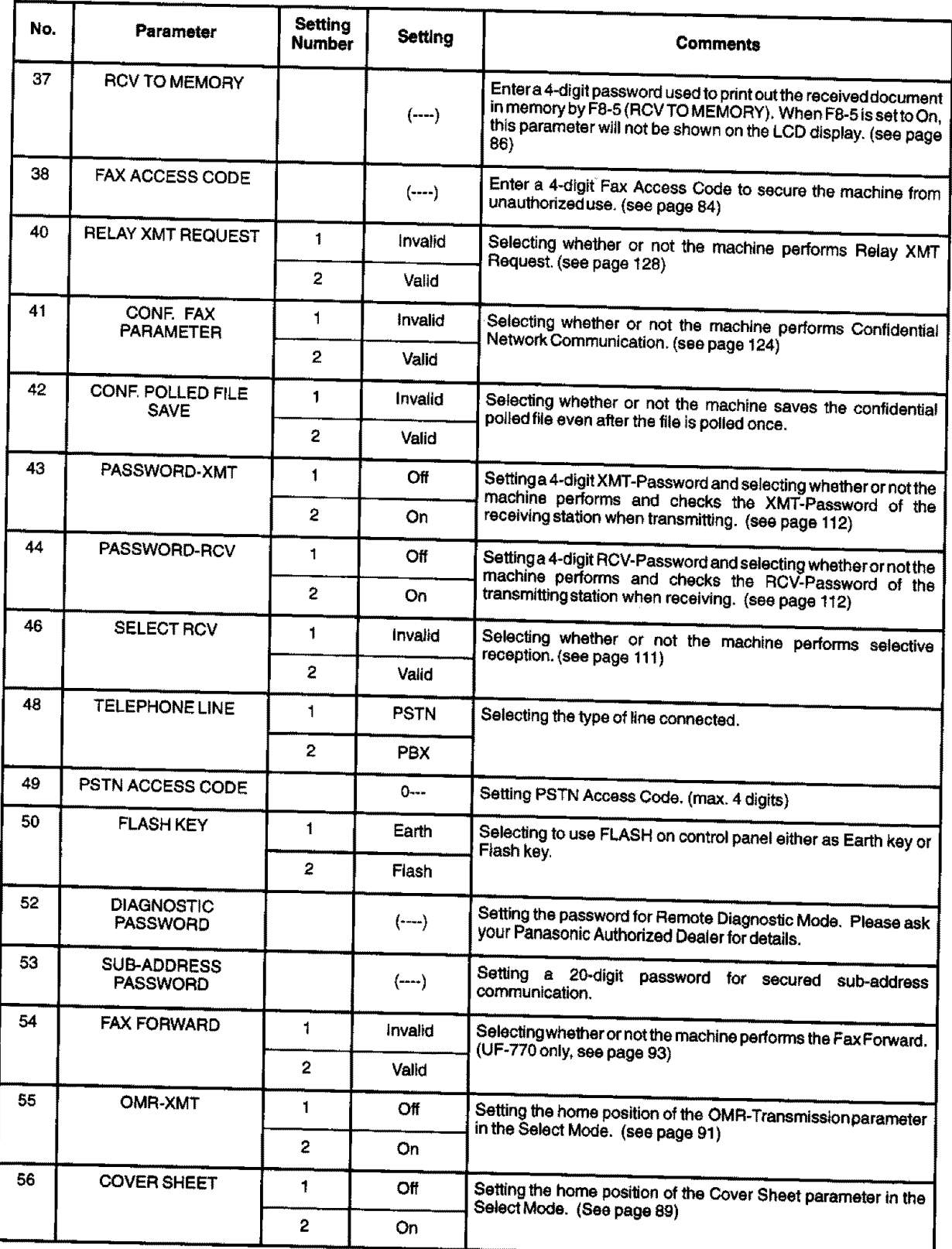

**Continuedonthe nextpage.**

**3**

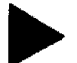

# **Customizing Your Machine**

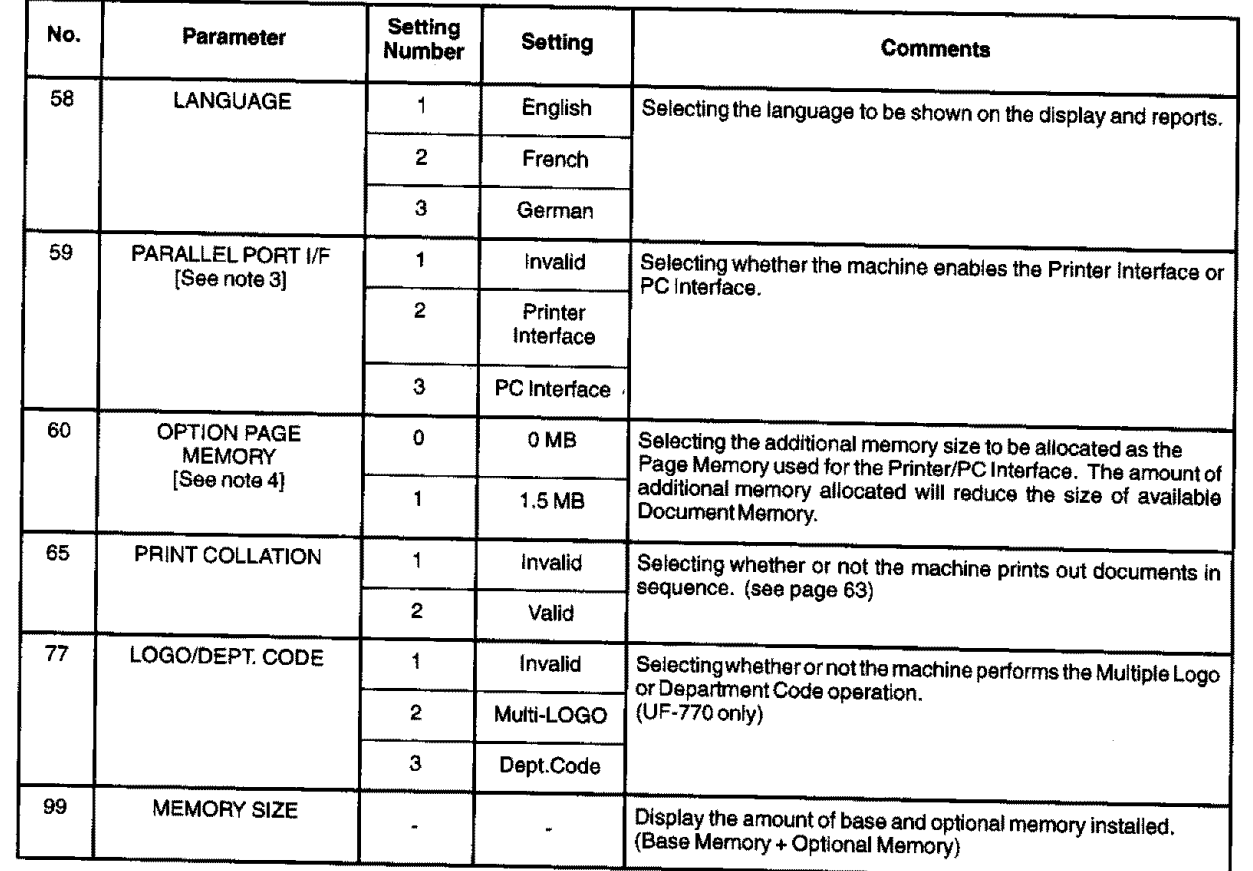

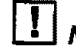

T1Note: **1. The** contents of Fax Parameter may **differ depending** on the **each** country's regulation **or specification. 2. The standard settings are** printed **on the Fax Parameter List. To print out Fax Parameter List, see** 2. The standard settings are printed on the Fax Parameter List. To print out Fax Parameter List, see page 151.

3. This parameter **is available only** when the Parallel **Port** Interface **Option is instal/eeL**

**4. This** parameter **is available only** when **the Parallel** Port Interface **Option and** Optional **Memory Card (2 MB or** more) **are** installed. **(See** page **169)**

### **Documents You Can Send**

**IHIII I I IIIIIIIIIIIIII IIIIIIIIIIIIIIII**

In general, your machine **will send** any document printed on A4 **size** paper.

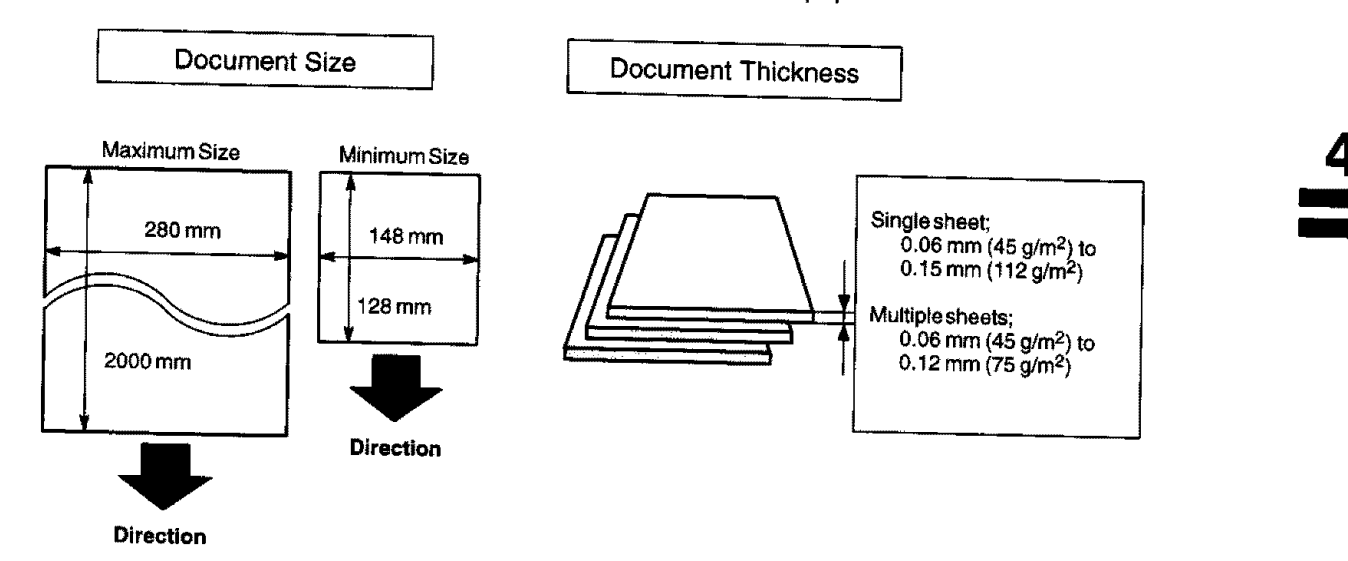

### **Documents You Cannot Send**

**You must never try to send documents that** are

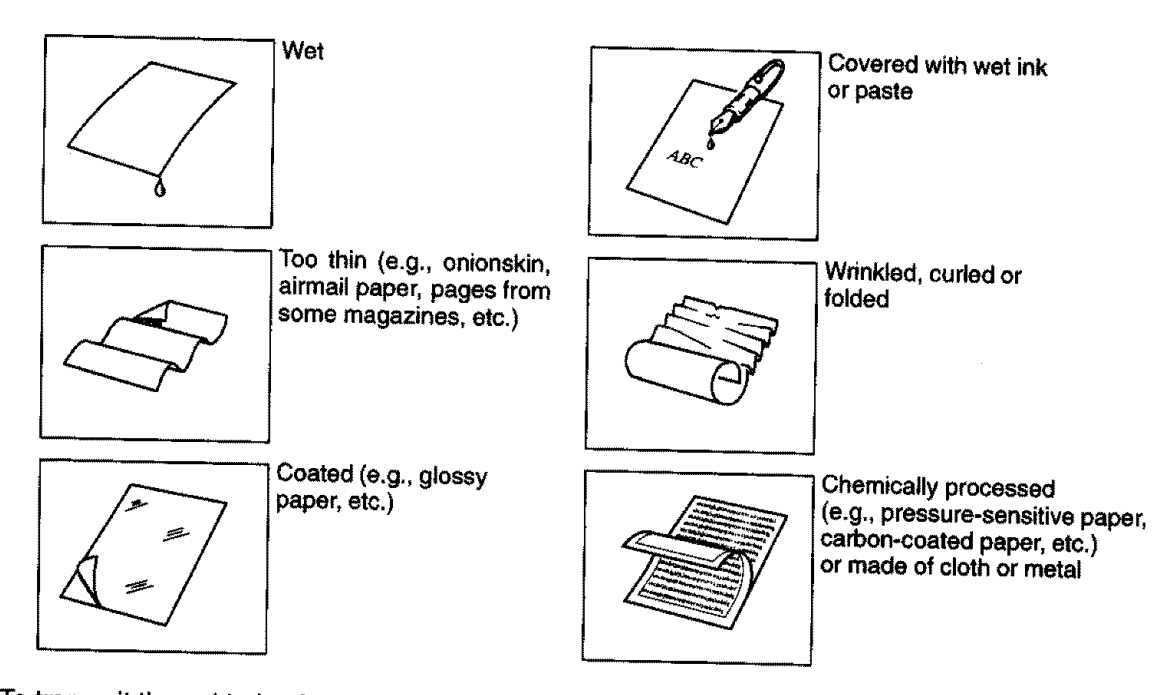

To transmit these kinds of documents, make **a photocopy** first **and** then transmit the **copy instead.**

# **Loading Documents**

#### **How to Load Documents**

- 1. Be **sure** the document(s) is free of **staples,** paper **clips**and is not tom, greasy **or**covered by foreign **objects.**
- 2. Place the document(s) **FACE** DOWN on the Automatic Document Feeder (ADF) until the leading edge placed into the machine stops. If you are sending multiple pages, make sure that the **bottom sheet enters** first. You can also stack **up** to 50 **PAGES** (see Note 1) on the ADF at one **time.** ff you have more than 50 pages, wait until transmission
- or storing in memory starts as pages feed through, place any remaining pages on top of the last page in the feeder.
- 3. **Adjust** the Document Guides to center the document on the ADF.

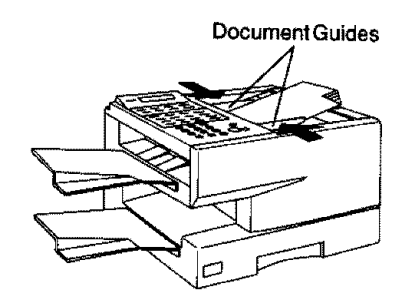

**CORRECT INCORRECT** 

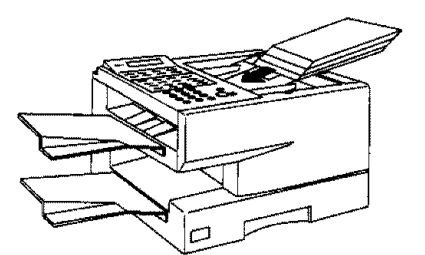

THEN PRESS START 00%

ENTER STATION(S)

When you set a document on the ADF, the display message will change from date and time (standby) to the following message. You can now change basic transmission settings, or begin the dialling procedure.

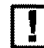

[]Note: t. The **ADF** capacity **of** UP-550 **is up** to **30 pages.**

- **2, Transmitting documents** longer **than 356** mm **requires user's assistance.**
- **3. When transmitting documents longer than A4 size, please extend** the **sub-tray as shown below.**

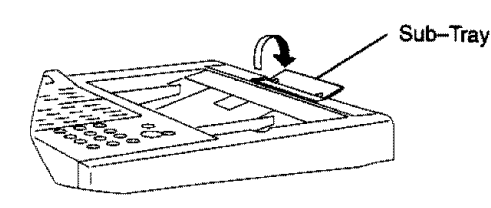

# **i**Basic Transmission Settings

**You** can **temporarily change the transmission settings** either before **or** after **you place** the document **on the ADF. These settings are as** follows;

- **• Contrast**
- **• Resolution**
- **• Halftone**
- ° **Stamp**
- **°** Communication **Journa/**

**After your document has been sent,** your **machine will automatically return to the preset settings,**

#### **Contrast**

'(our machine is preset **to** Normal **contrast. If** you **wish** to **send** a document **with lighter contrast, change the** setting to Lighter. If you wish to send a document with darker contrast, change the setting to Darker. **Press** CONTRASTI to:

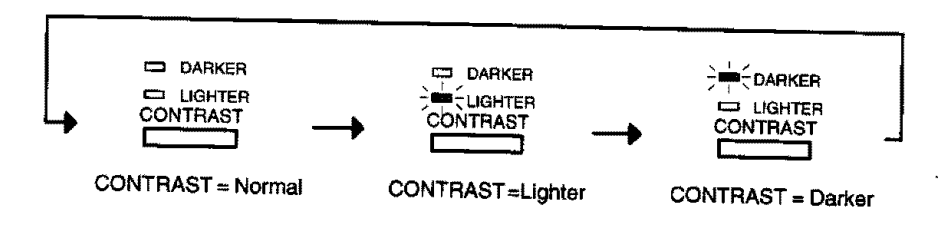

[]Note: **To change the** preset **Contrast** position, **change** the **setting** of **Fax Parameter No.** 01, **see** page **35.**

#### **Resolution**

**Your machine is preset to Standard resolution, which is suitable for most documents.** Use **Fine or Super Fine for detailed documents. Press** RESOLUTION to:

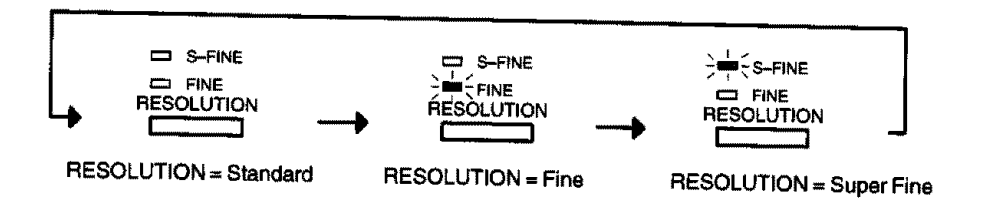

r\_ **Note. To change** the preset **Resolution position,** change **the setting of** Fax **Parameter No. 02, see page 35.**

**4**

# **Basic Transmission Settings**

#### **Halftone**

The Halftone setting **is** useful when sending photographs or illustrations **with** gray **tones.** Your machine is preset to HALFTONE = Off. You can select either Fast mode or Quality mode. Press HALFTONE to:

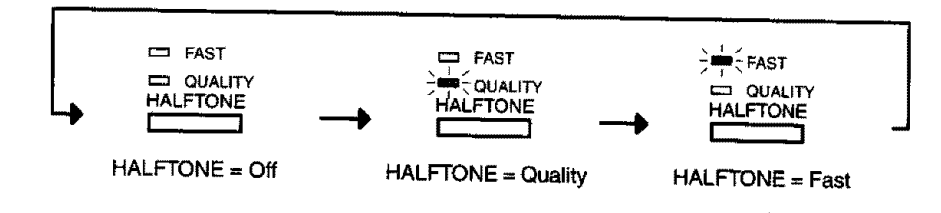

F\_ **Note:** When **youse/ectHALFTONE, FASTorQUALITY, yourmachinewillautomatical/ysetectFineResolution.**

### **Verification Stamp**

**The Verification Stamp helps you to confirm successful transmissions** by **stamping the bottom of each** successfully transmitted page with a small  $\otimes$  mark. Press **STAMP** to:

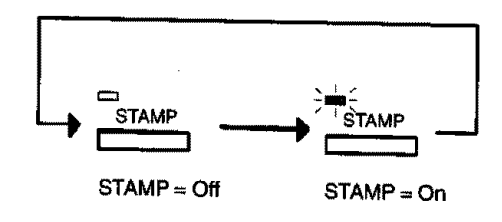

- []Note: **1.** When **you store <sup>a</sup> document in memory,, the Verification Stamp wil/ stamp on the document** ff ff **is successfully stored in** memory. In **this case the Verification Stamp is not** a **confirmation** that **the document was successfully transmitted, ff you wishto disable the use of the Verification Stamp when storing document in memory, change the setting of Fax Parameter No.** 28, **see page 36.**
	- 2. To **change the preset** Verification **Stamp position, change the setting of Fax Parameter No. 04, see** page **35.**

# **Basic Transmission Settings**  $\triangleleft$

# **Communication Journal (COMM. JOURNAL)**

**A** Communication Journal lets **you verify if** the transmission was successful. **You can select** the condition to **print out the communication** Journal **as** follows.

When you set COMM. JOURNAL = **OFF, When** you **set** COMM. **JOURNAL** = **ON,**

**a Communication Journal will not** be **printed out.**

**a Communication Journal is printed out automatically after every communication.**

the **communication** has failed.

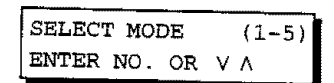

**4**

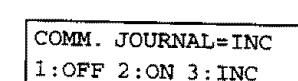

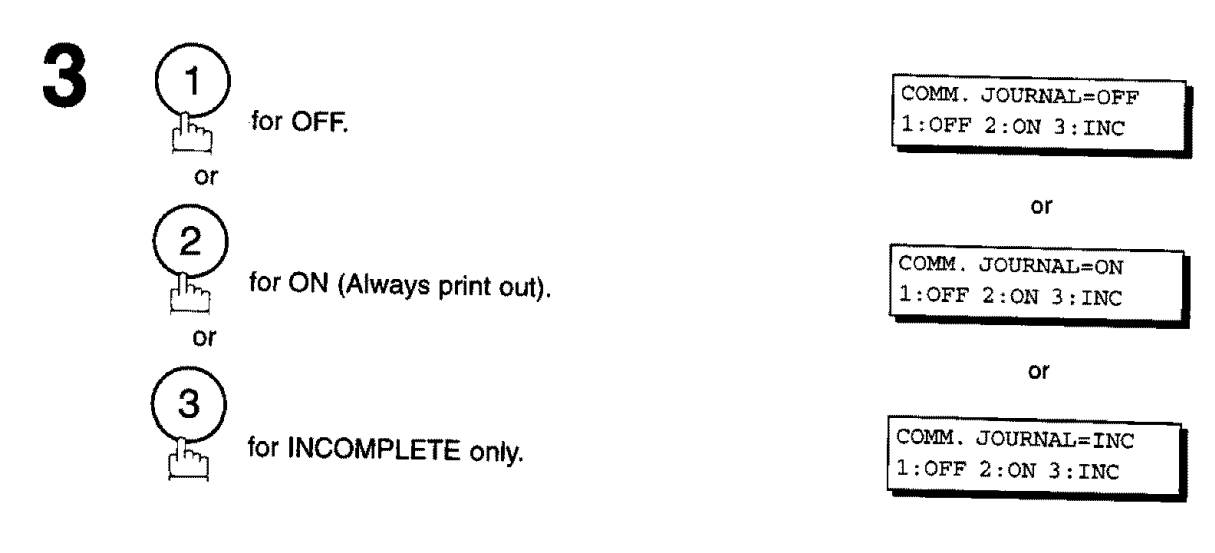

[]Note: **To change** the preset **Comm.** Journal position, **change** the **setting of** Fax Parameter **No. 12, see** page 35.

**When you set COMM. JOURNAL = INC., a Communication Journal is printed out automatically only if**

**SET** 

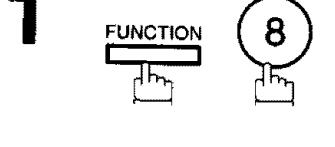

**SET** 

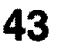

# **Sending Documents**

You **can** choose **either Memory or Direct Transmission.**

**Use Memory Transmission** if:

- You **want to send** the document to multiple stations.
- You have to retrieve the document **immediately.**
- You want to take the advantage of Dual Operation **design.**

Use Direct **Transmission** if:

- **•** The memory is **full.**
- **•** You **want** to **send** the document rea! time.

Use Voice Mode Transmit if:

- **•** You want to **send** the document after talking with **the other** party.
- **•** You want to send the document after **listening** to a voice prompting.

# **Memory Transmission**

Your machine quickly **stores** the **document** into **the** machine's memory, Then, **starts** to dial the **telephone** number.

**if the transmission fails, your machine will re-transmit the remaining unsuccessful page (s) and page (s) and p** 

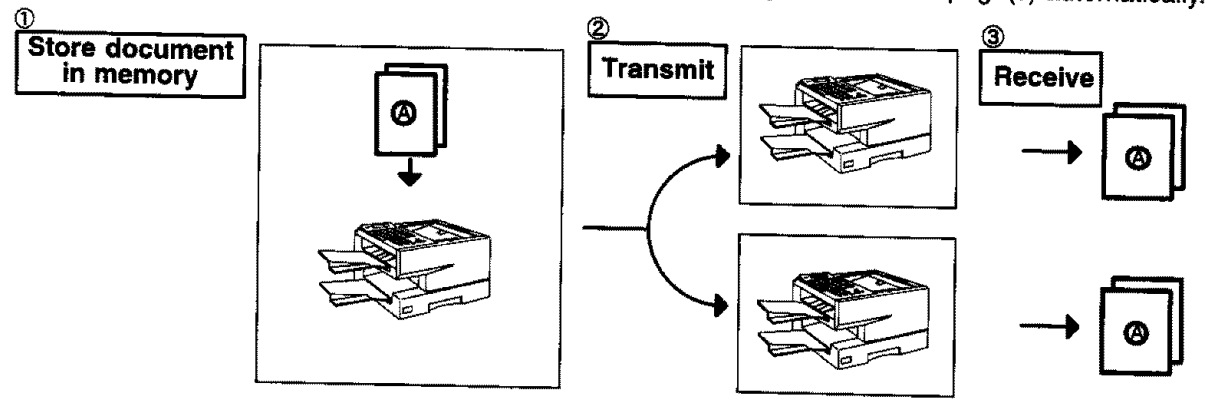

[]Note: **1. The File Number of the document** being **stored is shown at the upper rightcomerofthedisplaywhilestoringthedocument Itisalsoprinted on the** Communication **Journal (COMM. JOURNAL), Transaction Jouma/andFi/eList. Thepercentageofmemoryusedisshownonthe lower right corner of the display after each** page **is stored.**

> **2. ff a memory overflow** occurs **while storing documents** into **memory, all the remaining documents in the ADF willbe ejected.** The **machine will** prompt **on the display,whetherto start transmitting those pages which are successfully stored or to cancel the transmission. Press** \_ **to**

 $c$  **cancel;** press  $(2)$  to transmit. See Specifications, page 166 for the **image** memory **capacity.**

**If no action is taken** within **10 seconds, the machine will start transmitting the stored** pages.

**3. An/nformation Code willbe displayed ifthe transmission has failed or no answer at the receiving side after the last automatic redia/. The document stored for this transmission will be erased from the** memory **automatically and the information code is printed for the transmission on the Communication Journal (COMM=JOURNAL); /f you need to retain the incomplete documents even after the last radial, change Fax Parameter No. 31 (INC. FILE SAVE) to "Valid"in**

**advance.(see page 36) To retry the incomplete documents, refer** to **page 83.**

INFO. CODE=870

**\***  $\frac{100.003}{PAGES = 02}$  10<sup>1</sup>

STORE \* COMPLETED TOTAL PAGES=05 30%

15 PAGES COMPLETED

IINCOMPLETE **INFO.** CODE=XXX **i**

- **4. When** a power **failure occurs, the document information stored in memory willbe lost** and **a Power Failure Report** will **be** printed **automatically after** the power **is** restored. **(see** page **152)**
- **5. To stop the transmission,** press \_ **.**

The **display shows;** COMMUNICATION STOP ?  $1:YES$   $2:NO$ **Ju**

 $P$ ress  $\bigoplus$  to stop the transmission. The document you stored will be erased automatically. If you do not want to erase the documents, change the setting of Fax Parameter No. 31 (INC. FILE SAVE) **to "Valid" in advance. (see page 36)**

Then the following display will appear and you can select whether to save the file as an incomplete file for **editing and retry, or delete the file manually.** 

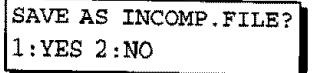

**6. Ifyou would** like to **print** a **Communication Journal** (COMM. **JOURNAL) after stopping a transmission,** press

**when the display shows:**

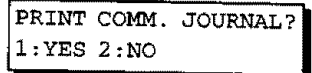

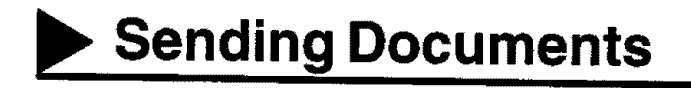

#### **Manual Number Dialling**

To dial **the** telephone number manually, follow the steps below.

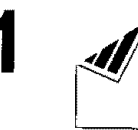

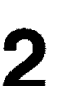

MEMORY

Make sure that the MEMORY lamp is on. If not, press **MEMORY** to set "On".

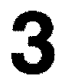

Enter a telephone number from the keypad.

**Ex:**  $\bigcirc$  **b**  $\bigcirc$  **FEL.** NO.

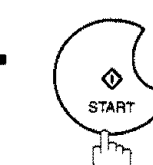

**The** document is **stored** into memory **with** a file **number.** Then **starts** to dial the telephone number.

**1** ENTER STATION(S)<br> **1** Set document(s) face down, ENTER PRESS START 00%

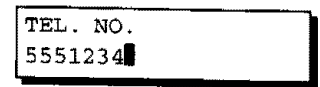

4 \* STORE \* NO.002 **<sup>i</sup>** PAGES=01 05%

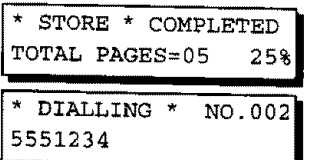

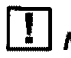

 $-46$ 

 $\frac{1}{2}$  Note: 1. if you need a special access number  $\frac{1}{2}$  is a pressure of  $\frac{1}{2}$  **to**  $\frac{1}{2}$  **to**  $\frac{1}{2}$  **to**  $\frac{1}{2}$  **to**  $\frac{1}{2}$  **line**,  $\frac{1}{2}$  **line**,  $\frac{1}{2}$  **line**,  $\frac{1}{2}$  **line**,  $\frac{1}{2$ **pause (represented by a** "-") **before dialling the full number. Ex: 9 PAUSE 5551234**

2. If you are using Pulse dialling and you wish to change to Tone dialling in the middle of dialling, press  $\boxed{\text{TONE}}$  (represented by a  $\rlap{?}''$ ).

The dialling mode will be changed from Pulse to Tone after dialling the digit **"P.** Ex: **9 PAUSE TONE 5551234**

# **One-Touch Dialling**

One-Touch Dialling allows you to diate full purpher by proceive a client by  $\tau$ **see page** 29

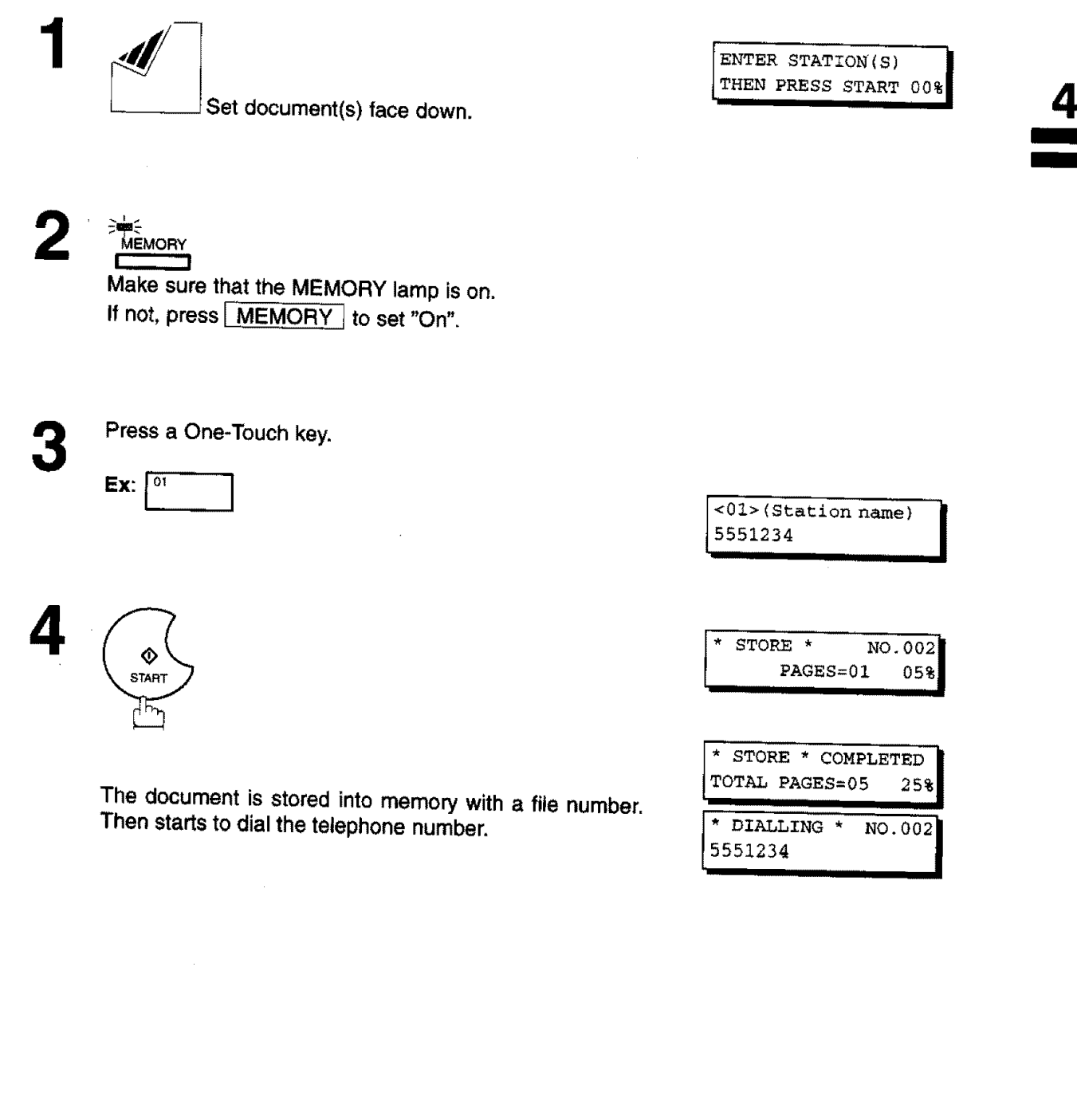

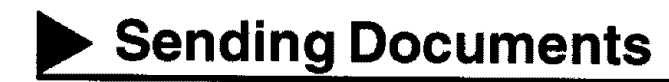

#### **Abbreviated Dialling**

**Abbreviated** dialling **is** a **speedy** way to dial a frequently dialed **telephone number** by **preprogramming** the telephone number in the built-in auto-dialer with a 2-digit abbreviated code. To program an abbreviated dialling number, see page 30.

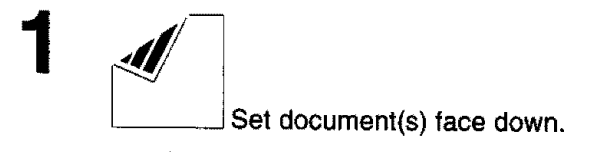

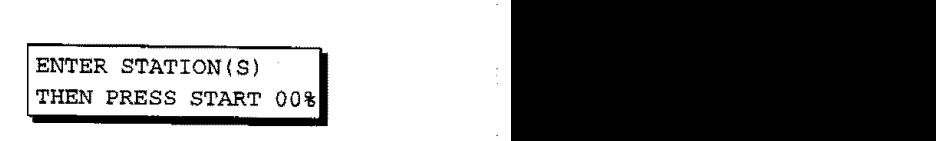

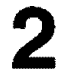

#### **MEMORY** I-----I

Make sure that the MEMORY lamp is on. If not, press **MEMORY** to set "On".

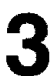

**Press** \_ then enter a **2-digit code.**

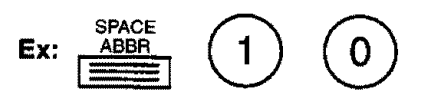

[10](Station name) **i** 5253456

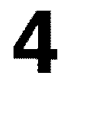

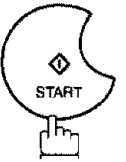

**\$TORE \*** NO.002<br>**PAGES=01** 05%

 $\star$ 

**The** document **is stored** into memory **with** a file number. Then starts to dial the telephone number.

**\*** STORE **\*** COMPLETED **i** TOTAL PAGES=05 25% NO.002 **1**5553456 **IIIIIIIIIIIIIII**

# **Directory Search Dialling**

**Directory Search** dialling **allows** you to dial **a** lull telephone number by **searching the station name entered in** One-Touch **keys or Abbreviated dialling** numbers.

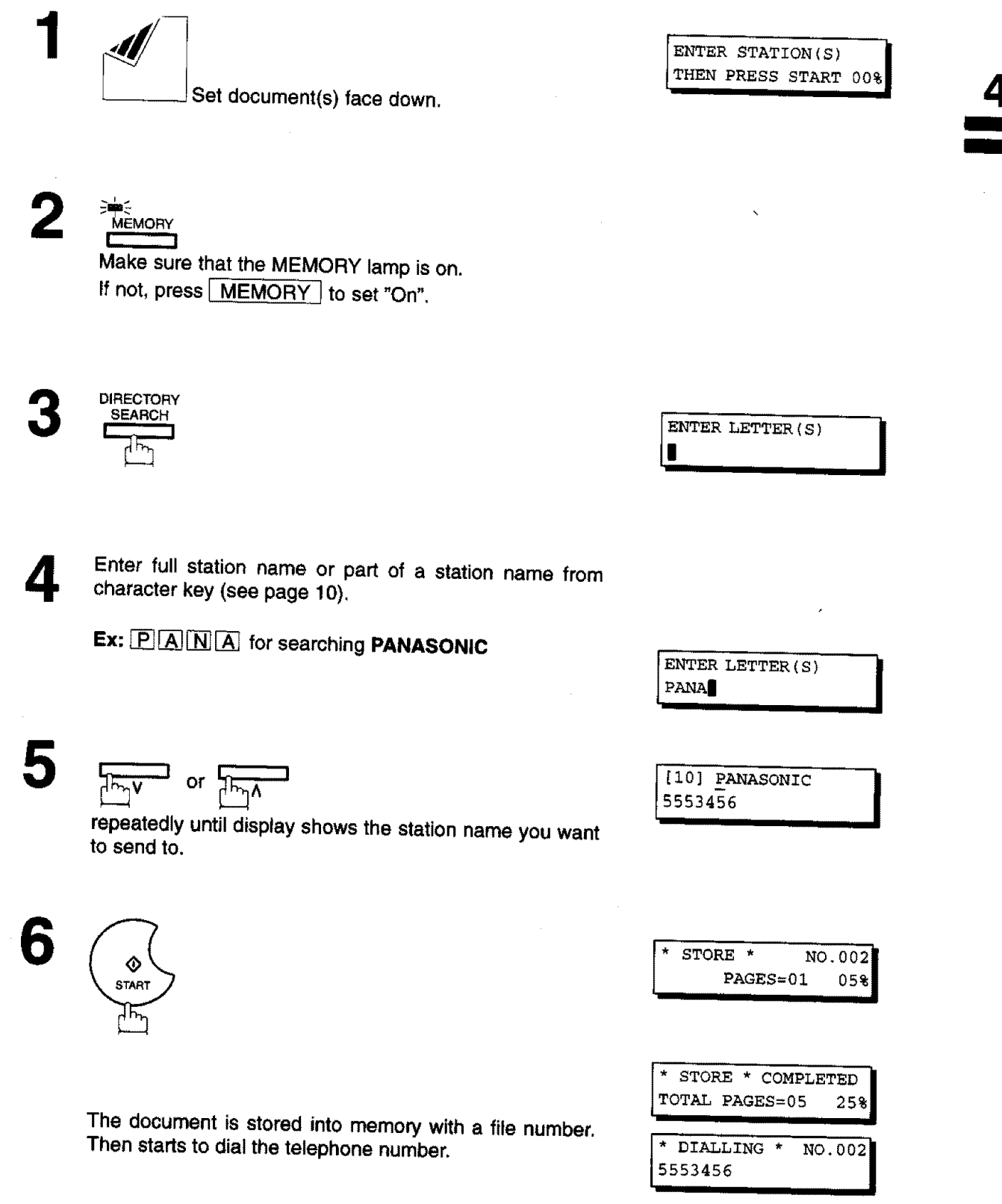

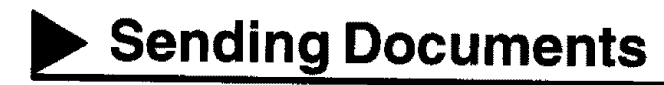

# **Multi-Station Transmission (Broadcasting)**

If **you** have to send the **same** document(s) to multiple **stations,** you can **save** time in feeding the document(s) by using memory transmission. That is, you can store the document(s) **into** memory and then **send it** to the station(s) automatically.

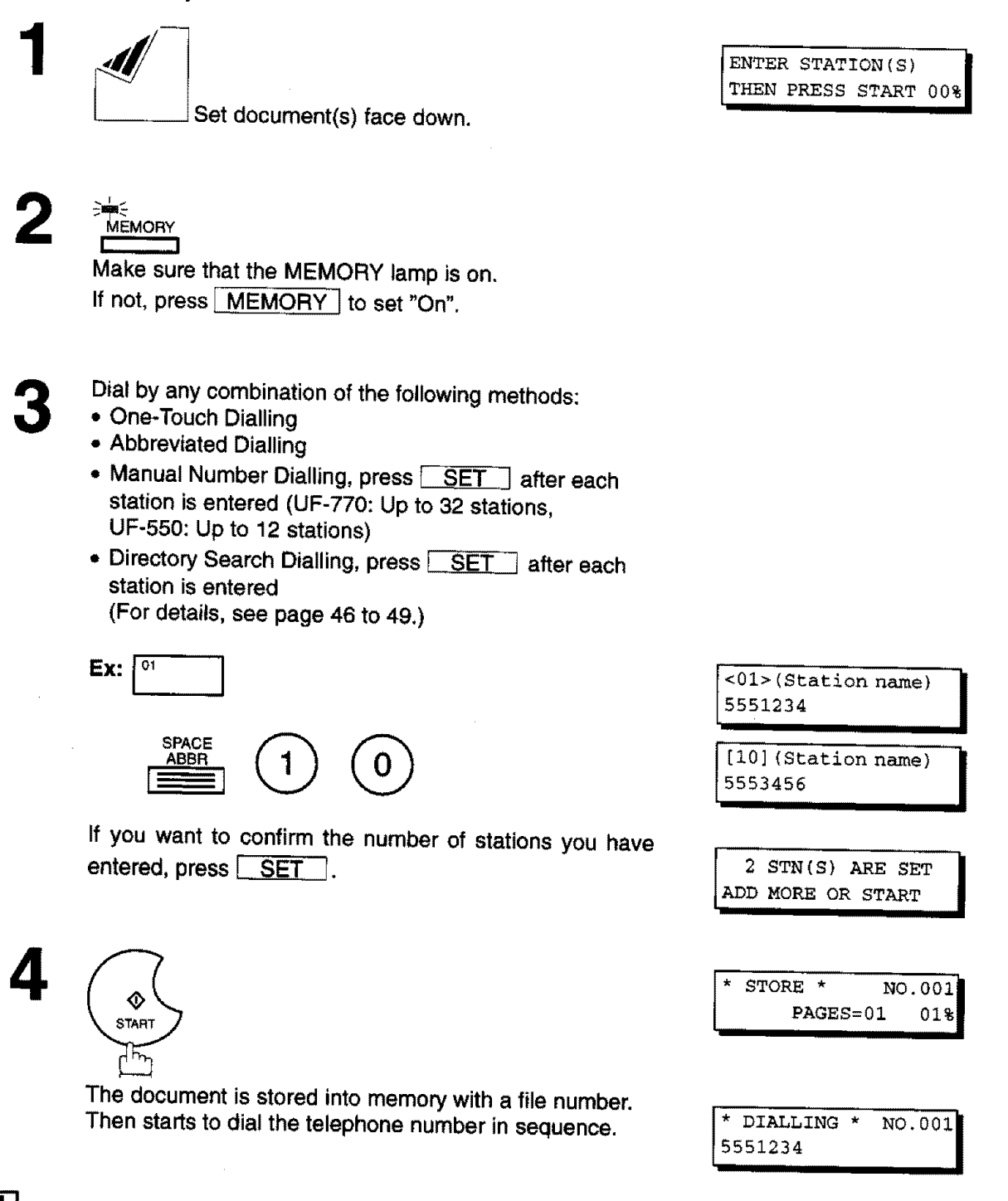

\_]'] **Note: You** can **review the stations you entered in step 3** before **storingyour document into** memory **by** pressing  $\overline{f}$   $\alpha$   $\overline{f}$   $\alpha$   $\overline{f}$  **clear** *an entered station show on display forms of the stationary of the stationary of the stationary of the stationary of the stationary of the stationary of the stationary of th* 

### **Direct Transmission**

**If your** machine's **memory** is **full or you wish** to **send the** document **real time, use Direct Transmission.**

# **Manual Number Dialling (Direct Transmission)**

To dial the telephone number manually, follow the steps below.

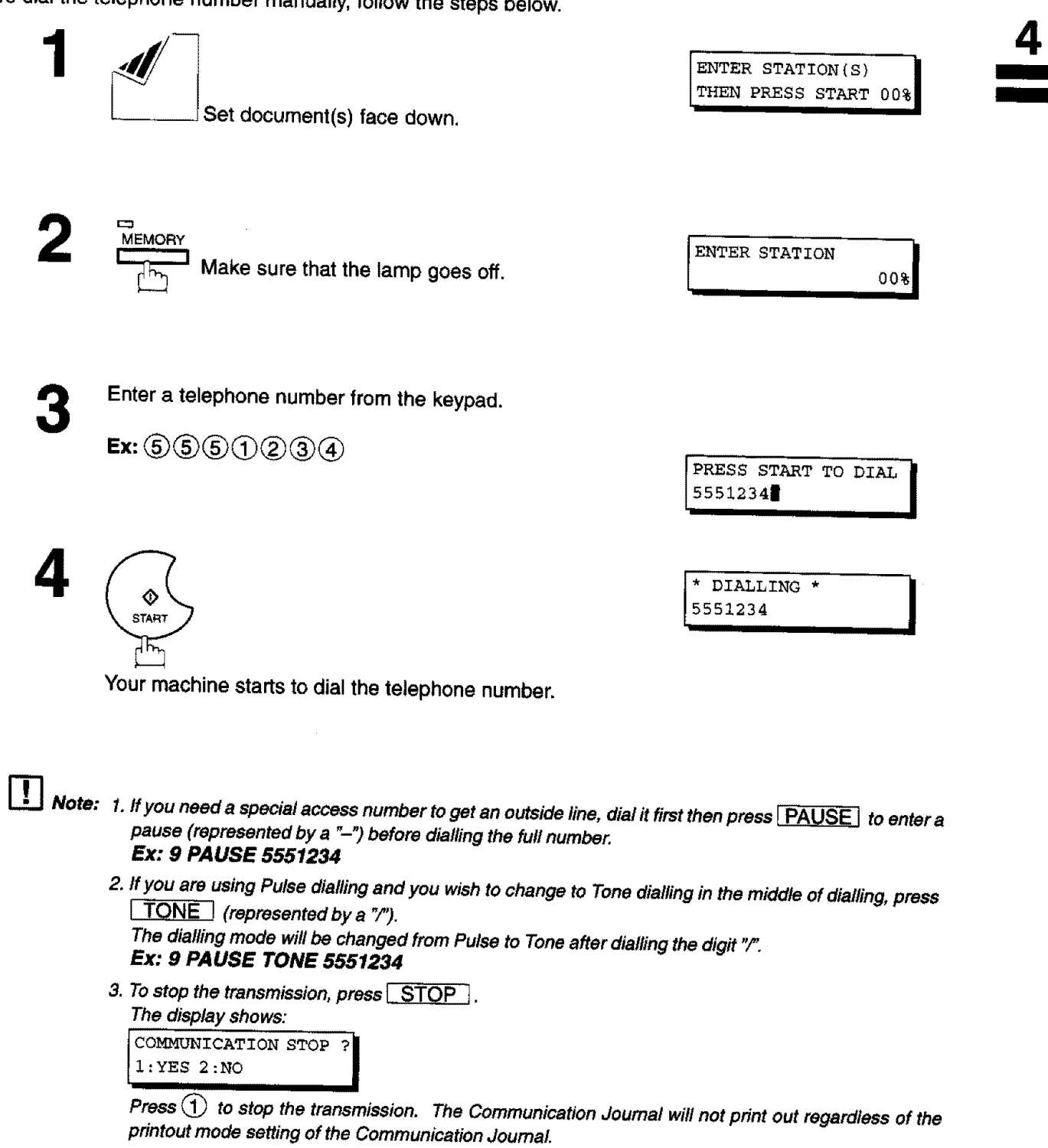

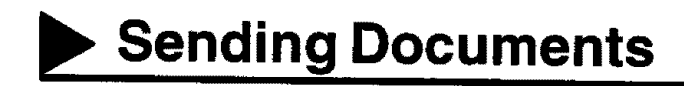

# **One-Touch Dialling (Direct Transmission)**

One-Touch Dialling allows you to dial a **full number** by pressing a **singte** key. **To** set up the One-Touch keys, see page 29.

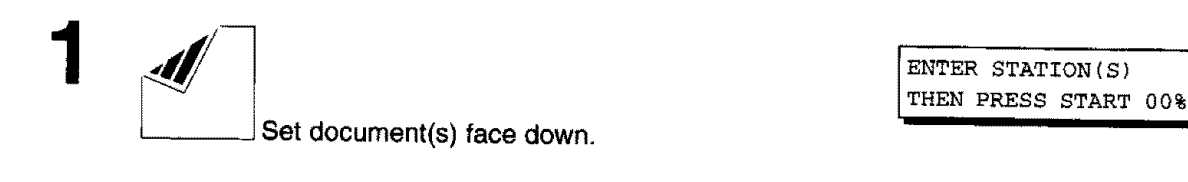

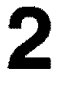

 $\mathbf{r}$ 

**MEMORY Make** sure that the lamp goes off. **ENTER STATION** 00%

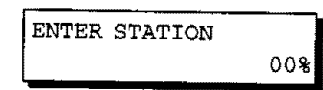

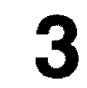

**Press** a One-Touch key.

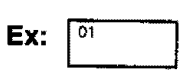

The display will show the One-Touch number and station name. The full number (e.g. 5551234) will then be dialed.

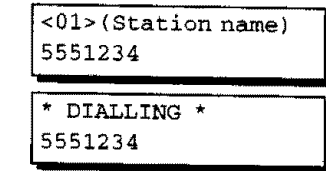

T.

# **Sending Documents.**

### **Abbreviated Dialling (Direct Transmission)**

Abbreviated dialling **is a speedy way** to dial **a frequently** dialed telephone **number** by **preprogramming** the telephone number in the built-in auto-dialer with a 2-digit abbreviated code. **To** program an abbreviated dialling number, see page 30.

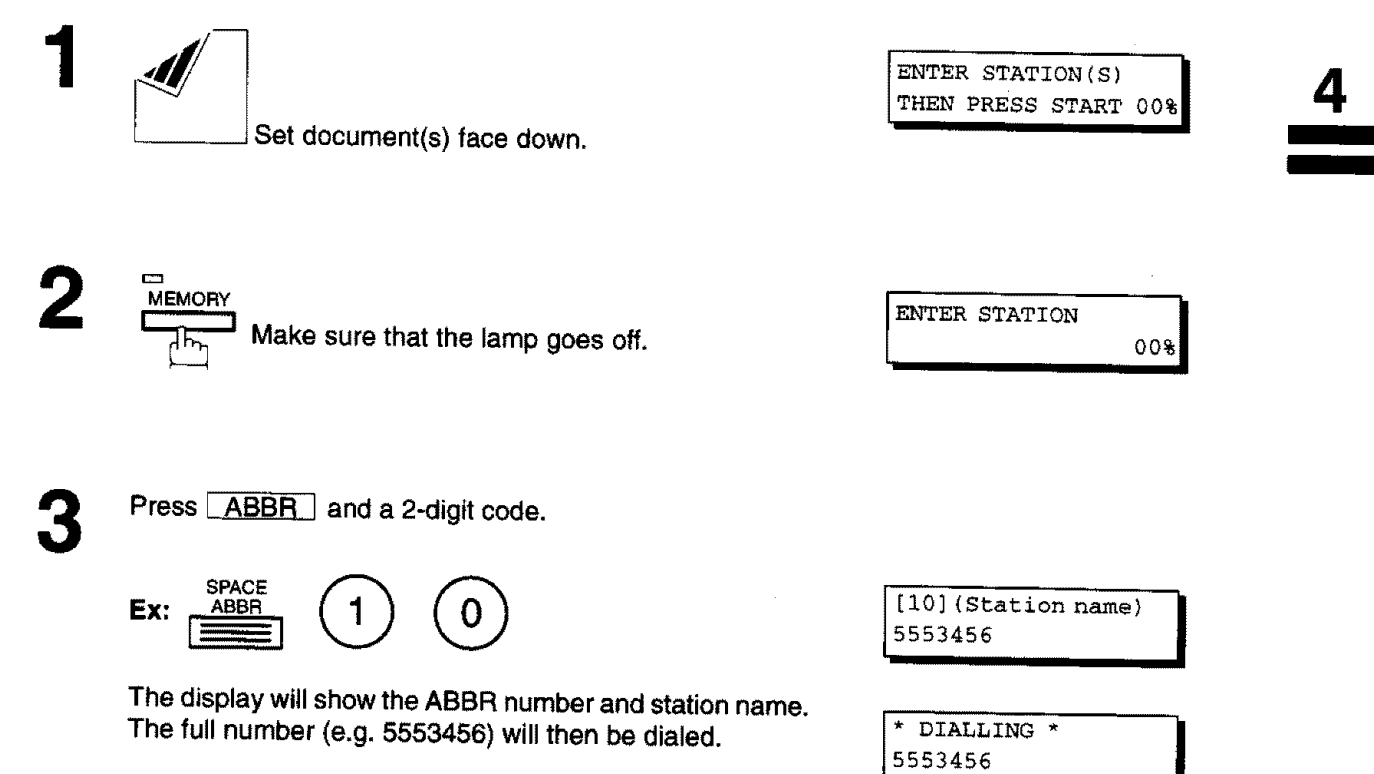

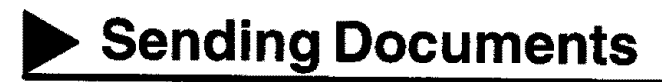

### **Directory Search Dialling (Direct Transmission)**

Directory **Search** dialling **allows** you **to** dial a full telephone **number** by **searching** the **station name entered** in One-Touch keys or Abbreviated dialling numbers.

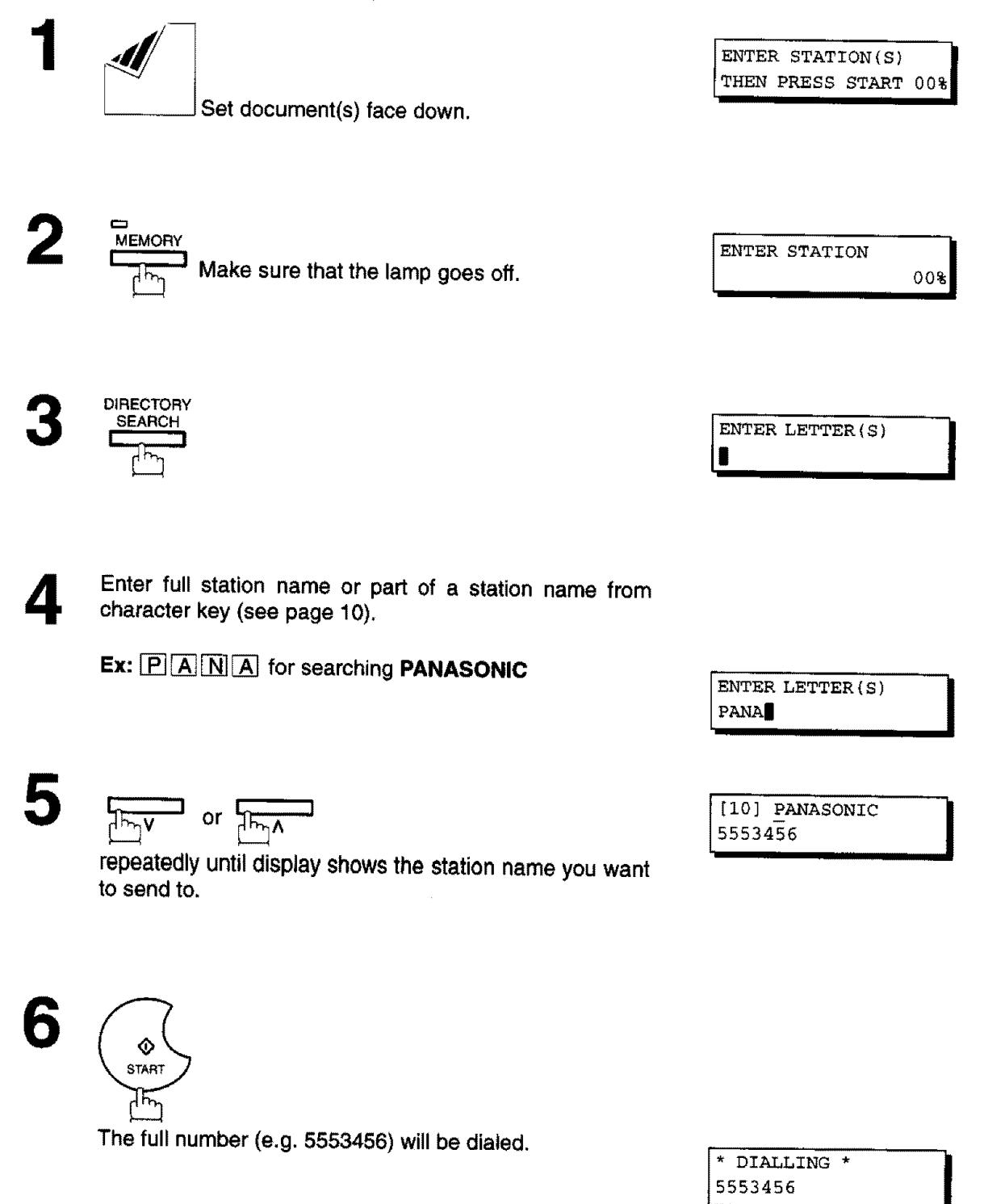

 $, 54$ 

### **Voice Mode Transmission**

If you wish to send the document after talking with other party, use Voice Mode Transmission. Your machine requires an optional fax handset or an external telephone.

#### Off-Hook **Dialling**

For Off-Hook Dialling, follow these steps

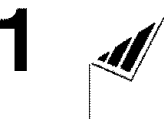

Set document(s) face down.

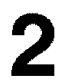

Lift the fax handset or the external telephone and dial the telephone number from the keypad.

**Ex:**  $\bigcirc$   $\bigcirc$   $\bigcirc$   $\bigcirc$   $\bigcirc$   $\bigcirc$   $\bigcirc$   $\bigcirc$ 

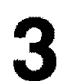

When you hear the voice of the other party, tell the other party to prepare to receive a document.

Then, when you hear a beep,

◈ **START** ┪┝<sub>ᢪ</sub>

and hang up the handset.

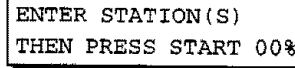

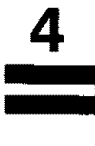

ON LINE \* XMT \* 5551234

**IIIII**

\_] **Note: To stop the** transmission, **press** \_S-T'O'P\_. **The** display **shows:** COMMUNICATION STOP  $\mathbb{R}$  $1:YES$   $2:NO$ 

> **Press** (\_ to **stop the transmission.** The **Communication** Journal **will**not **print out regardless of the printout mode setting of the Communication Journal**

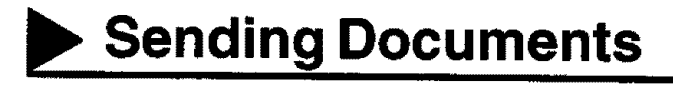

#### **On-Hook Dialling**

**For On-Hook Dialling, follow these steps**

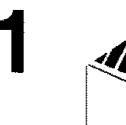

Set document(s) face down.

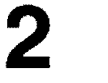

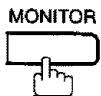

You will hear dial **tone through** the monitor speaker.

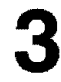

Dial the telephone number from the keypad.

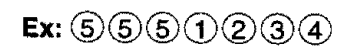

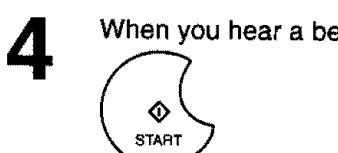

When you hear a beep,

**START** łБ

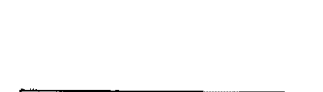

MONITOR \*

 $\star$ 

 $\blacksquare$ 

ENTER STATION(S)<br>THEN PRESS START 00%

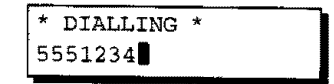

ON LINE \* XMT \* 5551234

 $\ddot{\phantom{a}}$   $\ddot{\phantom{a}}$   $\ddot{\phant$ 

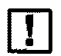

r\_ **Note:** 1. **if** you need a **special access number** to **get an** outside **line, dial** it **first then** press \_ **to enter a** pause (represented **by a** "-")before **dialling the furlnumber. Ex: 9 PAUSE 5551234**

> 2. If you **are using** Pulse diafling and **you** wish to **change** to **Tone** dialling **in the** middle of **dialling, press (represented by a** "/").

**The dialling mode will be changed from Pulse to Tone after dialling the digit "\_ Ex: 9 PAUSE TONE 5551234**

# **Transmission Reservation**

You can do **the** following **while sending** a **document** from memory **or** receiving **a** document.

- Reserve next transmission into memory for up to 30\* different documents. (\* UF-550: **8**differentdocuments)
- Reserve a priority transmission.

# **Memory Transmission Reservation (Dual Access)** 4

If your machine is on-line busy transmitting from memory, receiving **or** printing received **documents,** you **can i** reserve transmission by the following procedure.

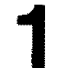

Your machine **is** on-line, the **ON** LINE lamp **is** blinking or ON LINE \* t'\_.X\_'\_ \* printing received documents. . :de=ific,tilo **il**

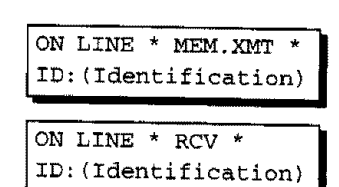

 $*$  PRINTING  $*$ .MEMORY RCV'D D0C **I**

ENTER STATION(S) THEN PRESS START 00%

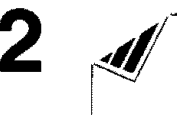

Set document(s) face down.

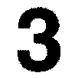

4

### **MEMORY**

Make **sure that** the MEMORY **lamp** is on. If not, press [ MEMORY I to **set** "On".

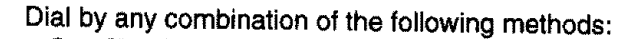

- One-Touch **Dialling**
- Abbreviated Dialling
- Manual Number Dialling, press **SET** after each **station** is entered (UF-770: Up to 32 stations, UF-550: Up to 12 stations)
- **Directory Search Dialling, press SET** after each **station** is entered (For **details,** see page 46 to 49.)

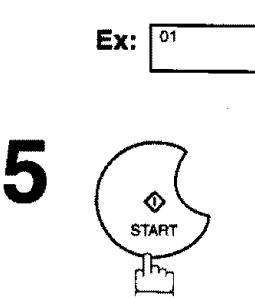

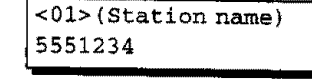

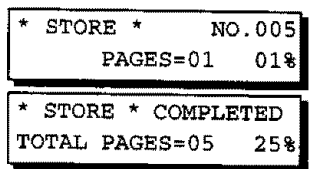

Your machine **will store** the **document** into memory.

r\_ **Note: To cancel the memory transmission** reservation, **see page** 80.

# **Sending Documents**

◢

# **Direct Transmission Reservation (Priority Transmission Reservation)**

**If** you are in **a** rush to send an urgent document, however there are many files in **the** memory, use Direct Transmission Reservation to send the urgent document. The urgent document will be sent immediately after the current communication is finished.

Note that you cannot send the documents to multiple **stations.**

### **To reserve your machine for sending the urgent documents**

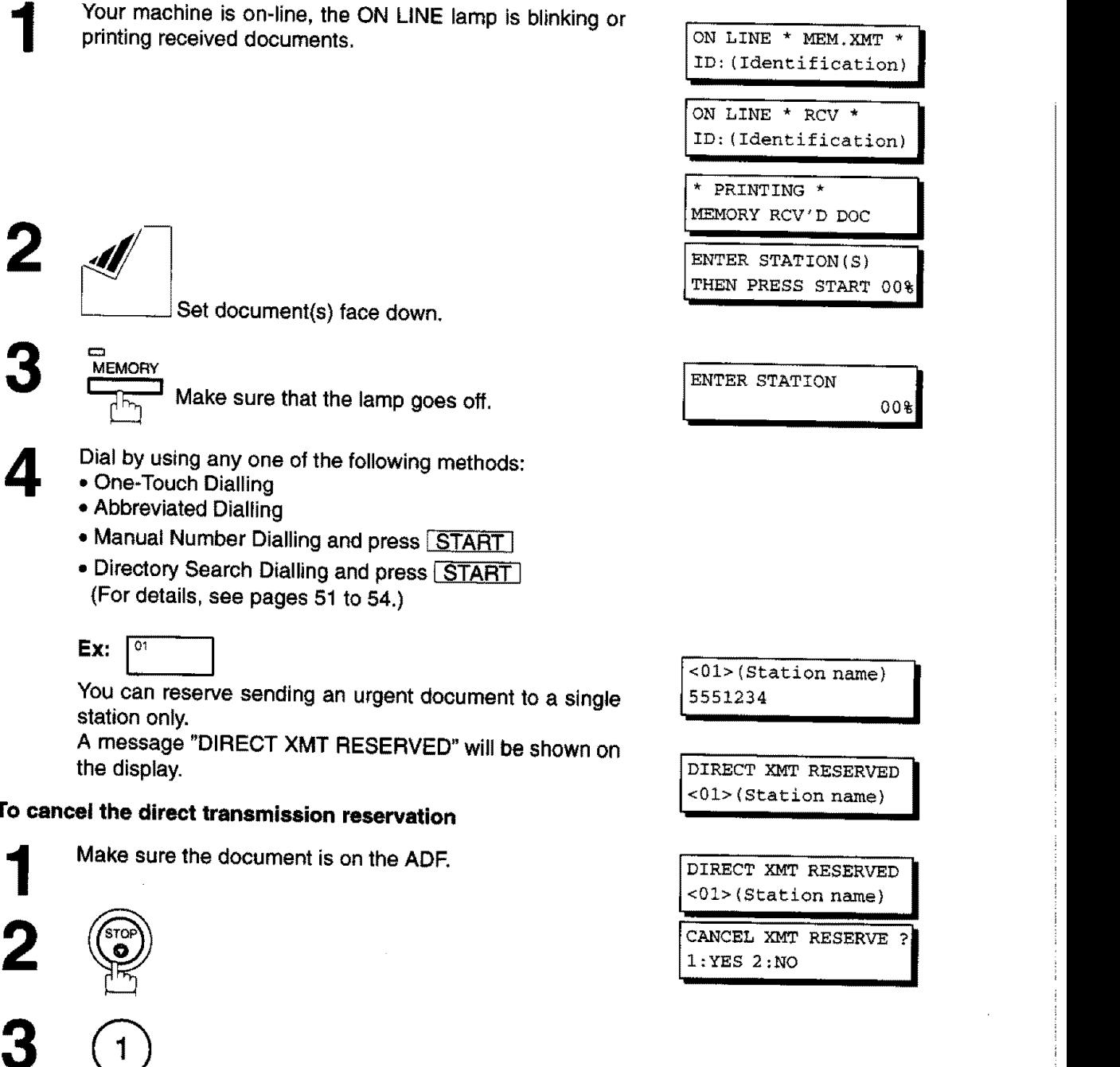

and then remove the document from ADF.

 $L_{\rm ph}$ 

# **Sending Documents.**

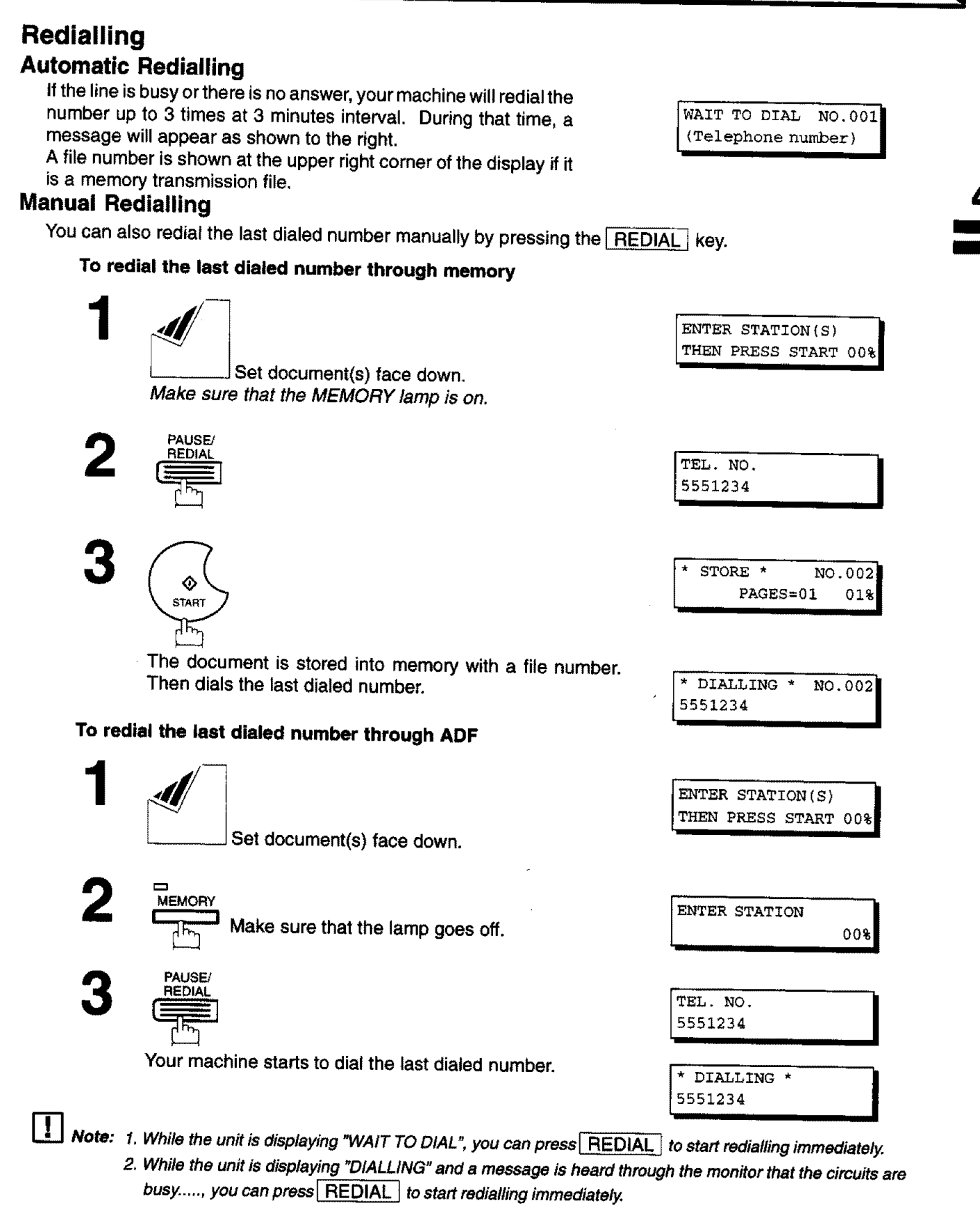

# **Receiving Documents**

Your machine is provided with both automatic and manual reception modes. **The** selection of either reception mode is made with Fax Parameter No. 17 (RCV MODE).

### **Automatic Reception**

Your machine will receive documents automatically if the Fax Parameter No. 17 (RECEIVE MODE) is set to "Auto" (See page 36).

### **Manual Reception**

You may **wish** to receive documents manually **if** you use the telephone line in your office primarily as a personal telephone and occasionally for your facsimile machine.

To receive documents manually, change the Fax Parameter No. 17 (RECEIVE MODE) to"Manual" (See page 36) and the following message will be shown on the display.

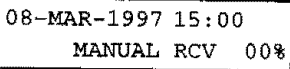

#### **To receive documents manually**

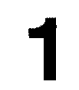

When the telephone **rings,** lift the handset (See Note). If you hear a beep, the **sound** tells you that someone wants to send a document.

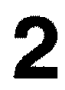

Remove any documents **from** the ADF,

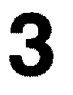

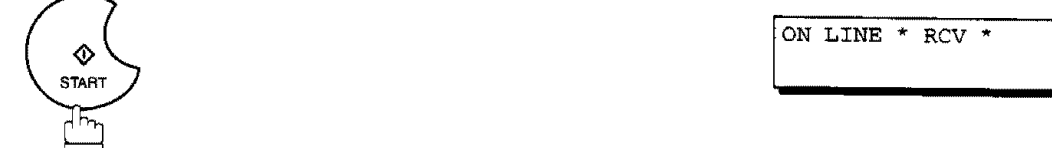

ON LINE \* RCV \*

**Your** machine starts receiving the document.

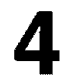

Hang up the telephone. Hang up the telephone.

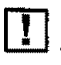

\_ **Note: Your** machine requires **an optional fax handset or an external** telephone **connected to** the TEL **jack** on **the rear of the machine,**

### **Print Reduction**

**This** machine can use **Letter,** Legal or A4 **size** plain **paper** for recording. Sometimes, **oversized** documents sent to you by the other parties cannot be printed within a single page. When this occurs, the document will be divided into separate pages.

This machine **is** equipped **with** a **Print** Reduction function to **solve** this problem. You may select the most appropriate setting from the selections described below.

#### **1. Automatic Reduction**

**Each** page of a received document is first stored in memory. Based on the document length, your machine will automatically calculate the suitable reduction ratio (70% to 100%) to print the entire document on a single page. If the received document is extremely long (over 39% longer than the recording paper), the document will be divided into separate pages and printed with no reduction.

#### **2. Fixed Reduction**

You can predetermine the reduction ratio from 70% to 100% in 1% **steps.** The document(s) you received will be reduced to this ratio regardless of the **size.**

#### **Selecting the Print Reduction Mode**

Set Fax Parameters as **shown** below. (see page 36)

- 1. To set Automatic **Reduction** mode.
	- (1) No. 24 Print Reduction set to "Auto".
- 2. To set Fixed **Reduction** mode.
	- (1) No. 24 Print Reduction set to "Fixed".
	- (2) No. 25 Reduction Ratio set to **any** number between 70% through 100%. (see Note)

**Ex:** A4 to  $AA - 96%$ 

A4 to Letter  $-90%$ Letter to Letter - 96% Legal to Letter  $-75%$ 

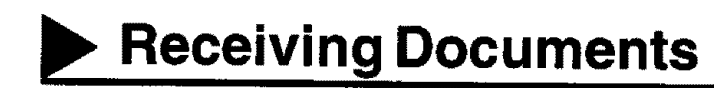

### **Receiving Oversize Documents**

If received document is extremely long (over **39%** longer **than** the **recording** paper), the document **wilt** be **divided into separate pages. When printing on separate pages, the bottom 10** mm **of** first **page will** be **overlapped on top of the next page.**

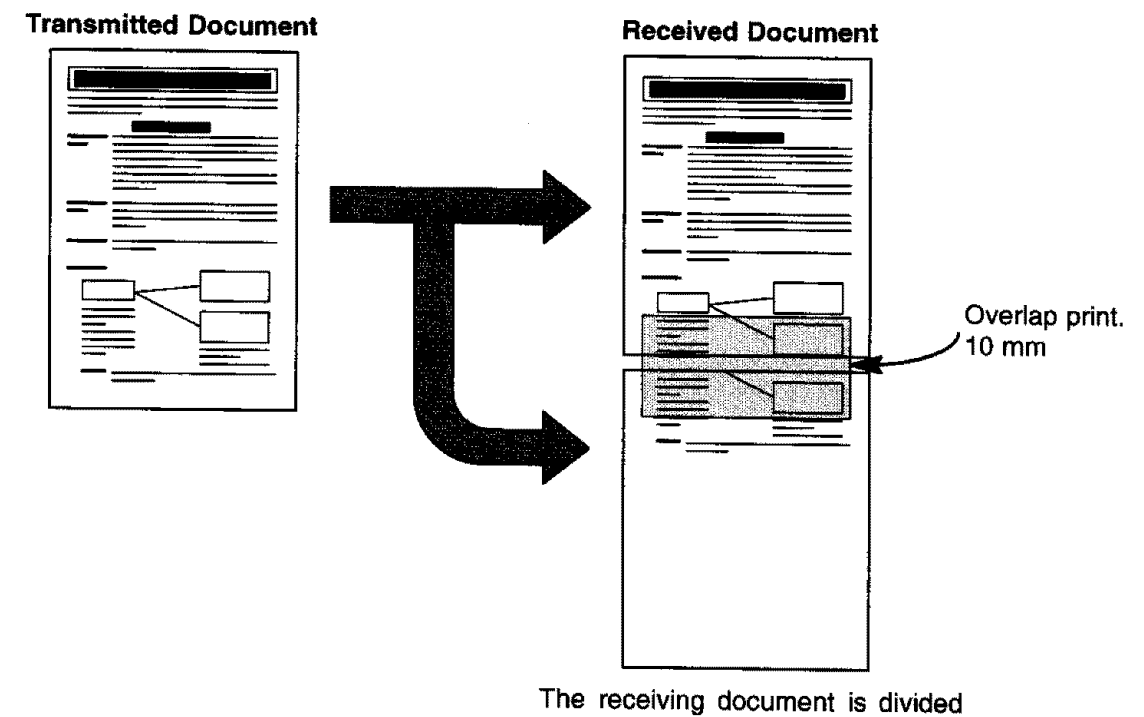

**into** two sheets **with overlap** printing,

\_] **Note: If the** reduction **method is set to Automatic Reduction** mode, **the document is printed out** with **no** reduction when printing **out separate** pages, ff **the** reduction **method is set to Fixed Reduction mode,** the **document** when printing out separate pages. If the reduction method is set to Fixed Reduction mode, the document<br>is printed out by the ratio you set in Fax Parameter No, 25.

### **Substitute Memory Reception**

**If the** recording paper **runs out or jams or** if **the toner runs out during reception, the machine automatically starts receiving document into its image data** memory. **Stored documents are printed automatically after replacing the recording paper or toner cartridge.**

 $\overline{\text{OPT OF}}$  of  $\overline{\text{TOP}}$ 

there is no recording paper or foner an Information Code  $[NO$  RECORDING PAPER appears on the display.

OUT OF TONER INFO.  $CODE=041$ 

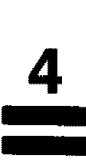

**Install** recording paper (see page 18) **or replace the** toner cartridge (see page 16).

**The machine will automatically start printing the document stored in the** memory. \* PRINTING **\* |**

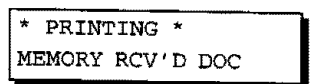

**If the** memory **overflows,** the machine **willstop** receiving **and release the communication** fine. The **document(s) stored** in **the memory up to that moment willbe printed out.** The document(s) stored in the memory up to that moment will be printed out.<br>2. When a power failure occurs,

- 
- [UF.T70]

The document information **stored** in memory wi/t be saved for up to 1 hour, when the battery is fully charged. [UF-550]

The document information **stored** in memory will be lost. A Power Failure Report will be printed automatically after the power is restored.

The report will **not** be pnnted ff there were no documents in the memory. (see page 152)

tf you wish to turn off the **substitute** reception function, **change the setting** of Fax Parameter No. 22 to "Invalid" (see **page** 36).

### **Print Collation Mode**

**The printing** mechanism of **the UF-550/770 is a** Reverse **Order Stacking construction. The** UF-550/770 has **a Print Collation Mode that** stacks received **documents in the correct order. When the Print Collation Mode is enabled, all received** documents **are stored into** memory first, **then printed out in Correct Order Stacking. The requirements** for **the Print Collation Mode to** be **active** are; **1)Fax Parameter No. 65 PRINT COLLATION** set to "Valid", and 2) enough remaining memory.

The unit will print in Reverse Order **Stacking** (Non-Collation Mode) whenever one of the above requirements **is not** met.

To use this function, we recommend installing an Optional Memory Card. **See** page 169 (Options **and** Supplies).

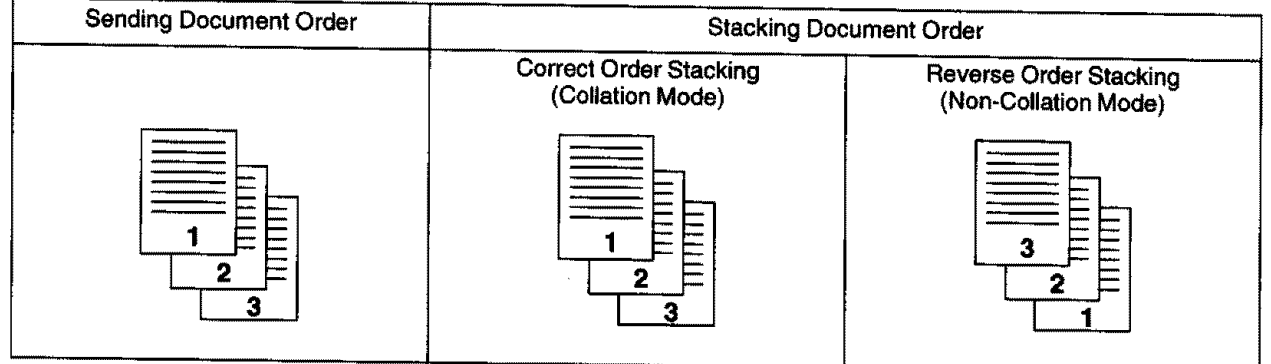

# **Making Copies**

Your machine has **a copy** function **which can** make single or multiple **copies.** When **copying,** your machine **will** automatically select Fine resolution.

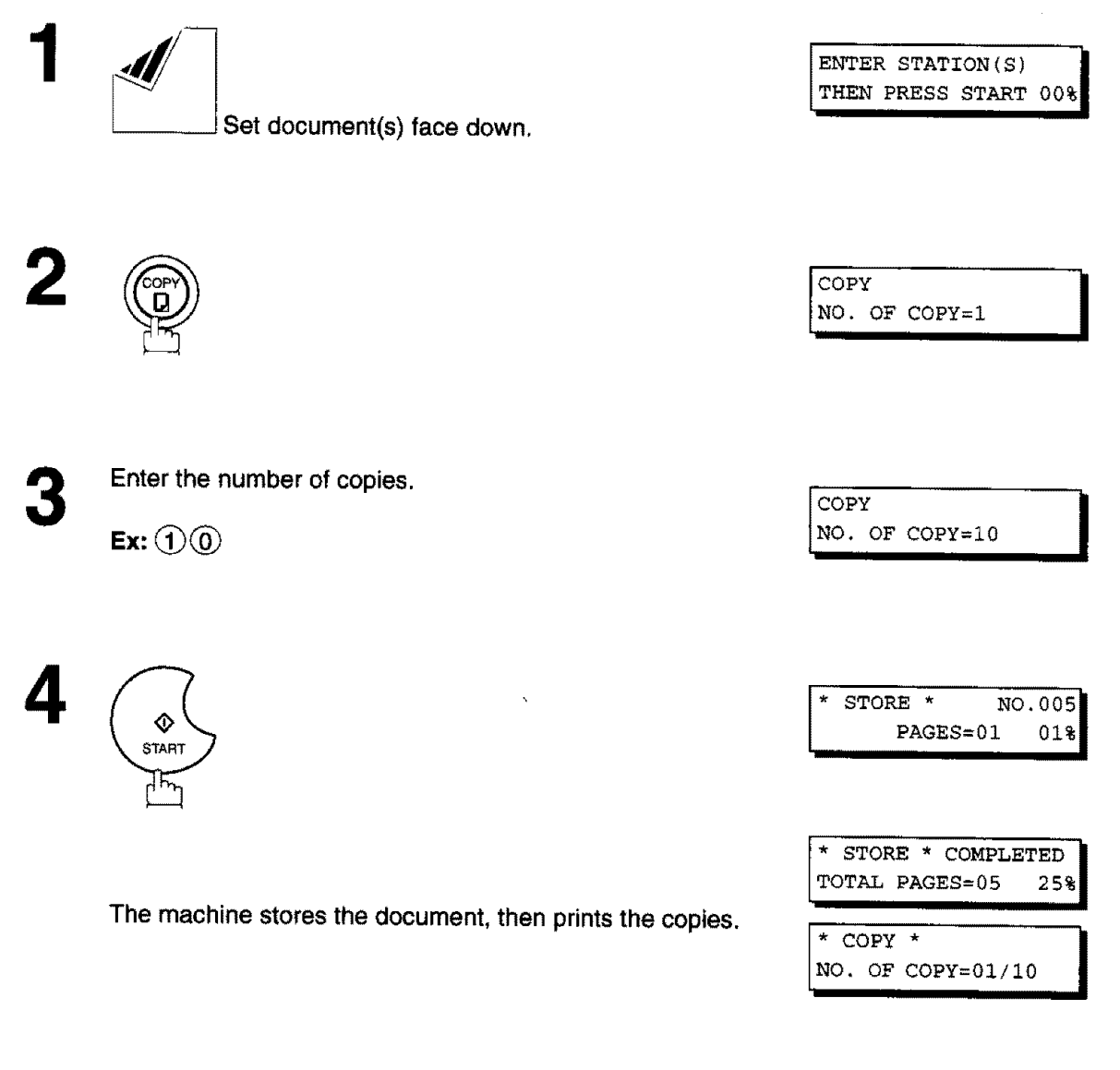

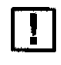

[\_ **Note: 1. The** copy **will**be reduced automatically **depending on** the **length** of **original document,** tf **you** wish to **disable reduction function in copy mode, change the setting of Fax Parameter No. 32** (COPY **REDUCTION) to** "Invalid" **(see** page **36).**

2. **Super Fine resolution is not available when copying,**

# **Timer Controlled Communications**

**You can send a** document **to one** or multiple **stations at** any **preset time within** the **next 24** hours. **Upto 30\*** built-in **timers can** be **set for** deferred **transmission and** deferred polling, (\*UF.550: 6bum-in**timers)**

#### **Deferred Transmission**

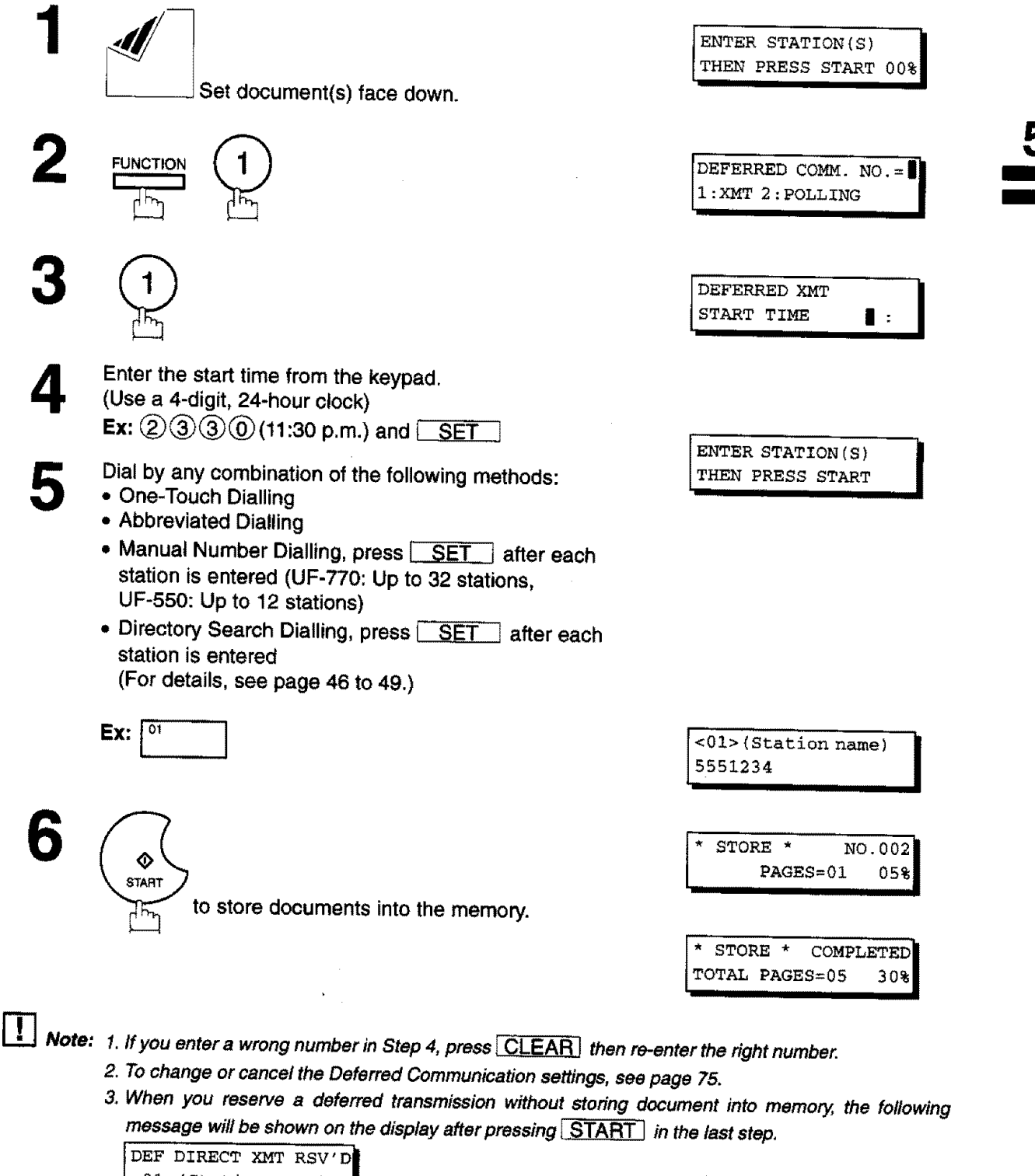

**<01>** (Station name) **|**

# **Timer Controlled Communications**

#### **Deferred Polling**

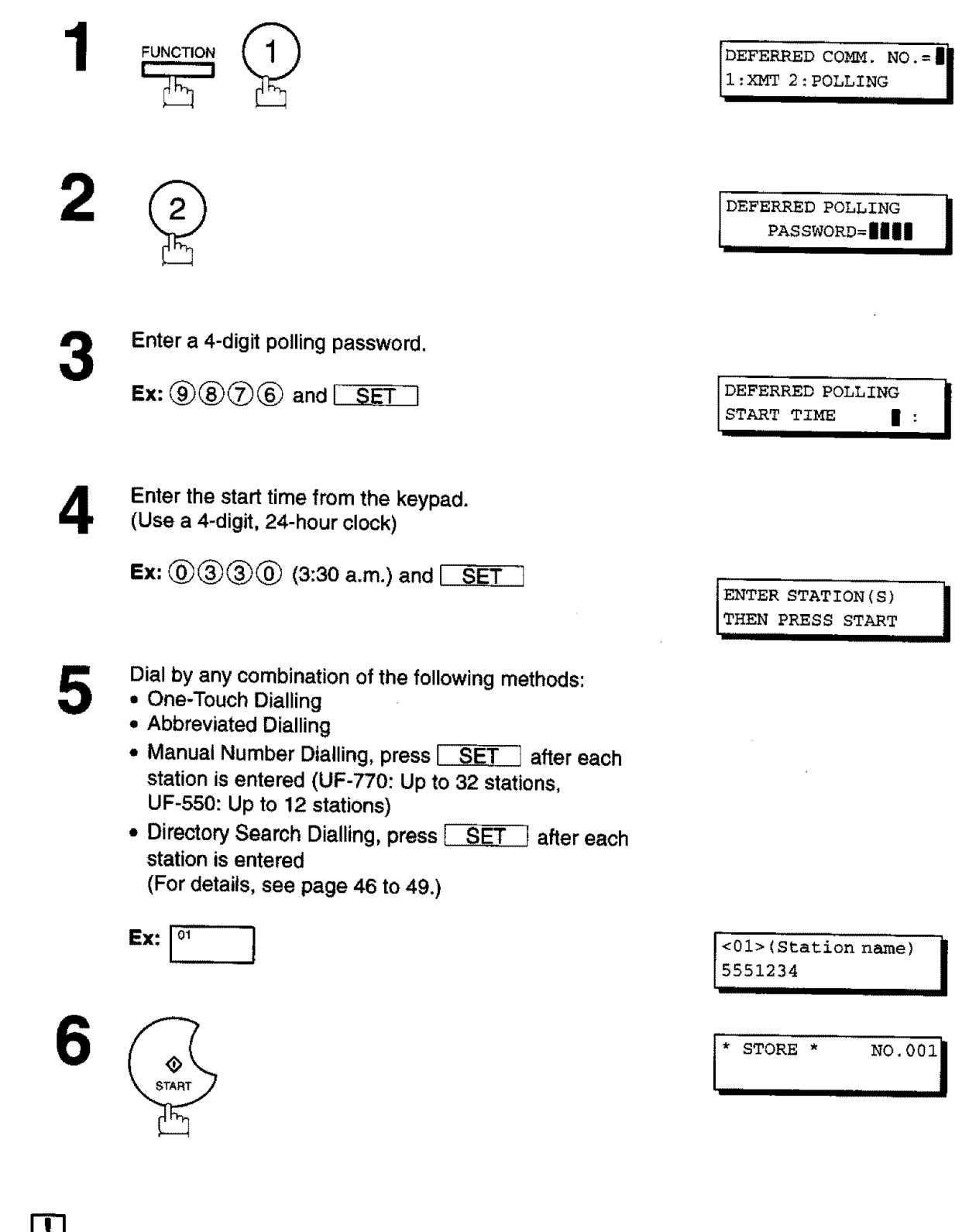

Note: 1. If you enter a wrong number in Step 3, press **CLEAR**, then re-enter the right number. **2** To change **or cancel the Deferred Communication settings, see page 75.**

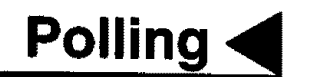

**5**

**Polling** means **calling** other station(s) to retrieve a document. **The other station** must know **in** advance **that** you will call and must have a document set on the ADF or stored in the memory. You may need to set a polling password, shared by the other station, to ensure security.

#### **Setting Polling Password**

If the polling password does **not** match with the polled station, your polling request will be refused automatically.

To **set** the polling password, follow the steps below.

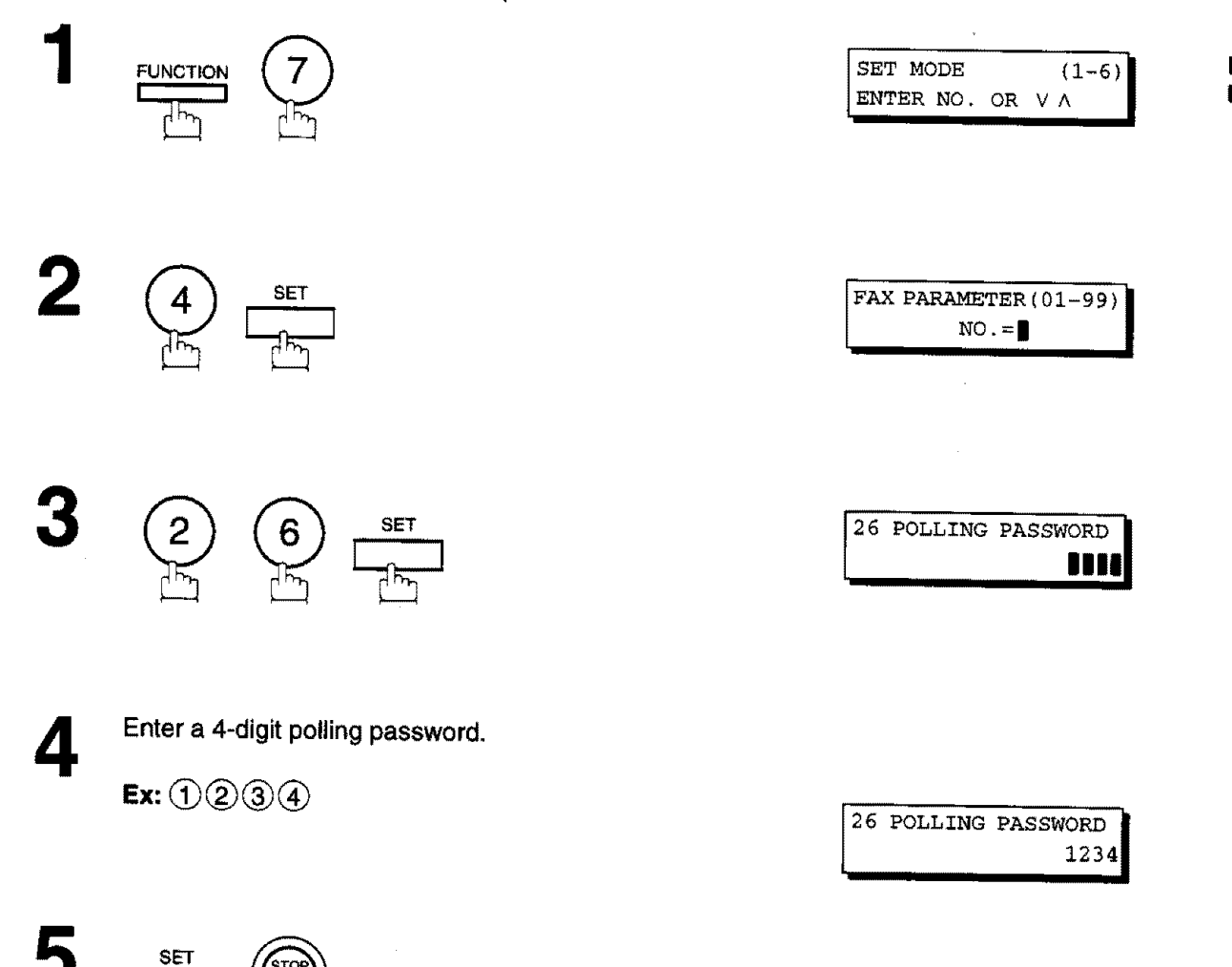

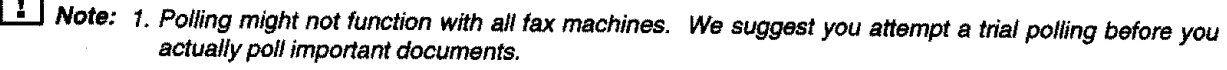

2,/f **a password is not set** in **the** polled station, **you** may poll **the other station even though your machine has a** password.

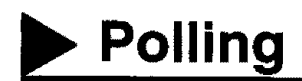

#### **Preparing to be Polled**

**In** order to let other **stations** poll your machine, you must prepare your machine **with** a document **stored** in memory. Be sure to set the polling password before storing the document into memory. After being polled, the documents stored in the memory wilt be erased automatically. To retain the documents in memory so that they can be polled repeatedly change Fax Parameter No. 27, Polled File Save to Valid.

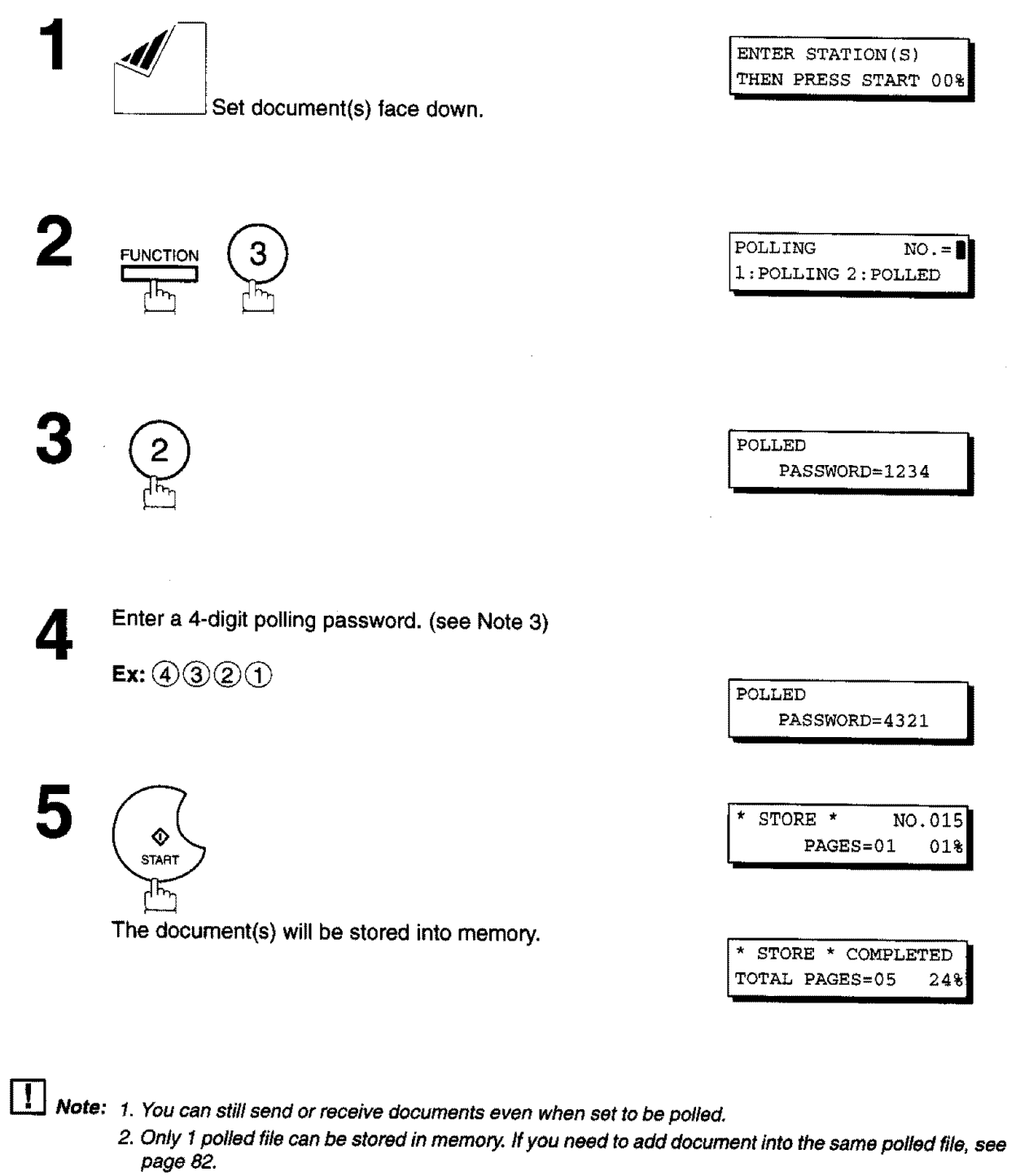

**3. tfyou have set the** polling **password in Fax Parameter No. 26, the password willappear on the display. You can still** change **the password temporarily by overwriting it with a** new **one.**

#### **To Poll Documents from Another Station**

**The** following procedure lets **you** poll **a** document from one or multiple stations. Be sure **to set the** polling password before polling (see page 67).

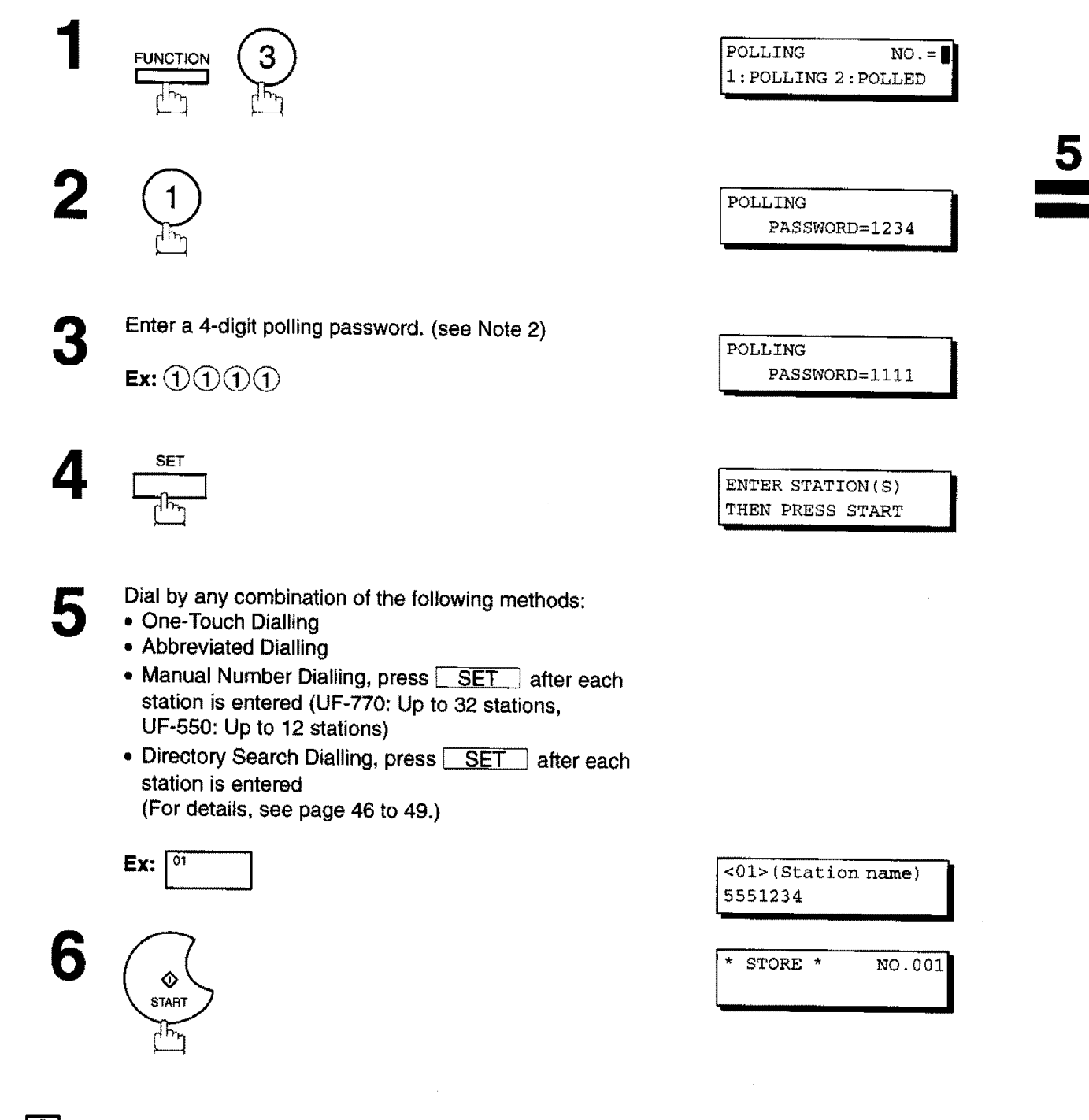

- $\boxed{1}$  **Note:** 1. You can review the entered stations in step 4 by pressing  $\boxed{\vee}$  or  $\boxed{\wedge}$  key, press **CLEAR** to erase the **displayed station as needed.**
	- **2.** ff **you have set the** polling password **in Fax Parameter No. 26, the** password will **appear on the** display. You **can still change** the **password temporarily by** overwriting **it with a new one.**

# **Program KeYs**

Your **fax** machine has **special Program** Keys. These **keys** are useful **if you** frequently need to **send** or poll **the** same group of stations. You can use these keys to store a sequence of stations to be polled, a deferred transmission or polling sequence, an additional One-Touch key or a One-Touch group key.

#### **Setting** for **Deferred Transmission**

### **To set a Program Key for deferred transmission** PROGRAM [p ] **'i SET**  $\begin{bmatrix} 1 & \frac{1}{2} & \frac{1}{2} & \frac{1}{2} \\ \frac{1}{2} & \frac{1}{2} & \frac{1}{2} & \frac{1}{2} \\ \frac{1}{2} & \frac{1}{2} & \frac{1}{2} & \frac{1}{2} \end{bmatrix}$ PROGRAM[P]<br>PRESS PROGRAM KEY<br>**I** Ex: PROGRAH[P1] NO.= **I** I:PROG 2:0NE-TOUCH **I** PROGRAM[P1] **PROGRAM[P1]** START TIME **| : I** Enter the starting time using 4 digits. **Ex:**  $(2)(3)(3)(0)$  (11:30 p.m.) and  $\boxed{\text{SET}}$ ENTER STATION(S) **i** THEN PRESS START Enter the station numbers by using One-Touch Key, or 5  **and a 2-digit code.**  $Ex: \boxed{01}$  $<$ 01> (Station name) **<01>(Station** name) **I** 5551234 ,, You may use the  $\boxed{\vee}$  or  $\boxed{\wedge}$  keys to review the entered **station(s)** before going to next **step.** If you find **an** error, press **CLEAR** to erase the displayed station. 6 PROGRAM[P1] **NAME** ◈ ROGRAM [P1] NAME **i START i** 7 Enter the **station** name (up **to 15** character) **using** the Character keys (see page 10).

**Ex:** PROG.A and **SET** 

You can now set other Program Keys by repeating the procedures from Step 2, or return to standby by pressing  $\sqrt{\text{STOP}}$ .

PROGRAM [P] **PRESS PROGRAM KEY** 

 $\tilde{q}_1 \tilde{q}_2$  :  $\Delta_{\rm eff}$
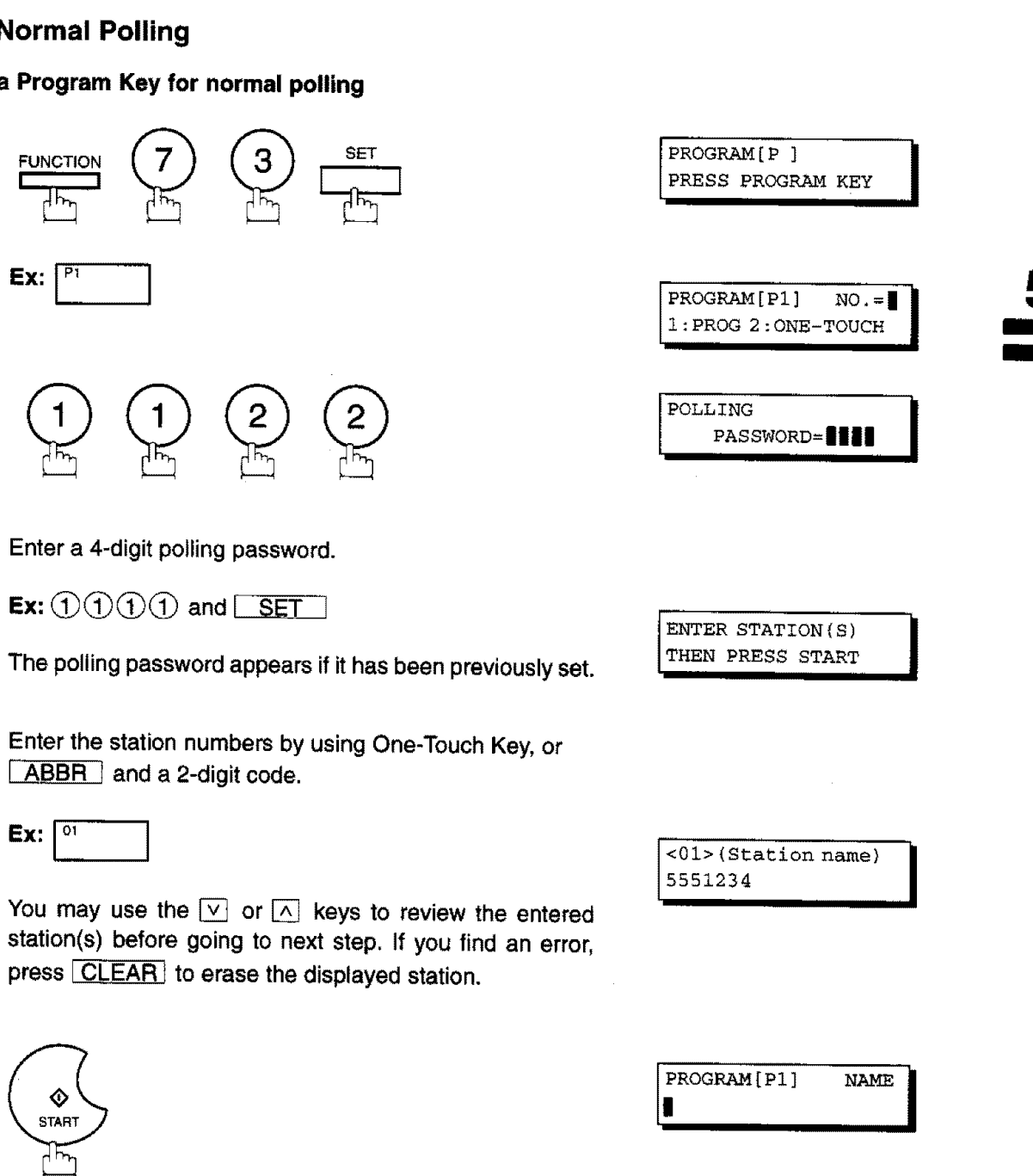

#### **Setting for Normal Polling**

 $\ddot{\cdot}$ 

4

5

]llllllllllllll ii ill i IIIIIIIII iiii

**To set a Program Key for normal polling**

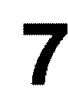

6

Enter the station name (up to 15 character) using the Character keys (see page 10).

**Ex: PROG.A and** SET

You can now set other Program Keys by repeating the procedures from Step 2, or return to standby by pressing  $STOP$ .

PROGRAM[P ] **PRESS PROGRAM KEY** 

**Program Keys**

# **Program Keys**

#### **Setting for Deferred Polling**

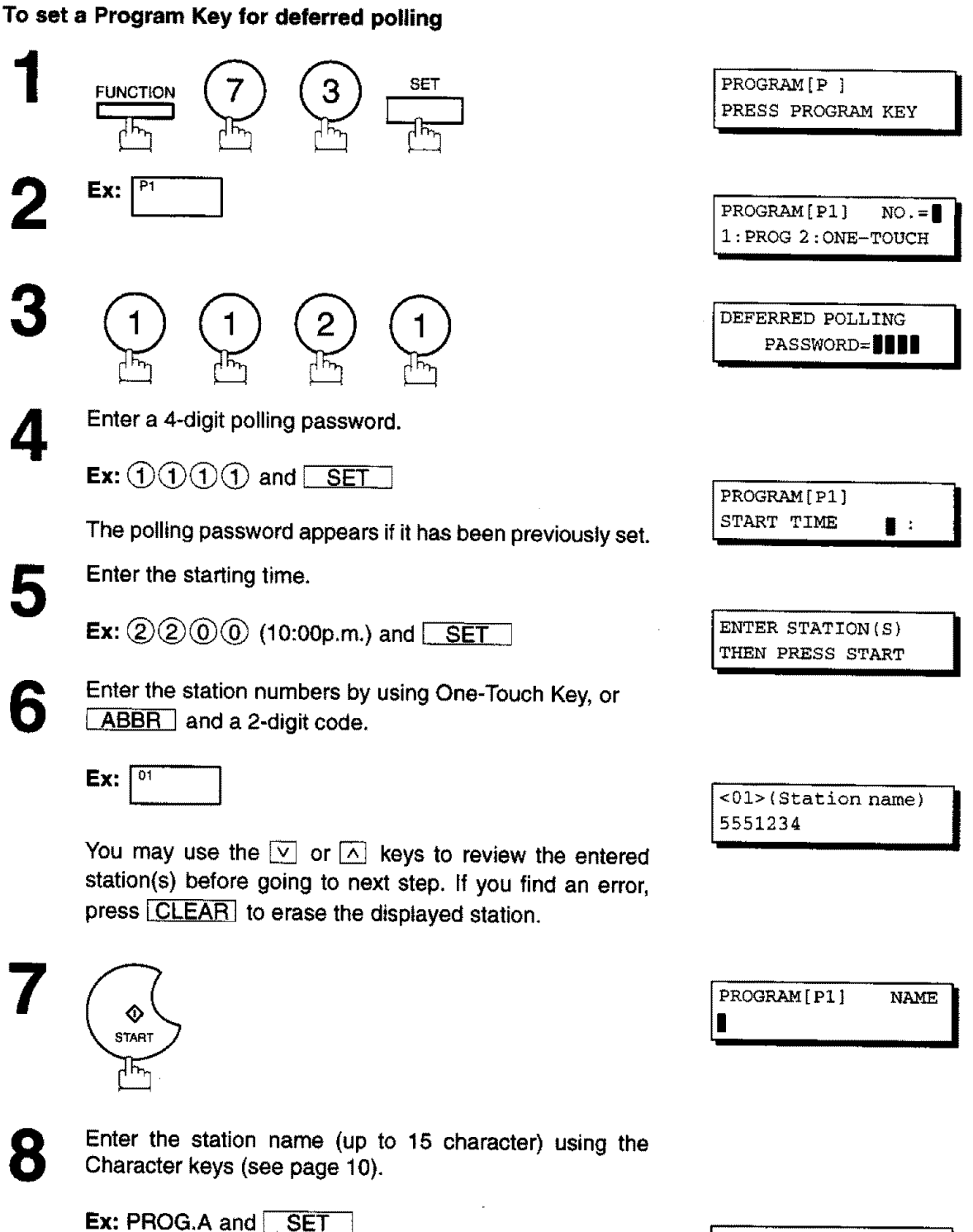

You can now set other Program Keys by repeating the procedures **from** Step 2, or return to standby by pressing  $STOP$ .

**PROGRAM [P ] PRESS PROGRAM KEY** 

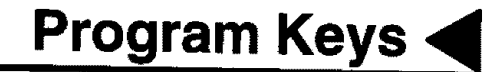

in direct substitution of the co-

### **Setting for Group Dialling**

**To set a Program Key for Group Dialling**

**iiiiiiiiiiiiiii IIIIHIIIIII/ iiiiiiiiiiiiiii** /I

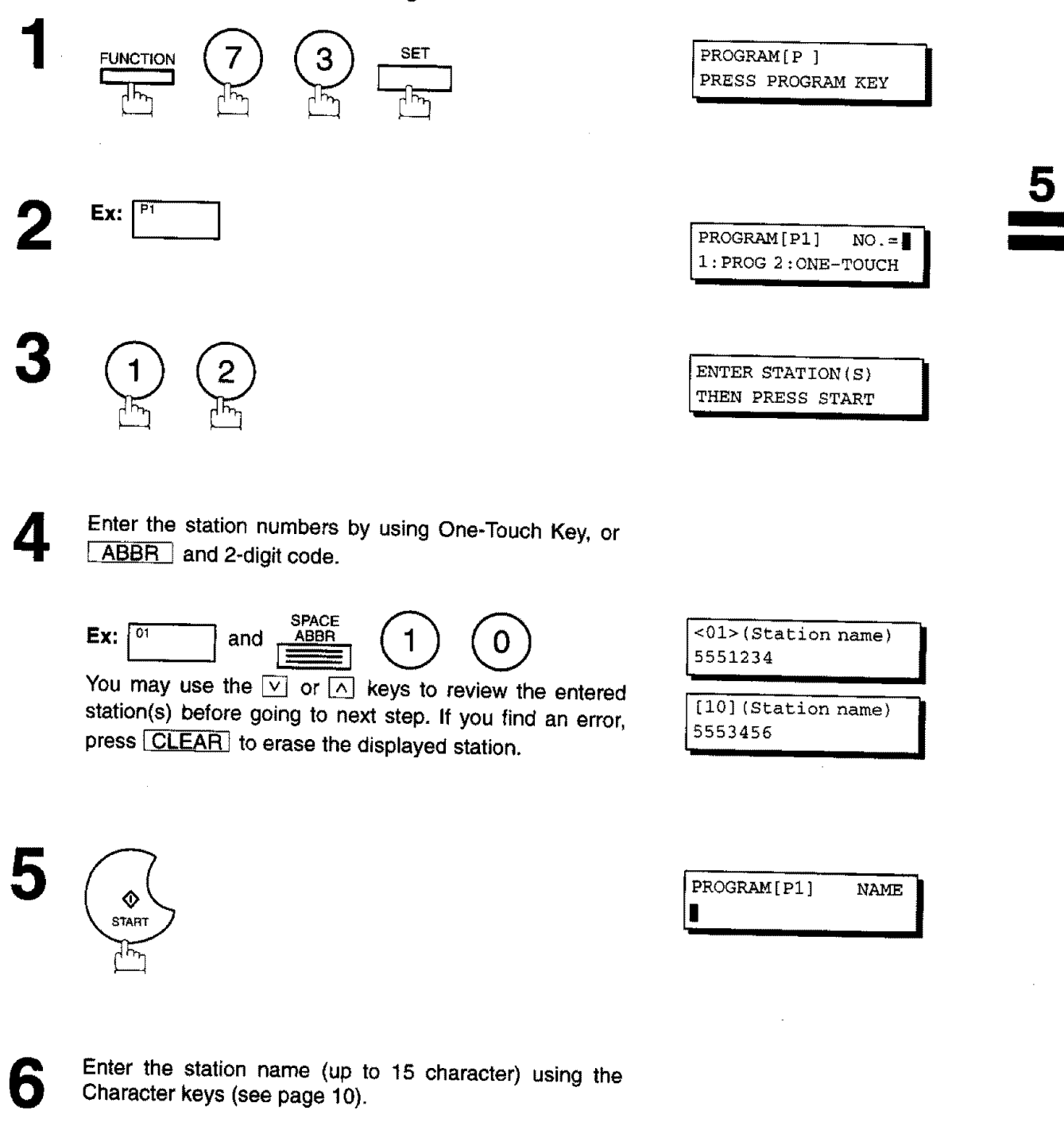

Ex: PROG.A and SET

You can now set other Program Keys by repeating the procedures from Step 2, or return to standby by pressing  $STOP$ .

ROGRAM[P ]

# \_I\_ **Program Keys**

#### **Setting for One-Touch Key**

**To set a Program Key for One-Touch Key**

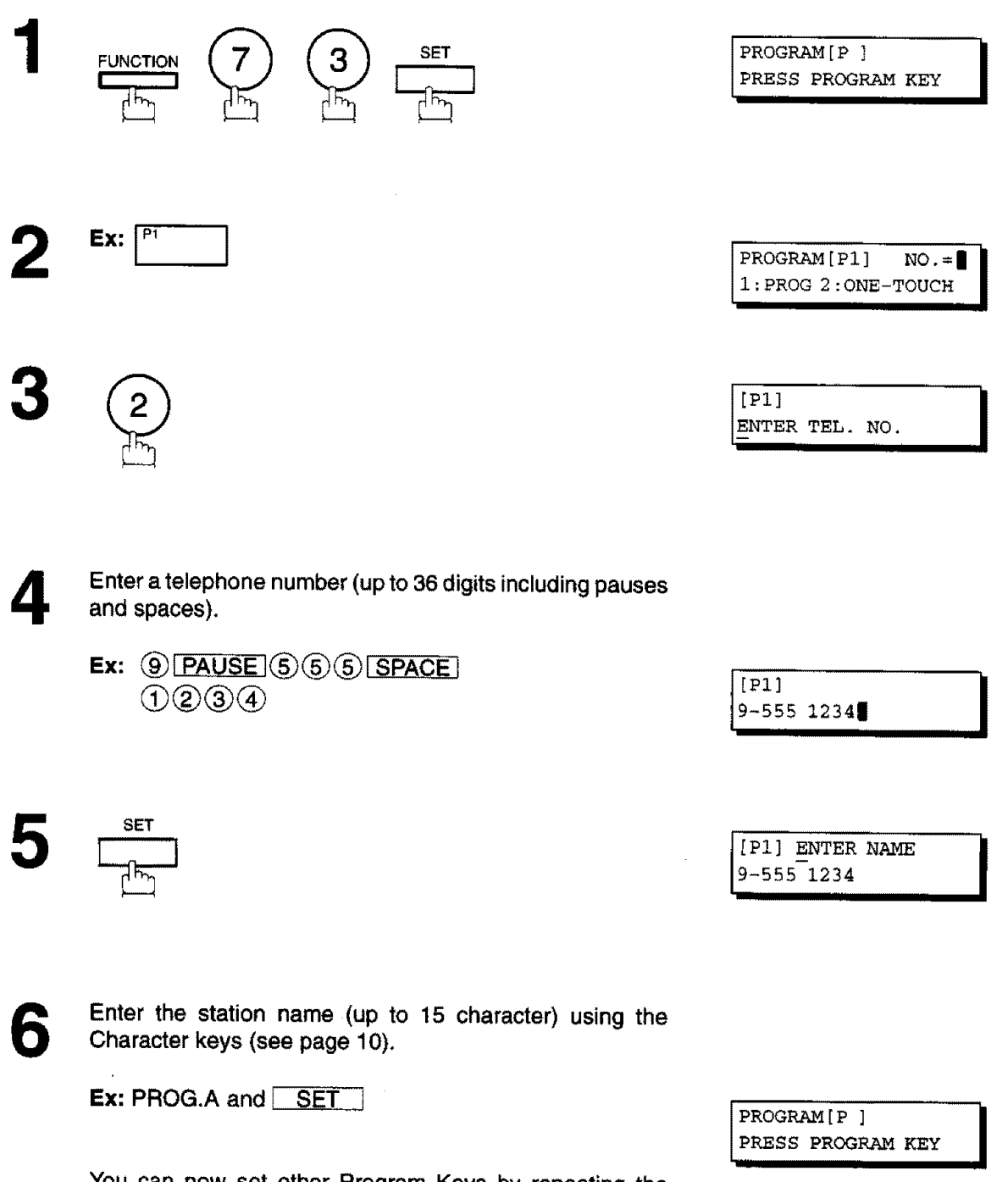

You can now **set other** Program Keys by repeating the procedures from Step 2, or return to standby by pressing  $STOP$ .

**. 74**

### **Changing or Erasing Program Key Settings**

To change the **settings** in a **Program** Key, follow **the** procedure on **setting** Program Keys on pages **70** to 74.

- **=** Start time or station(s) for deferred transmission
- Station(s) for normal polling
- **\*** Start time or station(s) for deferred polling
- **=** Station(s) for group dialling
- Telephone number and station name for One-Touch key

#### **To erase the settings in a Program Key**

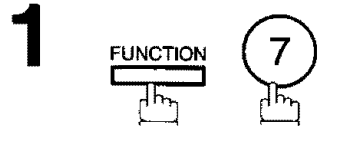

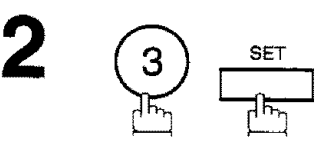

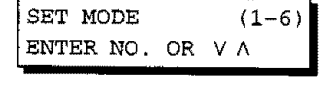

**k**

PROGRAM[P] PRESS PROGRAM KEY

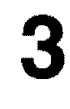

**Press** the **Program** key you want to erase.

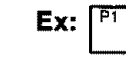

**Ex:**  $\begin{bmatrix} P1 \end{bmatrix}$  NO. =1

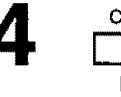

**5©**

**CLEAR** 

**SET** 

I:PROG 2:ONE-TOUCH **i**

'PROGRAM[P1] N0.= **I** I:PROG 2:0NE-TOUCH I

PROGRAM[P] **PRESS PROGRAM KEY** 

You can now erase other **Program Keys** by repeating the procedures from Step 3, or return to **standby** by pressing  $STOP$ .

Your **machine** has a document **image memory which enables** you **to** reserve memory transmission, **memory** deferred transmission, memory polling and so on.

After reserving the communications in memory, you may need to change the settings of the communications while it is still in memory. This **section** describes how to use the file editing features.

#### **Printing a File List**

The contents of the communication settings may have to be modified or deleted. To verify the contents, follow these steps below to print out a **file** list.

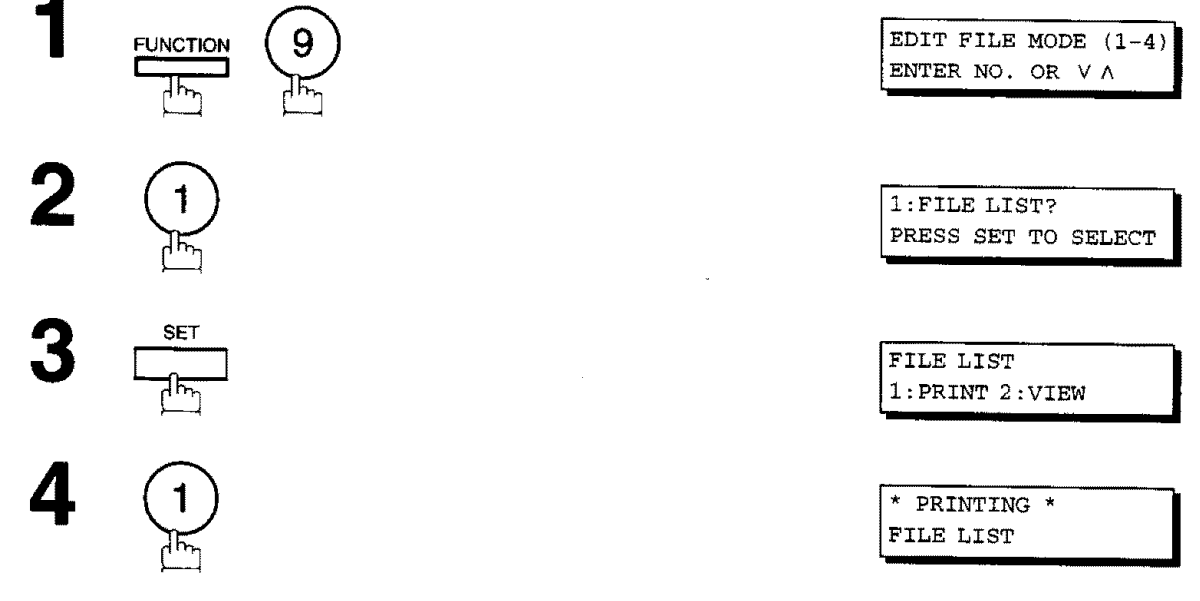

#### **Sample File List**

•**\*\*\*\*\_\*\*\*\*\*\*\*\*\*** -FILE LIST- **\*\*\*\*\*\*\*\*\*\*\*\*\*\*\*\*\*\*\*\*\*\*\*** DATE 08-MAR-1997 **\*\_\*\*\_** TIME 15:00 **\*\*\* P.01** (1) (2) (3) (4) (5) ( FILE COMM. TYPE CREATED TIME START TIME PAGES DESTINATION(S) No.  $[01]$ [Ii] [12] [13] [16] [17] -PANASONIC \_ **\*\*9\*\* \_** 201 555 **1212- \*\*\*\*\*\*\*\*\*** 001 DEFERRED XMT 07-MAR 13:20 20:30 002 MEM.DEF.XMT 07-MAR 13:20 22:30 \*\*\*\*\*\*\*\*\*\*\*\*\*\*\*\*\*\*\*\*\*\*\*\*\*\*\*\*\*\*\*\*\*\*\*\* -HEAD OFFICE

#### **Explanation of Contents**

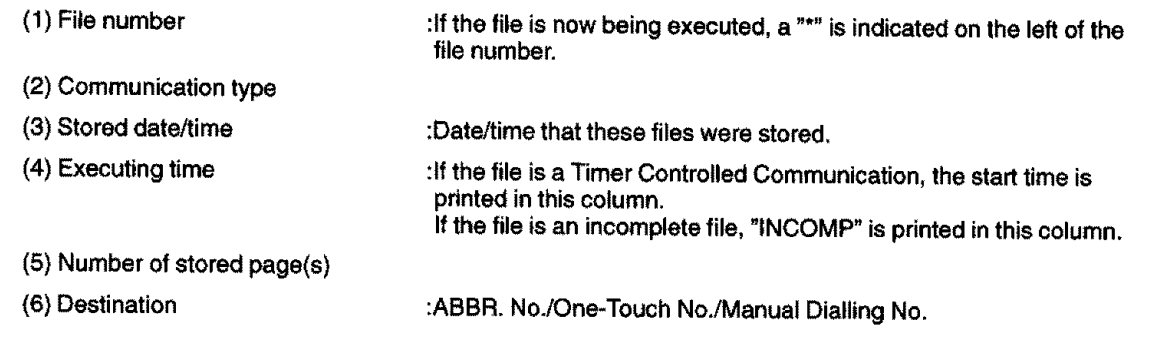

 $\frac{1}{2} \sum_{i=1}^{n} \frac{1}{2} \sum_{i=1}^{n} \frac{1}{2} \sum_{i=1}^{n} \frac{1}{2} \sum_{i=1}^{n} \frac{1}{2} \sum_{i=1}^{n} \frac{1}{2} \sum_{i=1}^{n} \frac{1}{2} \sum_{i=1}^{n} \frac{1}{2} \sum_{i=1}^{n} \frac{1}{2} \sum_{i=1}^{n} \frac{1}{2} \sum_{i=1}^{n} \frac{1}{2} \sum_{i=1}^{n} \frac{1}{2} \sum_{i=1}^{n} \frac{1}{2} \sum_{i=1}^{n$  $\mathcal{A}\mathcal{A}\mathcal{B}$ 

 $-$ 

The best books of the control

**5**

### **Viewing the Contents of a File List**

 $\frac{1}{200}$  .

You can also **verify** the contents of **a file list** by showing it **on** the display **without** printing a file list, **follow** the **steps** below.

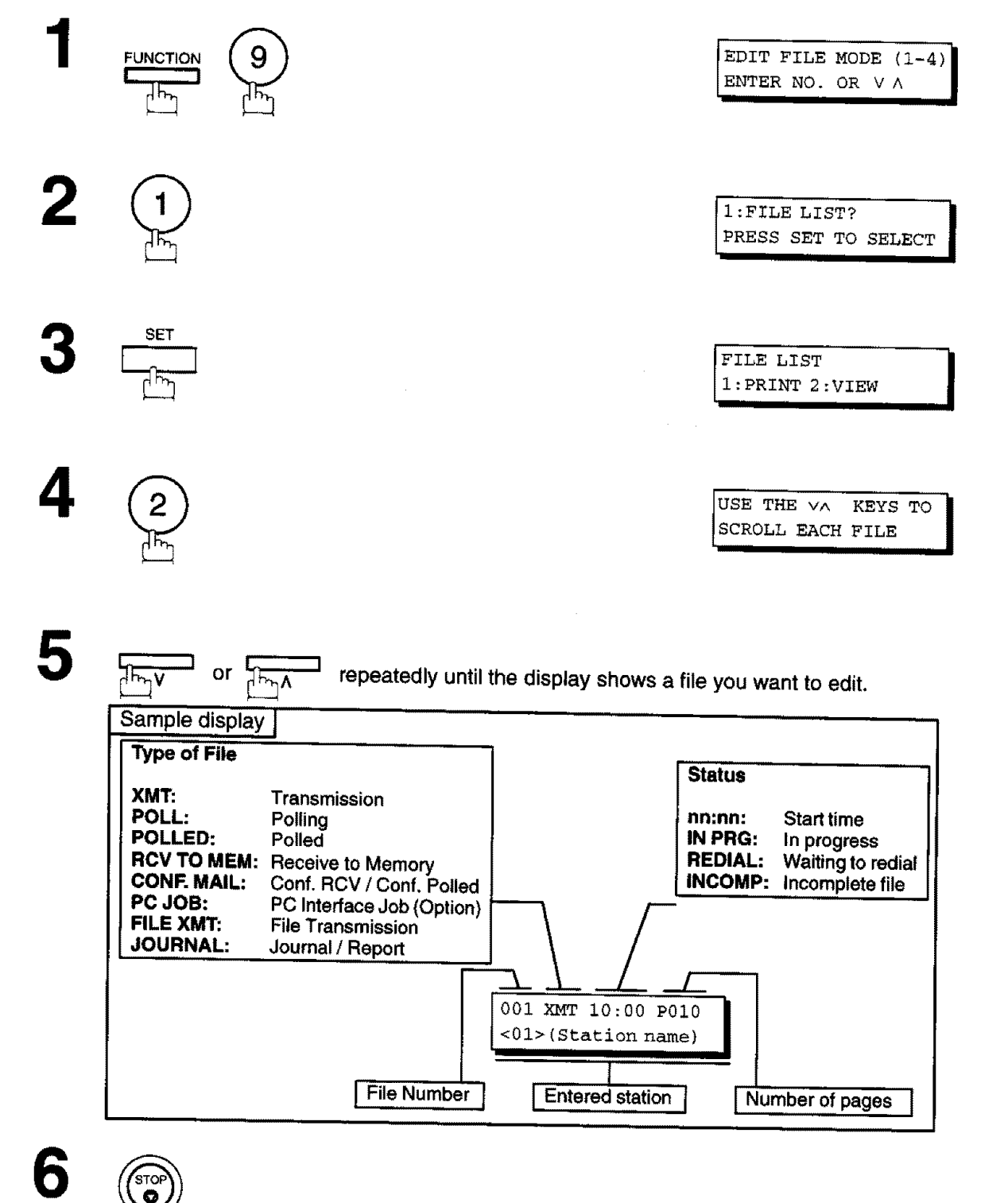

#### **Changing the Start Time or the Station of a File**

To change **the** start **time** and/or **stations** in a **communication** file, **follow the steps** below.

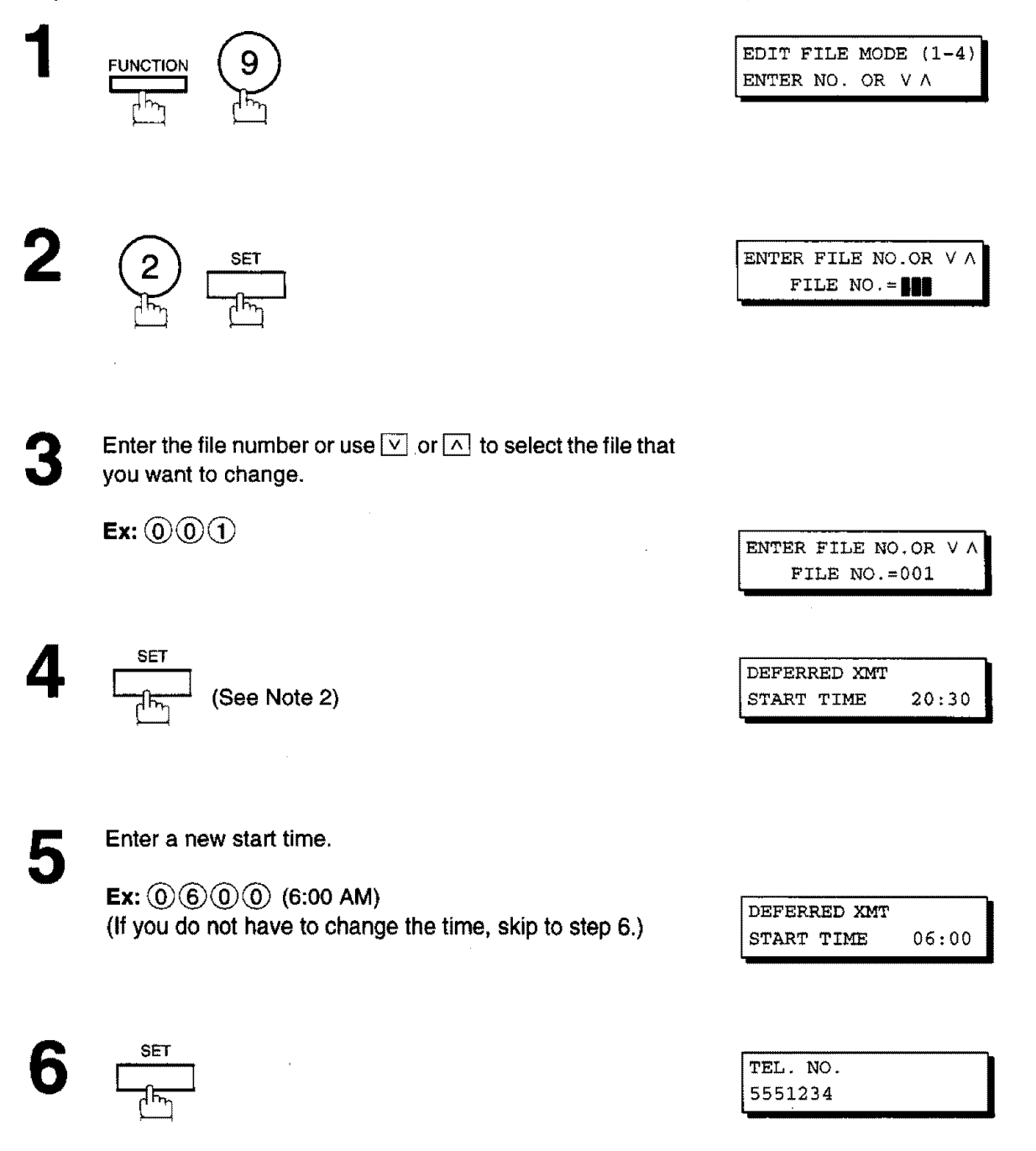

To delete the station(s), press  $\vee$  or  $\wedge$  key until the station you want to delete appears. Then press CLEAR.

or

**7**

Enter the station(s) you want to add.

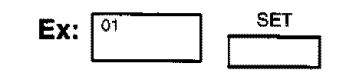

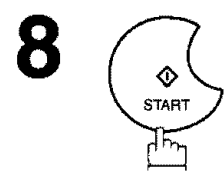

[]Note: 1. Your machine cannot change the start time and/or **stations** in the **file** while ff is being **sent** or waiting to rediaL

2. If the **file** is not a Deferred Communication File, the **following** message is **shown** on the display.

**SET DEFERRED COMM. ?**<br>1 **:**YES 2 :NO

Press  $\bigcirc$  to change the type of the file for deferred communication file.

3. If you **edit the file** that is saved as an **incomplete file,** after **pressing** \_ **in step** 8, your **machine will**prompt you to **execute the file immediately** or **not, The display shows;**

RETRY INCOMP. FILE?  $1:YES$   $2:NO$ 

 $Press (1) to execute the file immediately.$ 

ENTER **STATION(S) i** THEN PRESS START <sup>|</sup> **I** 

**ADD MORE OR START k** 1 STN(S) ARE SET

#### **Deleting a File**

**To** delete **the**file **in** memory, follow **the stepsbelow.**

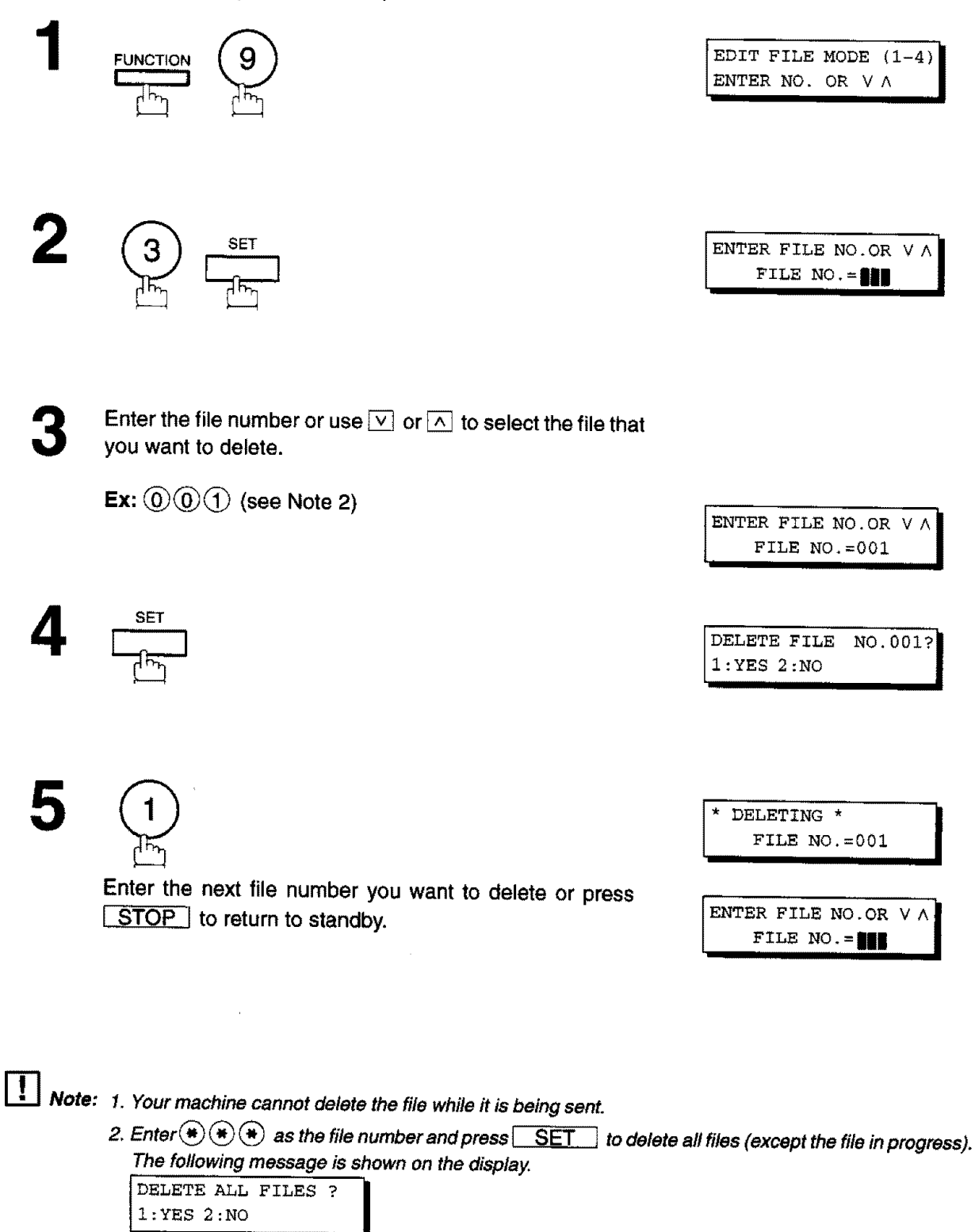

Press  $(1)$  to delete all files.

,. SO

a decomposite concrete or said. April 1979 - 1979

5

### **Printing Out a File**

4

**TO print the contents of the communication** file, follow **the steps** bellow.

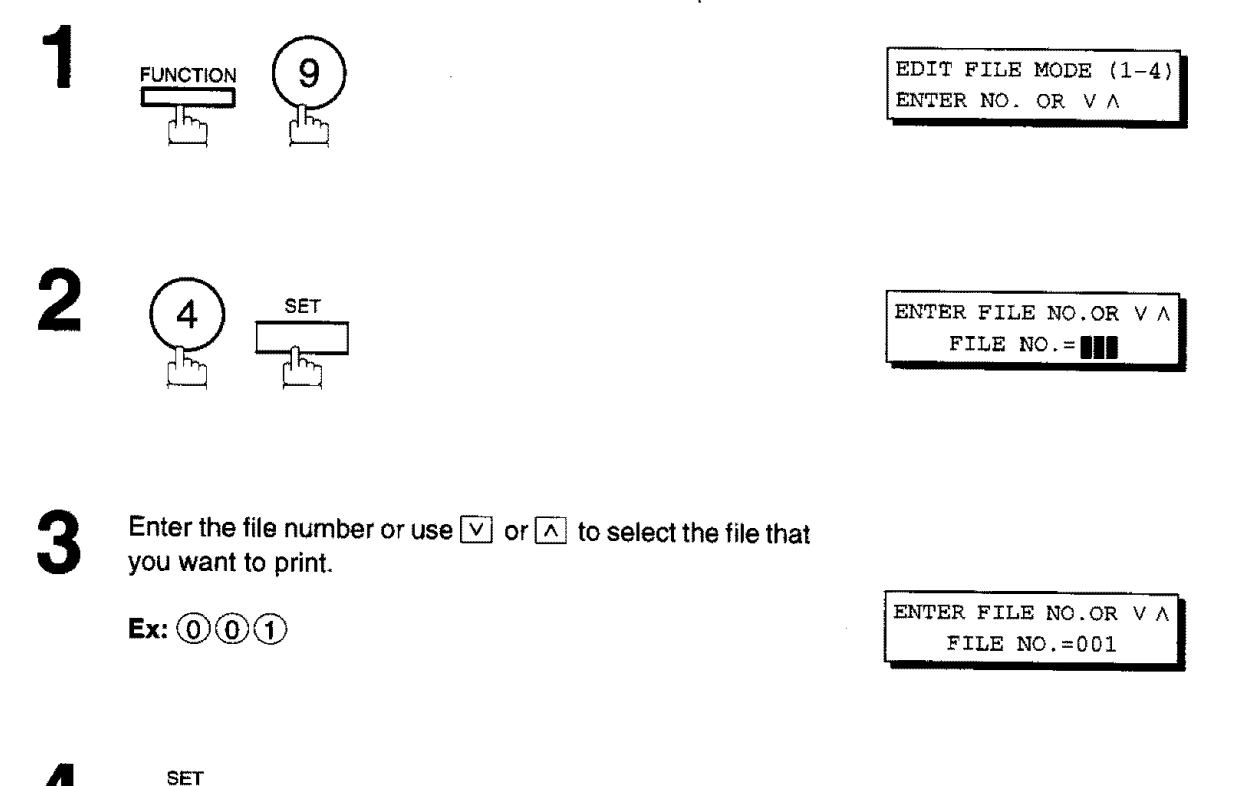

Your machine will print the file. The document(s) will remain in memory even after printing of the file.

 $\star$ **\*** PRINTING PAGE=001/003 **\* i**

\_ **Note: Your machine** cannot **print the** file while it **is** being **sent.**

#### \_i\_ **Edit File Mode I i**

#### **Adding Documents into a File**

**FUNCTION** 

To add documents into the file, follow the **steps** below.

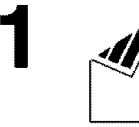

Set document(s) face down.

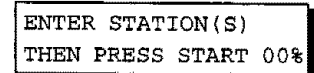

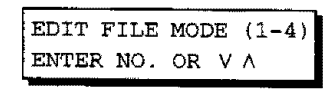

ENTER FILE NO.OR V A| FILE NO. = **III** 

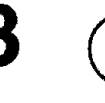

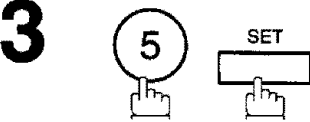

Enter the file number or use  $\boxed{\vee}$  or  $\boxed{\wedge}$  to select the file that you want to add.

**Ex:**  $\textcircled{\scriptsize{0}}\textcircled{\scriptsize{1}}$ 

ENTER FILE NO.OR  $V \wedge$ ,,,,,, FILE NO.=001 **I**

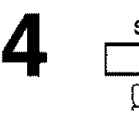

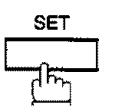

Your machine **will start storing** the document(s) into a file.

STORE  $*$ **EXECUTE:**  $\frac{10\%}{10\%}$ 

[]Note: **Yourmachine cannot add the** document **into the file while it is being sent or waiting to rediaL**

 $\mathbb{R}^{\mathsf{gen},\times}_{\mathsf{Con}}$ Ñ.,

a Bander

Secretary and the company of the secretary

#### **Retry an Incomplete File**

**ifa** memory communication has been unsuccessful due to a **busy line or** no **answer,** the document you stored is automatically erased from memory after the last redial.

If you need to retain the document even **if** the communication failed, change the setting of Fax Parameter No. 31 (INC. FILE SAVE) to Valid in advance. (see page 36)

To retry the **incomplete file,** print a File List to check the **file** number (see page 76). Then, follow these steps below,

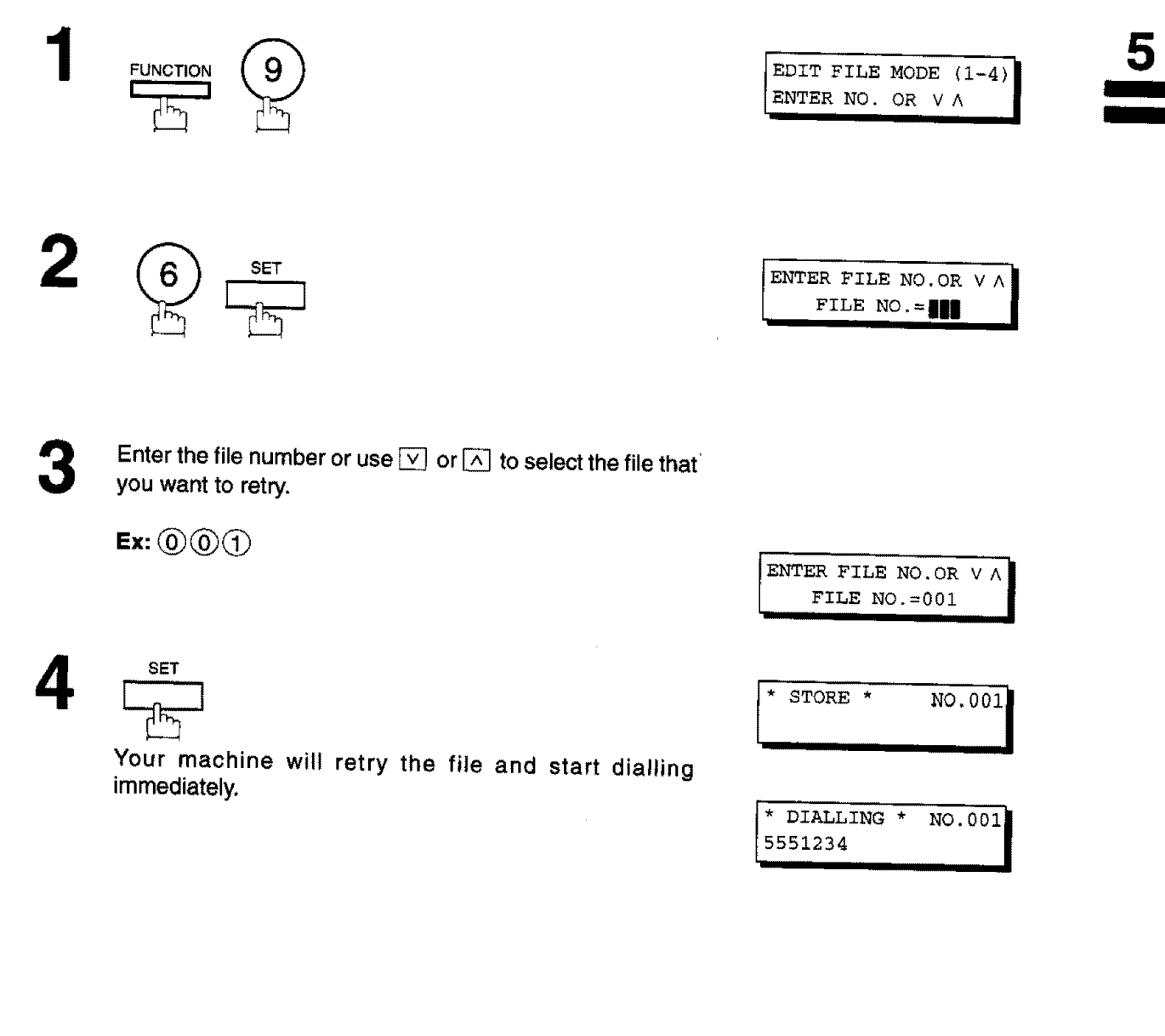

\_ **Note:** 1. Please **refer** to **page 78 and 79 to** confirm **or** change **the** entered **telephone number for** the **file,**

**2. If you set Fax Parameter No.31** to Valid, all incomplete **files remain in the** memory. **To avoid** memory **oveff/ow,** please **check the** memory **content frequently. We** recommend **that optiona/** memory **be insta//ed when this** function **is used (see** page **169).**

# **Fax Access Code**

**The** Fax Access Code **prevents** an **unauthorized user** from **operating the** machine, **Once a** 4-digit Fax **Access** Code is registered, no one can operate the machine without entering the correct access code. Automatic Receiving, however, is always available. After you complete any operation, such as mode setting or transmission, and the display returns to standby, you have to reenter the access code in order to use the machine again. Registering the Fax Access Code does not affect the use of the machine in any other way.

#### **Setting the Fax Access Code**

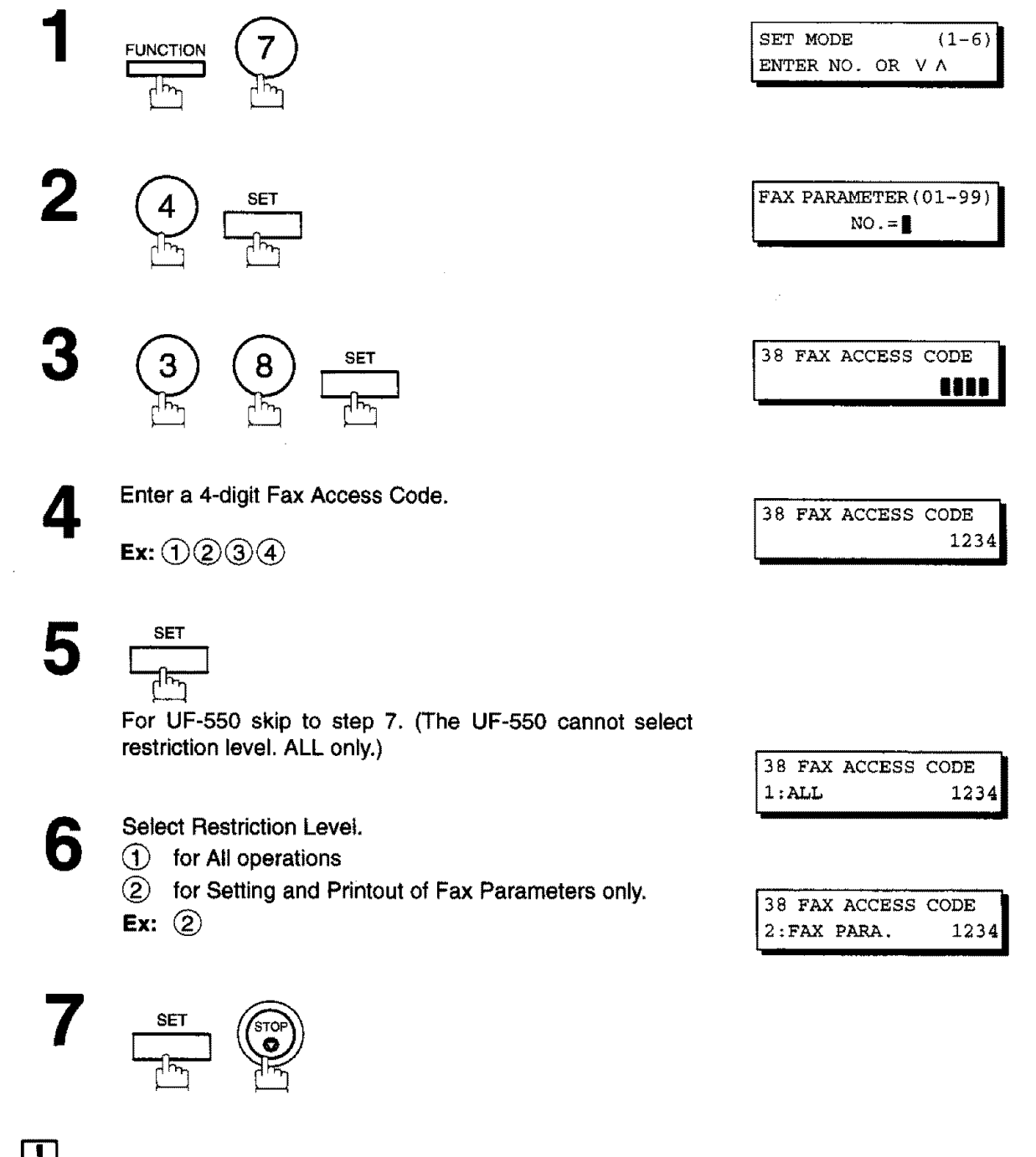

r\_ **Note:** To **erase the** Fax **Access Code, enter Access Code and press** \_ **and followthe procedure above**  $\frac{1}{2}$  **to step** 3, then press  $\boxed{CLEAR}$   $\boxed{SET}$  and  $\boxed{STOP}$ .

the dependence of the contract contract of the contract of the contract of the contract of the contract of the

 $(1-6)$ 

### **Operating Your Machine with the Fax Access Code (Restrict all operations)**

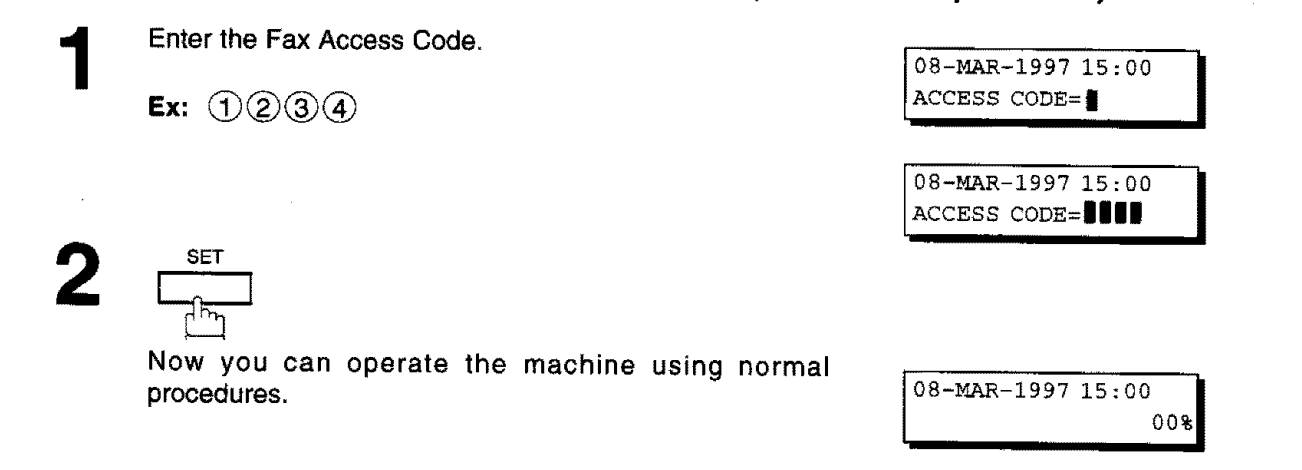

#### Operating **Your Machine with the Fax Access Code (Restrict access of Fax Parameters only) [For UF-770 only]**

**The UF-770 can be selected to restrictthe operations of setting and printing the Fax Parameters only. Ex: When Setting the Fax Parameter.**

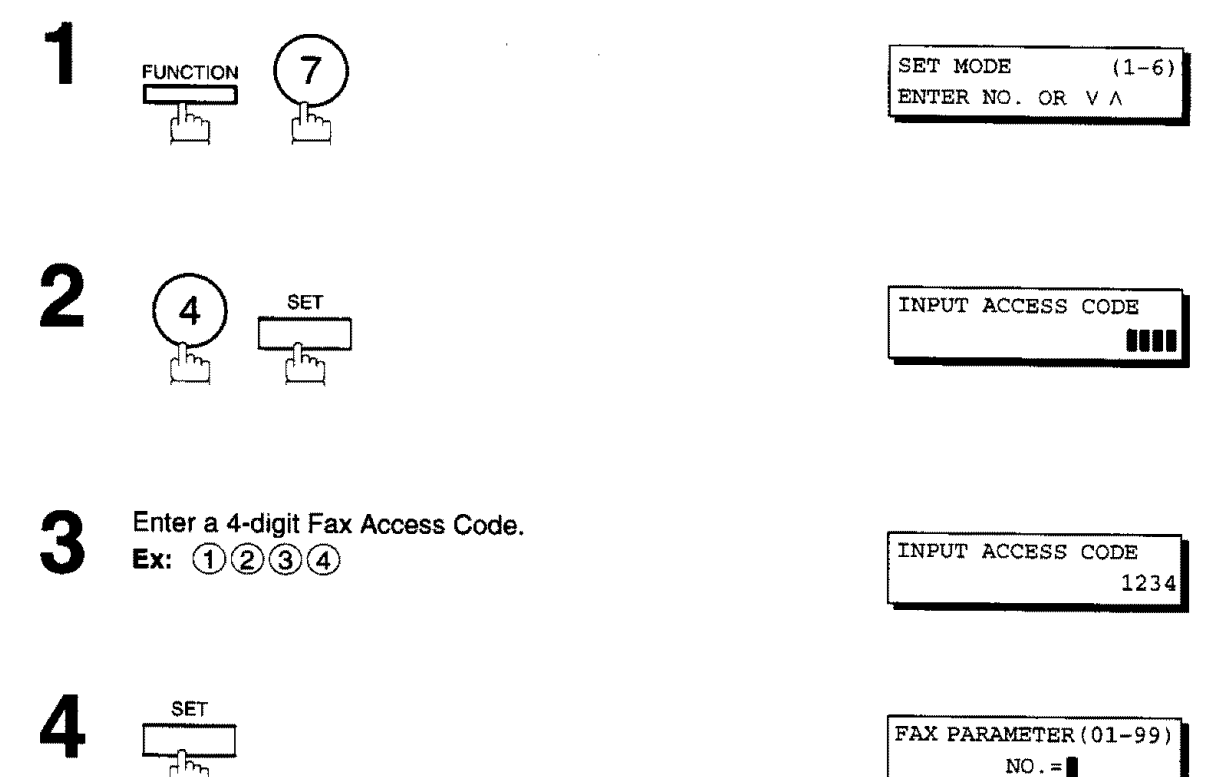

Now **you can operate** the machine using normal procedures.

 $\mathcal{A}^{(1)}_{\mathcal{M},\mathcal{F}}$ 

## **Receive To Memory**

This feature is **used to secure** all **received** documents by **storingthem into the** memory, **To** print **out**the document from memory, the **authorized operator** must **enter** the **correct password.**

### **Setting the RCV To Memory Password**

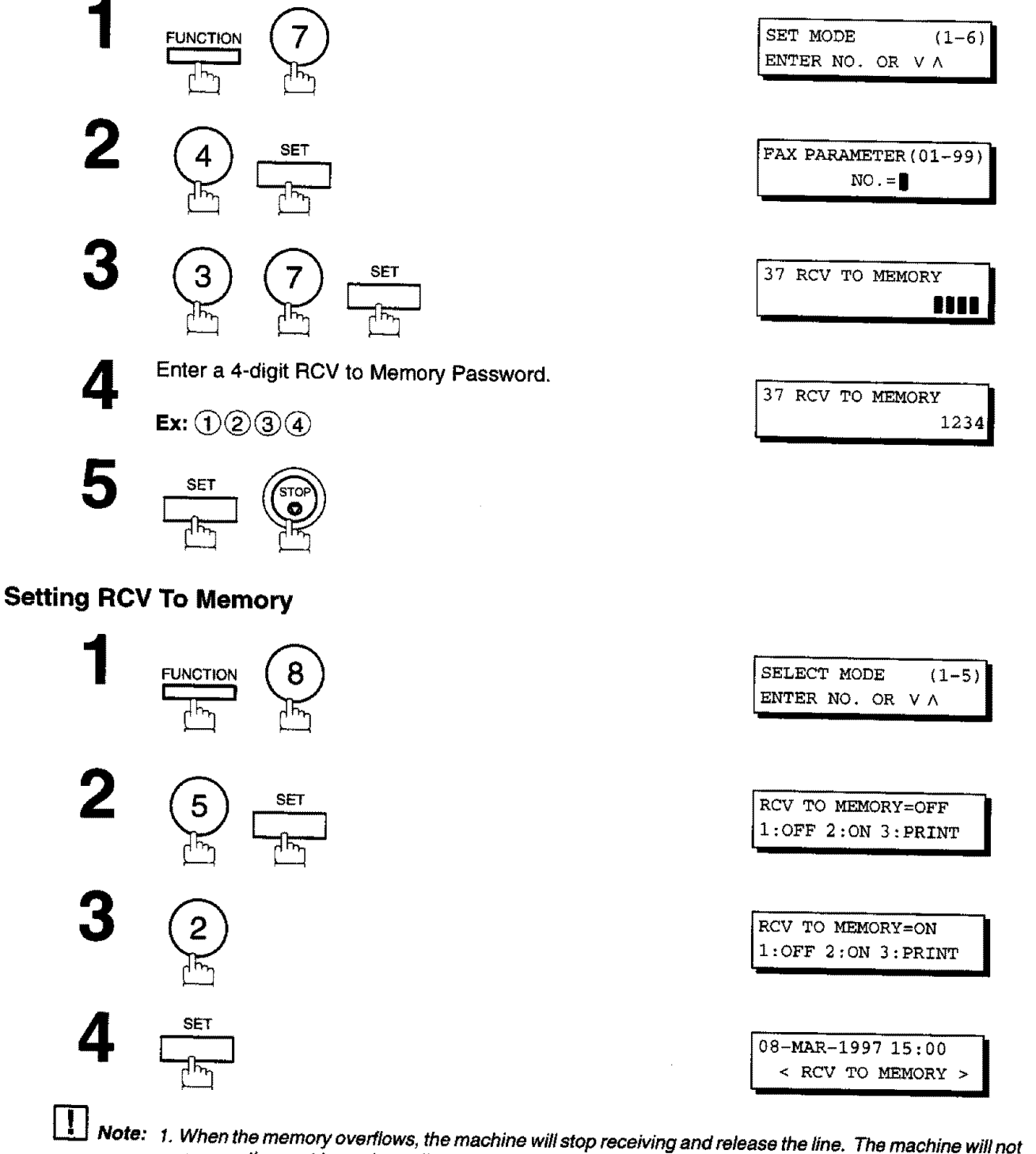

- **answer the next** incoming **call until there is space available in the** memo\_ **2. We** recommend **that optionalmemory** be **installed** when this **function** is **used. See** page 166 **forlinage**
- Memory Capacity,

#### **Printing Out Documents**

**After** receiving **a** document **with Receive To Memory** feature, **the following** message **will appear on** the disptay.

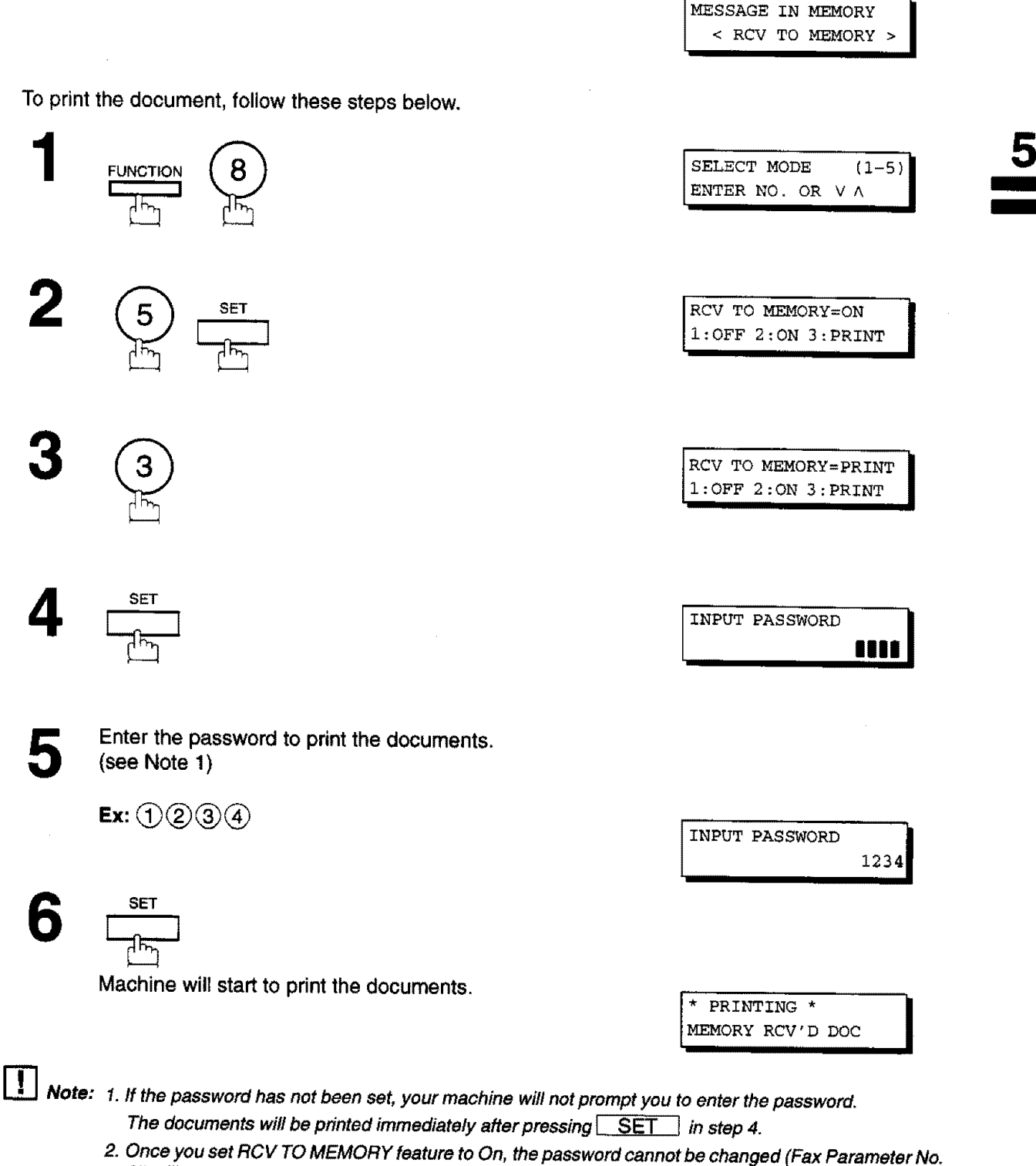

**37 will not be shown on the LCD display), ff you wish to** change **the** password, **set RCV TO MEMORY feature to Off first. Then** change **the** password (see page **86).**

## **Distinctive Ring Detector (DRD)**

**This function** is **only** effective for **companies in** countries **which** offer **the** DRD **Service.**

Your machine has a **special** feature in **conjunction with** an optional service provided by many local **telephone** companies. It can distinguish up to 2 telephone numbers with a corresponding ring pattern identifying each number. **"DRD"** lets you provide multiple phone numbers, one for your fax, business or personal use with only one single phone line.

Please check **with** your **local** telephone company on the availability of this service in your area.

Your machine can be programmed to respond **to the specified ring** pattern **only** for the DRD **Service.** To enable your machine to detect the ring pattern only for fax communication, change the setting of Fax **Parameter** No. 30 (see page 36).

The following table shows a typical example with 2 telephone numbers on a single phone line.

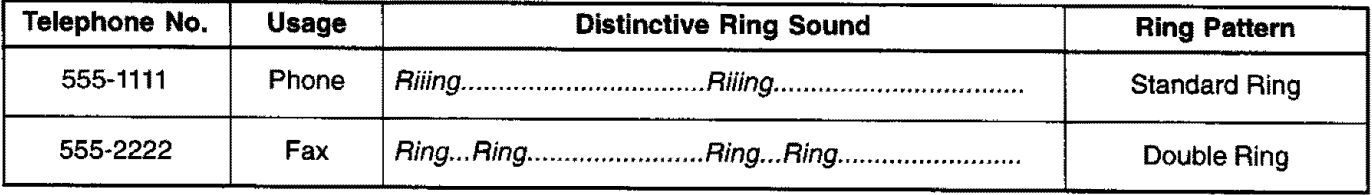

**Note:** "Riling" means a long ringing sound and "Ring" means a short ringing sound.

**The following illustration shows** a **typical set up, with your machine set to** detect "double **ring"pattern,**

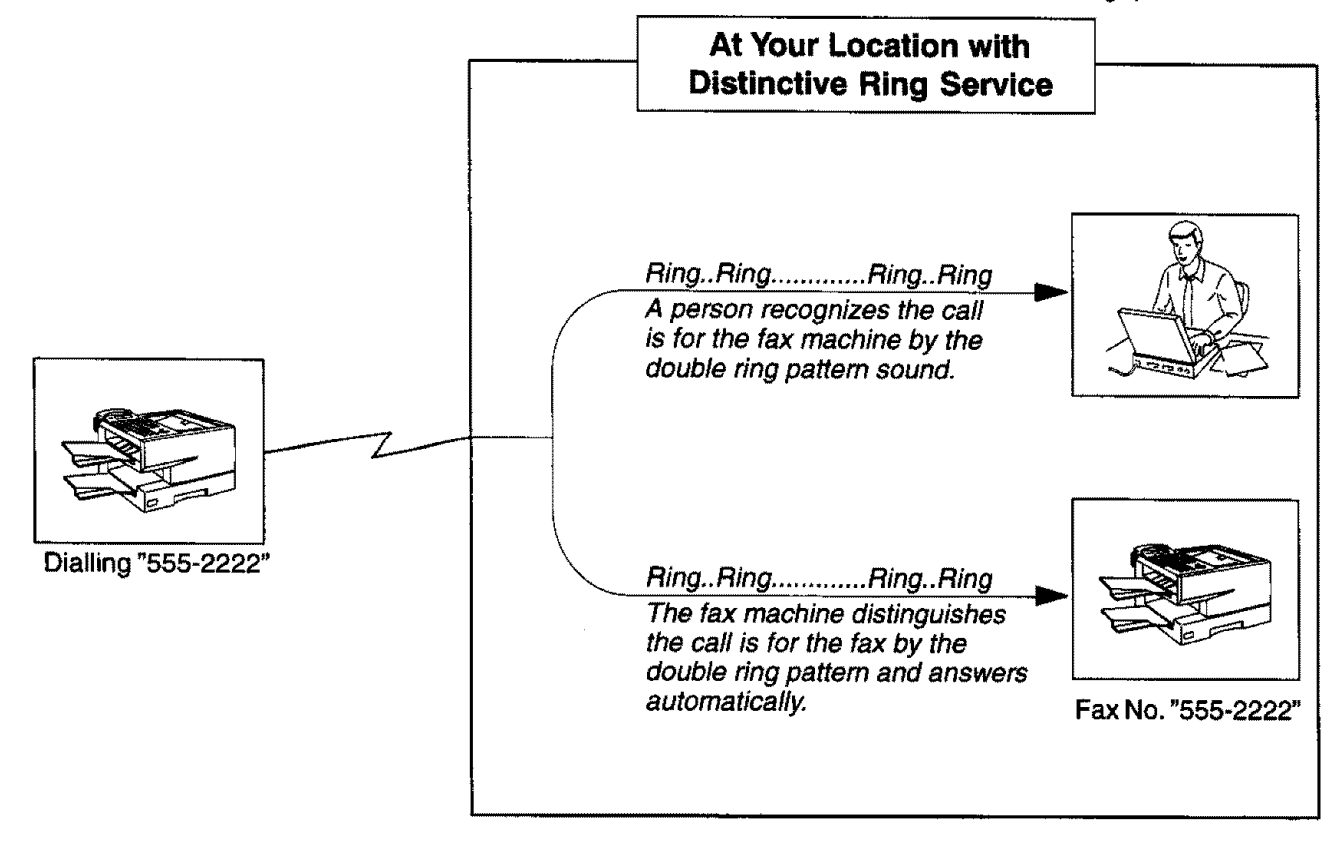

88

**5**

#### **General Description**

**A Fax Cover Sheet can be automatically attached to your transmit document(s) that shows** the **recipient's name, originator's name and the number of pages attached.**

**Transmitted as: Received as:** 

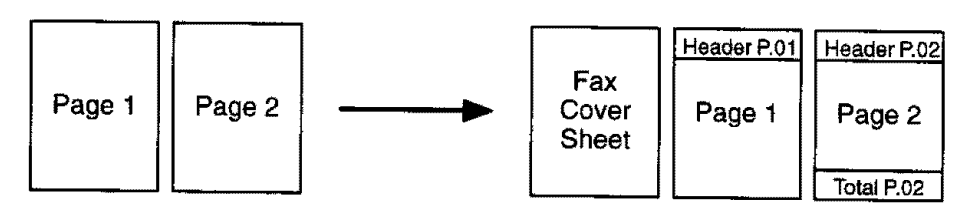

#### **To use the Fax Cover Sheet**

To **attach** the Fax Cover **Sheet** for a transmission, follow **the** procedure below.

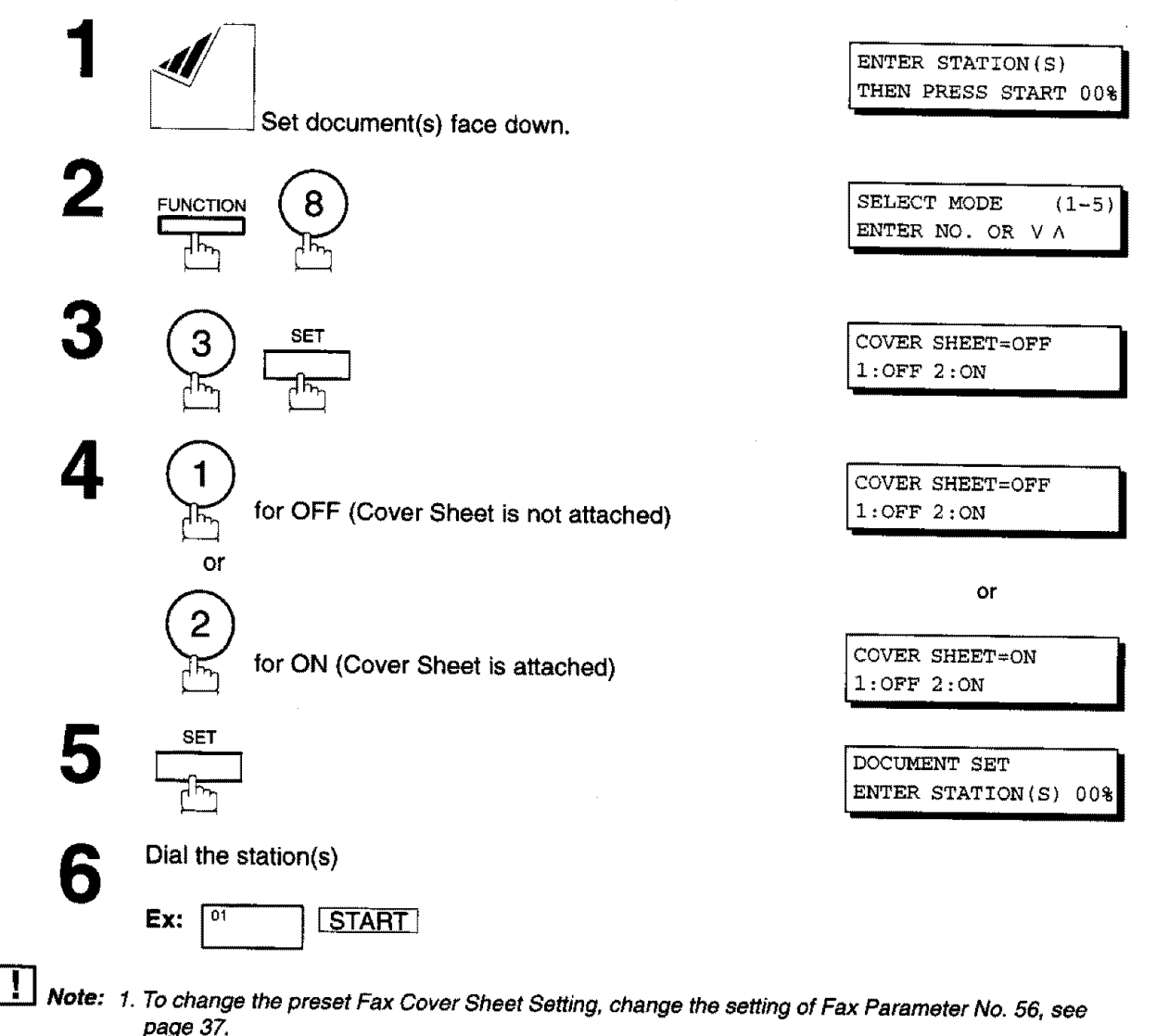

- **2. This function is available for** memory **or direct transmission mode.**
- **3.** The **Fax** Cover **Sheet is not** counted in **the number of pages** column **of the** journals.

### **Fax Cover Sheet**

#### **Fax Cover Sheet Sample**

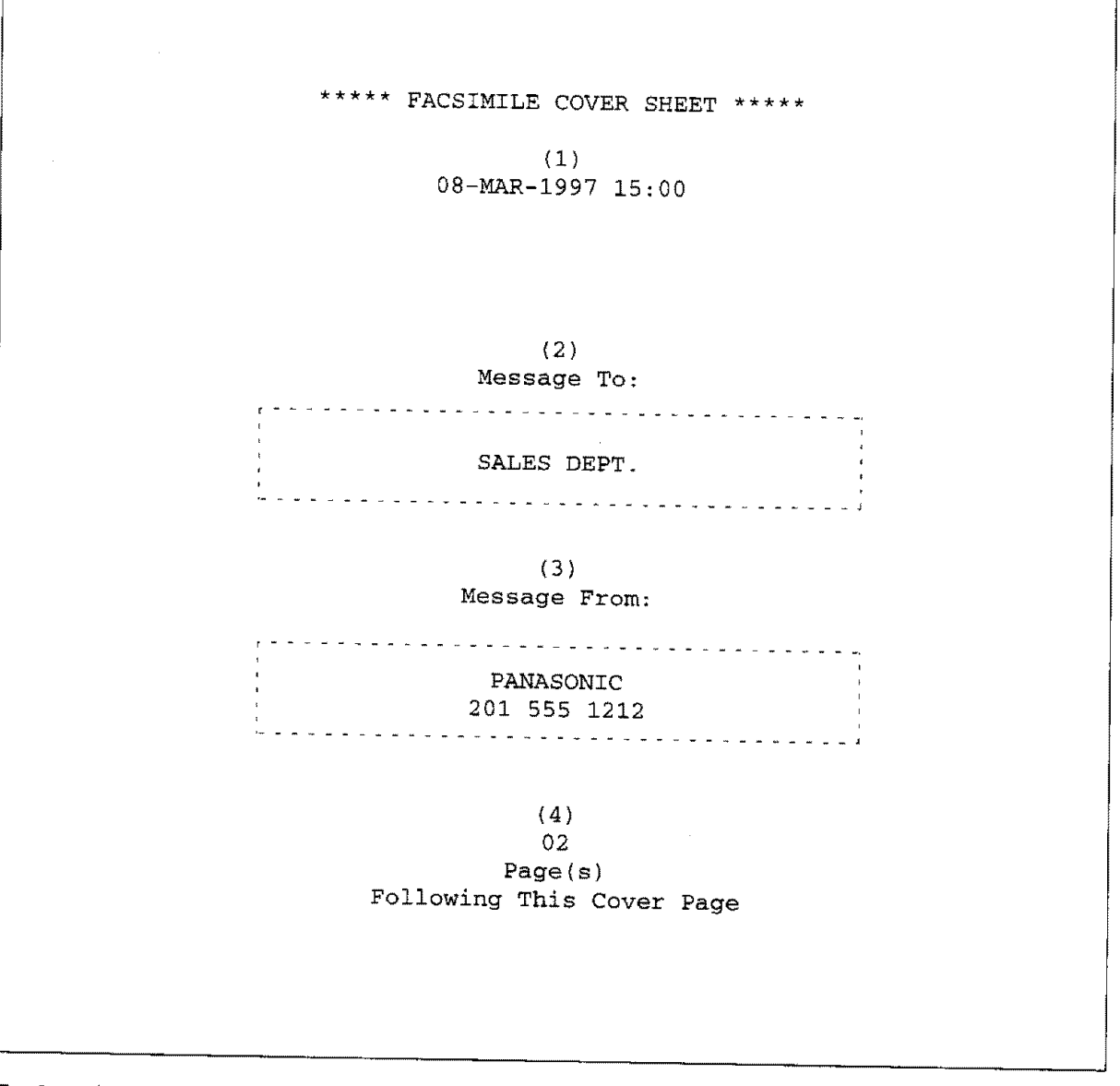

#### **Explanation of Contents**

**(1) Starting time of communication**

(2) **Recorded name in** One4ouch. ABBR. **No.** Dialling **or dialed telephone** number,

**(3) Your LOGO (up to 25 characters) and ID Number (up to 20 digits)**

**(4) A number of** following **pages. This information is not shown when ittransmitting by Direct Transmission Mode.**

#### **General Description**

This feature is designed to **work with** a **store** and forward system (i,e. UF-M500 Multi-Channel **Fax** Gateway) that utilize OMR (Optical Mark Recognition) sheet to obtain routing information to automatically relay the fax messages to its final destination.

**When** sending a document **with the** OMR-XMT feature **set** to "On", **the process** of the following 2 operations will be changed

#### • **Automatic Page Re-transmission**

When the OMR-XMT feature **is set** to "On" and the **memory transmission** failure **occurs, the automatic re-transmission will start** from **the tst page including the OMR** sheet **rather than** from **the** failed **page,**

#### **• Automatic Page Numbering**

When the OMR-XMT **is** set to "On", the **automatic** page **numbering on** the header **of each** page **will start** from **the 2nd page instead of the 1st page, which is your OMR sheet.**

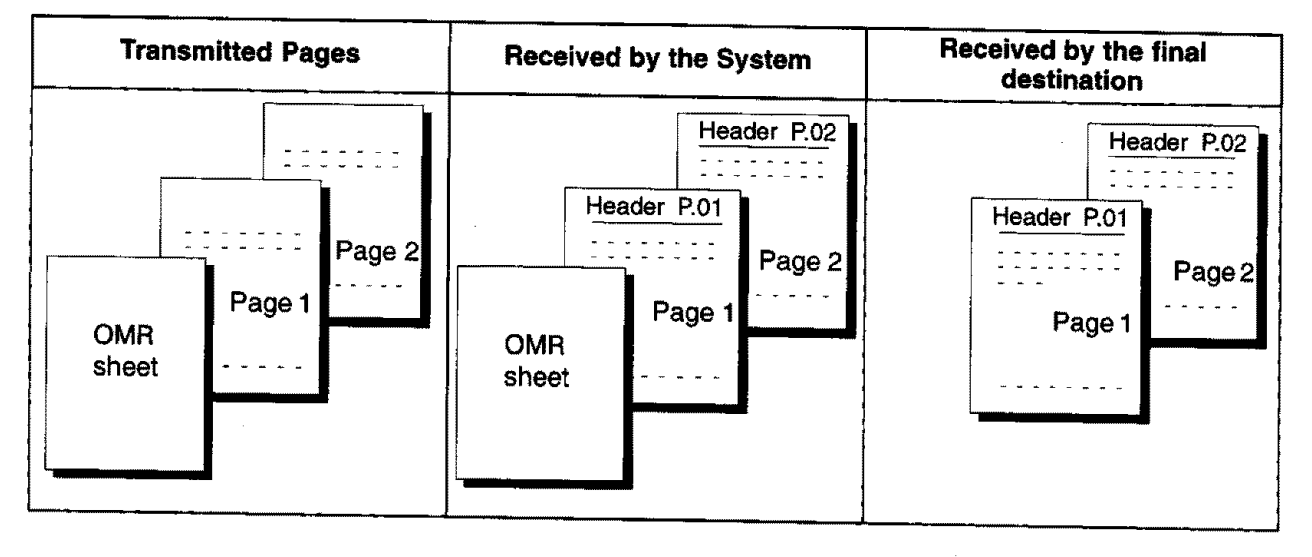

#### **Table 1: Documents sent with the OMR-XMT feature set to** "On"

**Table 2: Documents sent with** the **OMR-XMT feature set to** "Off"

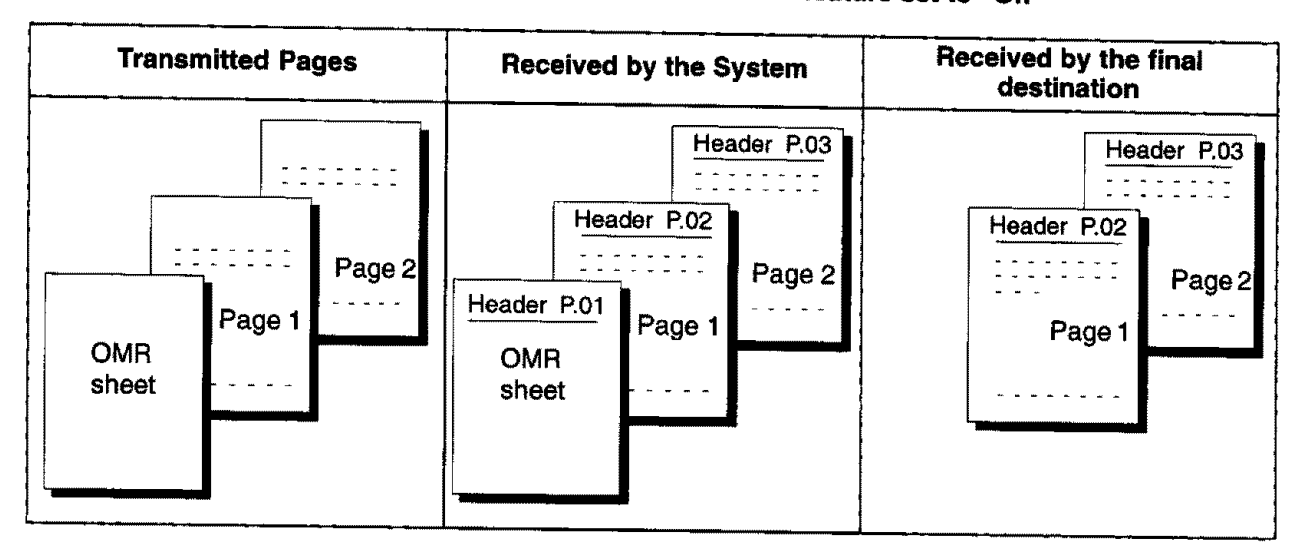

**5**

## **OMR Transmission**

#### **Sending Documents with your OMR Sheet**

**To** use **the OMR** Transmission, **select OMR-XMT** = **OFF or ON for each Transmission by** following **the procedure below.**

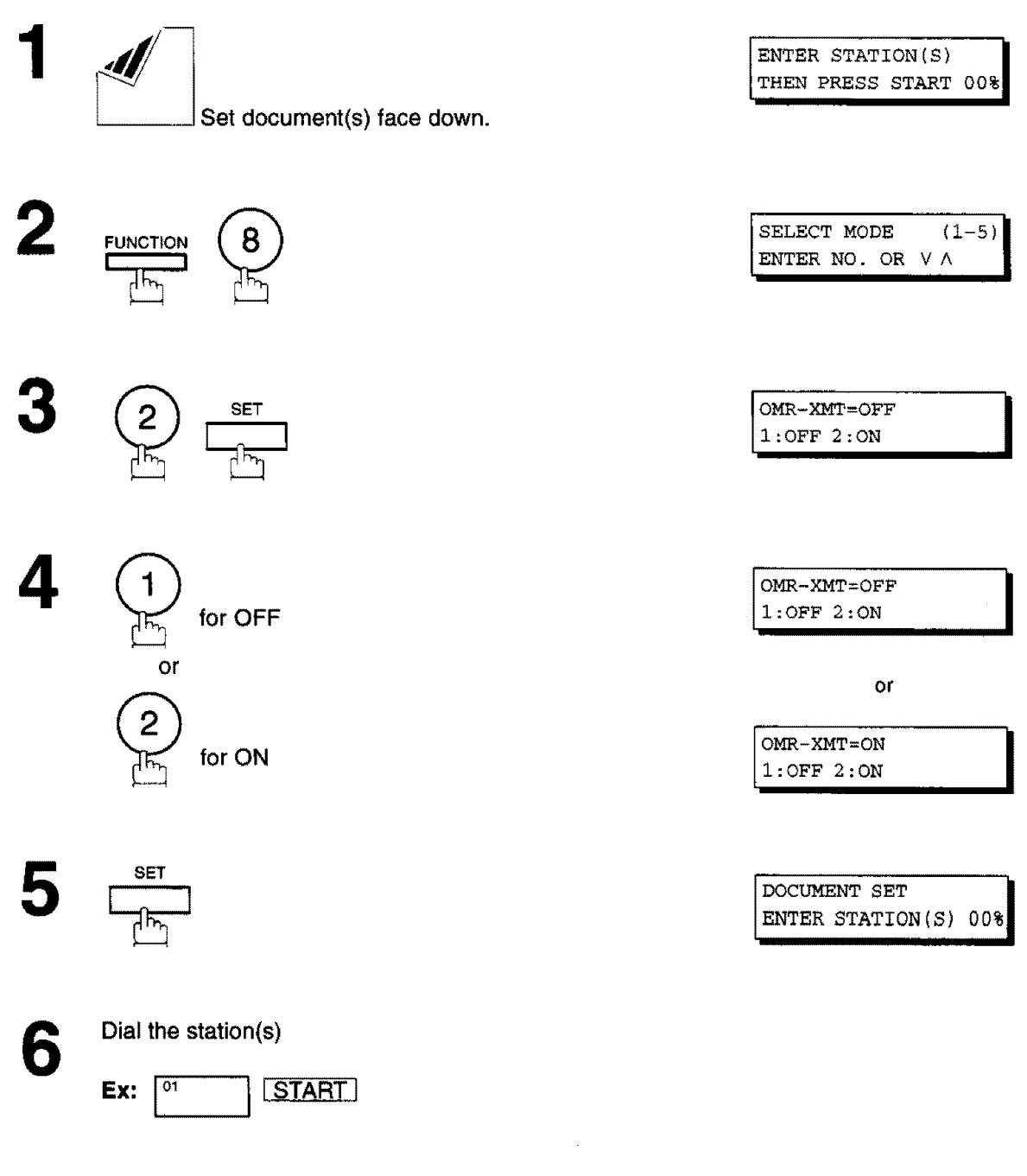

- []Note: 1. **To** change **the** preset OMR Transmission **Setting, change the setting** of Fax **Parameter No. 55, see page 37.**
	- **2, This function is available for memory or direct transmission mode,**
	- **3.** The OMR **Sheet is counted in the number of pages column of the journals.**
	- **4. When using the OMR Transmission,** the **Cover Sheet function will be** turned **"Off' automatically.**

#### **Setting Fax Forward**

**This** feature allows all incoming **taxes** to be forwarded to the station registered in the **abbreviated dialling** number [00]. Once the faxes are received in the memory, the machine will dial the telephone number registered in the abbreviated dialling number [00] and transmit the received document(s). This function is convenient when you would like to receive faxes in **another** place (i. e. your home) at night or during a holiday,

1 First register a telephone number for the abbreviated dialling number [00] where to transfer the receiving faxes. (see page 30) SET MODE  $(1-6)$ **FUNCTION**  $\boxed{\text{ENTER NO. OR V A}}$ SET FAX PARAMETER (01-99)  $NO =$ **SET** 54 FAX FORWARD  $1:INVALID$ % FAX FORWARD 2:VALID **6 08-MAR-1997 15:00 i 68-MAR-1997 15:00 i** *CBN FORWARD* **I**

- 1. **When the Fax Forward feature** is **set, the abbreviated dialling** number [O0] **will**be **restricted from editing the number.** Please **change** this **function** to Invalid when **you** would like to edit **the telephone number.**
- the number. Please change this function to Invalid when you would like to edit the telephone number.<br>2. If the communication to transfer a received document(s) has failed, the received document(s) will be printed **out and erased from** memory **even** if **the Fax Parameter No. 31** (INC. **FILE SAVE) is set to** valid. **Ifyou** wish to **save the document into** memory **incase of communication failure, set your machine to Receive To Memory, (see** page 86)
- **3. tt is not** possible **to receive a document** if **the memory of your** machine overflows **or is about 95% used.**

**5**

**i i**

**If you can see the local** 

# **File Transmission** [For UF-770 or

**This** feature allows your machine to store **the** document(s) **into the File** Transmission **in**order to **send to** multiple stations repeatedly. The document(s) in the File Transmission will be kept until erased.

#### **Storing a Document(s)**

**To store the document(s), follow the steps below.**

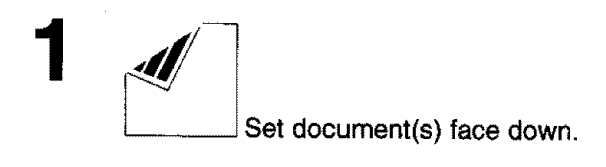

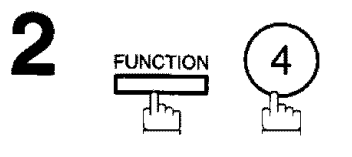

ENTER STATION(S)<br>THEN PRESS START 00%

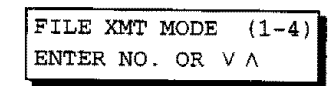

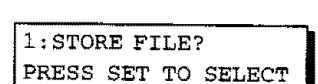

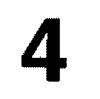

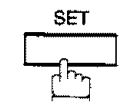

Your machine will start storing the document(s) into the memory.

 $\bar{z}$ 

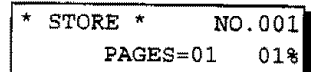

### **Sending the Stored Document(s)**

**To send** the stored document(s), follow the steps below.

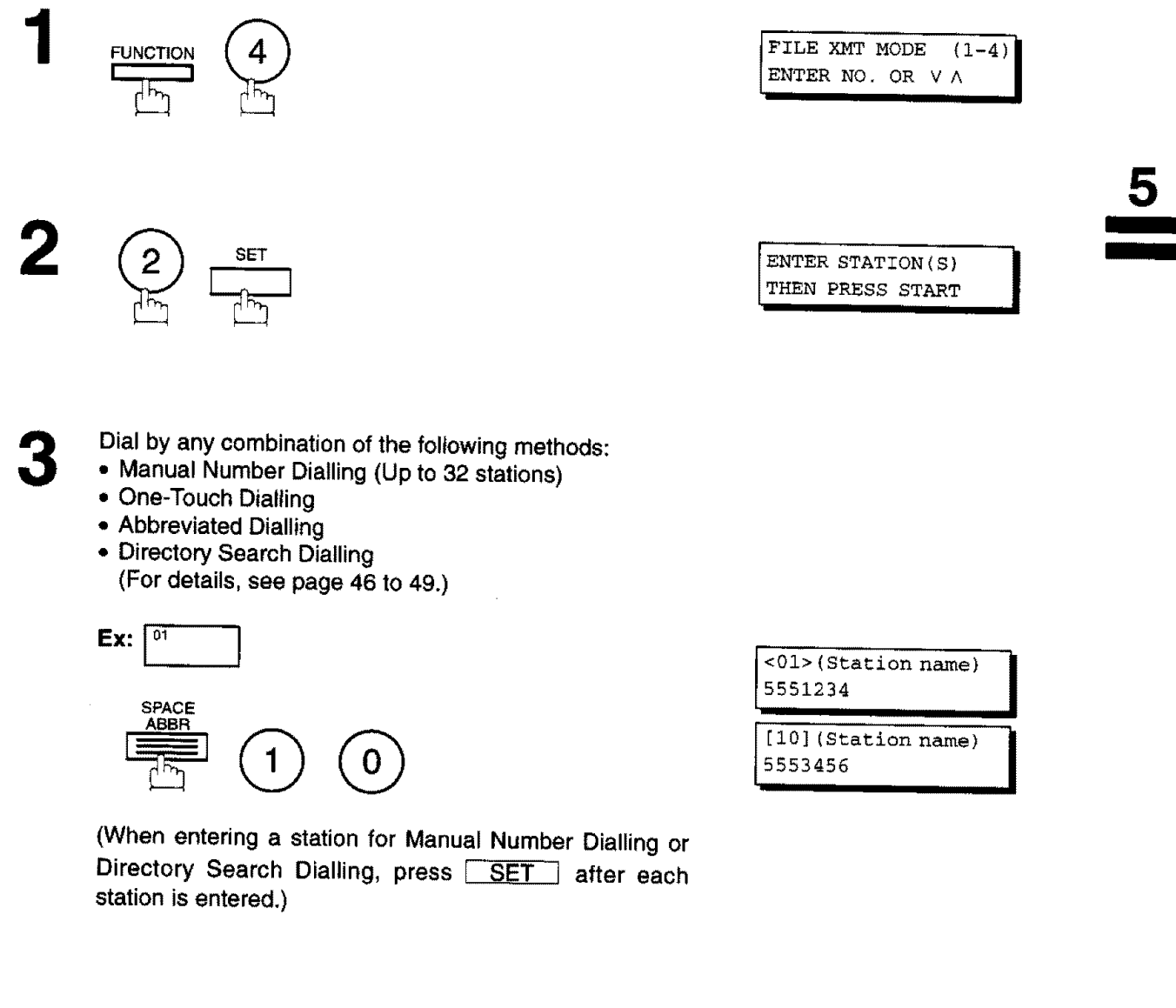

4 ◈ **START** ᠯᡏ᠇

\* DIALLING \* NO.001<br>5551234

Your machine **starts** to dial the telephone numbers in sequence.

# \_\_\_\_File**Transmission [For UF-770 only]**

#### **Deleting the Stored Document(s)**

**To** detete **the stored document(s), follow** the **steps** below.

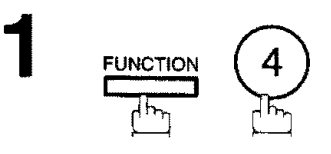

FUNCTION  $\left( 4 \right)$  **FILE XMT MODE**  $(1-4)$ <br>**ENTER NO.** OR VA

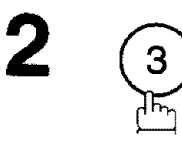

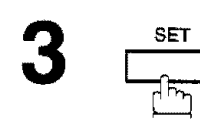

\* DELETING **\*** I

PRESS SET TO SELECT

3: DELETE FILE?

\* DELETING \*

 $\bar{z}$ 

cars and days station special monetority.

#### **Printing the Stored Document(s)**

**To print the stored document(s),** follow **the steps below.**

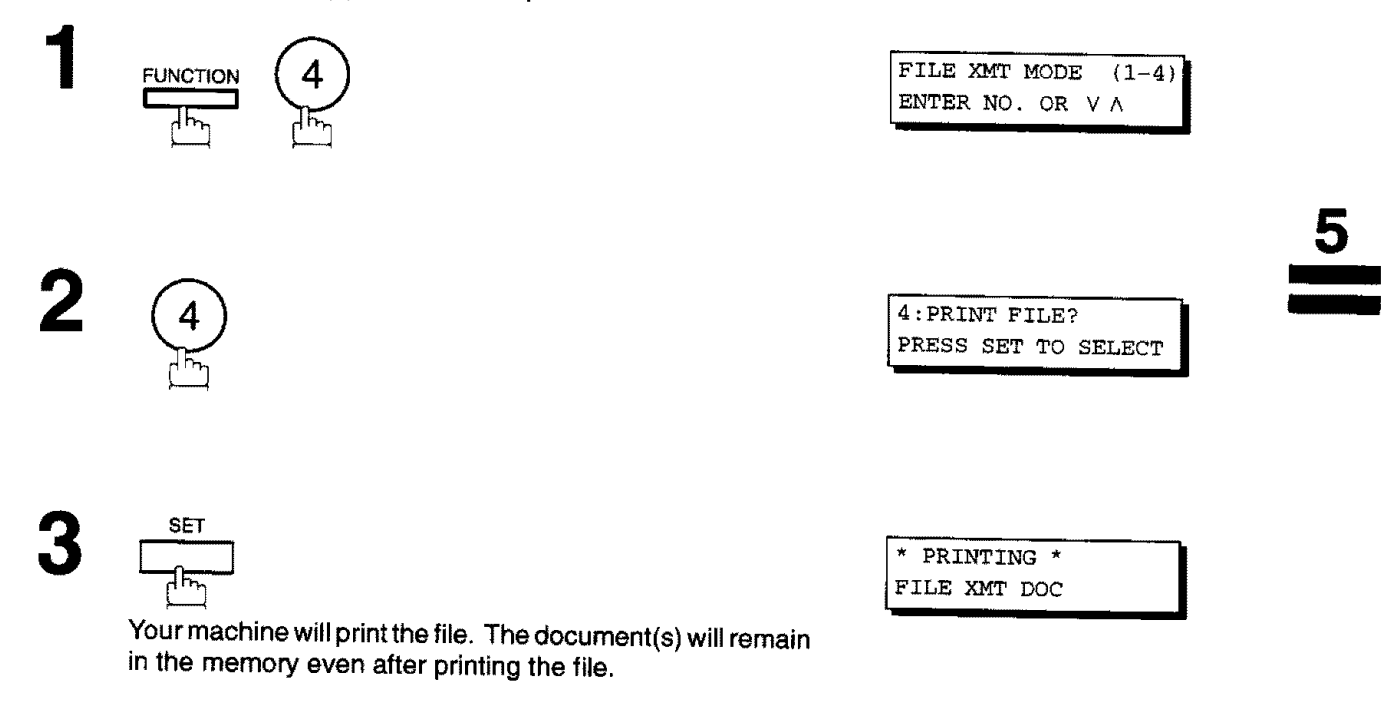

### **Department Code** [For UF-770 only]

### **General Description**

This operation requires the user to input a preset 4-digit **Department** Code before transmission. The Department Name of the selected Department Code is printed on the Header of each page sent, Cover Sheet, COMM. Journal and Individual Transmission Journal. When the Department Code is set, the Transaction Journal will be sorted by the Department Code number  $(01 - 24)$  when it is printed.

If you wish to prevent unauthorized persons from setting, changing or erasing the Department Code settings, you should set the Fax Access Code to restrict these settings. (see page 84)

#### **Setting the Department Code**

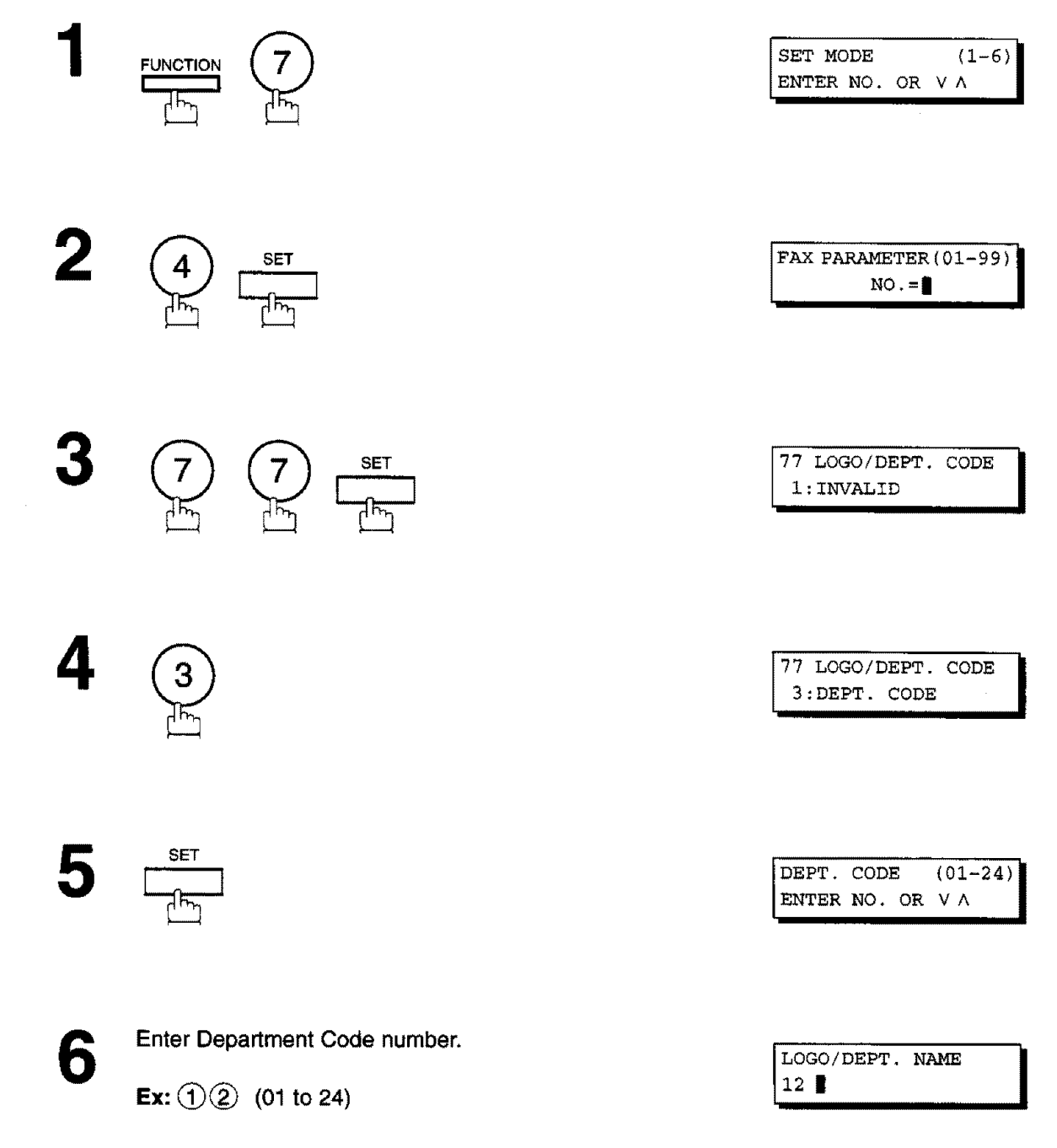

 $\sqrt{2}$ 

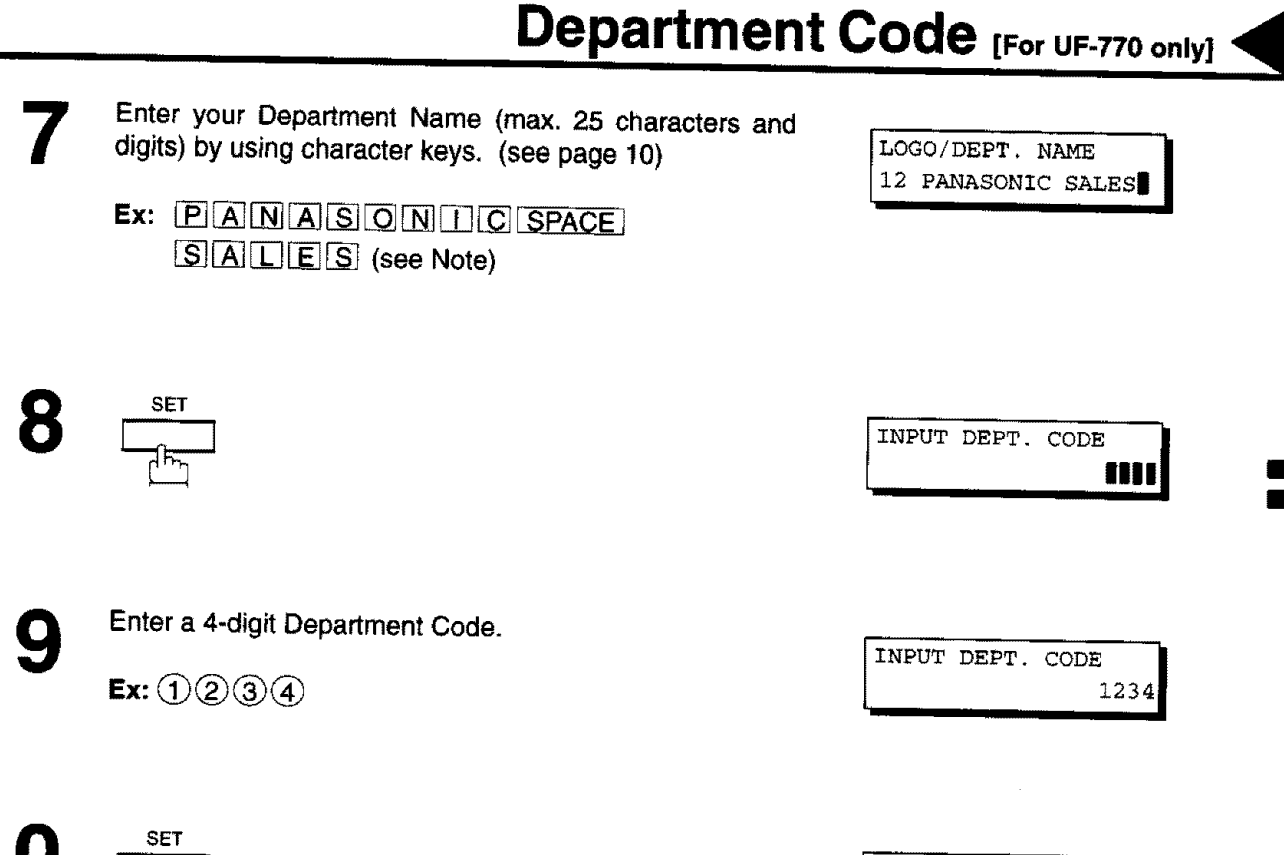

To **record** another Department Code, **repeat** step **6 to** 10. To return to standby, press **STOP** .

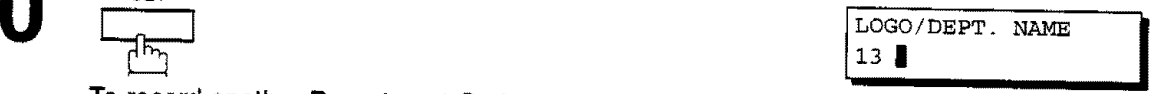

**5**

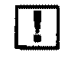

rT] **Note: use** \_ **to**copy **the** defau/t **LOGO** which **is set in the User** Parameters. You can **add thedepartment name following the default LOGO.**

## **Department Code [ForUF-770 only]**

### **Changing or Erasing the Department Code**

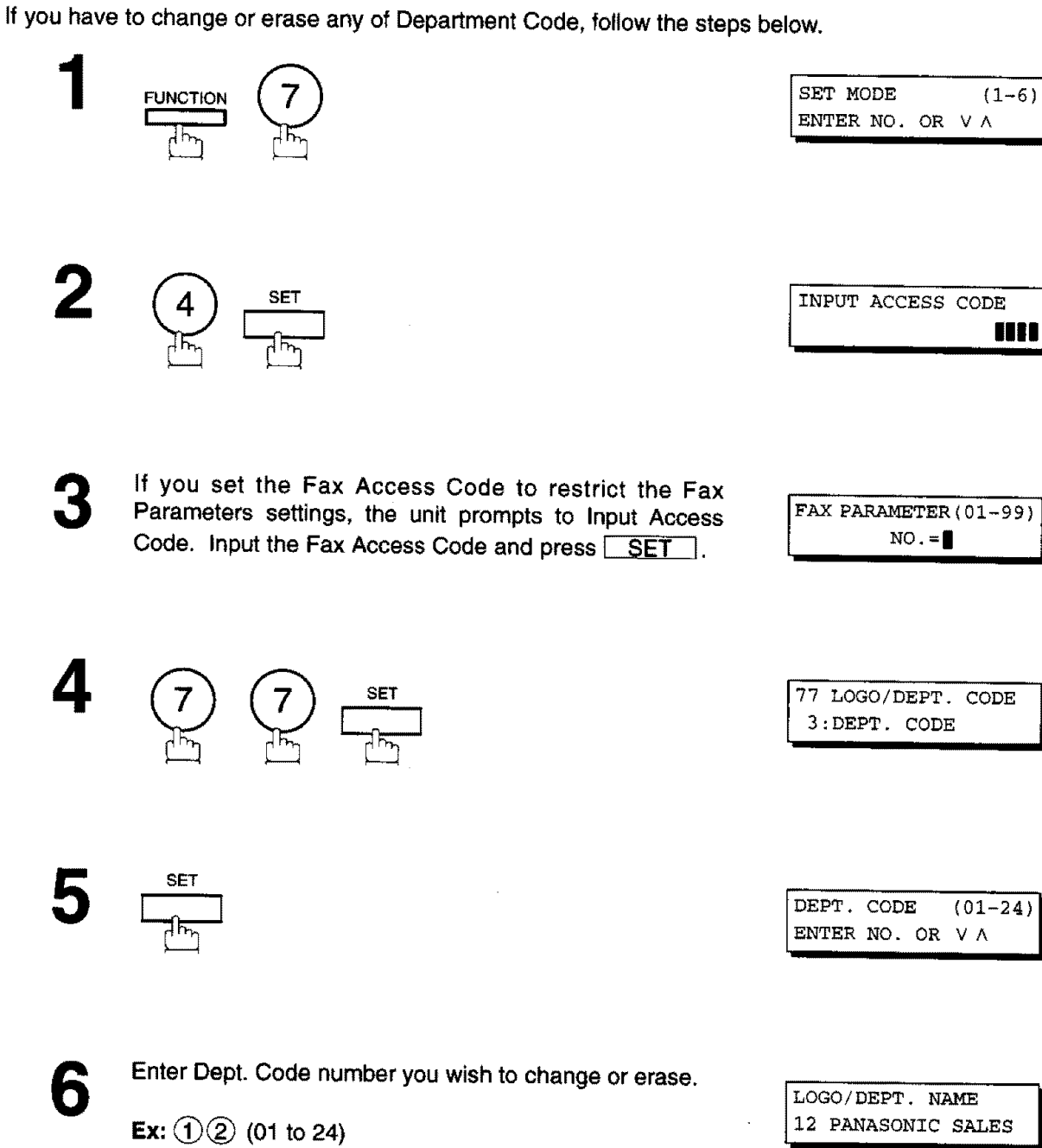

## **Department Code [For UF-770 only],\_**

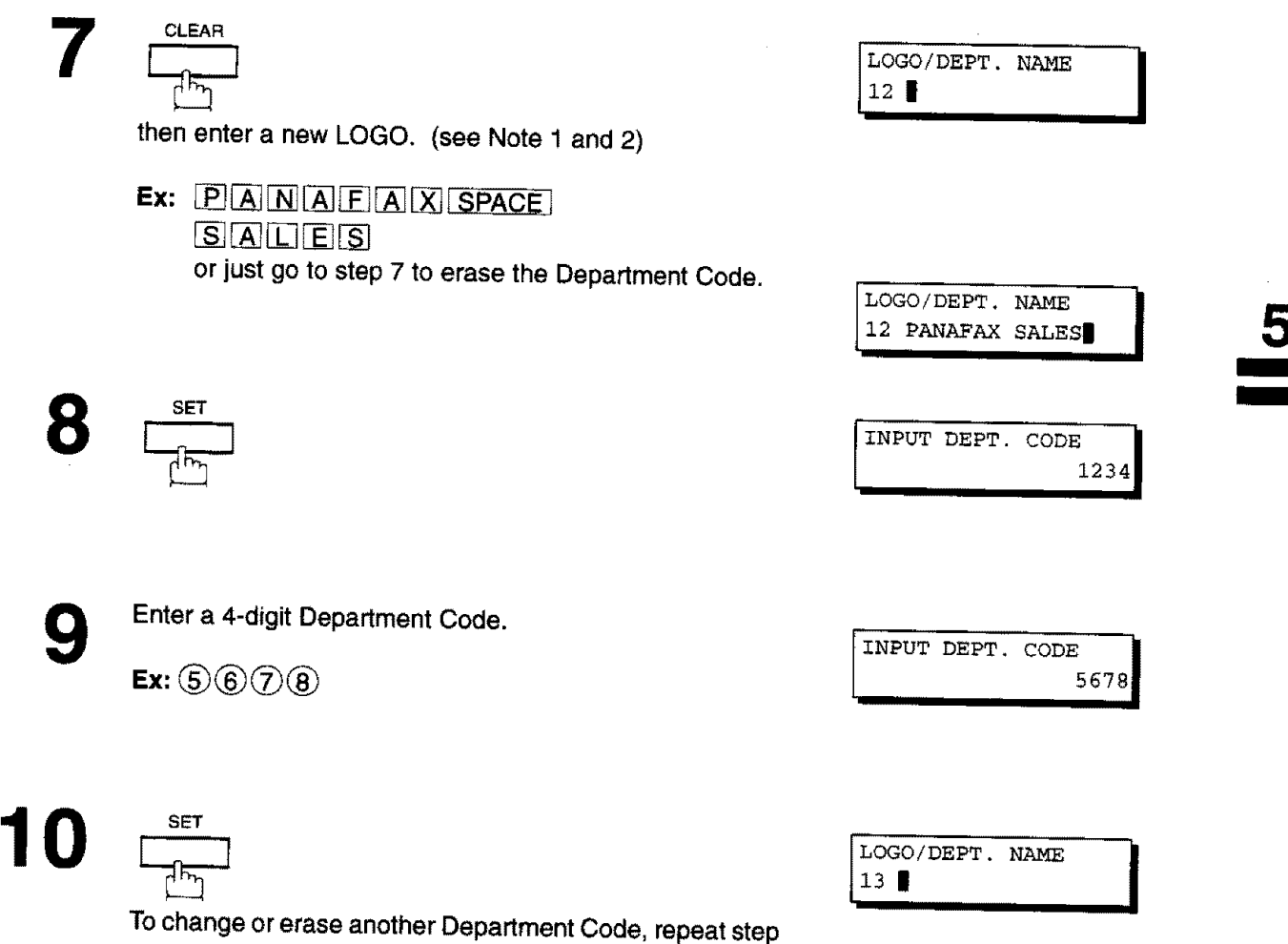

6 to 10. To return to standby, press  $STOP$ .

**101**

[\_ **Note: 1.** Use [\_] [.\_] to move the cursor, then **enter** the correct **Dept. Name** over the old **Dept. Name.**

2. Use \_ to **copy** the default LOGO which is **set** in the User Parameters. You can add the department name following the default LOGO.

### \_I\_ **Department Code [For UF-770 only]**

#### **Sending Document with Department Code**

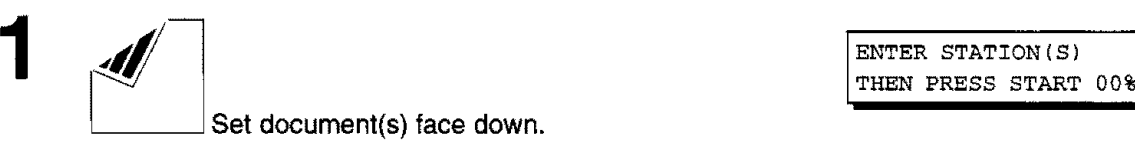

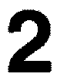

- Dial by any **combination** of the following methods:
- One-Touch Dialling
- Abbreviated Dialling
- Manual Number Dialling, press SET after each station is entered (Up to 32 stations)
- Directory Search Dialling, press  $\sqrt{SET}$  after each station is **entered** (For details, see page 46 to 49.)

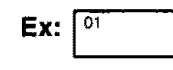

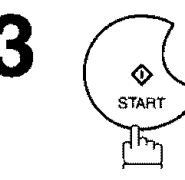

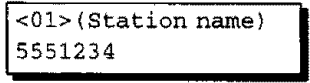

ENTER STATION(S)

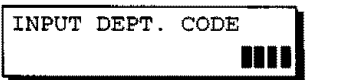

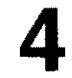

5

Enter a 4-digit Department Code.

Ex:  $\bigcirc$  234

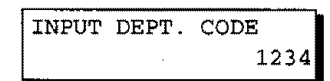

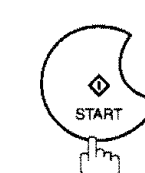

The document is sent **with** the header of the selected Department Name. The selected Department Name is printed on the COMM. Journal, Individual Transmission Journal and Cover Sheet.

### **Sending Document with Department Code (Voice Mode Transmission)**

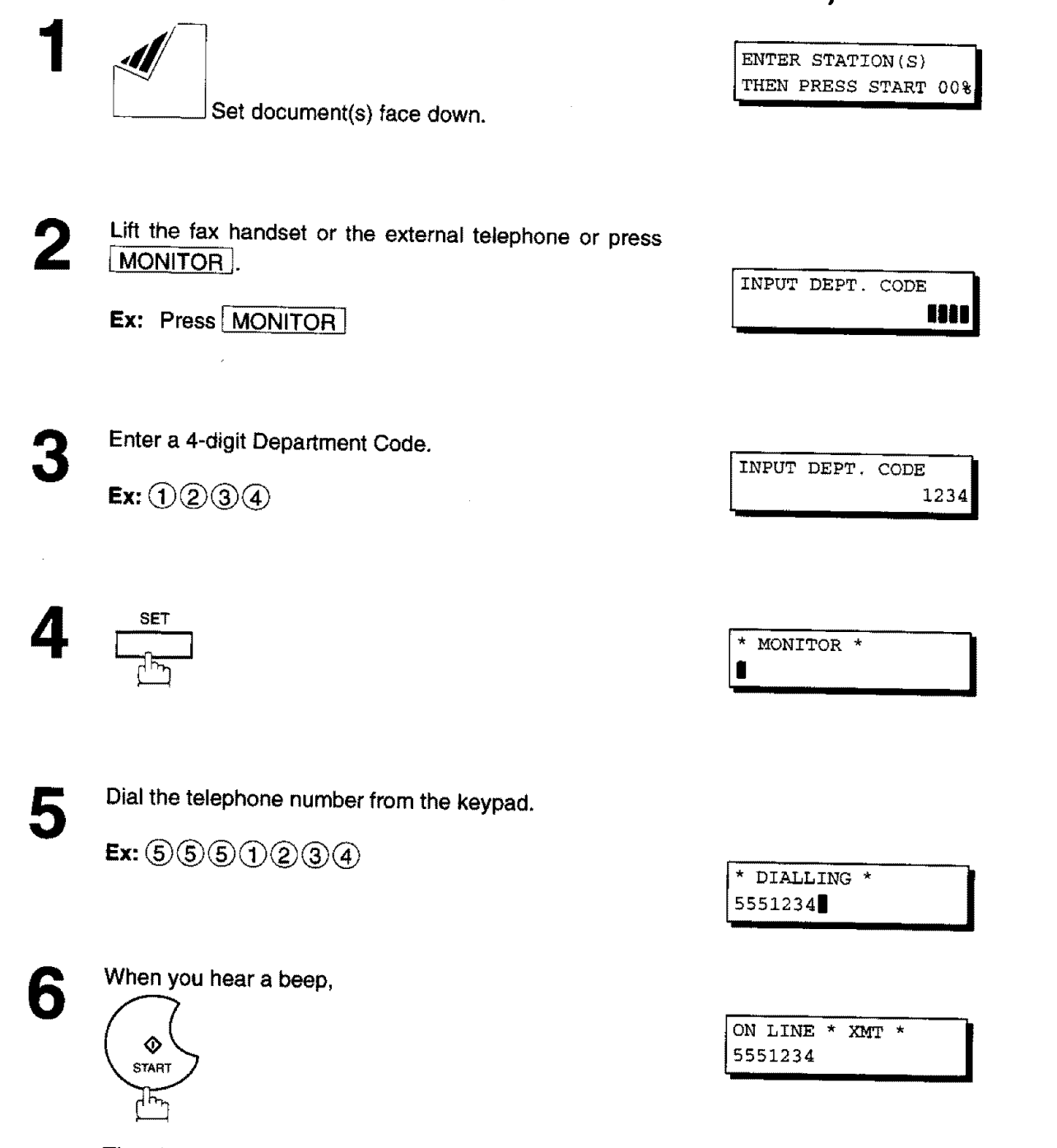

The document is **sent** with the header of the selected **Department Name.** The **selected** Department Name is printed on the COMM. Journal, Individual Transmission Journal and Cover Sheet,

滅

**103**

## **Department Code** [For UF-770 only]

#### **Printing a Department Code List**

**The Department Code List can be printed out following the Fax Parameter List.**

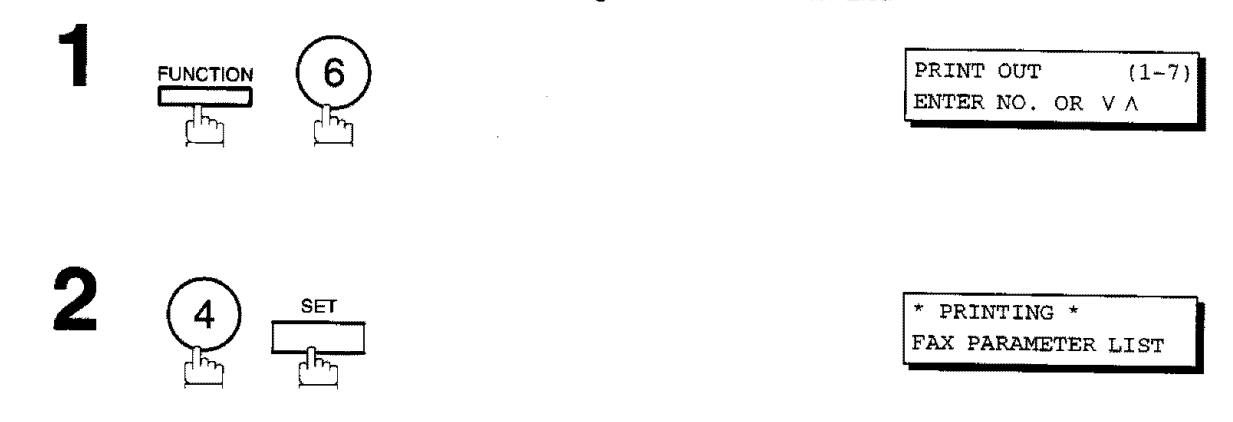

. Former displays that  $\sim 3$ 

### **Sample Department Code List (Prints following the Fax Parameter List)**

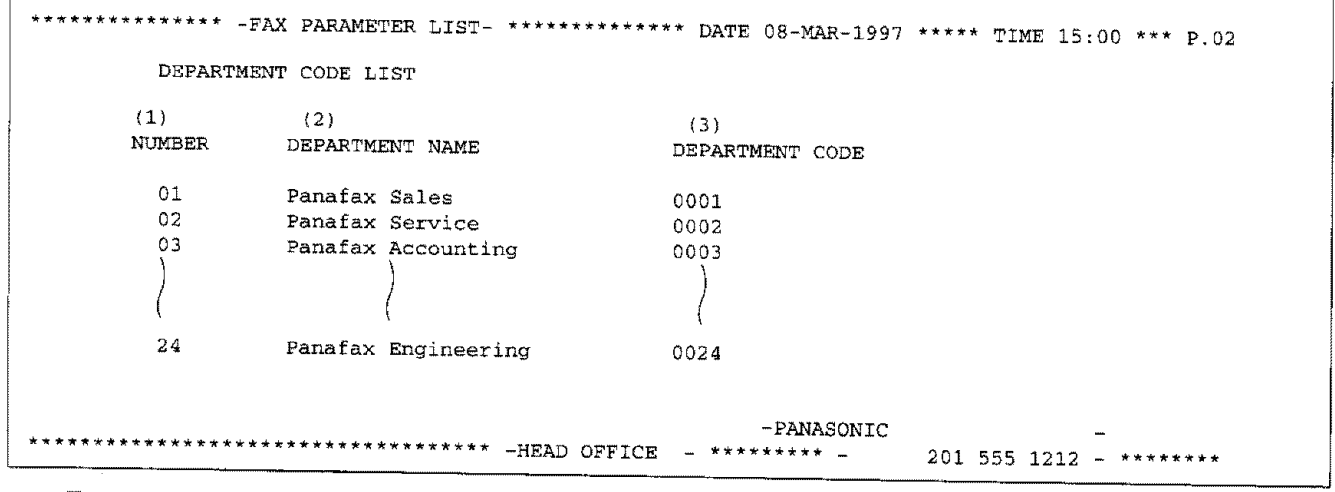

#### **Explanation of Contents**

(1) Department **Code Number (2)** Department Name **: 01-24 : Up to** 25 **characters**

- (3) Department Code
- **:** 4 **digits**

t and an and the continue of the company of the contract of

### **Printing a Department Code Journal**

When the Department Code is set, the transaction Journal will be sorted by the Department Code number when it is printed. **All contents** of the Journal **will** be erased automatically after being printed.

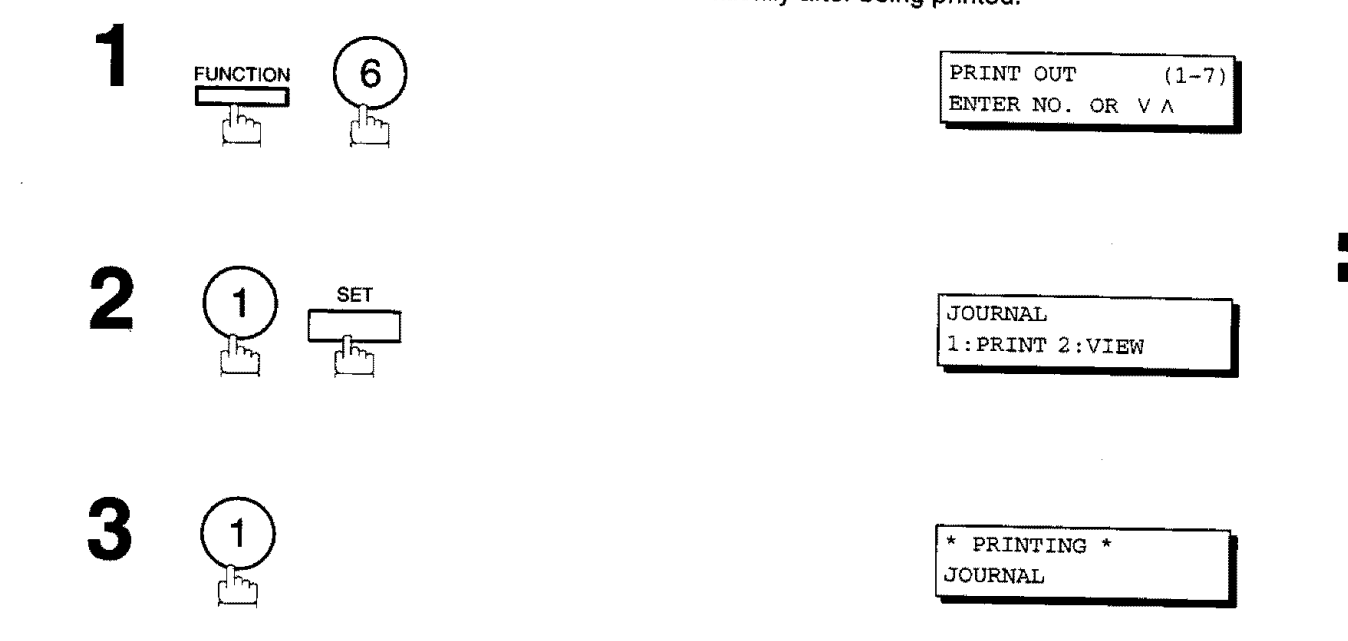

#### **Sample Department Code Journal / Originated Calls**

nin<br>Ma

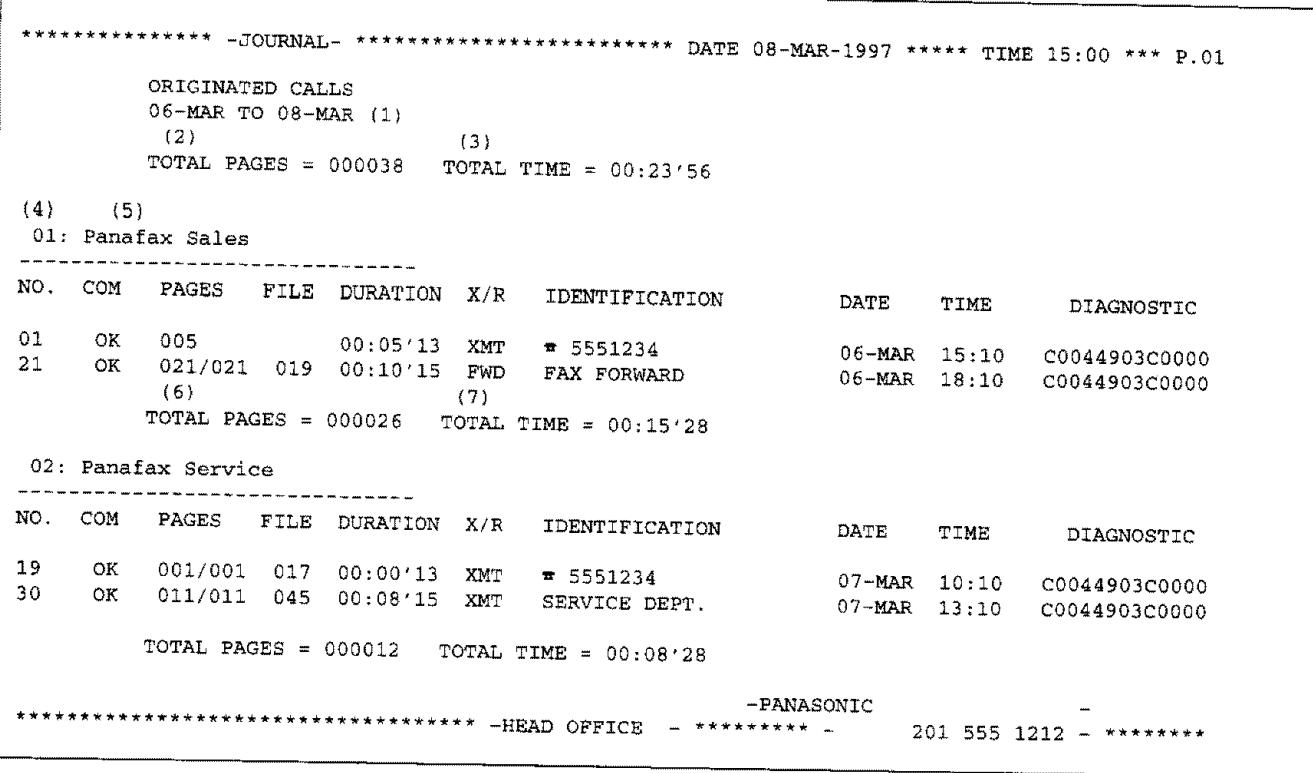

**5**

### **Department Code** [For UF-770 only]

#### **Sample Department Code Journal / Received Calls**

```
_*****_*_****** -JOURNAL- ************************* DATE 08-MAR-1997 ***** TIME 15:00 *** P_02
          RECEIVED CALLS
          06-MAR TO 08-MAR (1)(2)
        TOTAL PAGES = 000011 TOTAL TIME = 00-13{3)
 NO. COM PAGES FILE DURATION X/R IDENTIFICATION DATE TIME DIAGNOSTIC
 55 OK 005 00:05'13 RCV 4445678 06-MAR 12:10 C0044903C0000<br>56 OK 005/005 020 00:08'15 PLD 111 222 333 06-MAR 19:15 C0044903C0000
 56 OK 005/005 020 00:08'15 PLD 111 222 333
 70 OK 001 017 00:00'13 RCV 44567345 07-MAR i0:i0 C0044903C0000
                                                     -PANASONIC
*********************************** -HEAD OFFICE -- ******** - 201 555 1212 -
```
#### **Explanation of Contents**

**(1)Period date of this** journal

**(2)Number of total pages transmitted/received for this machine,**

(3)Total **transmitted/received time for this machine.**

- (4)Department Code **Number : 01-24**
- (5)Department **Name**

(6)Number **of total pages transmitted/received for this department,**

**(7)Total transmitted/received time for this department.**
**I sales** the countries of the form

### **General Description**

This operation allows the user to select one of the 25 preset LOGOs before a transmission. The selected LOGO is printed on the Header of each page sent, Cover Sheet, COMM. Journal and Individual Transmission Journal.

### **Setting the Multiple LOGO**

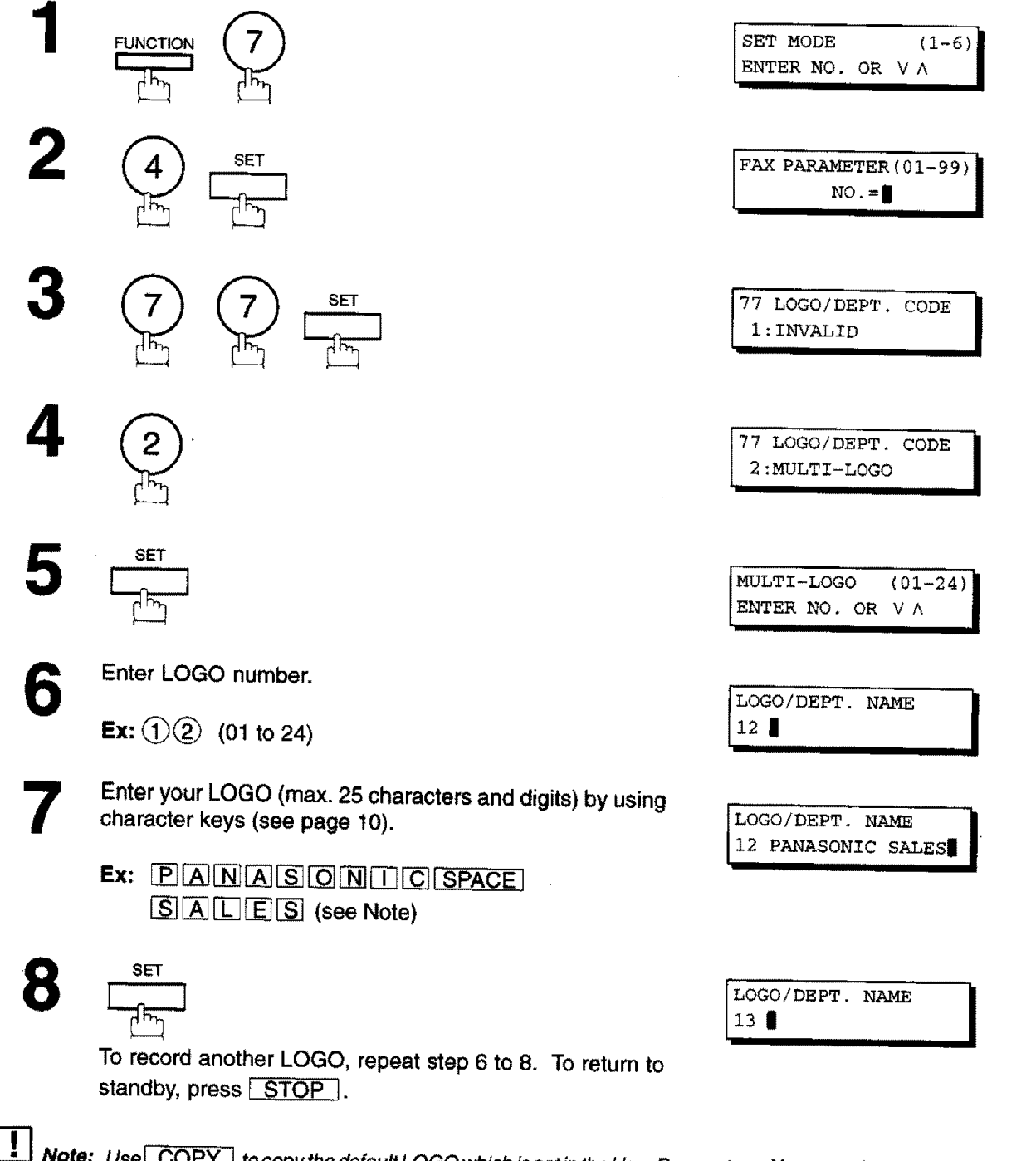

**name following the default LOGO.**

**5**

## **Multiple LOGO [ForUF-770 only]**

**I IIIIIIIIIIIIIIIIIII III IIIIIIIIIIIII**

#### **Changing or Erasing the Multiple LOGO**

If you have to change or erase any **of** the Multiple LOGOs, follow the steps below.

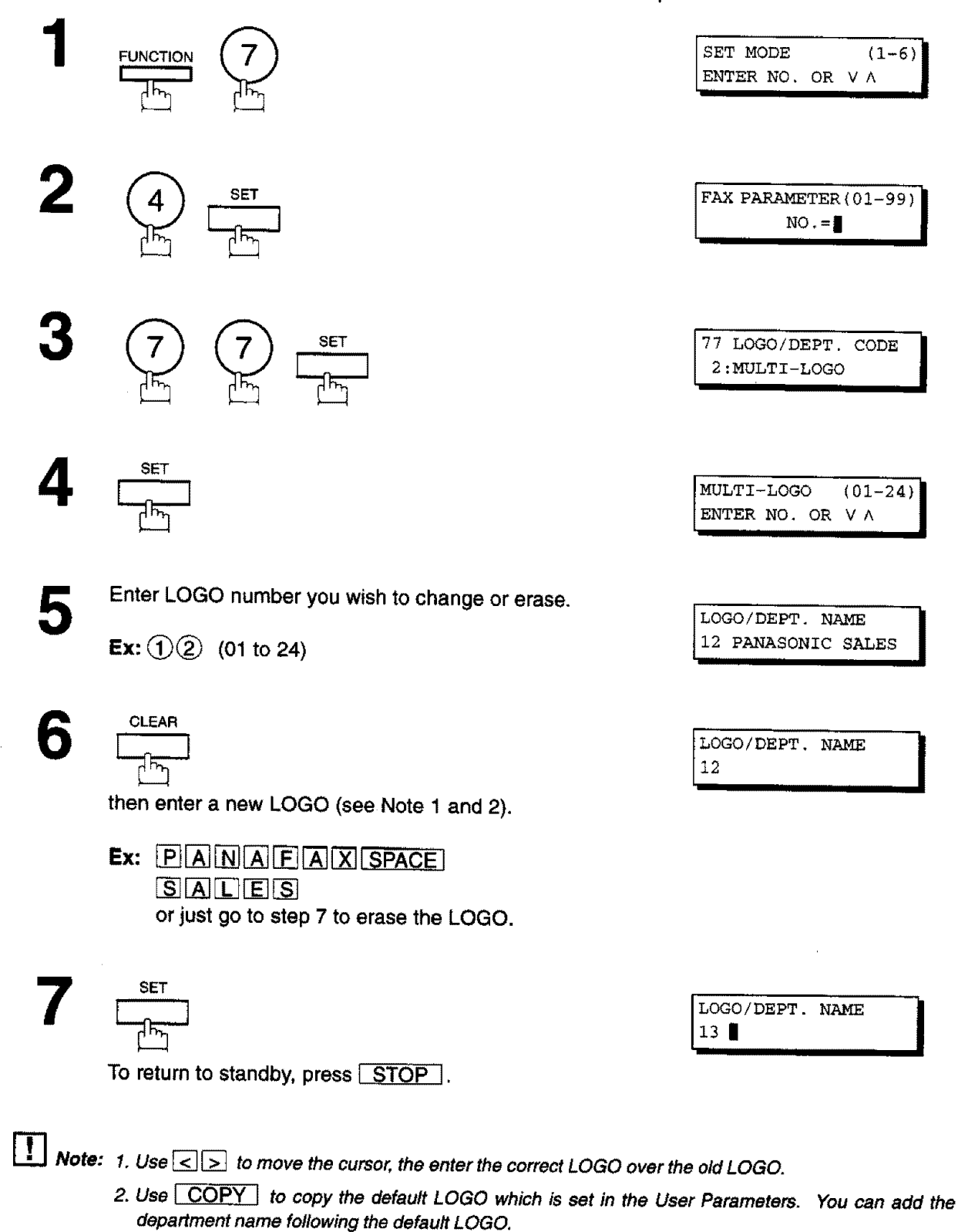

**Multiple LOGO [For UF-770only],\_**

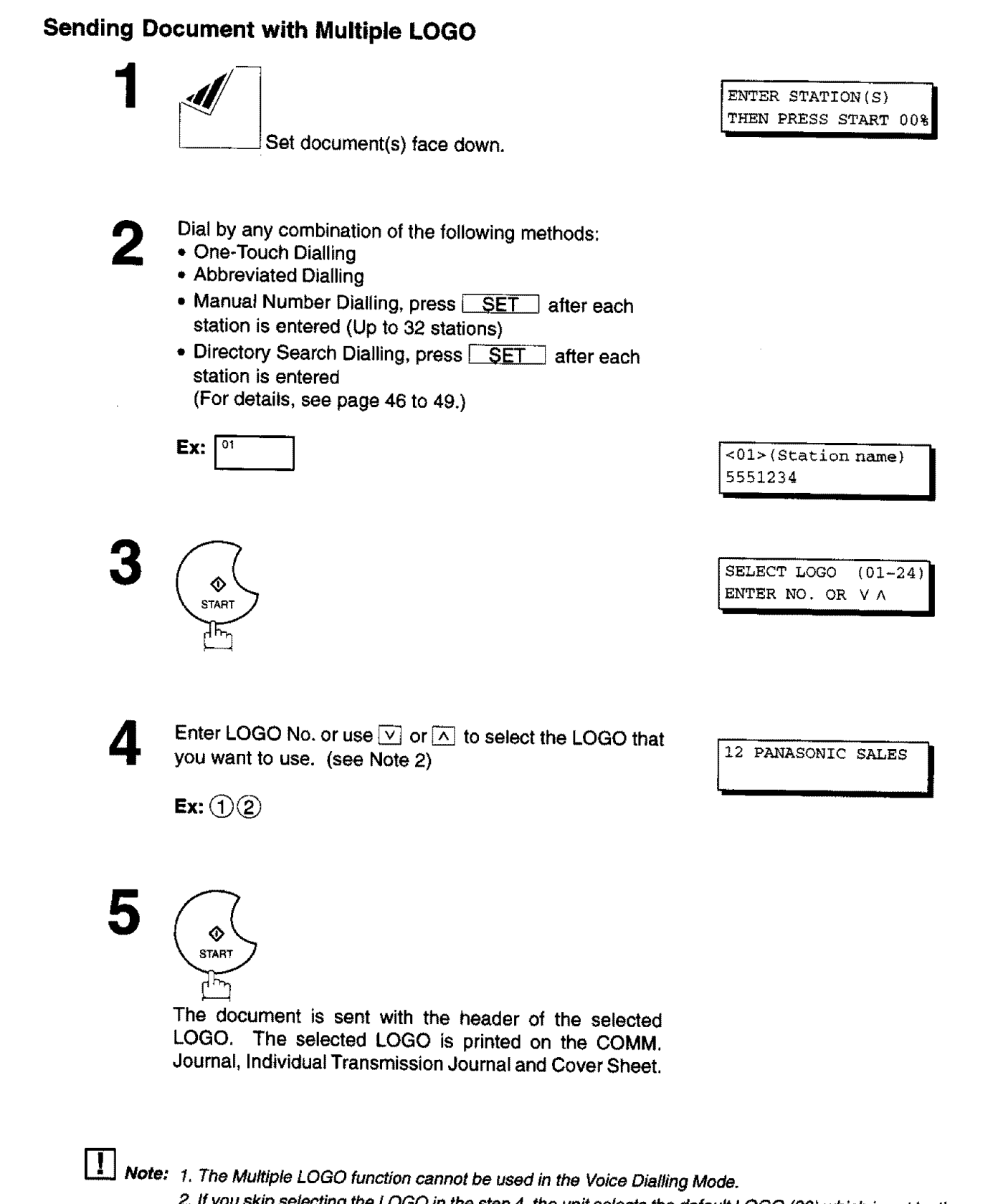

2. If you skip selecting the LOGO in the step 4, the unit selects the default LOGO (00) which is set by the **User Parameters.**

5

## Multiple LOGO [For UF-770 only]

#### **Printing a Multiple Logo List**

The Multiple Logo List can be printed out following the Fax Parameter List.

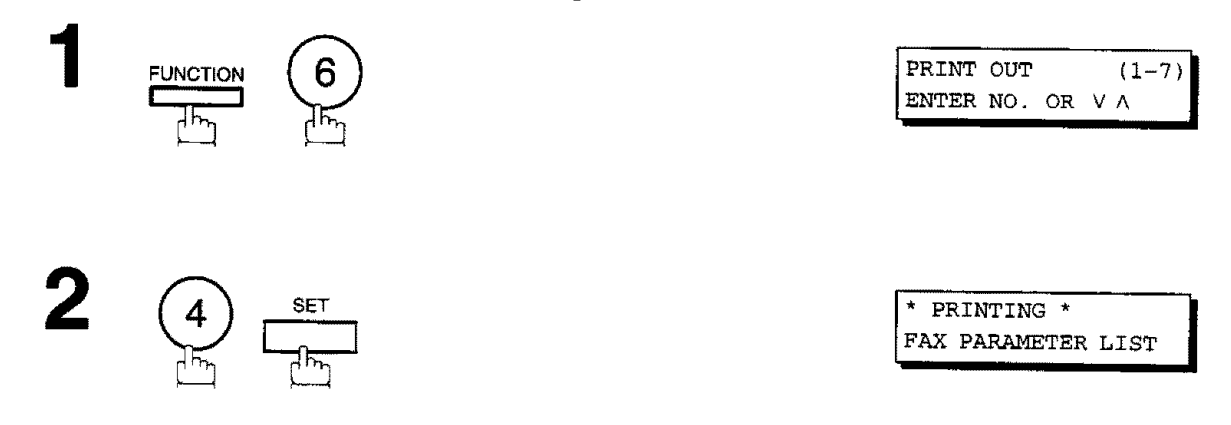

### Sample Multiple LOGO List (Prints following the Fax Parameter List)

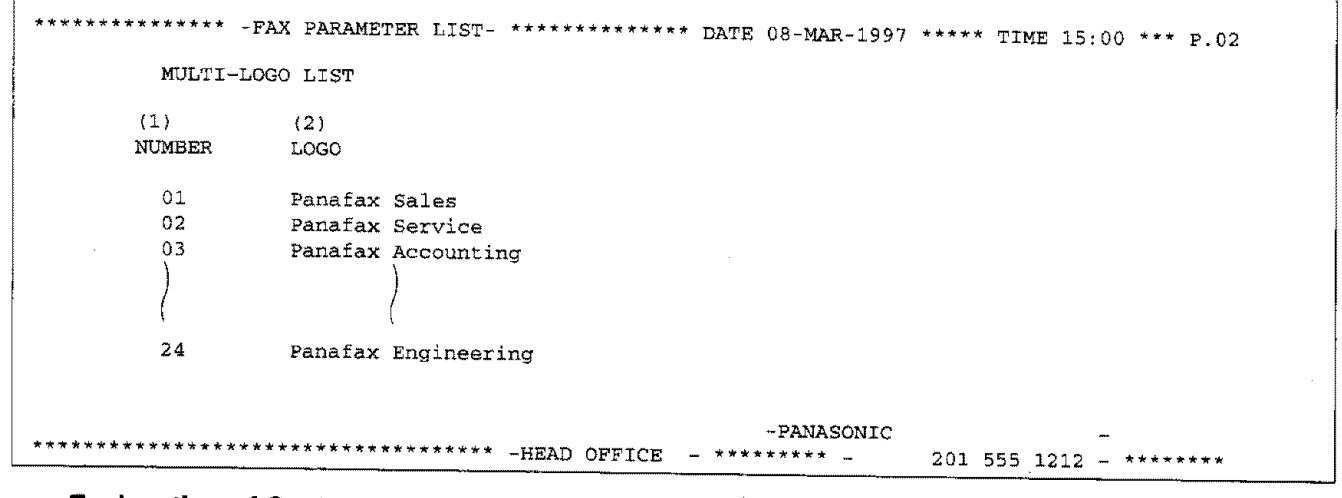

#### **Explanation of Contents**

(1) LOGO Number  $: 01 - 24$ 

(2) Multiple LOGO

: Up to 25 characters

Your **machine** has **a** special feature, **Selective** Reception, **which** can **prevent** the receiving of **unnecessary** documents (i.e. junk **fax,** direct mail, etc.).

Before receiving the document, the last 4 digits of the ID Number received **from** the **sending** machine **wilt** be compared with the last 4 digits of the telephone number programmed in each One-Touch or Abbreviated station. When a match is found, your machine **will** starts receiving the document. If a match is not found, your machine will cancel the reception and an Information Code 406 will be recorded on the Journal.

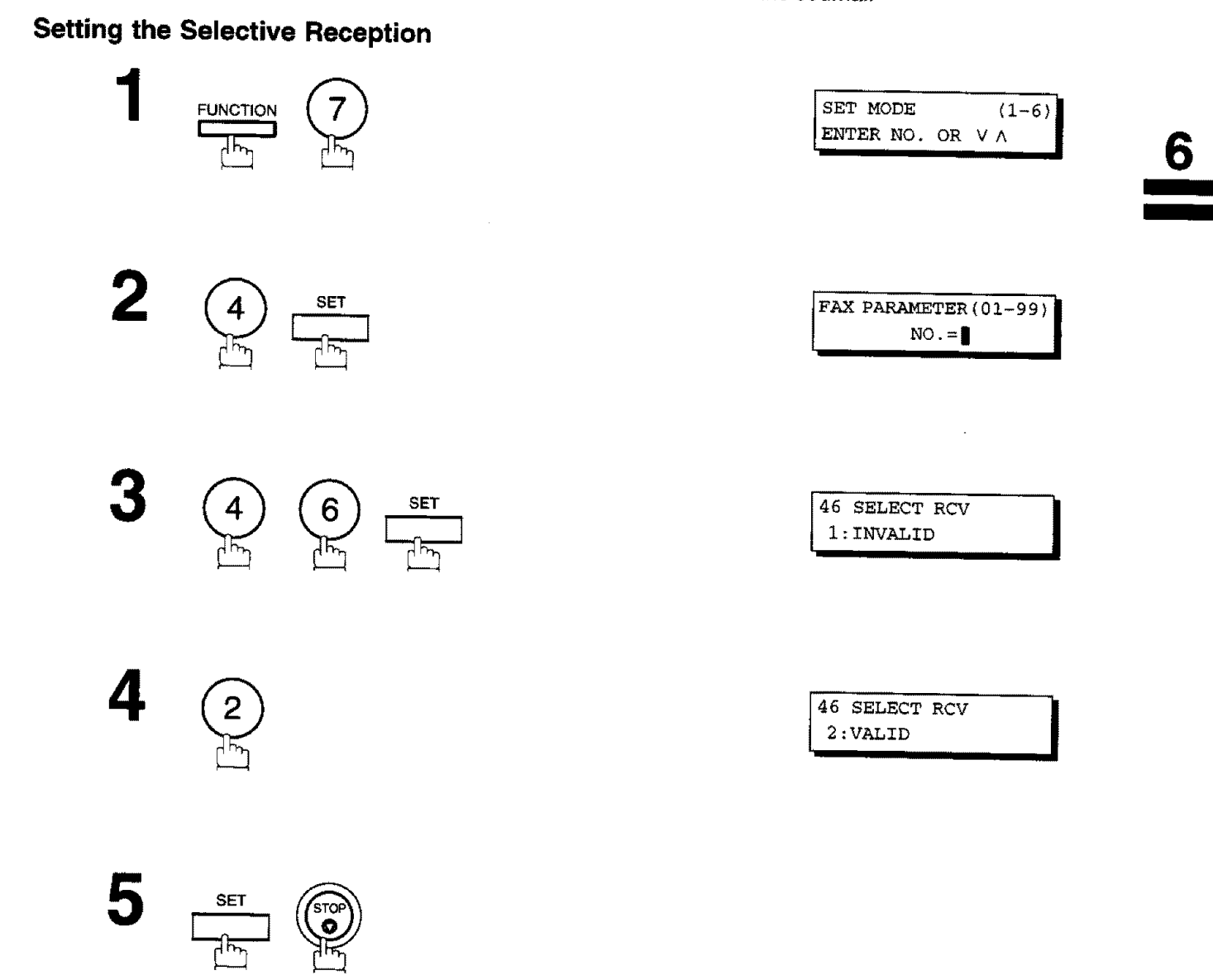

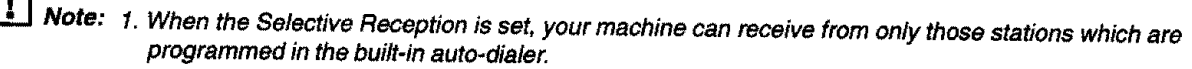

2. **tf**your **ID number has** not **been set, your machine might not be able to receive from some models. To set your** ID **number, see** page **28.**

## **Password Communications**

#### **General Description**

Password Communications, **including** Password Transmission and Password Reception will prevent your machine from sending a fax to a wrong station or receiving a fax from unauthorized stations. You can **set** Password Transmission and Password Reception independently, or both together.

To use Password Transmission, you must **set** a 4-digit transmission password in advance. The password must be shared with other compatible Panafax machine(s). If the transmission password in your machine does not match the transmission password **in** the other compatible Panafax machine(s), the transmission will fail. You can select password transmission by setting Function 8-4, PASSWORD-XMT to ON when you **send** a document.

To use Password Reception, you must set a **4-digit** receiving password in advance. The password must be shared with the other compatible Panafax machine(s). If the password **in** your machine does not match the receiving password in the other compatible Panafax machine(s), the reception will fail. Once you set password reception and set the parameter to ON, it stays until you change the setting to OFF.

#### **Compatibility with Other Machines**

You can only use password transmission and reception with another Panafax compatible machine(s) listed below.

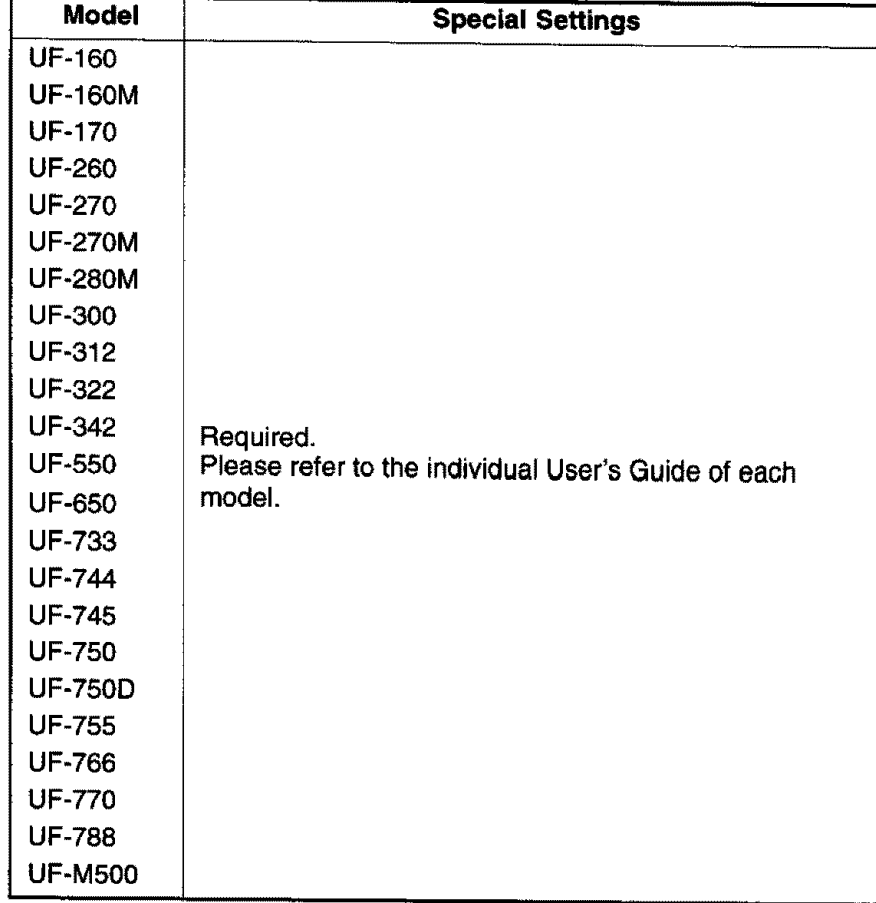

## **Setting Password Transmission**

To set transmission password and parameter,

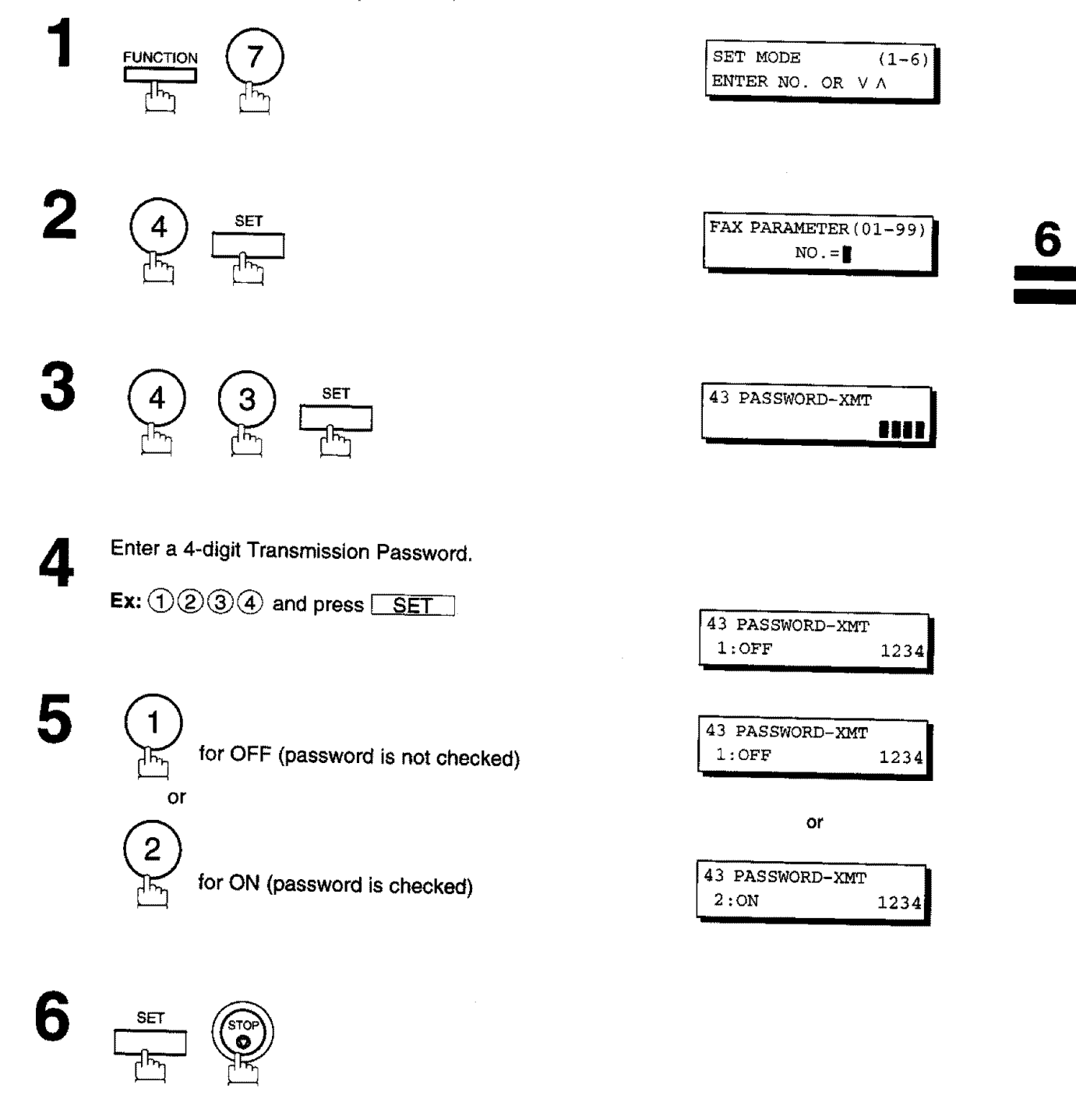

- 
- Note: 1. You can change the setting temporarily by using FUNCTION 8-4 (PASSWORD-XMT) for each transmission. See page 115 for details.
	- 2. To change the password, press CLEAR in step 4. Then re-enter the new one.

## **Password Communications**

### **Setting Password Reception**

To **set** receiving password **and** parameter,

![](_page_115_Figure_3.jpeg)

- $\frac{1}{2}$  Note: 1 Once you get the persmeter you cannot color the perspects  $\sigma_{\rm F}$  , at  $t_{\rm max}$  ,  $t_{\rm max}$  ,  $t_{\rm max}$ **always OFF or ON untilyou change the setting.**
	- 2. **To** change **the** password, **press** \_ **in step 4.** Then **re.enter the new one,**

#### **Using Password Transmission**

To use Password Transmission, you can **setect** PASSWORD-XMT **OFF** or **ON** for each Transmission by fotlowing the procedure below.

![](_page_116_Figure_3.jpeg)

Continued on the next page.

## **Password Communications**

![](_page_117_Picture_1.jpeg)

If your machine's Transmission Password **coincides with** the other station's Transmission Password, your machine starts sending the document. When transmission is completed, PASSWORD-XMT returns to standard setting (OFF or ON).

### **Using Password Reception**

There is no additional operation required once you set the parameter following the procedure on the previous page. The parameter, OFF or ON, cannot be selected for each reception. It is always OFF or ON until you **change the setting.**

 $\frac{1}{2} \sigma \phi$ 

Your machine **is** equipped **with** two Confidential Communication features **which** ensure that the Confidential information you send **is** received by only the person with the correct confidential code.

### **Confidential Mailbox**

**II IIIIIIIIIIII I iiiiii1\_ iiiii1\_**

The **confidential** mailbox feature can be **used** as a mailbox to **communicate with other** compatible models using a 4-digit confidential code. The Confidential Mailbox feature receives document(s) with a confidential code into memory. These documents can only be printed by the person who has the correct confidential code.

![](_page_118_Figure_4.jpeg)

![](_page_118_Figure_5.jpeg)

### **Compatibility with Other Machines**

Table I shows a list of **compatible Panafax** model **which** has **the** Confidential Mailbox feature. It also **shows** whether or not special settings are required.

**Table 1: Confidential Mailbox Requirement**

| <b>Compatible Model</b>                   |                                |                                                 |                                                 | <b>Special Settings</b> |
|-------------------------------------------|--------------------------------|-------------------------------------------------|-------------------------------------------------|-------------------------|
| UF-280M UF-342<br><b>UF-312</b><br>UF-322 | <b>UF-550</b><br><b>UF-733</b> | <b>UF-744</b><br><b>UF-745</b><br><b>UF-755</b> | <b>UF-766</b><br><b>UF-770</b><br><b>UF-788</b> | Not Required.           |

![](_page_118_Picture_10.jpeg)

**1.** if **your machine receives two confidential faxes with same confidential code, both documents are stored together in the same confidential** mailbox.

- 2. **Up to 10" Mailbox files can be stored in** memory. **So,** you **can** receive **the confidential fax using** 10" **different confidential codes. (\*UF-550 : Up to 7 Mailbox** files)
- **3. If the** memory **overflows, the machine willstop** receiving **and release the** fine.

. **117**

- 4. **We recommend** that **optional** memory **be** installed when **this function** is **used. See** page **166 forImage Memory Capacity.**
- 5. ff **a** confidential **faxes** was received **in the** mailbox **of UF-733, you cannot** poll **those document. The** UF-733 **is designed** to print **out the received confidential document locally only.**

#### **Sending a Confidential Document to a Remote Station's Mailbox**

**IIIIIIIIII ii IIIIIIIIIIIII i**

![](_page_119_Figure_2.jpeg)

## **Polling a Confidential Document from** a **Remote Station's Mailbox**

**After** you have been informed **that** someone has transmitted **a** confidential document **to** a remote **station's** mailbox, you can poll the confidential document from the remote station in the following way.

![](_page_120_Figure_3.jpeg)

[]Note: The confidential file will be erased automatically **at the** center **station after being** polled.

#### **Receiving a Confidential Document to Your Machine's Mailbox**

**No special setting is** required, your machine comes **with this feature** ready **to** use. Your machine **receives** a confidential fax the same way **it** receives a normal fax message. When receiving the confidential fax, the display shows the following message and prints out CONF. **RCV** REPORT.

MESSAGE IN MAIL BOX IN MAIL BOX IN MAIL

#### **Sample CONF. RCV Report**

![](_page_121_Picture_514.jpeg)

#### **Explanation of Contents**

(1) **File** number

:001 to 255 :Character ID or Numeric ID

- (2) **Received remote station's ID**
- (3) Number **of** pages **received**
- **(4) Received time**

![](_page_121_Picture_12.jpeg)

- []Note: **1. If your** machine **receives two confidential** faxes **with same confidential code, both documents are** stored together **in** the **same** confidential **mailbox.**
	- 2. Up to 10\* Mailbox files can be stored in memory. So, you can receive the confidential fax using 10\* **different confidential codes. (\*UF-550 : Up** to 7 **Mailbox** files)
	- **3. If the** memory **overflows, the machine** will **stop** receiving **and release the** fine.
	- **4. You can verify** whether **the unit has received a** confidential **fax by** printing **out the** File **List (see** page **76).**

## **Storing a Confidential Document in Your Machine's Mailbox**

Use the following procedure to store a document in a confidential mailbox in your machine. Once the confidential document is stored in your machine, it can be polled by the other machine.

![](_page_122_Figure_3.jpeg)

![](_page_122_Picture_4.jpeg)

### **Printing Out a Confidential Document from Your Machine's Mailbox**

**After** you have been notified that **someone** has **transmitted** a **confidential** document **to** your **machine's** mailbox, use the following procedure to print out the confidential document.

![](_page_123_Figure_3.jpeg)

**4©**

The machine **will** print out the confidential documents.

\* PRINTING \*  $PAGE=001/001$ 'I **limited and the second complete and the second control of the second control of the second control of the second control of the second control of the second control of the second control of the second control of the se** 

![](_page_123_Picture_7.jpeg)

[]Note: **The confidential file** wilt **be** erased **automatically after being** printed **out even** ff **the setting** of Fax **Parameter No. 42** (CONF. **POLLED FILE SAVE) is changed to** "Valid".

### Deleting a Confidential Document Stored in Your Machine's Mailbox

If your memory becomes full, or you just want to clean out your confidential document, you may delete one or more confidential fax stored in your machine using the following procedure. There are two type of confidential file deletion, one is to delete file by Confidential Code, and others is to delete all confidential files in memory.

#### To delete file using Confidential Code

![](_page_124_Figure_4.jpeg)

### **Confidential Network Communications (Via a Center Station)**

The Confidential **Network** Communication requires a Center **Station such** as **a UF-650** to **communicate with** other Panafax models which have confidential communication features. First the Initial **Sending** Station sends a confidential document to the Center Station together with a Confidential Code. **The** document will remain in the center station's memory until polled by End Receiving **Station.** In the example given in figure 2, the End Receiving Station must know the Confidential code attached to the document.

![](_page_125_Figure_3.jpeg)

**Figure 2: Sending Confidential Faxes via Center Station**

If a UF-650 **or** UF-620 **is the** Center **Station,** more **than** one document can be **stored in the same** memory file using the same Confidential Code. That is, you can keep adding faxes to the file, just like putting mail **in** a mailbox, until the memory is full. If a UF-640 is the Center Station, you cannot add a fax to the file which has the same Confidential Code attached with a file already **stored** in the memory. Whichever **station** you use, you can create more than one file, each with a different Confidential Code.

The stored confidential document will be available to be polled by the end receiving station.

**Once** you have polled or printed the confidentiat **document** from the Center **Station,** the document is automatically erased from the Center Station's memory.

### **Compatibility with Other Machines**

Table 1 **shows** how your **machine fits** in **with** the compatibility **requirements** of the **different** kinds of facsimile stations which make up a Network for Confidential Communications. It also **shows** whether or not special settings are required.

![](_page_126_Picture_663.jpeg)

![](_page_126_Picture_664.jpeg)

## **Setting Up Your Machine for Confidential Network Communications**

**To use Confidential** Communications, **you must first** preset **the Confidential Communication Fax Parameter described below. Then, every time you actually send** a **Confidential Fax you must set a Confidential Code.**

#### **1. Confidential Communication Fax Parameter**

**This switches the Confidential Communications function to InvalidNalid.**

#### **2. Own Telephone Number**

**The** full telephone **number should** be entered.

### **3. Network Password and Polling Password**

**You** may **use** Network Password and **Polling Password** to prevent **outside** facsimile(s) **from** using **the** Confidential Communication network. The **same password** must be **provided** to a\_lthe machines **inside** the network.

#### **4. Confidential Code**

A 4-digit **code** must be **assigned** to each Confidential **Fax** you **send.** It identifies the fax **when** it is **stored** in the Relay **Station.** The receiving person must know the code **in order** to poll the fax **from** the Relay **Station.**

To set the Fax Parameter for Confidential Network Communication

 $\overline{1}$ 

![](_page_127_Figure_2.jpeg)

To set your own Telephone Number and Network Password

![](_page_128_Figure_2.jpeg)

, where  $\alpha$  is  $\alpha$  ,  $\beta$  ,  $\beta$  ,  $\beta$  ,  $\alpha$  ,  $\alpha$ 

### **General Description**

Relayed Transmission **is a** feature **which can save** you time **and transmission** costs **if you need to send the same** document **to severat** facsimile **stations at the same time. This is especially true if the transmissions are long distance.**

**To use Relayed Transmission, you must be part of** a "Relay **Network"** built around **a** "Relay **Station". That** is, **when** you send a document by Relayed Transmission, you actually **send** it to a **Relay Station** together **with** instructions to relay it to one or more end receiving station(s).

The Relay Station first receives the document in its memory and then relays it to the end receiving station(s). **Example:**

![](_page_129_Figure_5.jpeg)

### **Compatibility with Other Machines**

**Table 1 shows the kind of facsimile** machines **which can make up a Relay Network used for Relayed Transmission, Note that your machine can serve** as **an Initial Sending Station or End Receiving Station.**

![](_page_129_Picture_550.jpeg)

![](_page_129_Picture_551.jpeg)

#### **Relay Network**

A Relay Network **is** basically **a** group **of** facsimiles programmed to communicate **with each** other via a **Relay** Station. In this case, the word programmed means that certain numbers have been stored in the memory of each machine. These numbers, also catled parameters, are needed to identify the machines **in** the network.

**Since** your machine can only serve **as** an Initial **Sending** Station **or End** Receiving **Station in**a **Relay** Network, it is assumed that you will not have **to establish** the network yourself. All you have to do is **follow** the **set** up procedure described here, and certain instructions provided by the network organizer (usually the person controlling the Relay Station). You should know, however, what kind of network you are going to connect to, and how it works. A sample network is shown in figure 1.

Figure **1** shows a sample network as **seen** from **New** York. **London** and Singapore are Relay **Stations** connected to New York. Viewed from New York, Stockholm, Berlin, Rome, Tokyo, Hong Kong, Wellington and **Sydney** are **End** Receiving **Stations.**

With this simple network using two Relay Stations, you can send a document with one operation to any combination of stations **in** the network via the London Relay Station and/or Singapore Relay Station. If New York only transmits to one station, for example, then the document will go directly to the station or indirectly via the Relay Station depending on the One Station XMT Parameter you preset.

![](_page_130_Figure_6.jpeg)

**Figure 1: Sample Network**

![](_page_131_Picture_1.jpeg)

Table **2,** 3 and 4 are **sample** settings **for** a **Sample** Network.

## **Table 2: Sample Parameter** and **Abbreviated Dialling Number Table for New York**

![](_page_131_Picture_1062.jpeg)

![](_page_131_Picture_1063.jpeg)

#### **Table 3: Sample Parameter and Abbreviated Dialling Number Table for London**

![](_page_131_Picture_1064.jpeg)

![](_page_131_Picture_1065.jpeg)

## **Table 4: Sample Parameter and Abbreviated Dialling Number Table for Singapore**

![](_page_131_Picture_1066.jpeg)

![](_page_131_Picture_1067.jpeg)

#### **Setting Up Your Machine for Relayed Transmission**

To set up your machine for Relayed **Transmission,** use **the** procedures on the following pages to set the parameters listed below. Some parameters (e.g., Relayed XMT FAX Parameter) are only set once, but others must be set separately for each station in the Relay Network.

#### **1. Relayed XMT Request FAX Parameter**

This switches **the** Relayed XMT **Request** function to Valid or Invalid.

#### **2. Own Telephone Number**

**The** full telephone number to which the machine is connected should be entered for Relay Station send back Result Report.

#### **3. Own Network Address**

**A** 4-digit Own Network **Address should** be entered for Relay Station **send** back Result Report.

#### **4. Network Password**

A **4-digit number which** prevents **unauthorized (outside) stations from** accessing **the Relay** Station **and using its** memory. Every **Relay requesting and Relay stations inthe network should set the same Network Password.**

#### **5. One-ToucWABBR Numbers**

**The** One-Touch **or** ABBR **number you set** must **represent the fax number of** a **particular station** in **the** network as **seen** from **your station.**

#### **1) Network Address**

End **Receiving** Station telephone numbers **set in** an Initial Sending Station may be different from the numbers set in a Relay Station. To send a fax to an End Receiving Station via a Relay Station each station in the network must be identified with a certain code which does not vary depending on where you call from. The code is the Network Address, which consists of a 4-digit number and is assigned to a One-Touch/ABBR number.

#### **2) Relay Address**

A 2-digit number **which identifies** the Relay **Station** your machine **will** use. **Your machine** may be **connected to more than one** Relay **Station** in **parallel, but when you use Relayed XMT Request your machine will only send documents to the Relay Station identified by the Relay Address.**

#### **3) Relay Station Parameter (Yes/No)**

Set "Yes" if the particular station you **are** recording is a Relay Station. If you are connected to more than one Relay Station in series, set "Yes" only for the first Relay Station.

#### **4) One Station XMT (Relay/Direct) Parameter**

Ifyou **send** a document **to** only one End Receiving **Station,** you can **set** your machine to transmit directly **to** that **station, without going through the Relay Station, by selecting** "No". **Set** "Yes" if **you always want to go** through **the Relay Station.**

#### **To set the Relayed XMT FAX Parameters;**

![](_page_133_Figure_2.jpeg)

**To set your own Telephone Number, own Network Address and Network Password;**

![](_page_133_Figure_4.jpeg)

![](_page_133_Figure_5.jpeg)

![](_page_133_Picture_6.jpeg)

![](_page_133_Picture_7.jpeg)

**ENTER NO. OR V A** 

 $(1-6)$ 

SET MODE

![](_page_133_Figure_8.jpeg)

2

Enter your telephone number (max. 36 digits).

Ex: 1 SPACE 2 1 2 SPACE  $000$  SPACE  $0200$ and press **SET** 

**Continued** on the **next** page.

![](_page_133_Figure_12.jpeg)

![](_page_134_Figure_0.jpeg)

**To set a One-Touch/ABBR. Dialling Number, Network Address, Relay Station** Parameter (Yes/No) **and One Station XMT (Relay/Direct) Parameter;**

![](_page_134_Figure_2.jpeg)

![](_page_135_Picture_351.jpeg)

 $\sim 10^7$ 

correctly. For the printout operation, refer to page 147.

#### **Sending a Document by Relayed Transmission**

**iiiii I ii**

**Once you have recorded all the necessary** parameters **inyour machine inaccordance with the Relay Network** you belong to, you can send a document to two or more stations in the network system, automatically, using **the** procedure below.

![](_page_136_Figure_3.jpeg)

 $\prod$  **Note:** You cannot use manual number dialling in step 3.

#### **Printouts and Reports**

When you use Relayed **Transmission,** your machine **will** print **the** following **two** reports to **help** you check **and** keep track of your faxes.

#### **1. Relay XMT Report (COMM. JOURNAL)**

When your machine finishes transmitting **to** the Relay **Station, it will** print **a** COMM. **Journal** when **the** Fax **Parameter No. 12 is set to "2", this tells you whether the transmission was successful or not.**

#### **2. Result Report**

**When the Relay Station finishes transmitting your fax document to the End Receiving Station(s) in your network, itwill print a RELAY XMT RESULT REPORT, ittells you what itdid and whether it was successful** or not.

#### **Sample Relay XMT Report (COMM. JOURNAL)**

```
************** -COMM,JOURNAL - ***************** DATE 08-MAR-1997 **** TIME 15:00 **** P.01
  (1) (2) (3)<br>
MODE = MEMORY RELAYED TRANSMISSION (2) (3) (3) (3) (3)
                                    START = 08-MAR 14:50 END= 08-MAR 15:00
   FILE NO.= 050 (4)
 (5) (5) (9) (10) (11)
STN NO, COM ABBR NO, STATION NAME/TEL NO, PAGES DURATION RLY STN
001 R-OK <01>/2000 LONDON 001/001 00:01'30 <01>/2000
002 R-OK <02>/2001 STOCKHOLM 001/001 RELAY <01>/2000 RELAY <01>/2000
003 R-OK <03>/2002 BERLIN 001/001 RELAY <01>/2000<br>004 R-OK <04>/2003 ROME 001/001 RELAY <01>/2000
      R-OK <04>/2003 ROME 001/001 RELAY <01>/2000
************************************ - HEAD OFFICE
- PANASONIC
                                              - ****** - 201 555 1212 - *******
```
![](_page_137_Picture_779.jpeg)

[]Note: If you **transmit through** more than one Relay **Station, you willreceive a separate Result Report.**

#### **Sample Result Report (Relay XMT Result)**

```
(1)
  08-MAR-1997 12:10 FROM LONDON TO NEW YORK P,001/001
****** -RESULT REPORT- ************************** DATE 08-MAR-1997 *****
TIME 12:10 ***_* P.I
 (2)
 MODE = RELAYED TRANSMISSION
  (3) (6)
                                                          (7)
 REQUEST REC'V TIME=08-MAR 11:40 START=08-MAR 12:00
                                                          END=08-MAR 12:10
 NUMBER OF PAGE(S) = 01 (4)
 FILE NO. = 045 (5)
****
    REQUESTING STATION ** (8)
    - NEW YORK -
    TELEPHONE NUMBER = 212 111 1234
    NETWORK ADDRESS = 1000
   (9) (10) (11) (12) (13)NO. COM DESTINATION(S) PAGE(S) RLY STN
   01 OK 2000 LONDON 001/001
   02 OK 2001 STOCKHOLM 001/001
   03 OK 2002 BERLIN 001/001<br>04 INC 2003 ROME 000/001
          04 INC 2003 ROME 000/001
                                         **RELAY STATION **(14)
                                         - LONDON -
                                         TELEPHONE NUMBER = 44 71 ill 1234
                                         RELAY ADDRESS= 20
                                         NETWORK ADDRESS= 2000
                                         - LONDON
        ******* - 44 71 111 1234 - **********
                                                TOTAL P.01
```
#### **Explanation of Contents**

- (1) **Relay** Station's **Header Print**
- (2) **Indication of transmission mode**
- **(3) The time when the relay request was received**
- **(4) Number of pages received relay request**
- **(5) File number of the received relay request file**
- **(6) The time when the Relay Station starts sending Relay Faxes**
- **(7) The time when the Relay Station ends sending Relay Faxes**
- **(8) Initial Sending Station's information (LOGO, Telephone number and Network Address)**
- **(9) Communication number**
- **(10) Communication result :"OK" indicates that** the **transmission was successful.**
	- "R-OK" **indicates that the transmission to the Relay Station was successful.**
		- **"INC" indicates that the transmission was not completed.**
- **(11) Station name**
- **(12) Number of pages transmitted/number of pages received Relay Request**
- **(13) Another Relay Station's Relay Address/Network Address (If transferred to another Relay Station)**
- **(14) Relay Station's information (LOGO, Telephone number and Network Address)**

**137**

![](_page_139_Picture_0.jpeg)

### **General Description**

The Sub-addressing **function** allows you further routing, forwarding or relaying of document(s) to **the** desired recipient(s) when used in combination with the Networking version of Helaying of document(s) to the desired **function** conforms to the ITU-T recommendation **for** T. Routing-Facsimile Routing **utilizing**the Sub-address.

![](_page_139_Figure_3.jpeg)

#### **Compatibility with Other Machine•**

• **Sub-addressing Transmission: • Sub-addressing Reception:**

UF-342/550/770/788 (see Note **2) UF-342/550/770/788 with PC Interface** using the Networking version of HydraFax/LaserFAX software. Networking version of HydraFax/LaserFAX software.<br>**Sub-addressing Transmission Methods** 

**You can send a** document **withSub-address** information to **the** desired **recipient** by the following methods,

- **By registering the Sub-address information** into **One-Touch/ABBR. Dialling Numbers.** • **By specifying the Sub-address information in the Manual Number Dialling Mode.**
- 

### **Setting of Routing, Forwarding or Relaying**

**Mote:** 1. HydraFax and LaserFAX USer Manual).<br>Mote: 1. HydraFax and LaserFAX are trademarks of Wordcraft Communication You **can customize** the **Automatic Routing to any combination of LAN** (Local **Area** Network), **PSTN (Public Switched Telephone Network) or PBX Extension with HydraFax/LaserFAX Routing Table (please refer to the HydraFax/LaserFAX User Manual).**

2. **UF-788 w#h PC Interface Option or the Option ROM** installed.

### **To set the Sub-address into a One-Touch/ABBR. Dialling Numbers**

![](_page_140_Figure_2.jpeg)

![](_page_140_Figure_3.jpeg)

rT] **Note:** I **FLASH** \_] **separates the Sub-address from the Telephone number and is indicated by an** "s" **in the display.**

# **Sub-addressing**

### **To send a Document with Sub-address**

### **Using One-TouclVABBR, Number Dialling**

**The** operation is the **same** as for **normal** Dialling

![](_page_141_Figure_4.jpeg)

Set document(s) face down.

![](_page_141_Figure_6.jpeg)

![](_page_141_Figure_7.jpeg)

![](_page_141_Picture_552.jpeg)

**The** document is **stored** into memory **and** your **machine** starts to dial the number of the station and sends the document(s) with Sub-addressing information.

#### **Using Manual Number Dialling**

♦

**Use** \_ **to separate** the **Telephone** number and **the Sub-address.**

![](_page_141_Figure_12.jpeg)

Set document(s) face down.

![](_page_141_Picture_14.jpeg)

Enter the telephone number, press **FLASH** then enter the Sub-address (up **to 20** digits).

(up to 36 digits including telephone number, pauses, spaces, FLASH and Sub-address)

Ex: Telephone number = **5551234,** Sub-address =2762 Enter as:  $\bigcirc$   $\bigcirc$   $\bigcirc$   $\bigcirc$   $\bigcirc$   $\bigcirc$   $\bigcirc$   $\bigcirc$   $\bigcirc$  $FLSH$   $\odot$   $\odot$   $\odot$   $\odot$   $\odot$ 

 $ENTER$   $STATION(S)$ THEN PRESS START 00%

TEL. NO.<br>5551234s2762

![](_page_141_Picture_553.jpeg)

The **document** is stored into memory and your machine starts to dial the number of the station and **sends** the **document(s)** with **Sub-addressing information.**

 $\frac{1}{2}$  **Note: 1.**  $\overline{\text{EIAPL}}$ **display,**

- 2. **Manual**Off.Hook **orOn-HookOiatlingcannotbe usedwiththeSub-addressingTransmission.**
- **3. The Sub-address is not transmitted during Manual Redial Mode.**

## **Journals and Lists**

To help you maintain records of the documents you **sent** and **received,** as **well** as lists of the numbers **you** record, your facsimile machine **is** equipped to print the following journals and lists: Transaction Journal, Individual Transmission Journal, Communication Journal, One-Touch/ABBR. No. List, Program List, Fax Parameter List, Power Failure Report and File List.

#### **Transaction Journal**

The "Journal" is a record of the last I00" transactions (a transaction is recorded each time you send or receive a document). It is printed out automatically after every 100" transactions (see Note), but you can print or view it manually by using the following procedure (UF-550 : 32 transactions) :

![](_page_142_Figure_4.jpeg)

\_ **Note: Ifyou wish tOdisable the automatic** print **out** of **the** Transaction Journal change **the setting** of Fax Parameter **No, 13 to "Invalid". (See** page **35)**

**Scroll Marker**

A **:Latest transaction** v :Oldest transaction **I1: Only 1** transaction

**Received**ID, Recorded name or thedialed telephone number

Type **of Communication** XMT: **Transmission RCV: Reception POL: Polling PLD: Polled** FWD: **Fax Forward**

## Individual Transmission Journal (IND. XMT JOURNAL)

An Individual Transmission Journal contains information on the latest transmission.

![](_page_143_Figure_3.jpeg)

![](_page_143_Picture_36.jpeg)

 $(1-7)$ 

PRINT OUT

![](_page_143_Picture_5.jpeg)

6: IND. XMT JOURNAL?

\* PRINTING \* IND. XMT JOURNAL
**Sample** Transaction **Journal**

Die 1

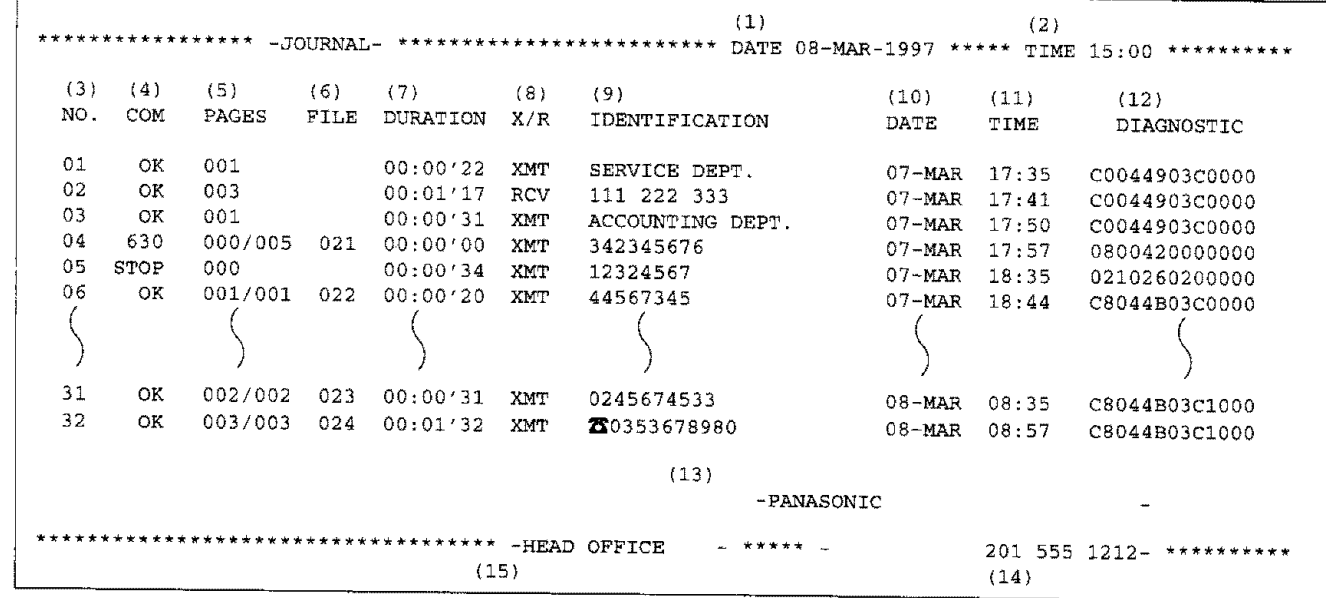

## **Sample Individual Transmission Journal** (IND. **XMT JOURNAL)**

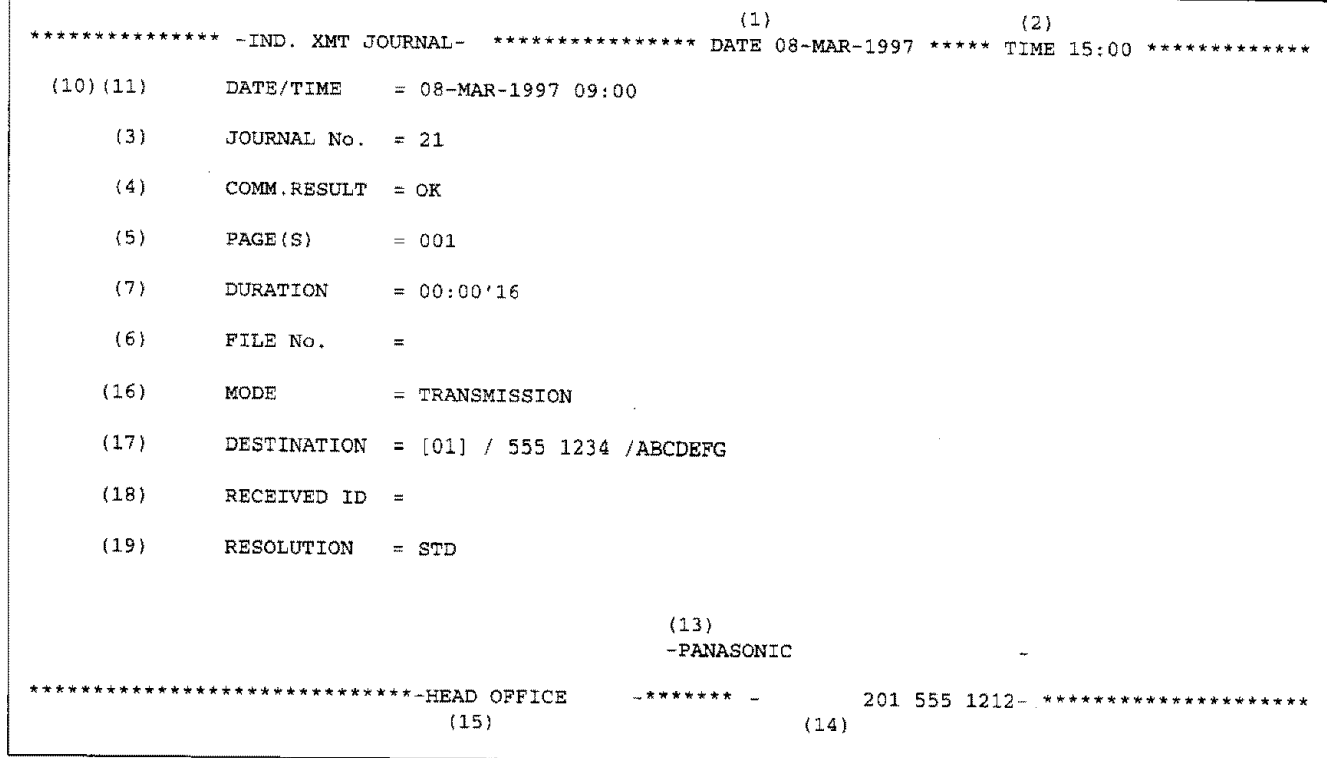

**7**

### **Explanation of Contents**

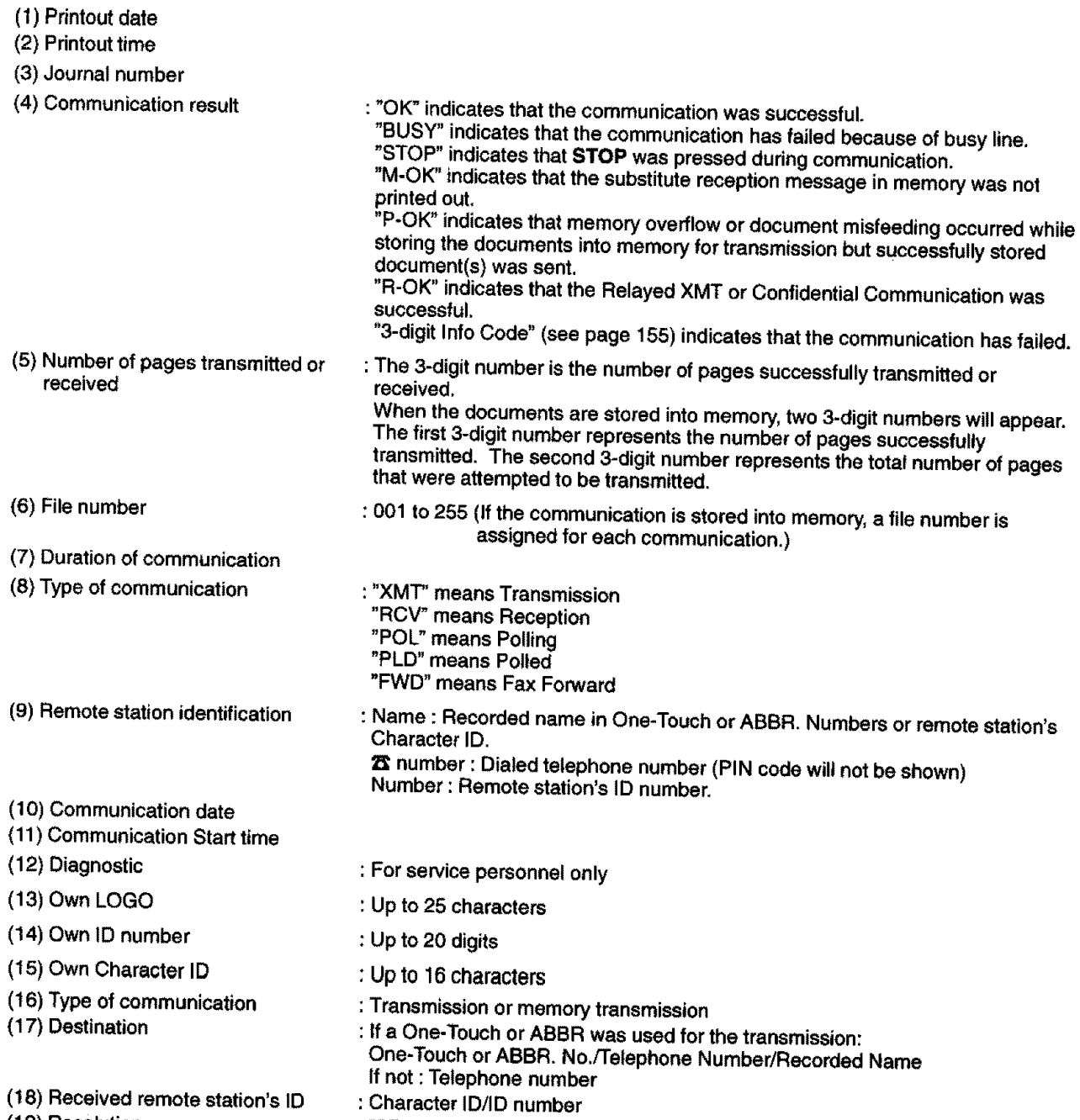

The contract of the contraction of the complete the contract of the con-

means on a p

**(19) Resolution**

- **"STD" means standard resolution**
- "FINE" **means fine resolution**
- "S-FINE" **means super fine resolution**

 $\hat{\mu}_1$  ).  $\sim 3\,{\rm keV}^{-1}$ 

## **Communication Journal (COMM. JOURNAL)**

**The Communication Journal (COMM. JOURNAL) lets you verify if transmission or pollingwas successful or not. You may setect the printout condition** (Off/Always/Inc. **only) in Function 8-1, or Fax Paremeter No.** 12.

#### **Sample COMM. JOURNAL**

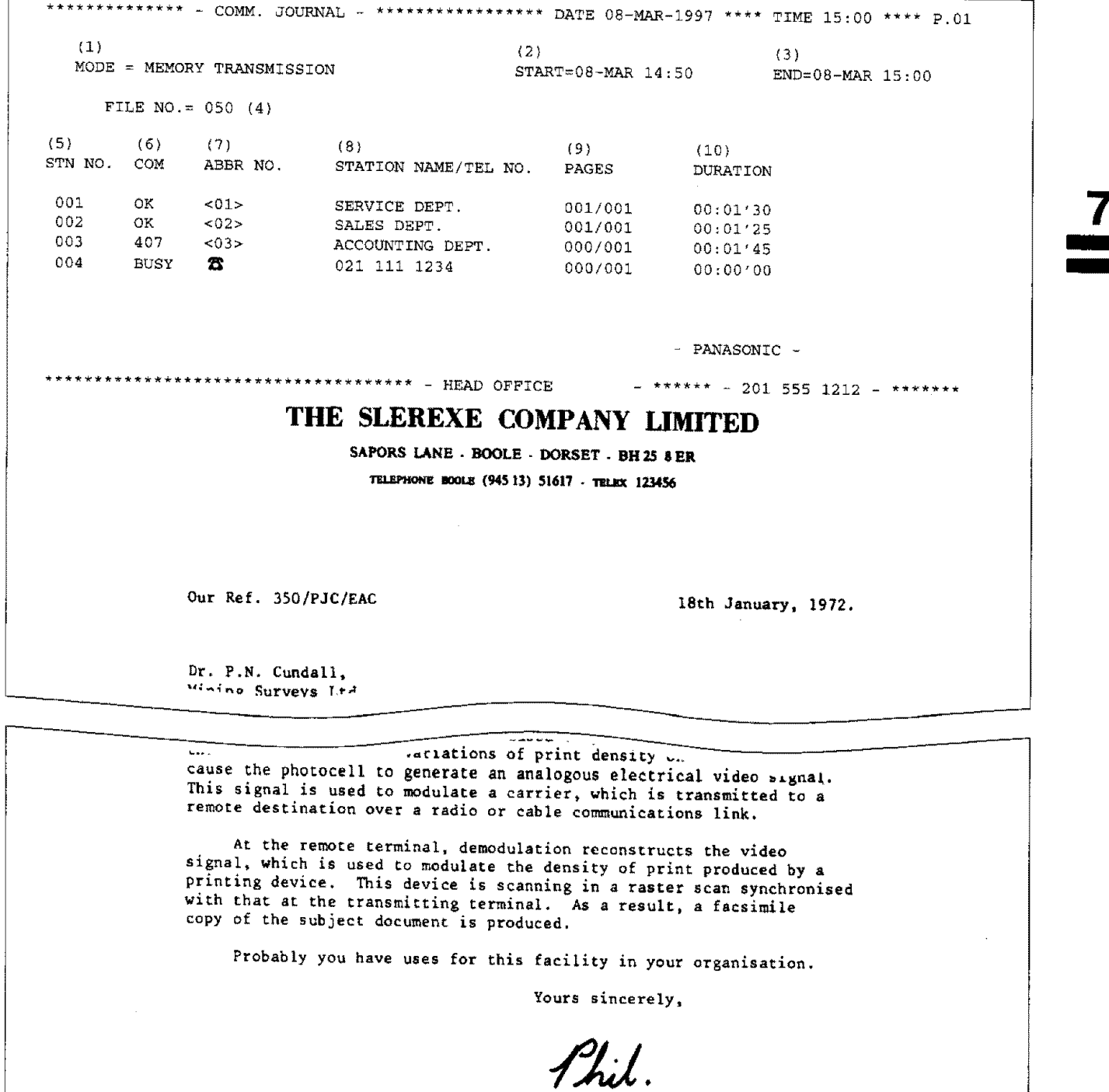

**P.J.** CROSS Group **Leader** - Facsimile **Research**

#### **Explanation of Contents**

- **(1)** Indication **of communication**mode
- **(2) Starttimeof communication**
- **(3) Endtime of communication**
- **(4) File number**
- (5) Station number
- **(6)** Communication result
- : **001** to **255 (When the communication** is **stored into memory, a** file **number is assigned** for **each communication.) : Sequential** number **of the Stations.**
- 

**:**"OK" **indicates that the communication was successful.**

"BUSY" **indicates that the communication** has failed because **of busy** line. "STOP" **indicates that STOP was pressed during communication.**

"M-OK" **indicates that the substitute reception** message **in** memory **was not**

**printed out.** "P-OK" indicates **that** memory **overflow** or **document misfeeding occurred while storing the documents into memory** for **transmission but successfully**

**stored document(s) was sent.** "R-OK" indicates **that the** Relayed **XMT or Confidential** Communication **was**

s vir histo<br>Danmark "3-digit **Info Code" (see page t 55) indicates that the communication has** failed.

In **this case,** the machine **willprintout the** attached **reportwithfirst page of your** In this case, the machine will print out the attached report with first page of your document as shown on the previous page. **mark indicates dialed by direct number dial.**

- **(7)** Abbreviated **number or** \_ mark
- **(8)** Recorded **name in** One-Touch, **ABBR. or direct dialling number**
- **(9) Number of pages transmitted or received**
- (10) **Duration** of Communication
- The **3-digit number is the number of** pages **successfully transmitted or received. When the documents are stored into** memory, **two 3-digit numberswill appear.**

**The** first **3-digit number represents the number of pages successfully transmitted. The second 3-digit number represents the** total **number of pages** transmitted. The second 3-digit number represents the total number of pages<br>that were attempted to be transmitted.

### **One-TouchiAbbreviated and Directory Search List**

ŷ.

**To print** a **One-Touch/Abbreviated Number and Directory Search List of the telephone numbers you have stored.**

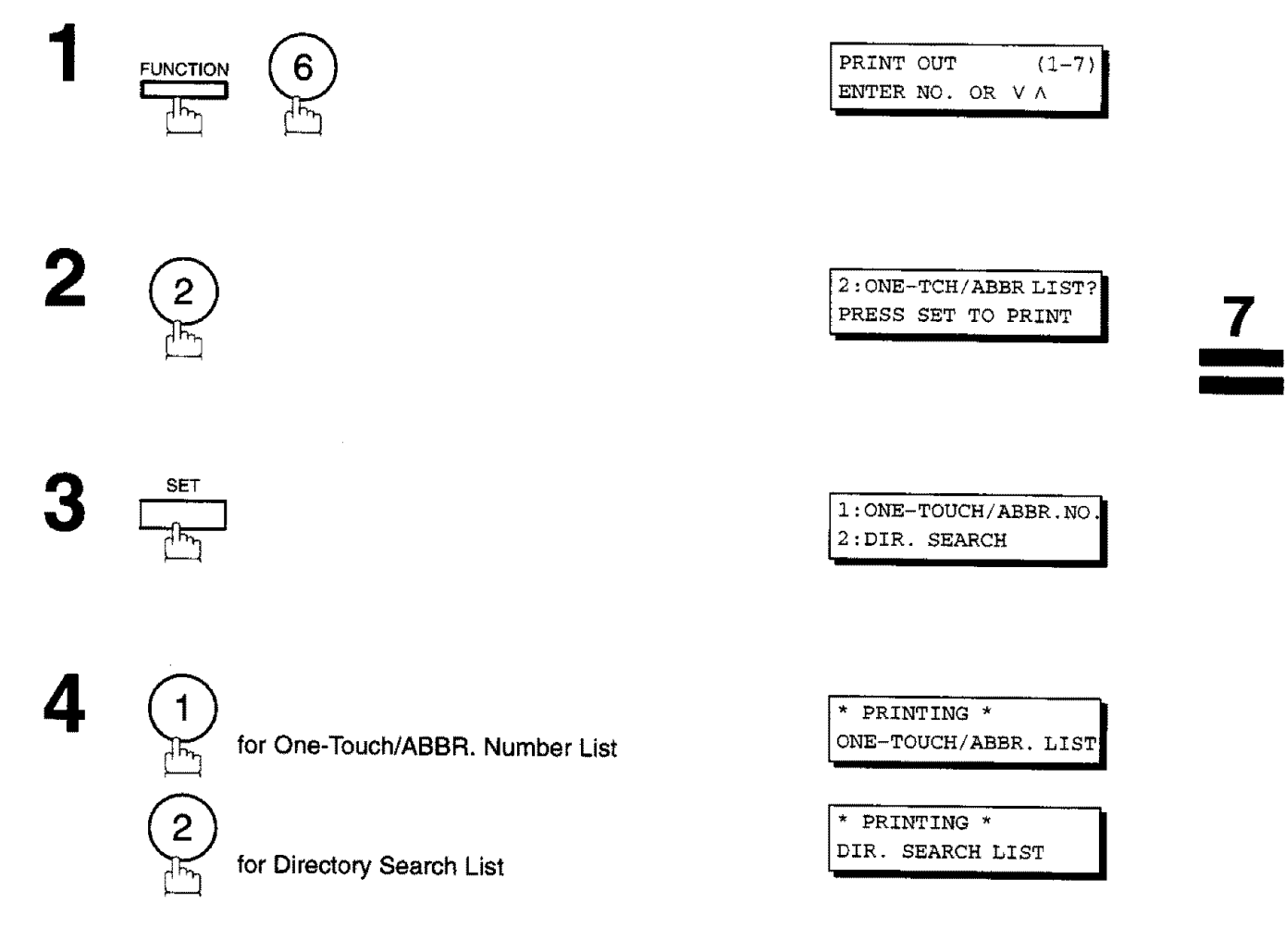

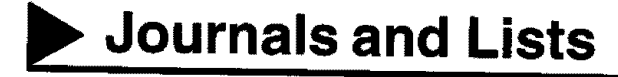

#### **Sample One-Touch List**

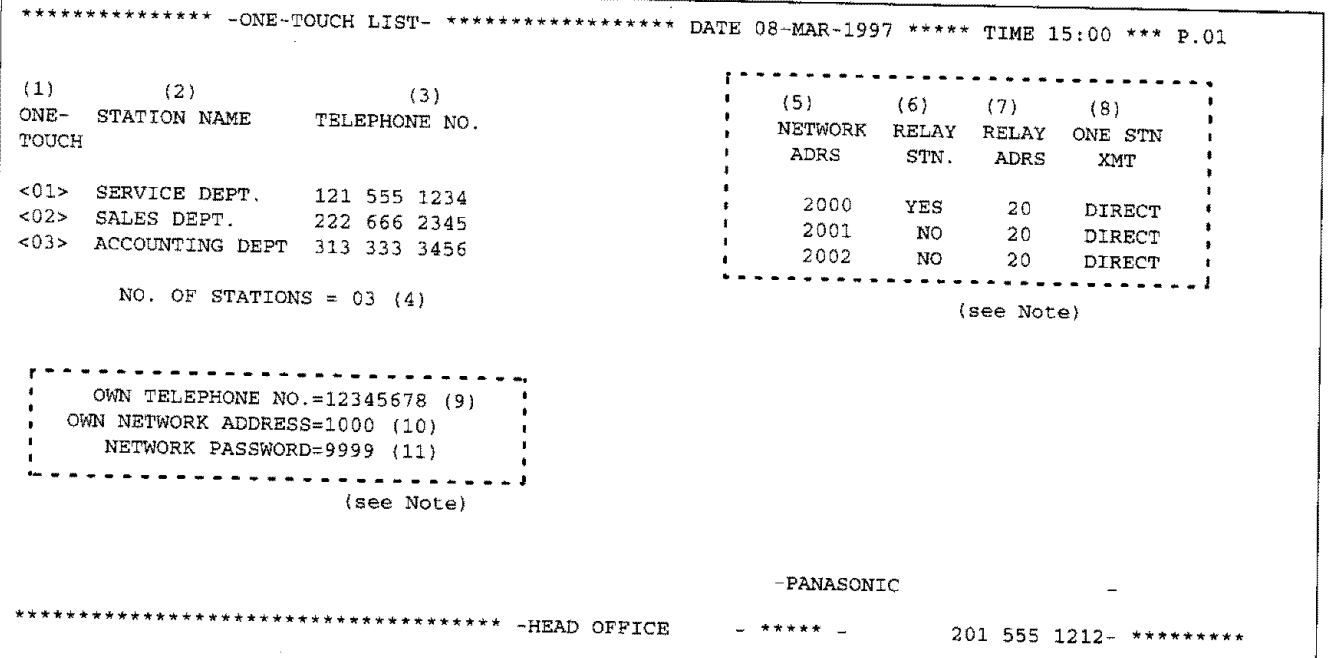

**Sample ABBR. Number List**

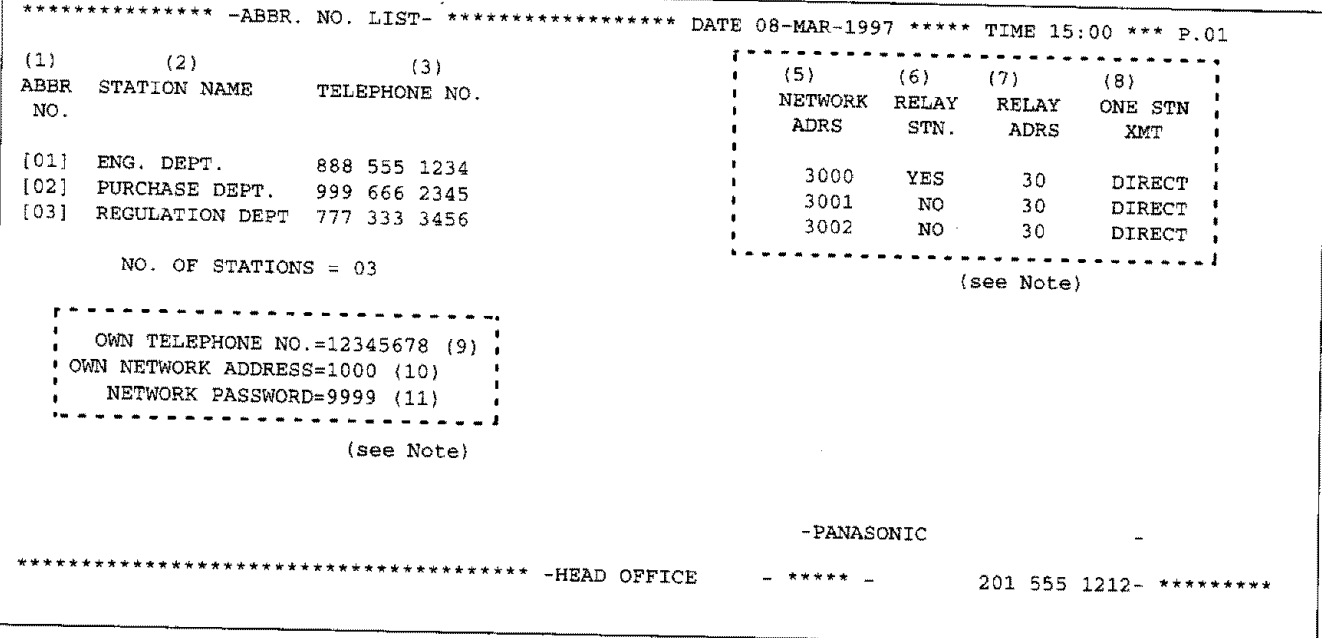

 $\mathbf{R}$  **Note:** This information will be printed if  $\mathbf{R}$  ( $\mathbf{R}$ ) ( $\mathbf{R}$ ) ( $\mathbf{R}$ ) ( $\mathbf{R}$ ) ( $\mathbf{R}$ ) ( $\mathbf{R}$ ) ( $\mathbf{R}$ ) ( $\mathbf{R}$ ) ( $\mathbf{R}$ ) ( $\mathbf{R}$ ) ( $\mathbf{R}$ ) ( $\mathbf{R}$ ) ( $\mathbf{R}$ ) ( $\mathbf{R}$ ) ( $\mathbf$ 41 **(CONF. FAX PARAMETER) is set to "Valid".**

## **Sample Directory Search List**

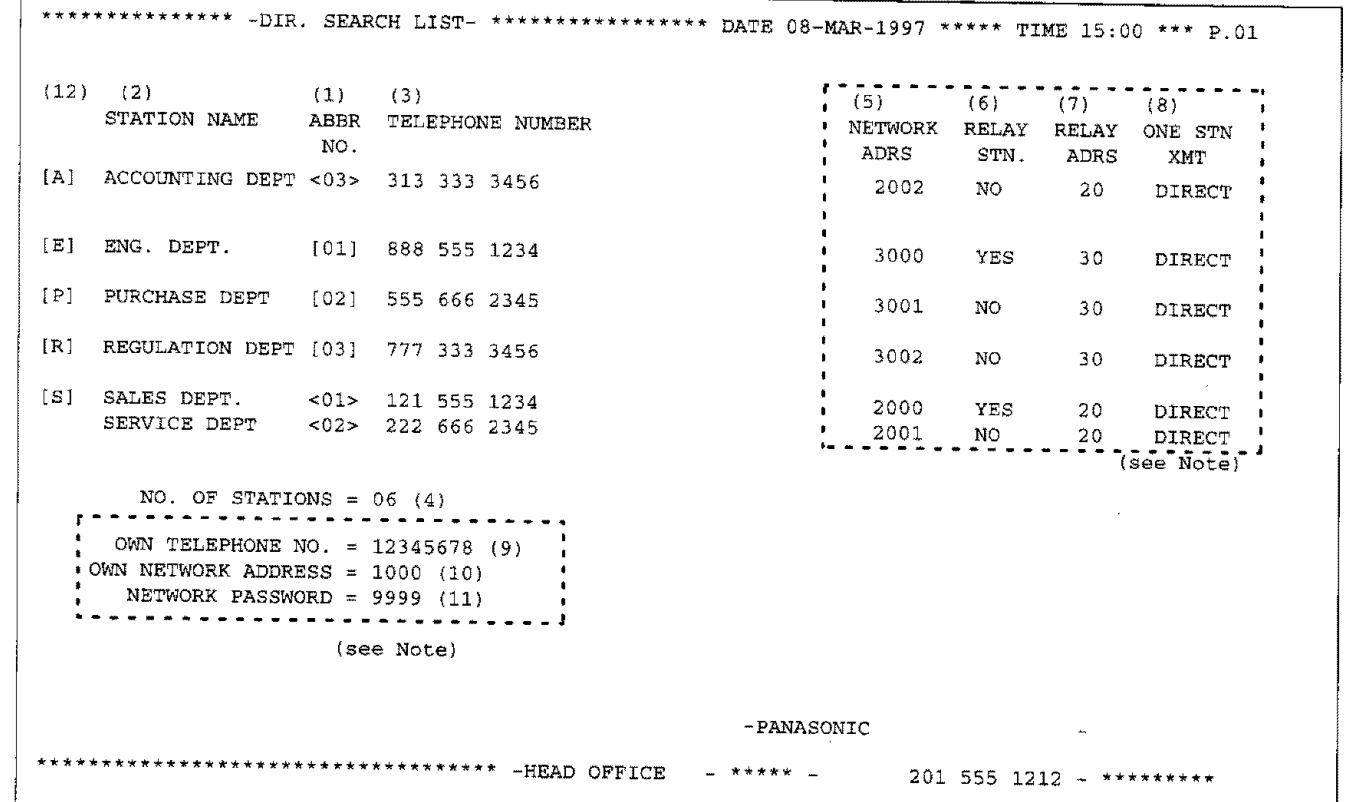

\_ **Note:** This information **wiltbe printed** if the **settJngof** Fax Parameter **No,** 40 **(RELAYED** XMT REQUEST) **or No.** 41 **(CONF.** FAX PARAMETER) **is set to "Va/id",**

### **Explanation of Contents**

 $\widetilde{\xi_{\mathcal{G}^{\prime}}^{12}}$  .

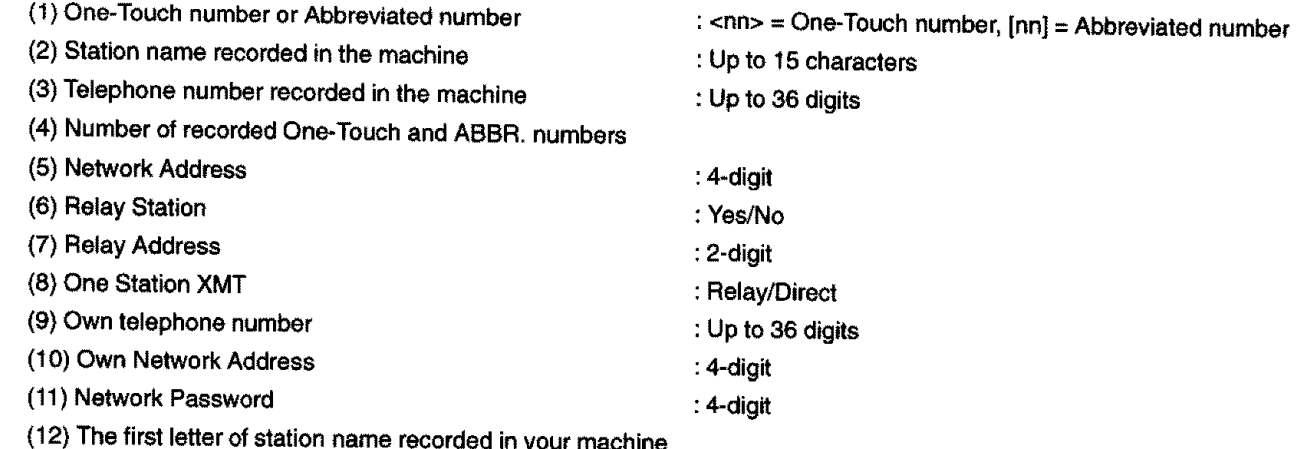

### **Program List**

To print **a Program** List **of the** Dialling Patterns that you **have** previously entered **into** the **Program** Keys.

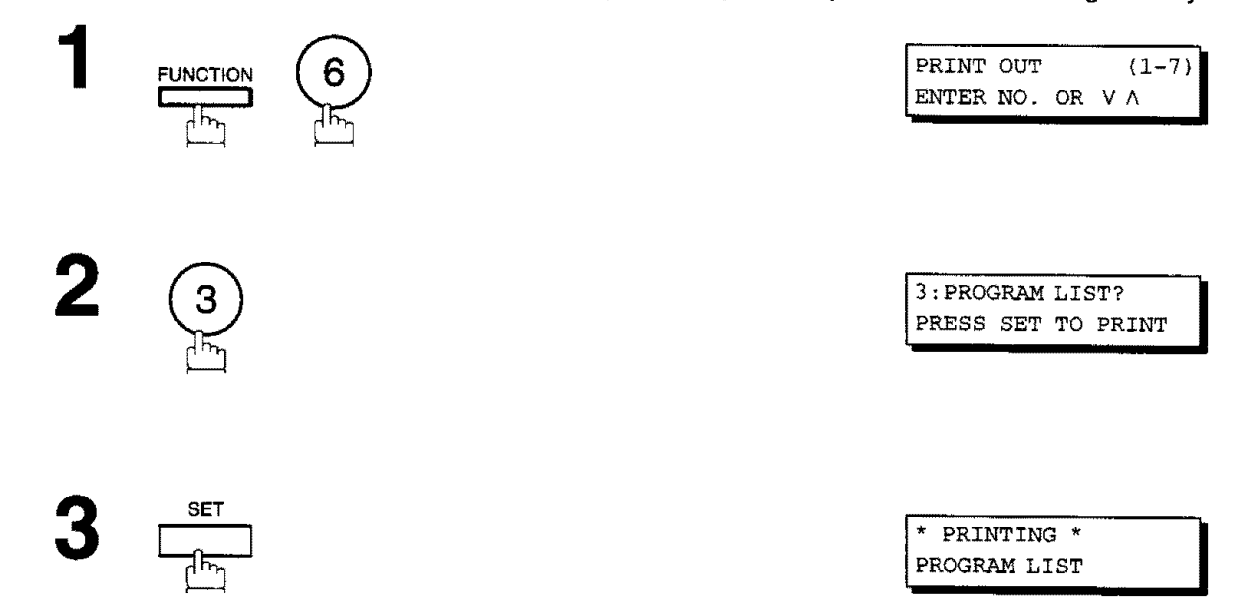

#### **Sample Program List**

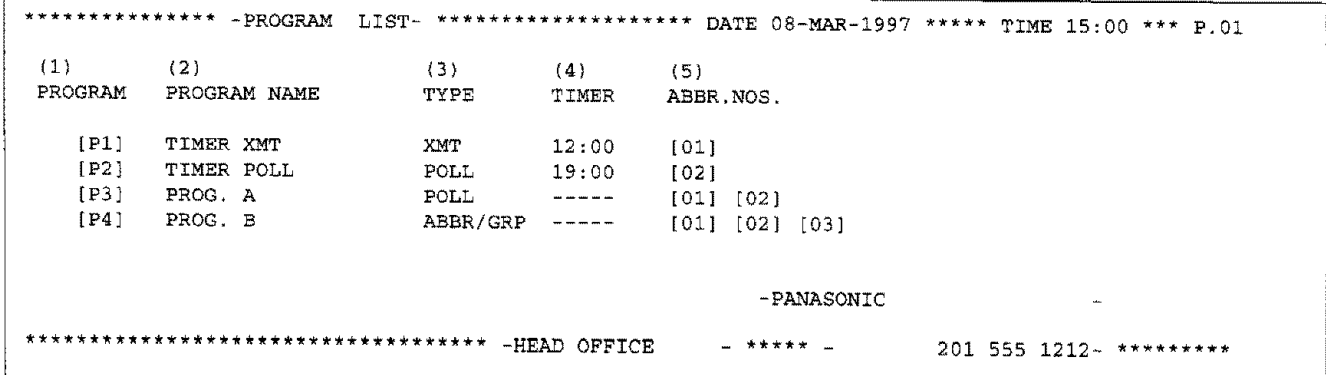

### **Explanation of Contents**

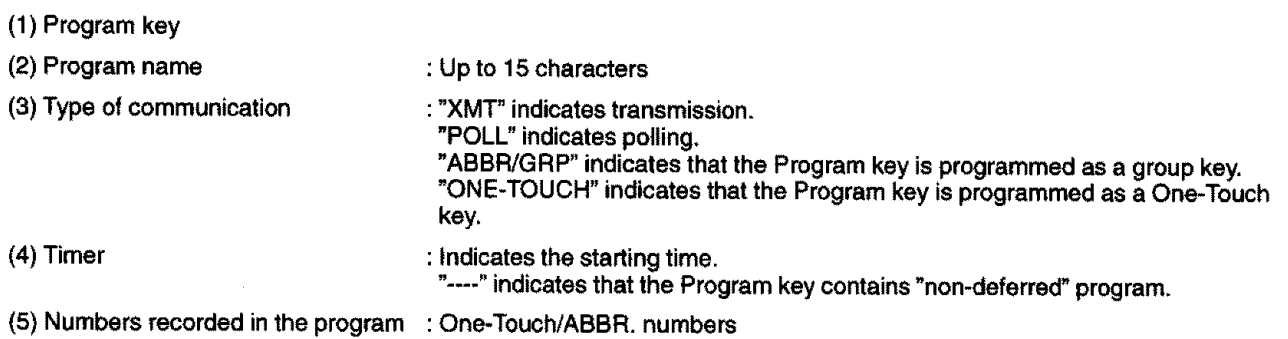

## **FAX Parameter List**

To print out a **FAX** Parameter List:

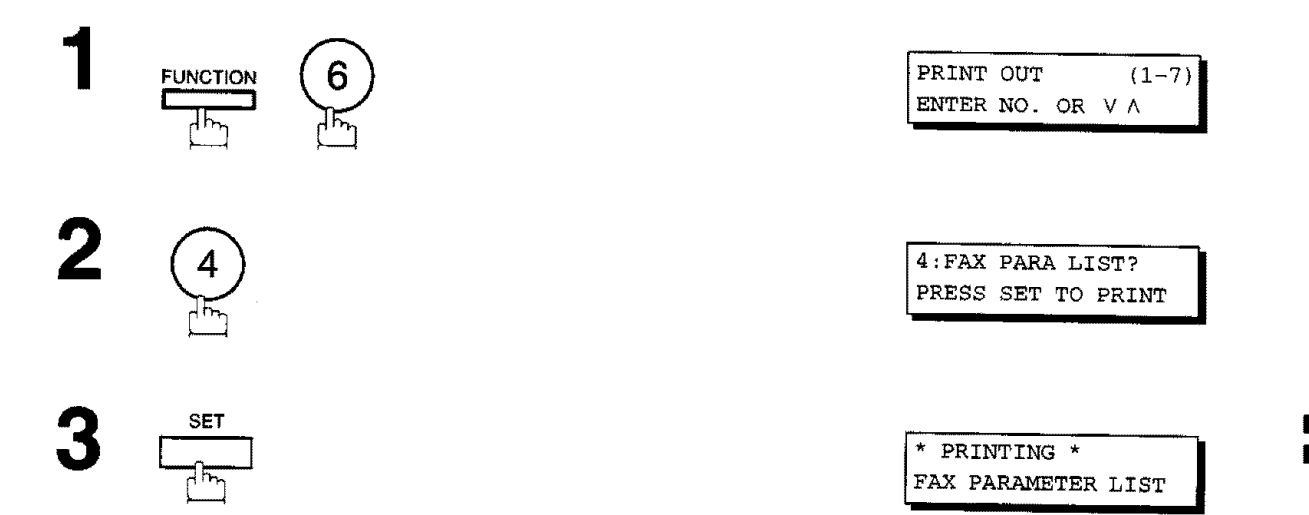

### **Sample FAX Parameter List**

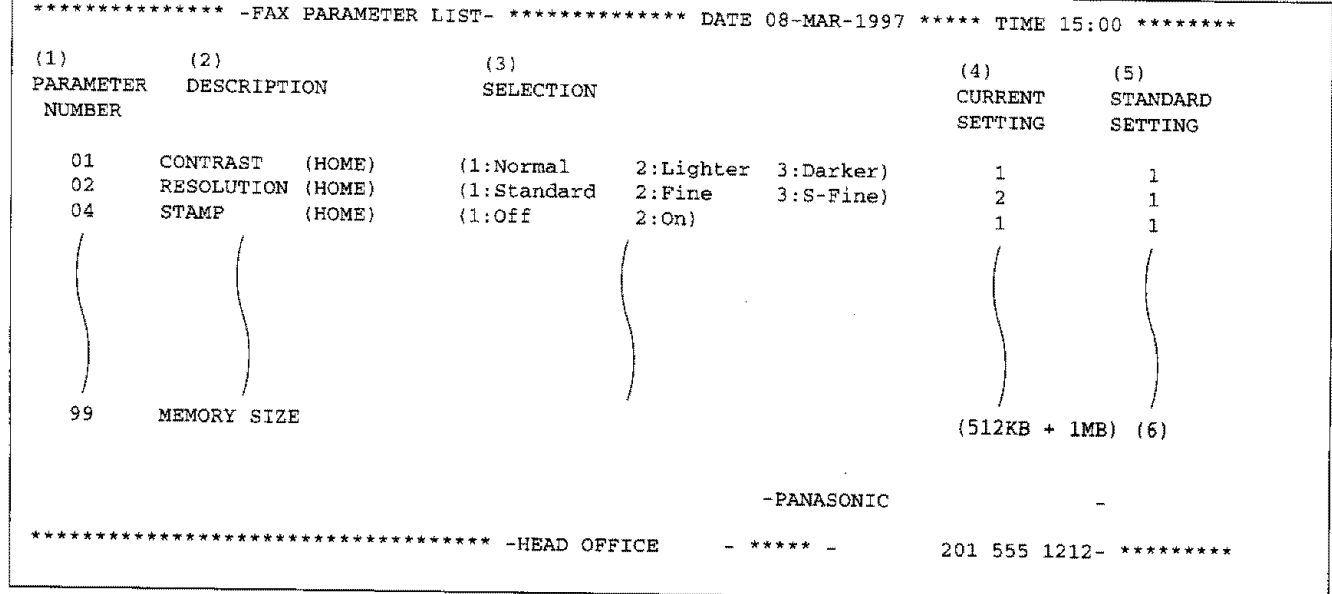

### **Explanation of Contents**

Ť

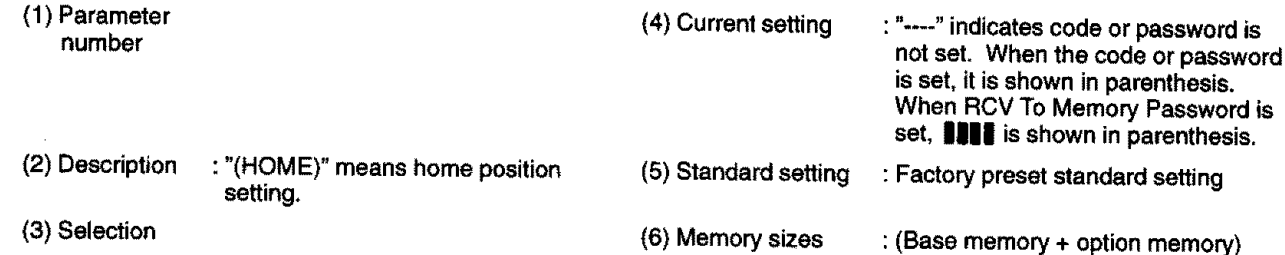

### **Power Failure Report**

The UF-770 has a built-in rechargeable battery installed to retain the document information for up to 1 hour when a power failure occurs.

However, if the battery system has problems, the document information might be lost. In this case, a Power Failure **Report** will be printed automatically for each file separately, after the Power is turned ON again. This report is not printed **if** there were no files **in** the memory.

### **Sample Power Failure Report**

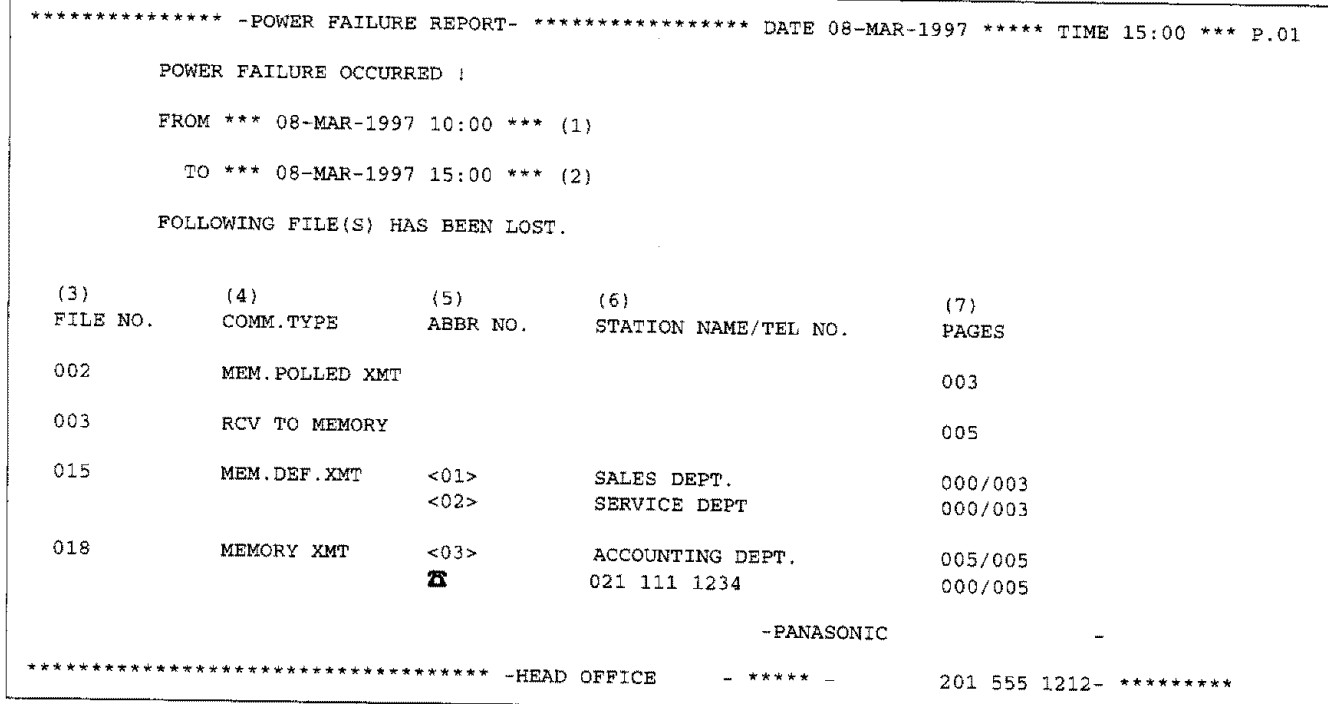

#### **Explanation of Contents**

- (1) Power failure date **and** time
- (2) **Power** return date and time
- (3) File number
- **(4)** Communication **type**
- (5) **Abbreviated number or** \_ **mark**
- **(6) Recorded name in** One-touch, **ABBR, or Manual Number dialling**
- **(7) Number of pages stored**
- : 001 to **255.** (When **the communication**for **each communication)**
- **:** \_ **mark indicates** dialed by **Manual** Number dialling
- : **The** first **3-digit number** represents the **number of page successfully transmitted. The second 3-digit number represents the** number **of pages stored** in memory.

## **If You Have Any of These Problems**

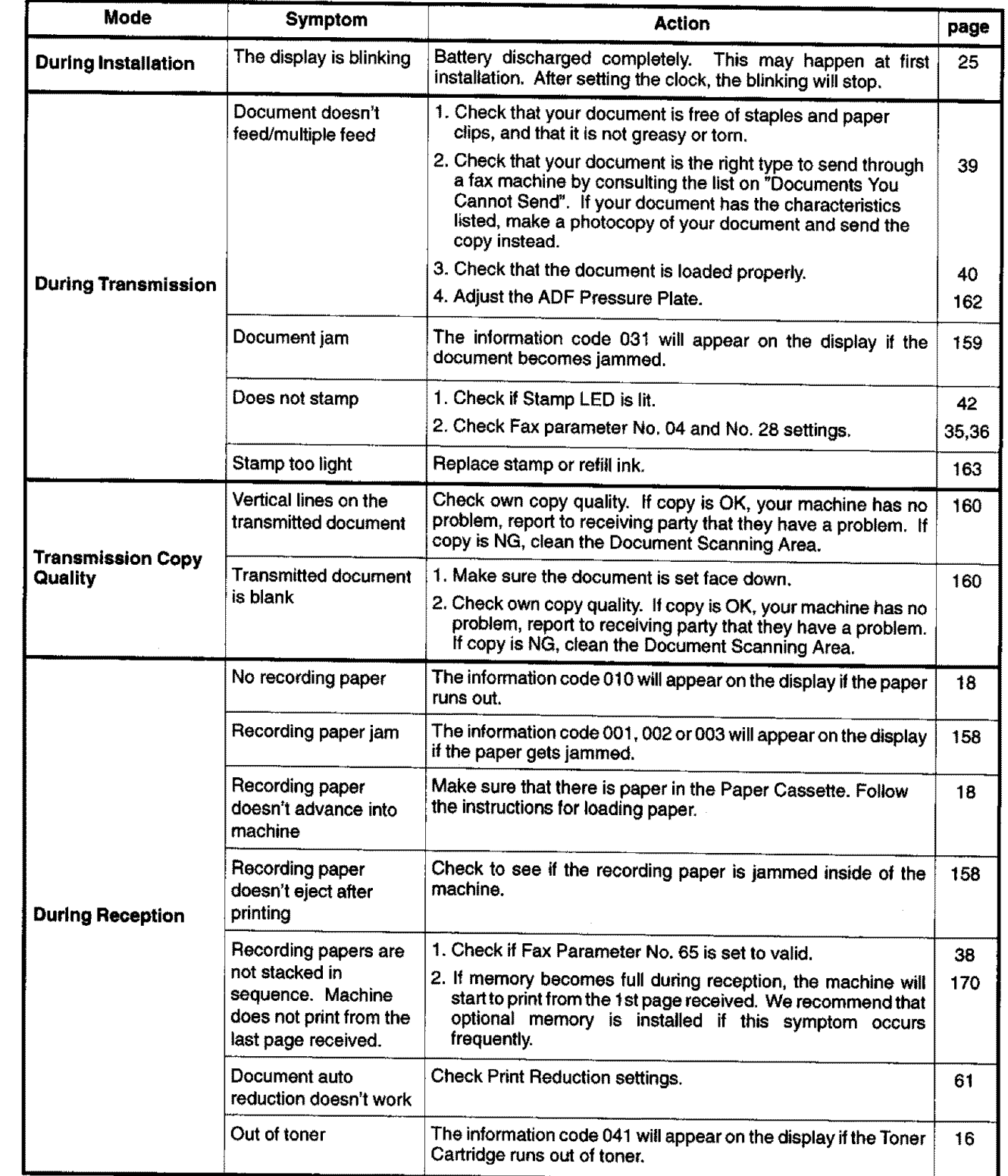

 $\begin{array}{c} 8 \end{array}$ 

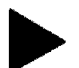

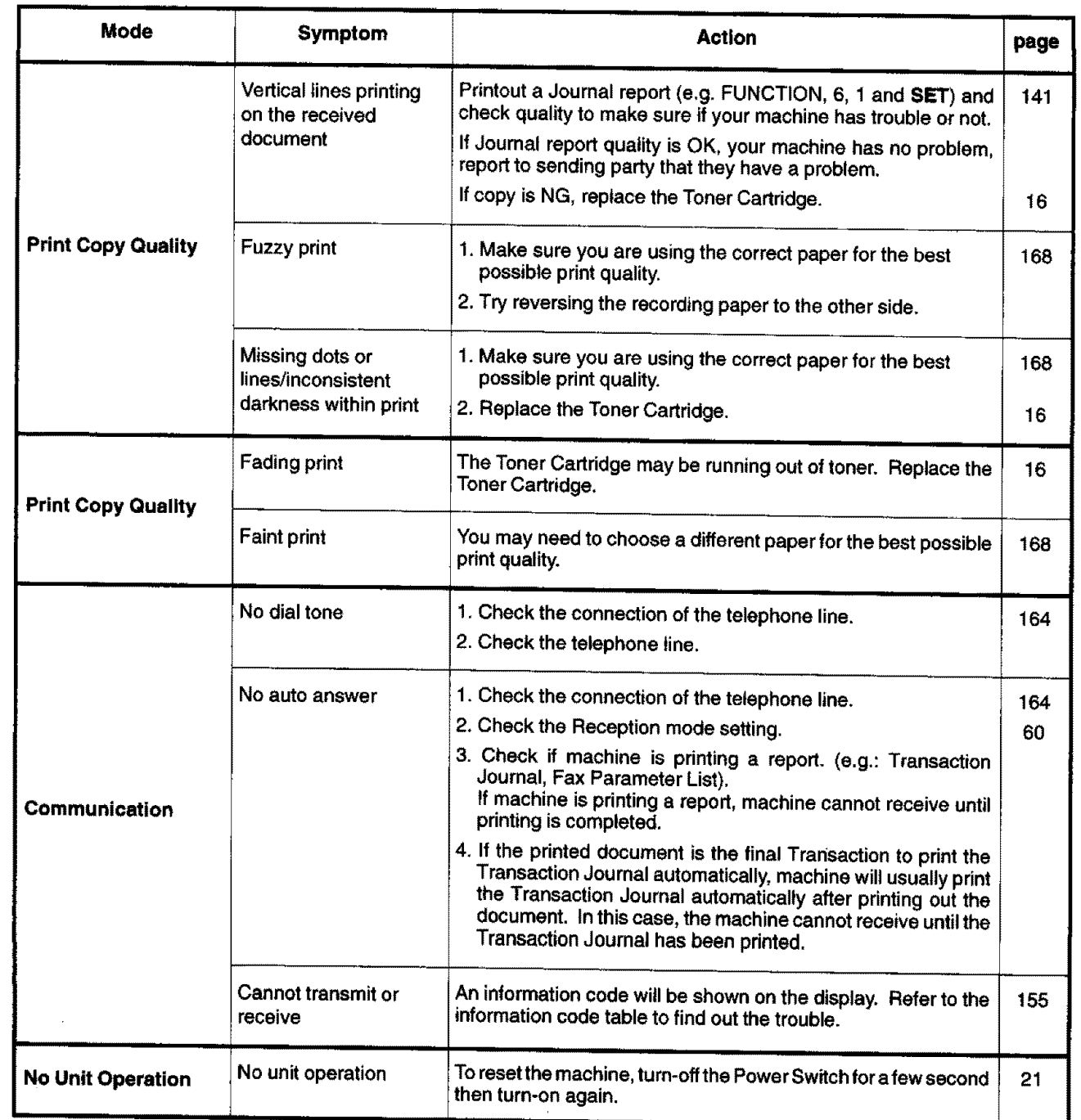

 $\bar{\bar{1}}$ 

### **Information Codes**

 $\frac{1}{2}\frac{m_{\rm H}}{m_{\rm H}}\frac{1}{m_{\rm H}}$ 

**When something unusual occurs, the** display may **show one of the Information Codes** below. **These will help you to identify** and **correct the problem.**

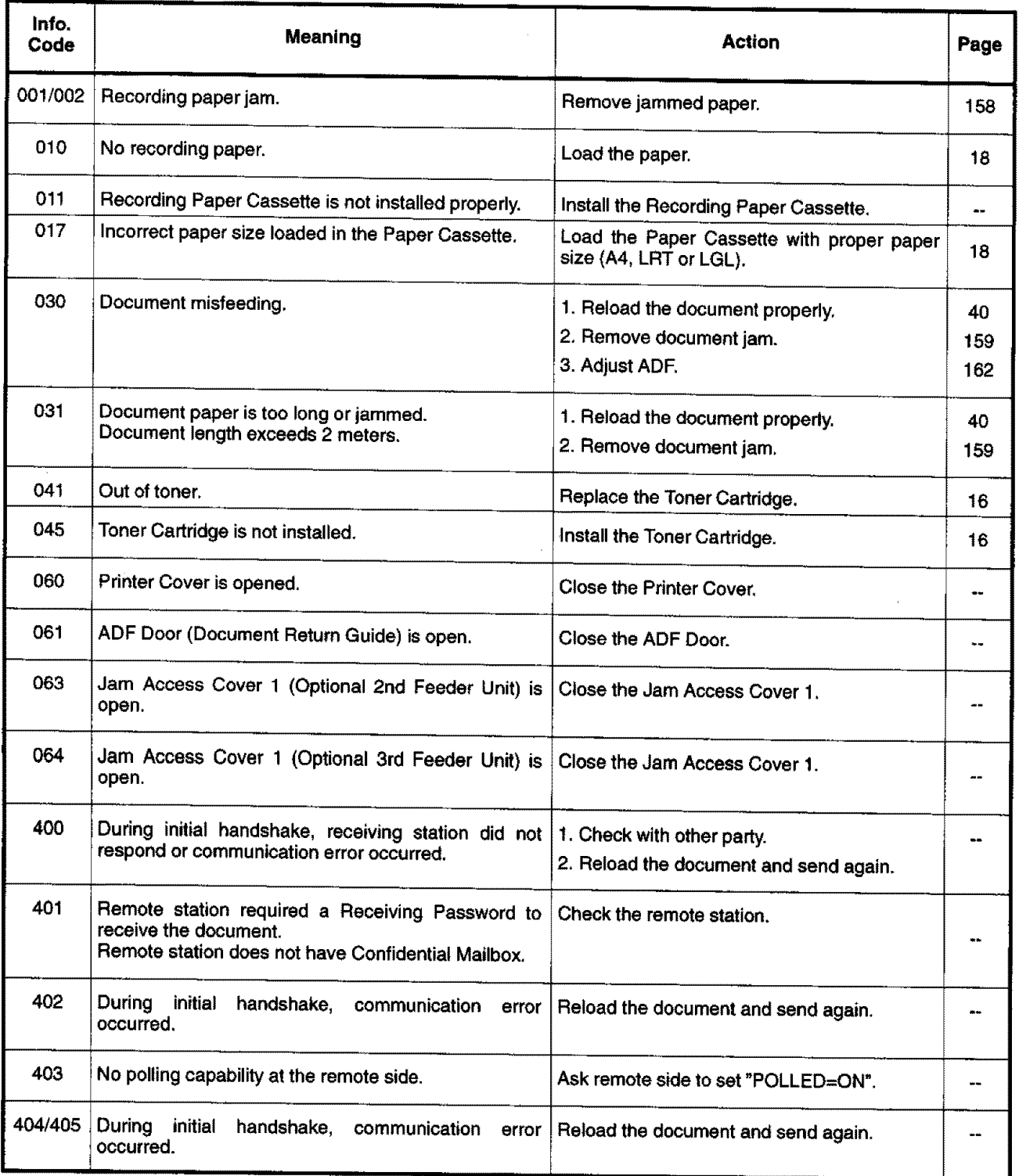

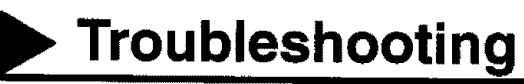

 $\overline{\phantom{a}}$ 

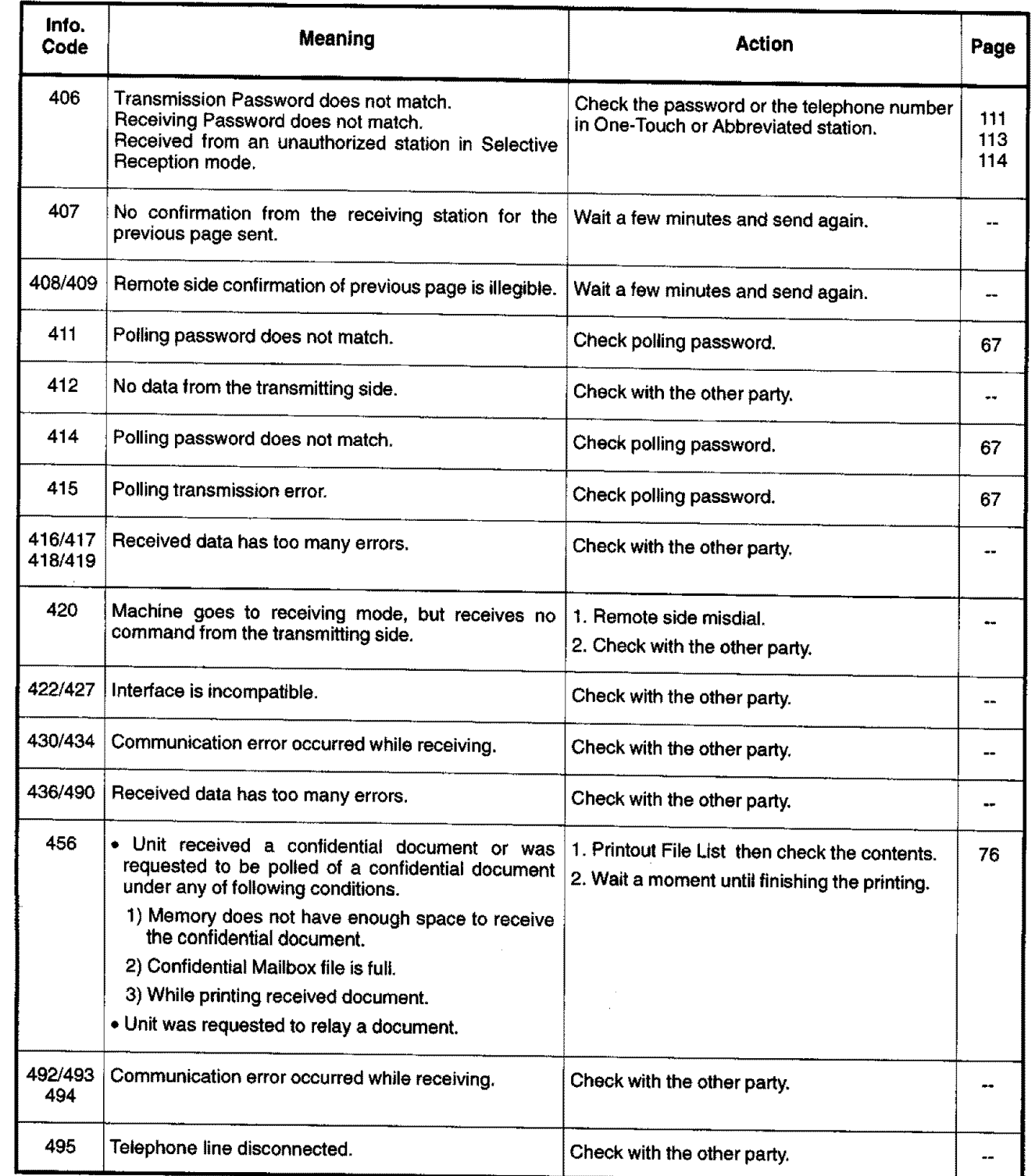

# $I$  Troubleshooting</u>

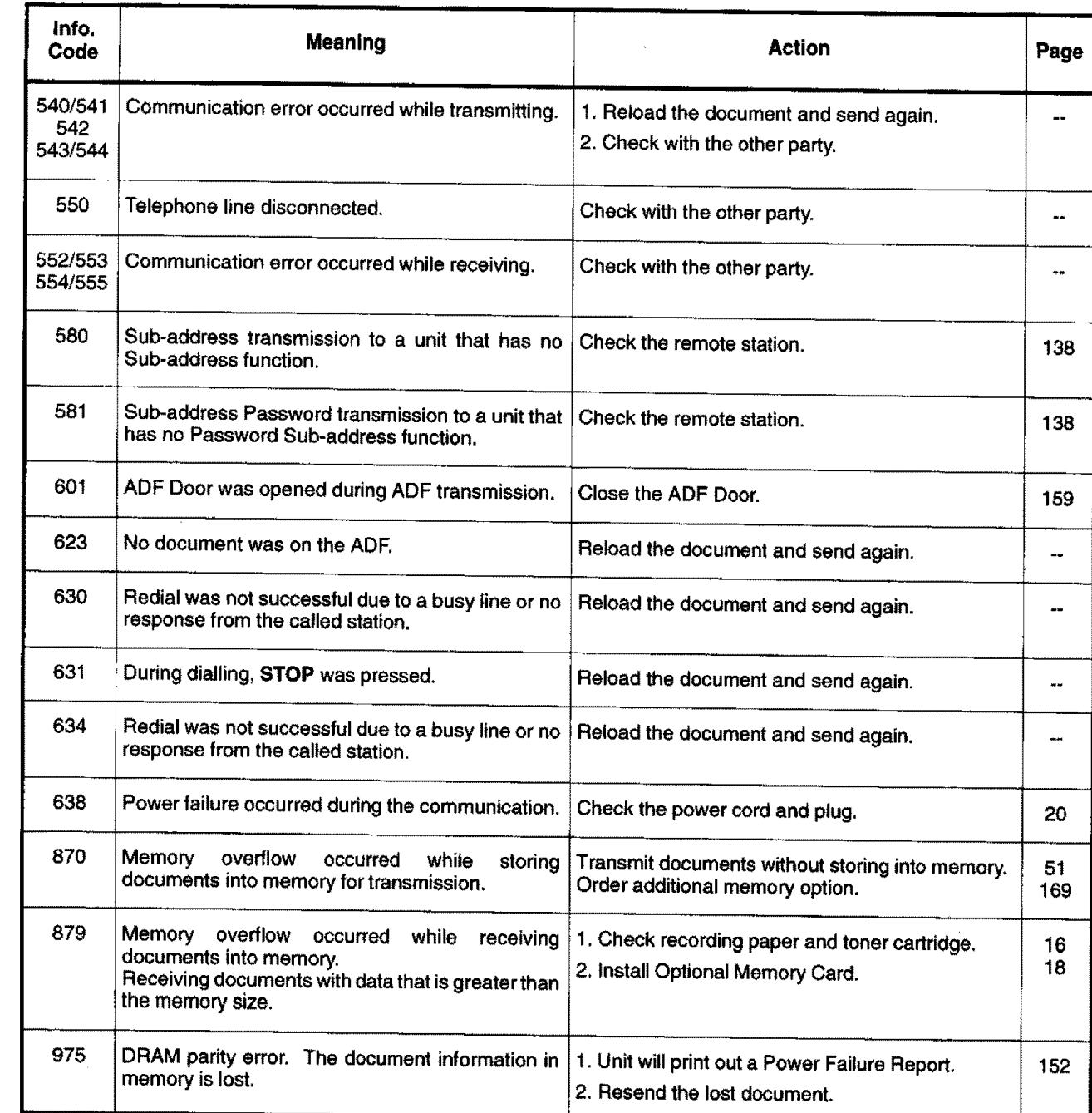

零

**8**

### **Clearing a Recording Paper Jam**

**If the recording paper becomes jammed** in **the** machine, **the** display **will show an** Information **Code 001 or 002.**

### **To clear the jam, Info. Code 001**

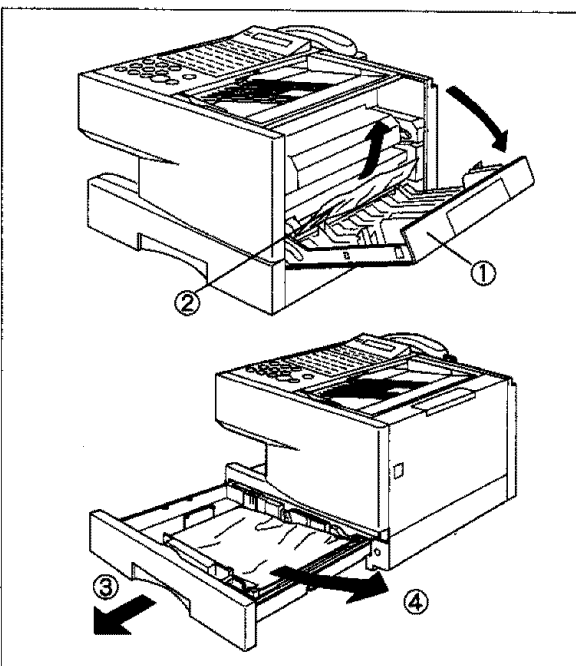

- $\circled{1}$  Open the Printer Cover.
- (\_ Remove the jammed paper.
- Slide out the Paper Cassette.
- (\_ Remove the jammed or wrinkled paper and reload the recording paper into the paper cassette.
	- **Caution: Make sure** that the paper is **set** under the clips of **the** Paper Cassette. You **can load about 250 sheets with standard weight paper (20** lb. or **75 g/m2). For paper specification see page 168**

**To clear the jam, Info. Code 002**

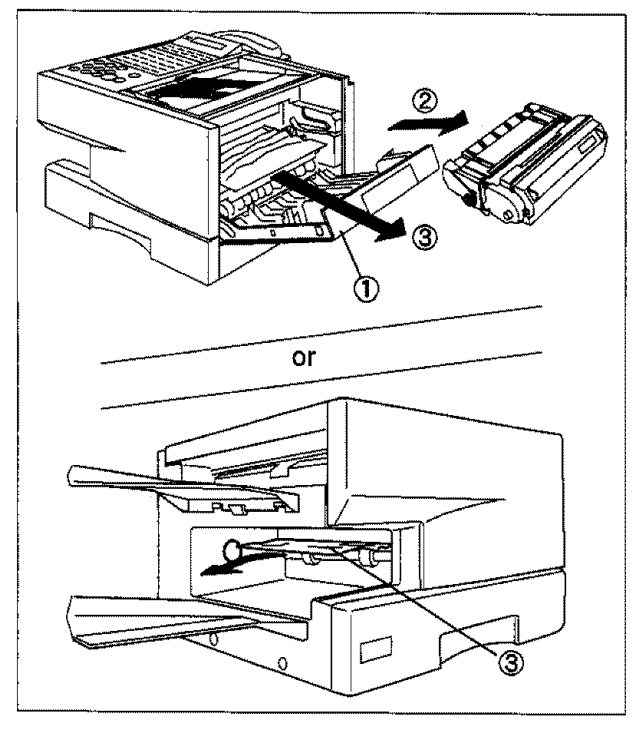

- **(\_) Open** the Printer **Cover.**
- 2 Remove the Toner Cartridge.
- **(\_)** Remove the jammed paper.

[]Note: The **Recording Paper Jam** message **display** is **reset** only **by opening and closing of the Printer Cover.**

## **Clearing a Document Jam**

**If a document becomes jammed in the machine, the display will show the information Code 031.**

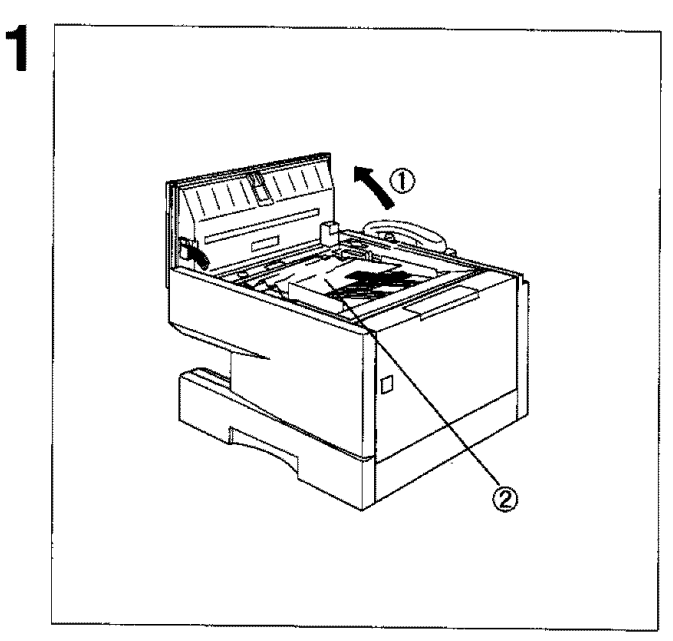

- \_ **Open the ADF Door.**
- ® Remove the **jammed** document.

**8**

## **Cleaning the Document Scanning Area**

**If the receiving party** reports **that the received documents were black, or contained black lines, try** making a copy on your unit to verify. If the copy is black or has black lines, the document scanning area is probably dirty and must be **cleaned.**

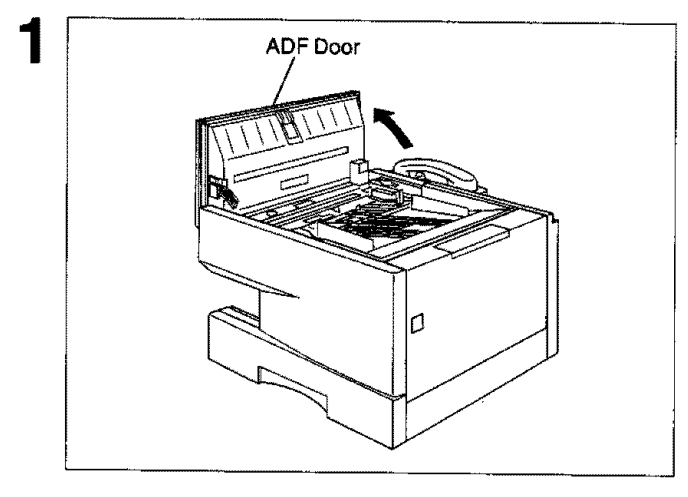

**2** Scanning Area **1** Open the ADF door,

**Wipe** the Scanning **Area gently** with a **soft** cloth gauze **wet with** ethyl **alcohol.** Be **sure** to **use** a clean cloth, the scanning area can be easily scratched.

### **Cleaning the Printer Roller**

**If you find toner** on **the** back of **the recording** paper, **the** printer roller in **the fuser unit** is probably dirty.

To clean the printer roller

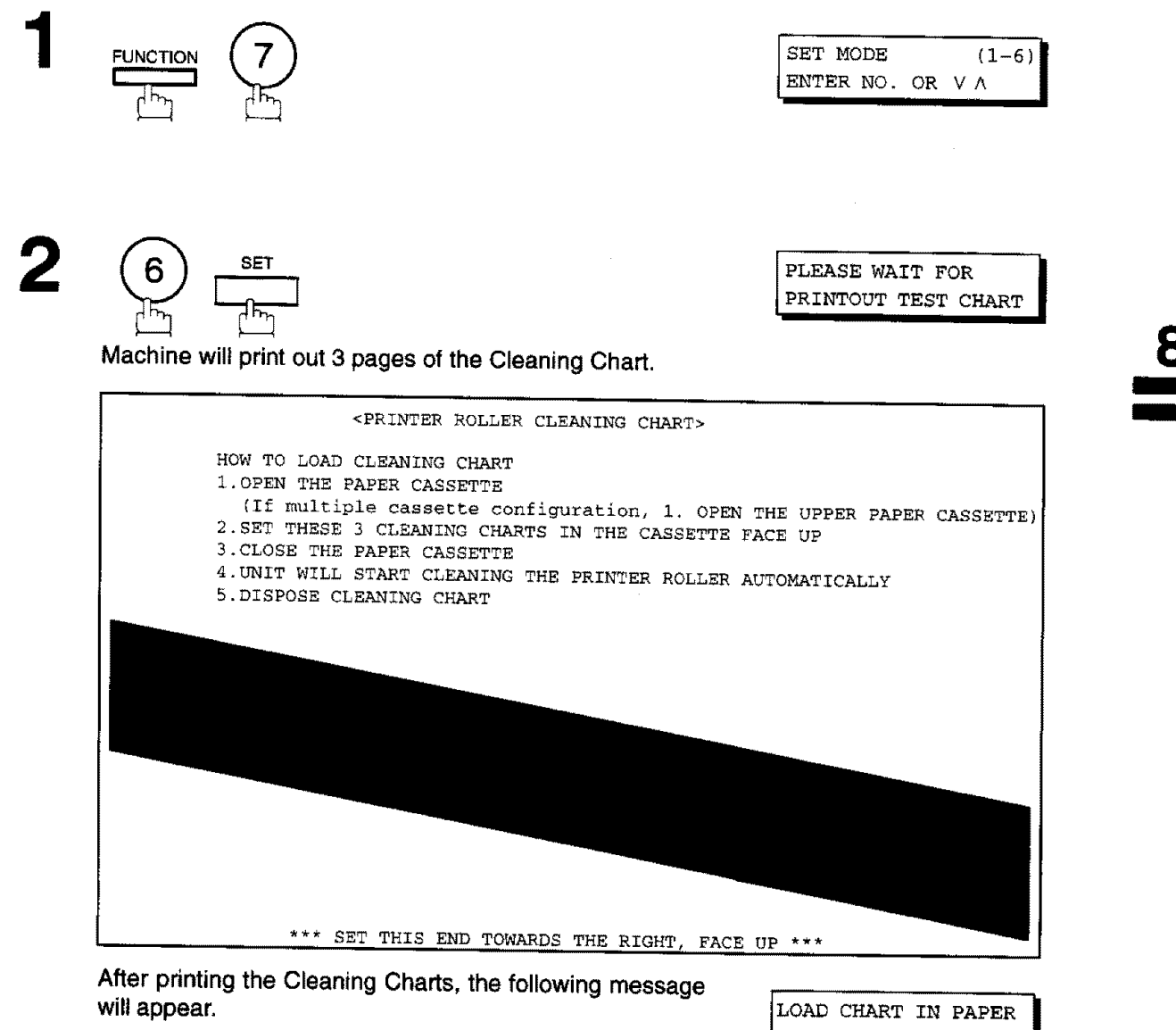

Slide out the paper cassette from the machine. Then, load the Cleaning Charts into the cassette face up. (See Note)

LOAD CHART IN PAPER<br>CASSETTE FACE UP

out the charts in order to clean the printer roller. <br>
PRINTER ROLLER

F\_ **Note:** ff you have **instafled the optional** 2nd cassette, load **the Cleaning Chart** into **the upper** cassette.

## **Adjusting the Automatic Document Feeder (ADF)**

ff **document** misfeeding **occurs frequently, we suggest you to adjust the ADF,**

**To** adjust **the ADF,**

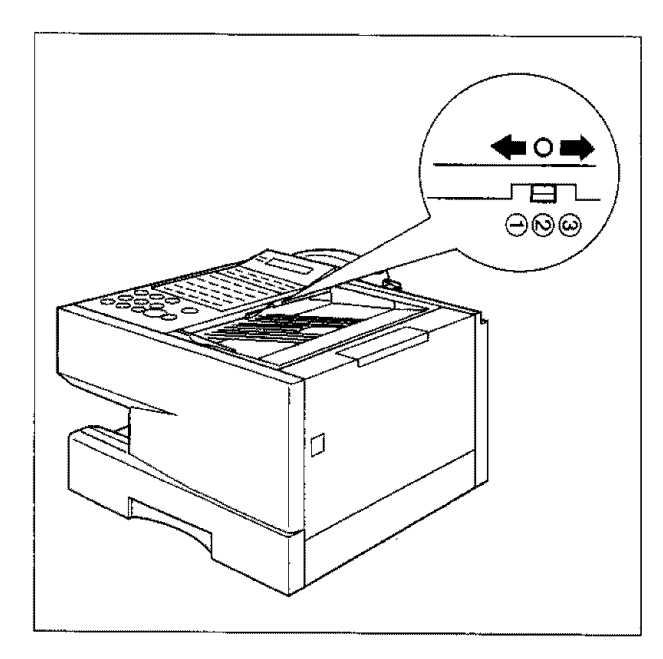

Pull the blue Pressure Adjusting Lever upward and slide it to the desired position depending on the condition.

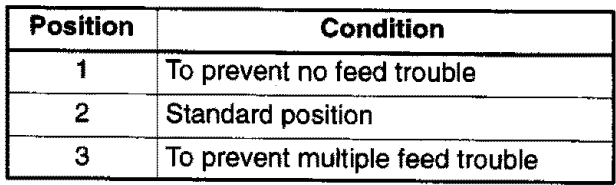

## **Verification Stamp**

**The** Verification **Stamp** contains ink. When **the stamp** mark appears **faded** or hard to **see,** the **stamp should** be replaced or refilled with ink.

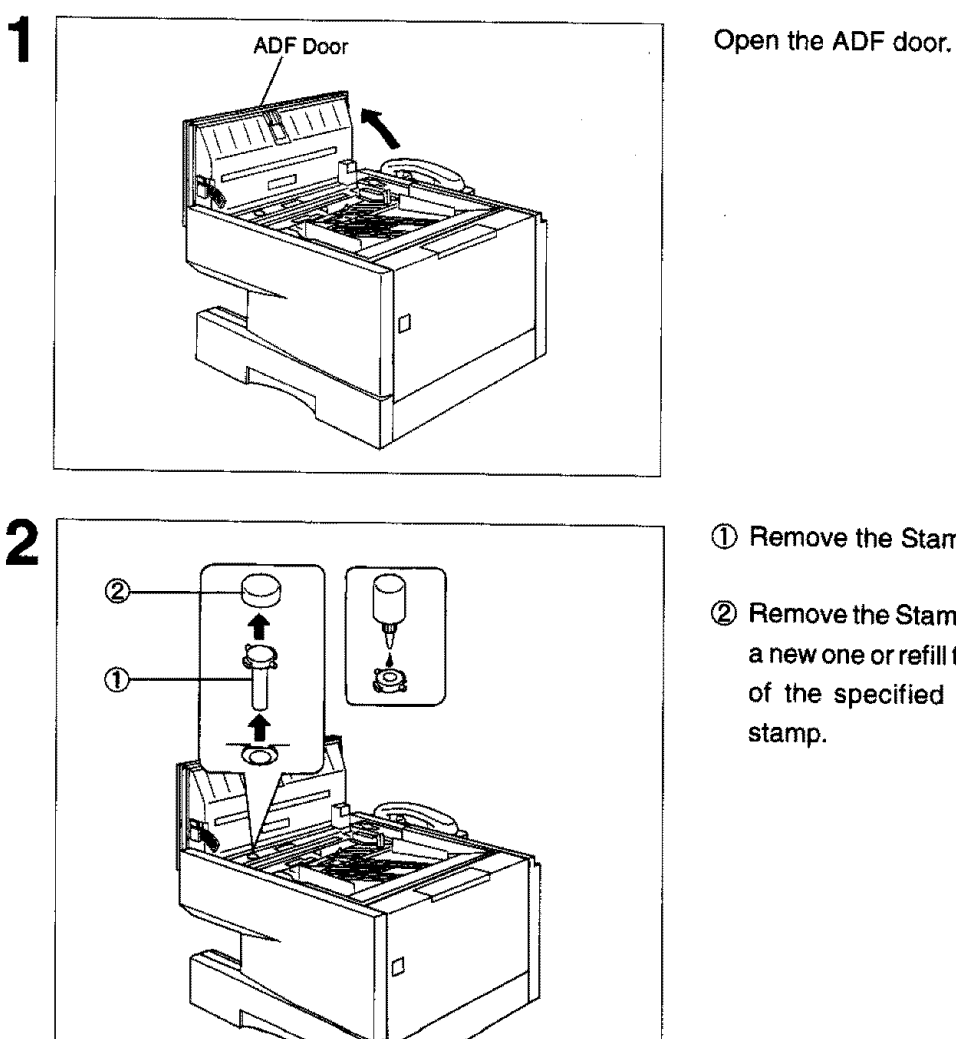

IIIIIIIII illicoolaa ka markaan ka markaan ka markaan ka markaan ka markaan ka markaan ka markaan ka markaan k

- (D Remove the **Stamp** Assembly upward.
- (\_ **Remove** the Stamp, **Replace** the stampwith a **new** one or refill the stamp **with**afew drops of the specified ink into the back of the stamp,

[]Note: Please contact your **local** Panasonic **dealer to** purchase **a** new **stamp. See** page 170 **for order** number.

## **Checking the Telephone Line**

When you do not hear a dial tone through the telephone connected to the machine or **when the telephone** does not ring (No automatic receive).

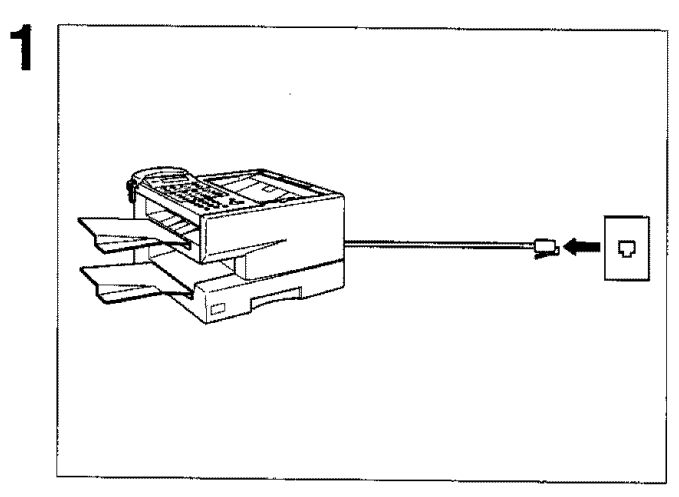

1 Unplug **the** Telephone Line Cord **from** the **telephone** jack that was supplied by the telephone company.

telephone jack.

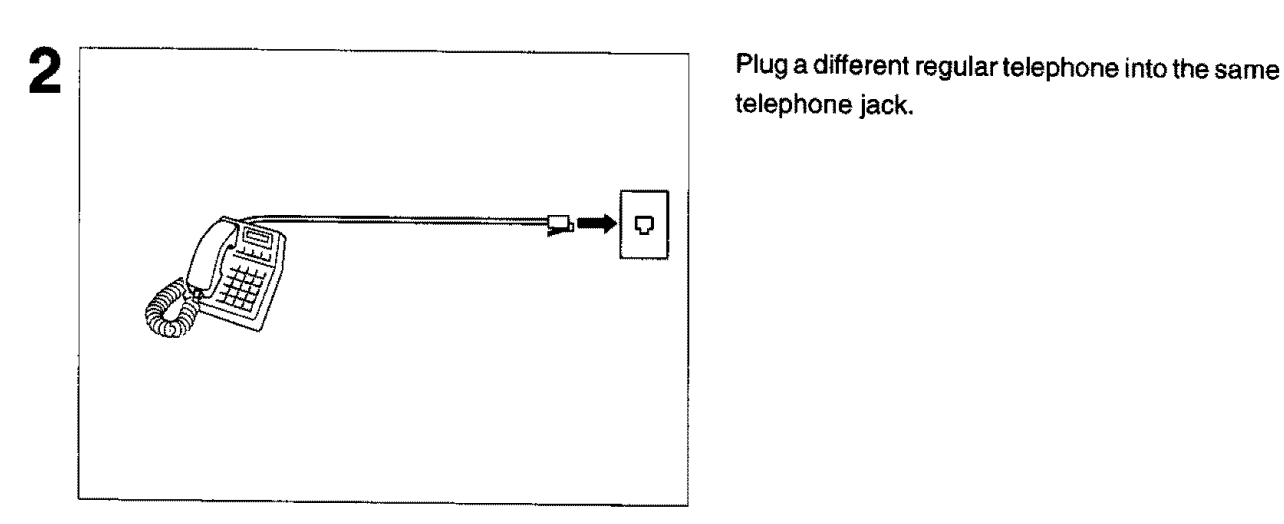

Check for dial tone through **the** handset. If there **is still** no dial tone, report it **to** your local telephone company.

**or**

Ð

Call from another telephone to this number. If the telephone does not ring, report it to your local telephone company.

 $\zeta_{\rm eff}^{\rm (tot)}$ 

3

## **Specifications**

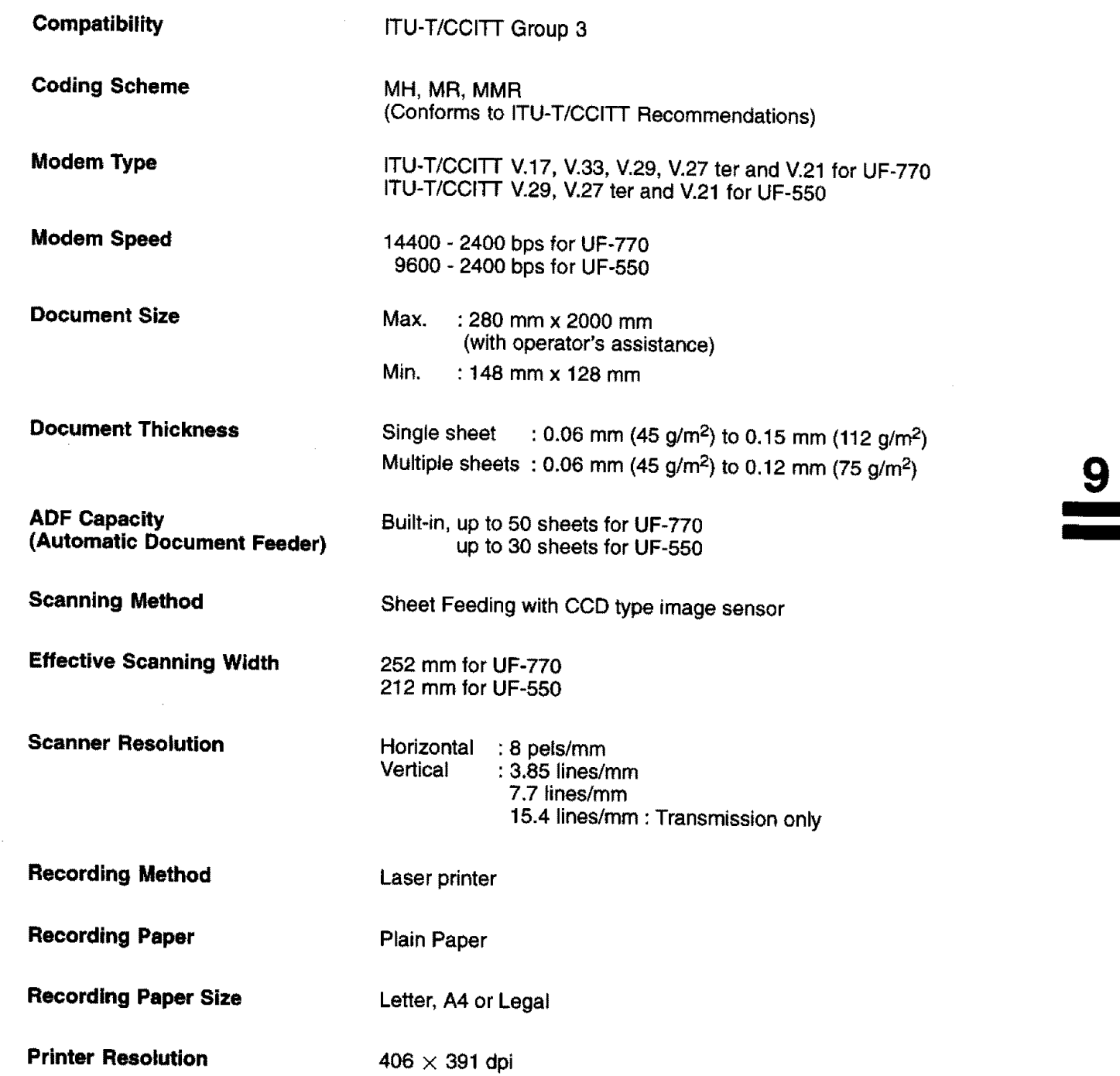

**要** 

**165**

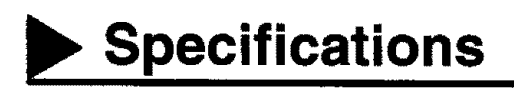

#### **Effective Recording Size**

**Letter** : **208** mm x 271 mm A4 : **202** mm **x 289** mm Legal : **208** mm **x** 348 mm

### **Print Margin**

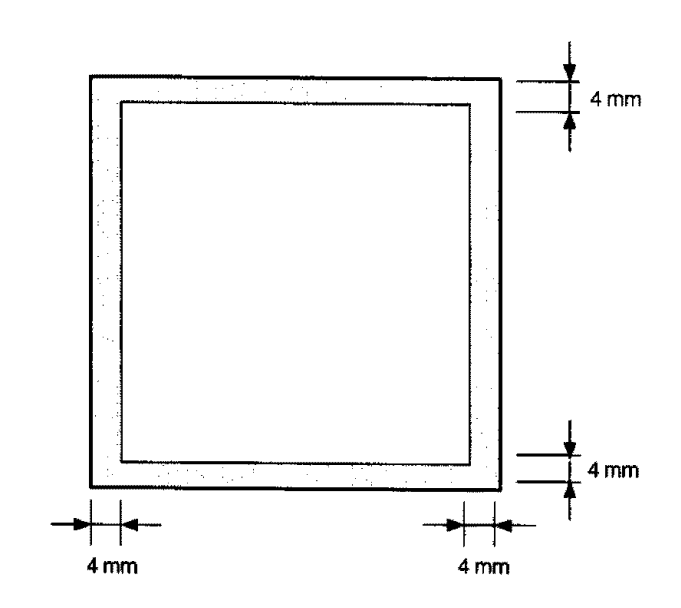

### **Recording Paper Capacity**

**One-Touch/Abbreviated Dialling Memory Capacity** Approx. 250 sheets (using 75 g/m<sup>2</sup> paper) 100 **stations** for U**F-550** (including 24 One-Touch keys and 4 Program keys) 140 stations for UF-770 (including 32 One-Touch keys and 8 Program keys) Each station can register up to 36 digits for each telephone number (including pauses and spaces) and up to 15 characters for each station name

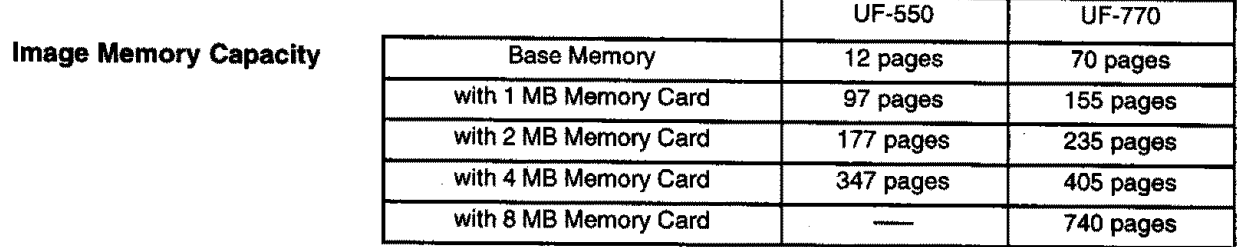

(Based **on** ITU-T/CCITT **Image No,1 using Standard Resolution) (8 MB Memory Card** is **available** for **UF-770)**

## **Specifications\_\_**

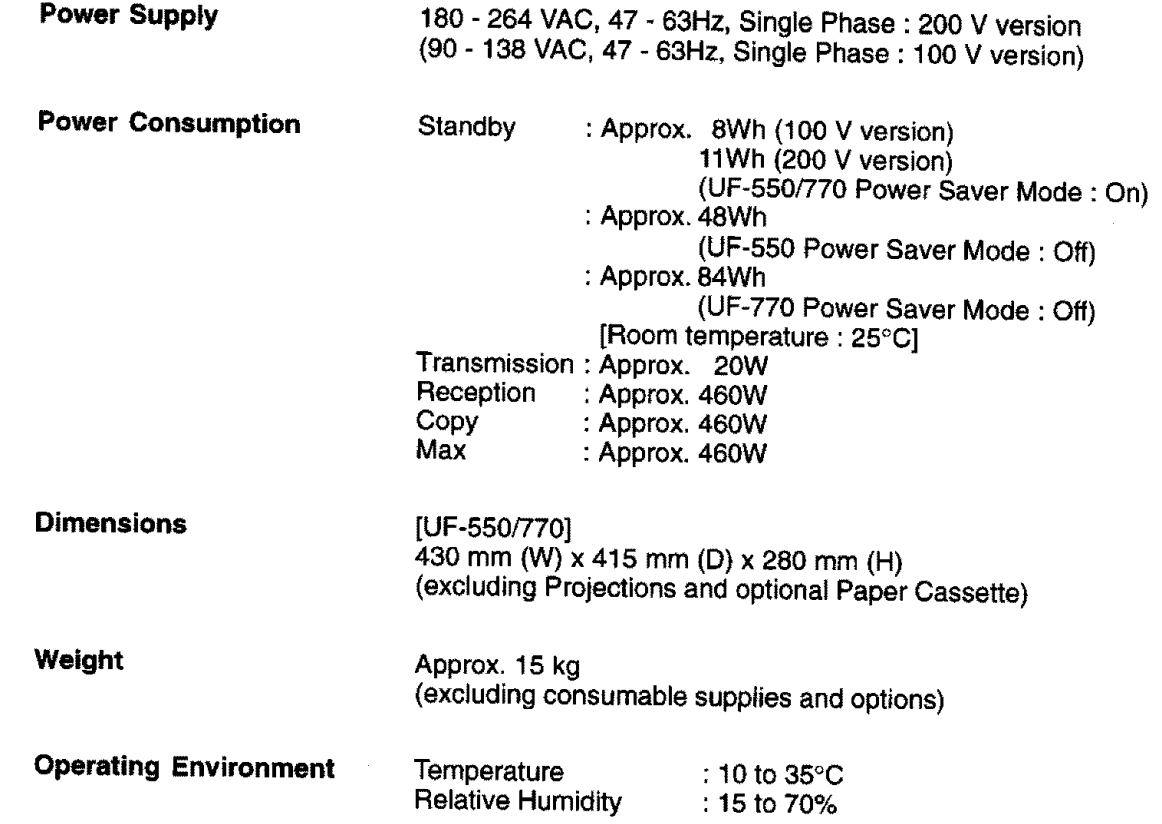

angan<br>Sawahari

## **Recording Paper Specifications**

In general, most photocopy **papers will** also **work** very **well.** There are **many** "name" **and** "generic" brands of **paper available.** We recommend that you test various papers until you obtain the results you are looking for,

The following table summarizes **the** major specifications **to consider when selecting** white or **colored** paper.

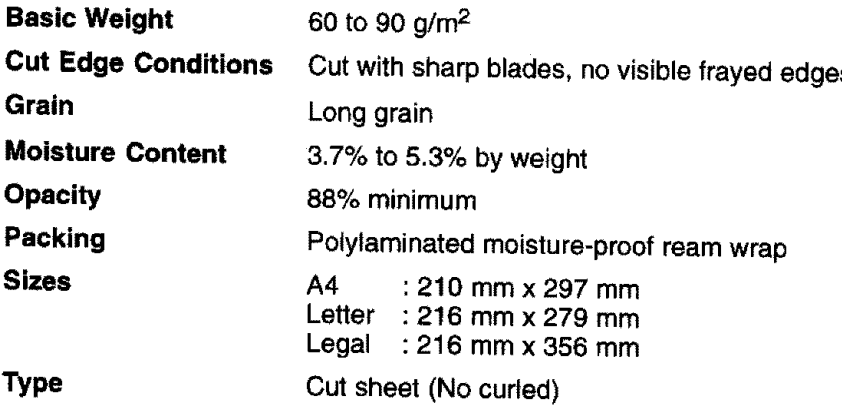

[]Note: It **is** possible **that** paper could **meet all of the specifications listed above and still not print well** because **of the variations in paper** manufacturing. **Therefore, we recommend that you test paper thoroughly before** the variations in paper manufacturing. Therefore, we recommend that you test paper thoroughly before purchasing,

Please contact your local **Panasonic** dealer **for** availability.

### **A. Options:**

1년<br>3월 27

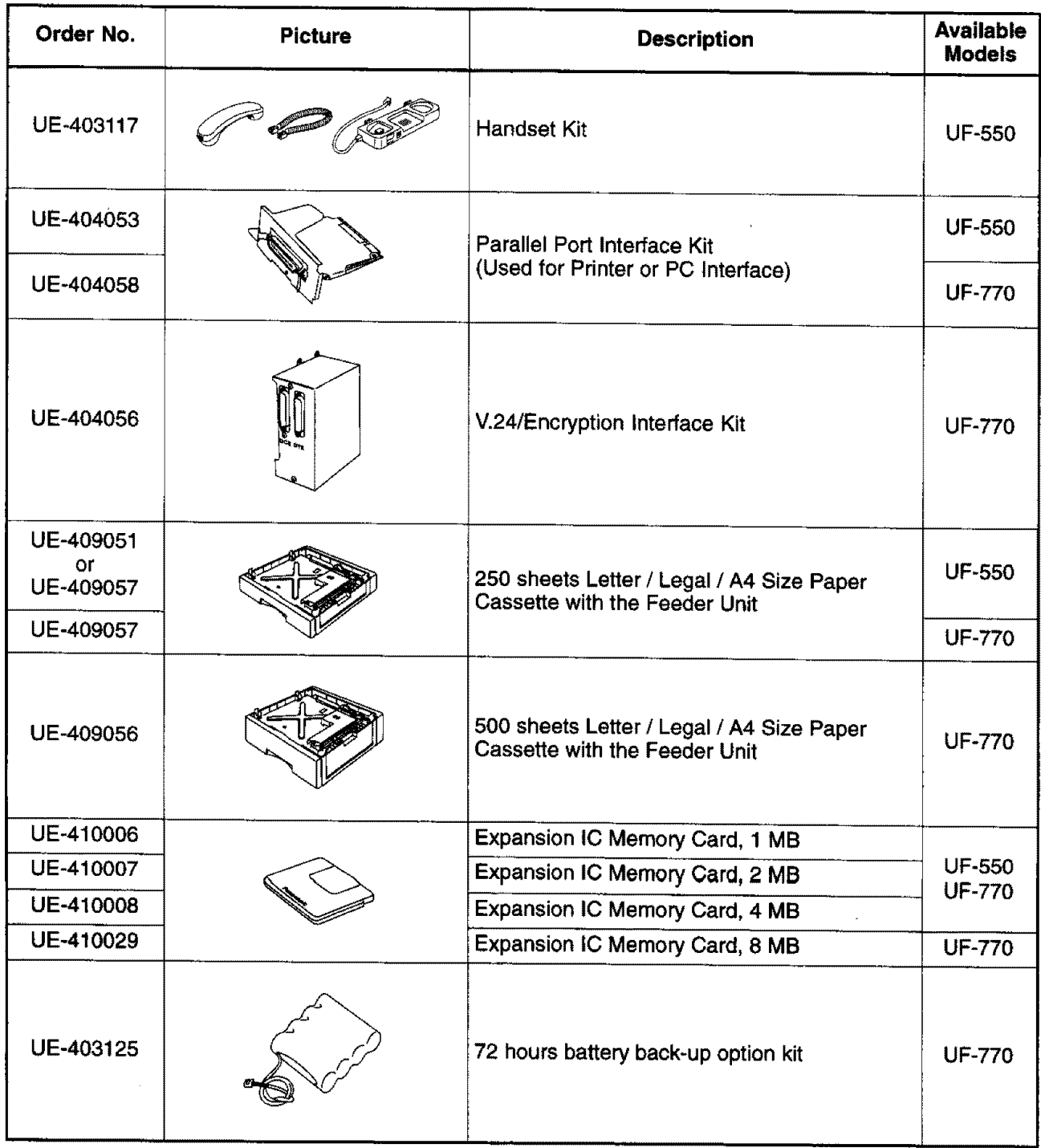

 $\overline{9}$ 

rT] **Note:** For **some** countries, the **handset may not** be **available** because **of** the **country's** regulation **or specification.**

## **I\_ Options and Supplies**

### **B. Supplies:**

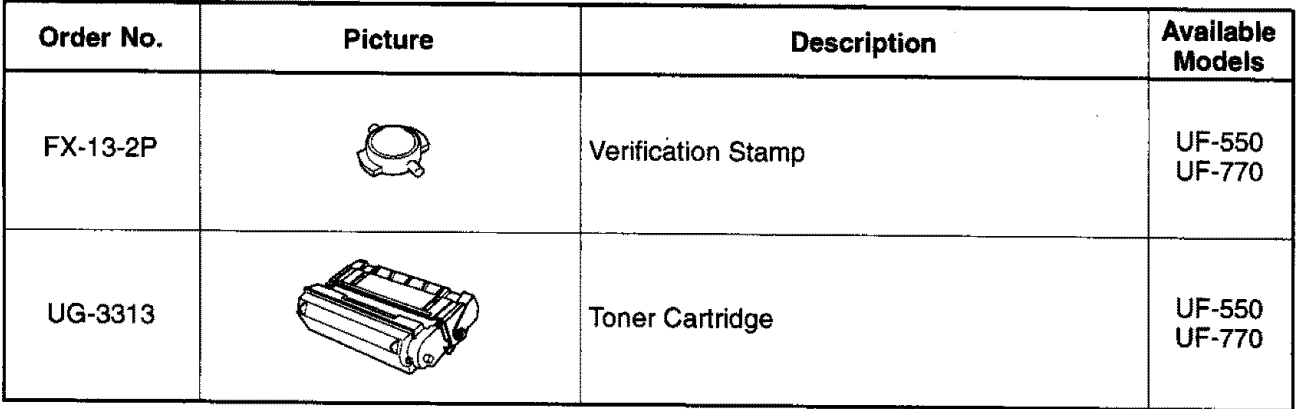

 $\mathbb{R}^2$ l.

### **Installing Memory Card**

3

Before **installation** begins, make sure that there is no document file stored **in** the memory. "Youmay **confirm** by print out a File List (see page 76). When the memory card is installed, the machine will initialize the document memory, all contents stored in the document memory will be lost.

- 1 **1 Contract to the Power Switch to the "O" (OFF) position** 1
	- located in the rear of the machine.
	- (\_) Open the ADF Door

- 
- 2 (\_ Insert **the Memory** Card into the card **slotwith the** Panasonlc logo facing to the rear.
	- (\_) Close the **Transmitting** Cover

Turn the Power Switch to the "I" (ON) position. Print out the Fax Parameter List (see page 151) and confirm the memory size on Fax Parameter No. 99. (see page 38)

r\_ **Note: The document(s) stored in** memory **will**be lost ff **the memory** card is **removed.**

**9**

## **Glossary** ....

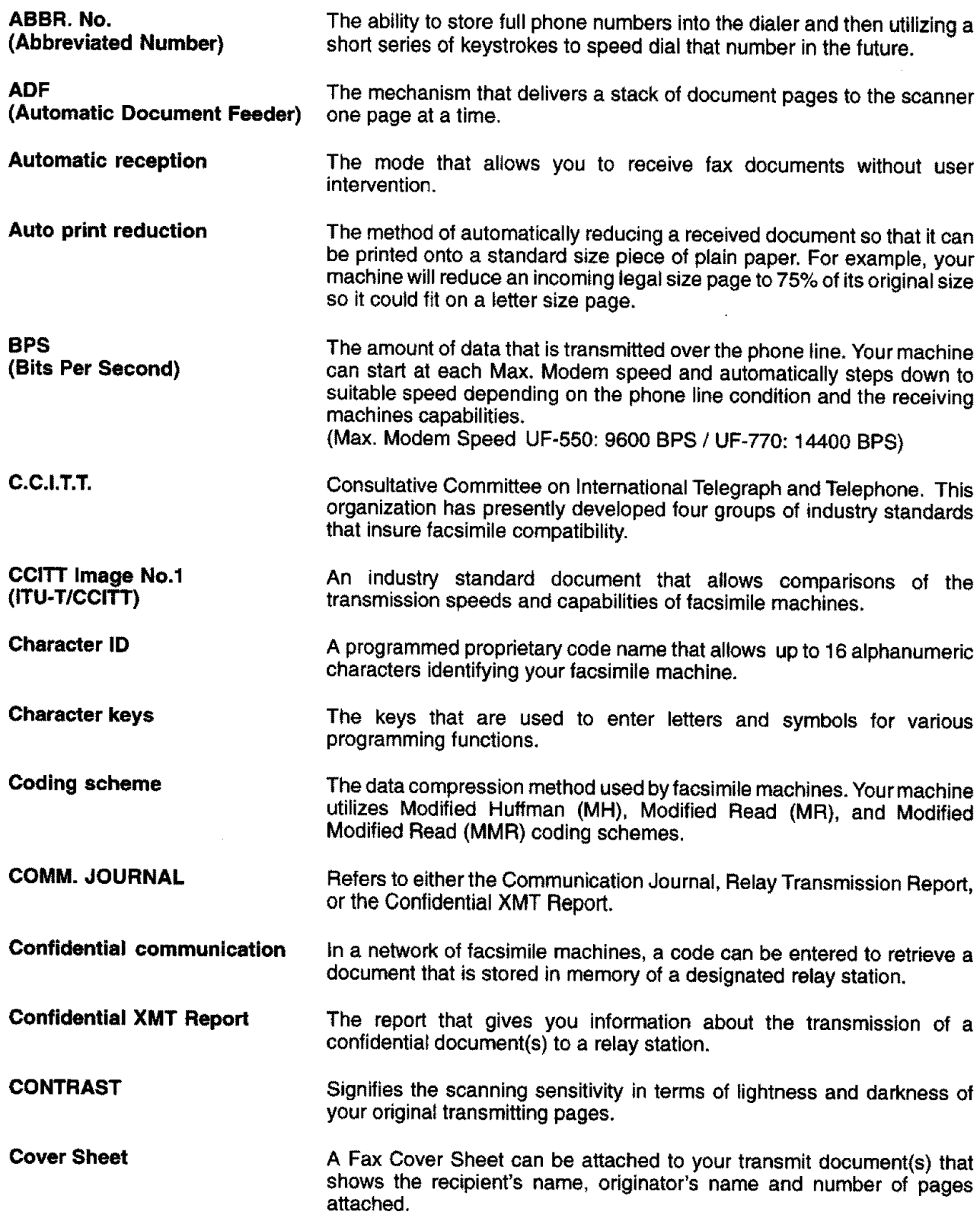

## Glossary <

 $\frac{9}{1}$ 

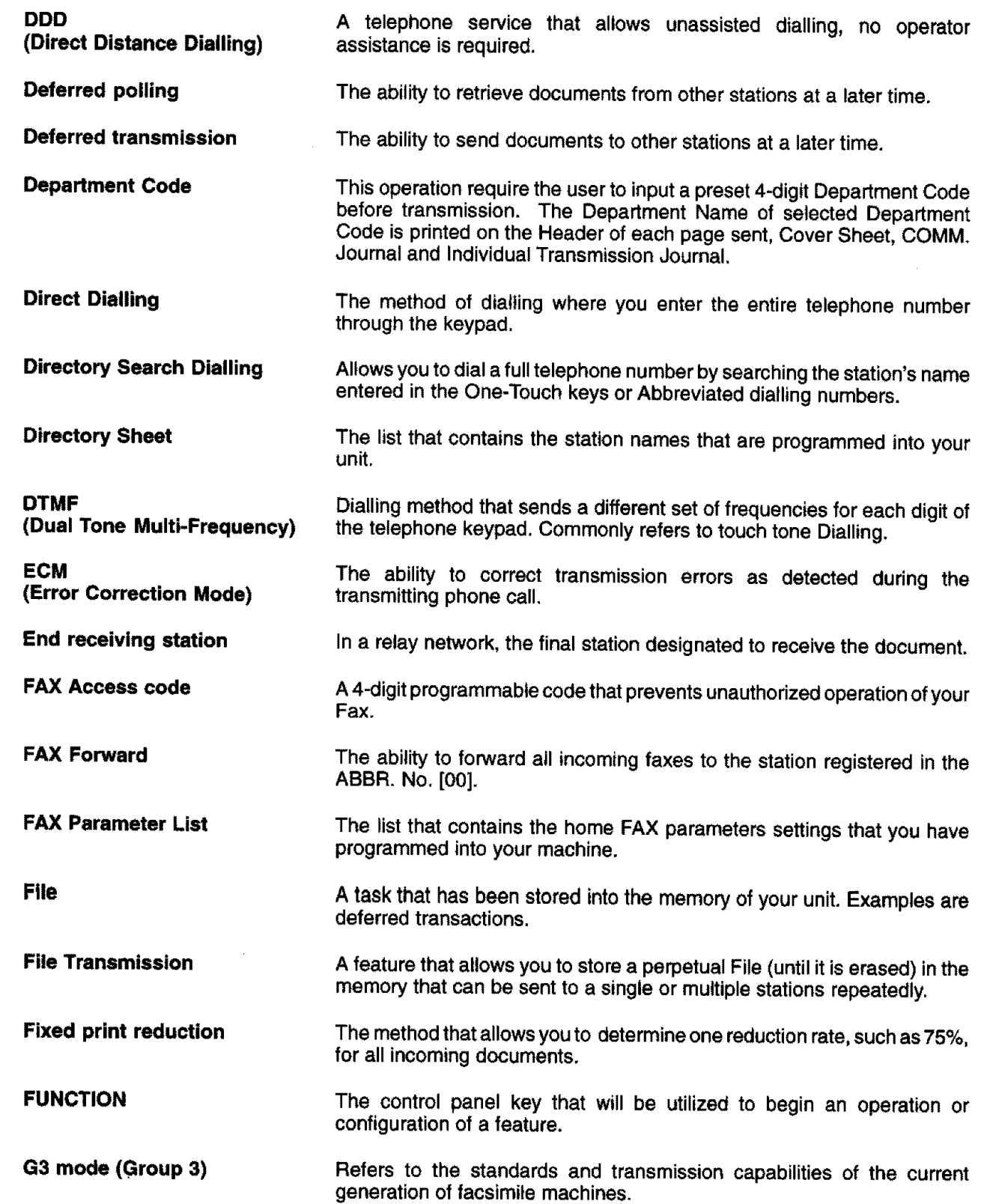

 $\frac{2}{3}$ 

## **Glossary**

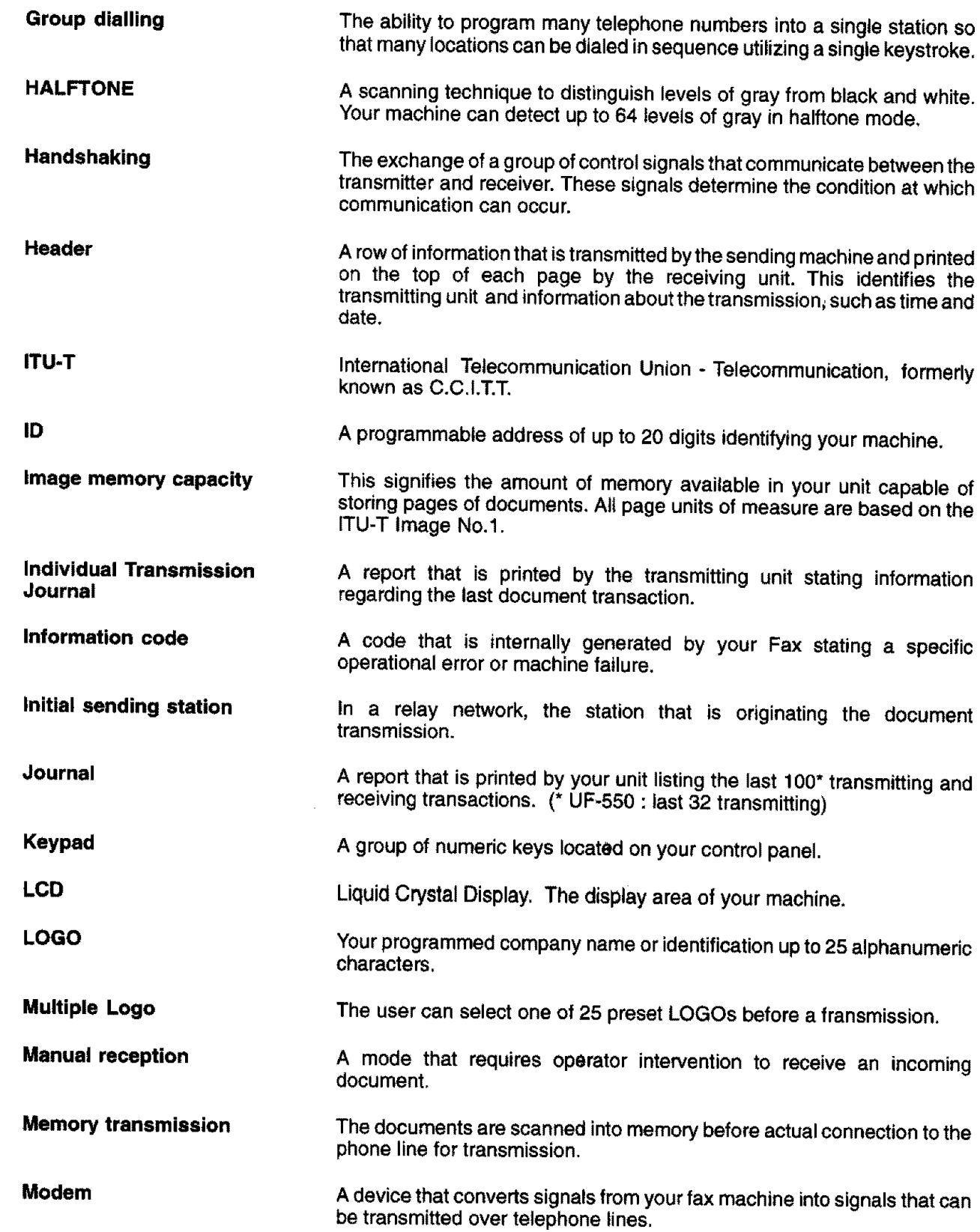

**Multi-station transmission Multi-file transmission Network address Network password Off-hook dialling OMR-XMT On-hook dialling One-Touch dialling Overlap Printing Panasonic Super Smoothing Polling Polling password Power Failure Report Power Saver Mode Print Collation Prir',t reduction modes Program keys PSTN Receiving password The** ability to broadcast the same set of documents to a programmed number of locations. The ability **to** store many files **into** your machine's memory before actual telephone connection occurs. An individual 4-digit **addressing** number assigned to a One-Touch/ Abbreviated number that identifies a particular station in a relay network. A 4-digit password assigned to a network address to prevent unauthorized stations from accessing a relay station. The direct dialling of a telephone number with the handset out of the cradle or "off the hook." Is **used** to transmit to a **system,** such as Fax **Server,** that has OMR **Sheet** reading capability. The direct dialling of atelephone number with the handset in the cradle or "on the hook." The ability to dial an entire telephone number by pressing one key. Documents too long to be reduced are **automatically** printed on two pages with approximately 10 mm overlap. An electronic image enhancement (Panasonic Super Smoothing) that will create a particular pattern for the **improvement** of copy quality. The ability to retrieve a document from another facsimile machine. A 4-digit programmed **code** that **enables** the **security** of a document being polled. A report that **contains information** on the **last** transaction that took place during a power outage. To reduce the power **consumption** of the machine **in standby, setect** the time period to turn OFF the high temperature fuser unit when the printer is idle. The ability to **stack** received documents **in the** correct order. The methods used to determine how an incoming document will be reduced to print onto the paper loaded in your machine. Keys **that** are defined **for storing** a sequence of stations to be dialed or polled. **Public Switched** Telephone Network. Network of interconnected **switching** equipment and transmission facilities. A 4-digit **password** that is **checked** before a document is received.

 $G$ **lossary** 

## $\blacktriangleright$  **Glossary**

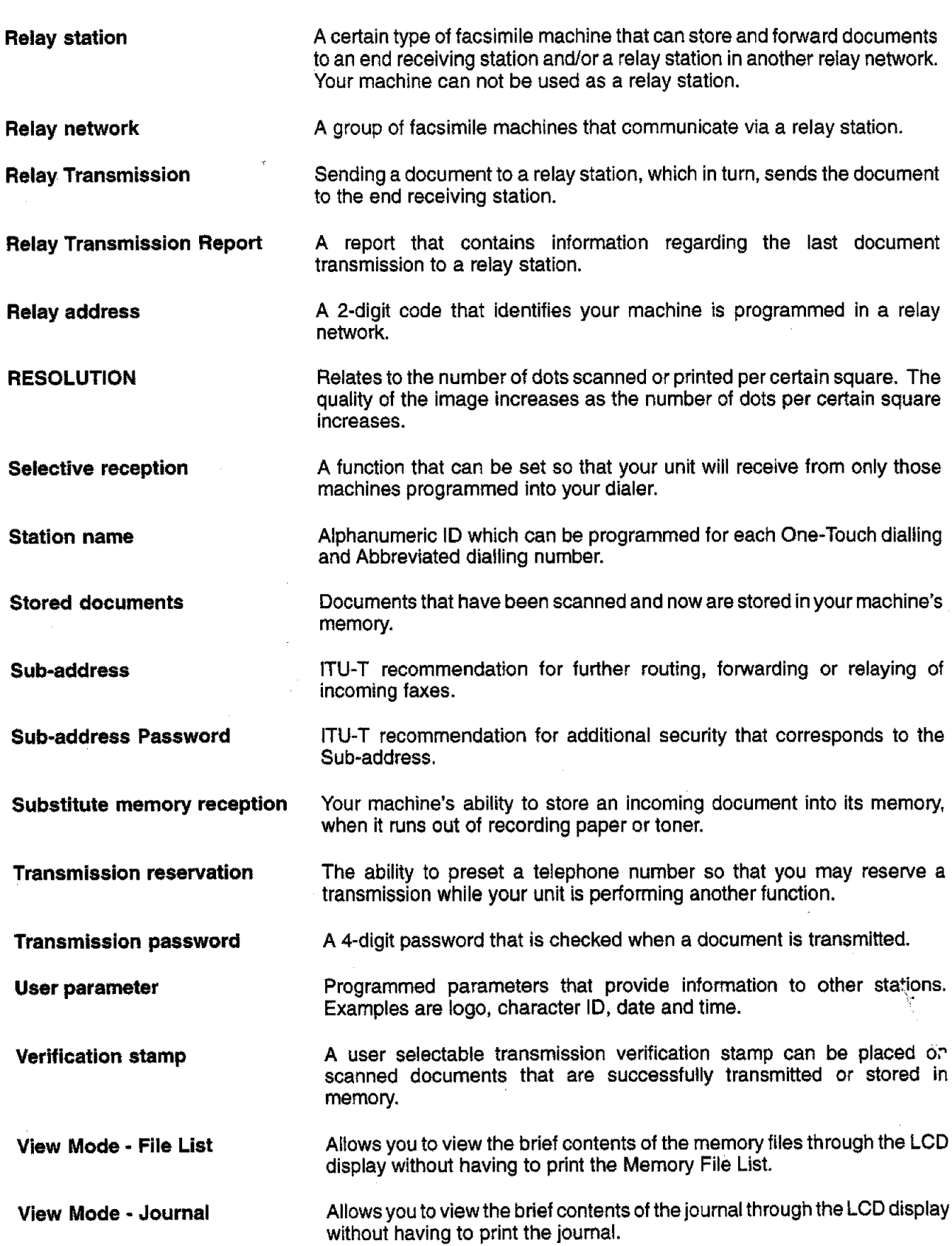

## INDEX

### **A**

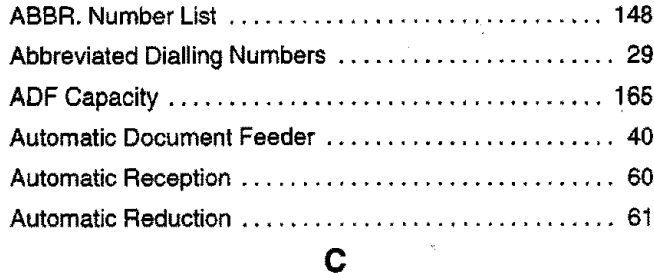

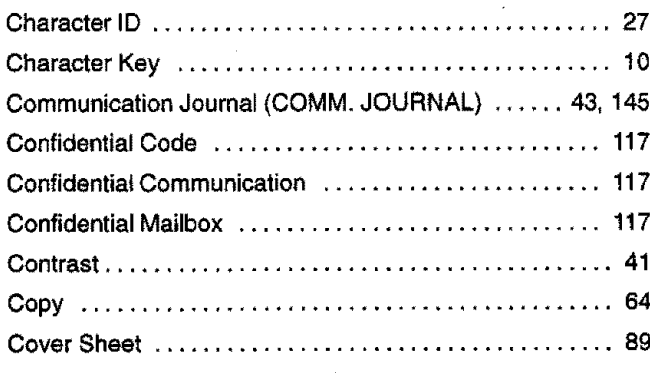

## **D**

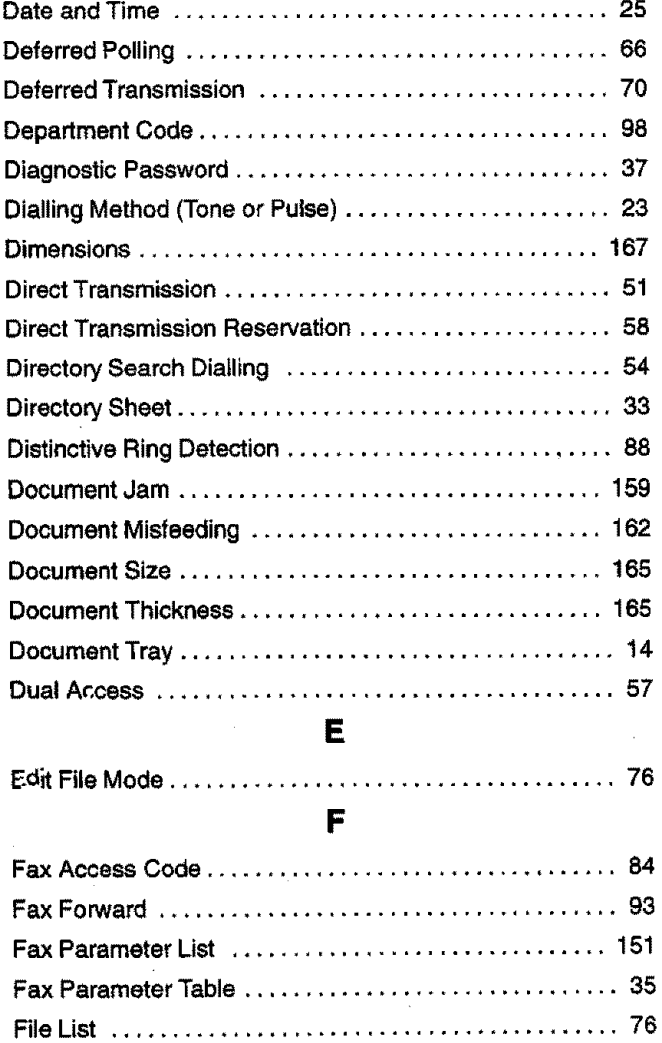

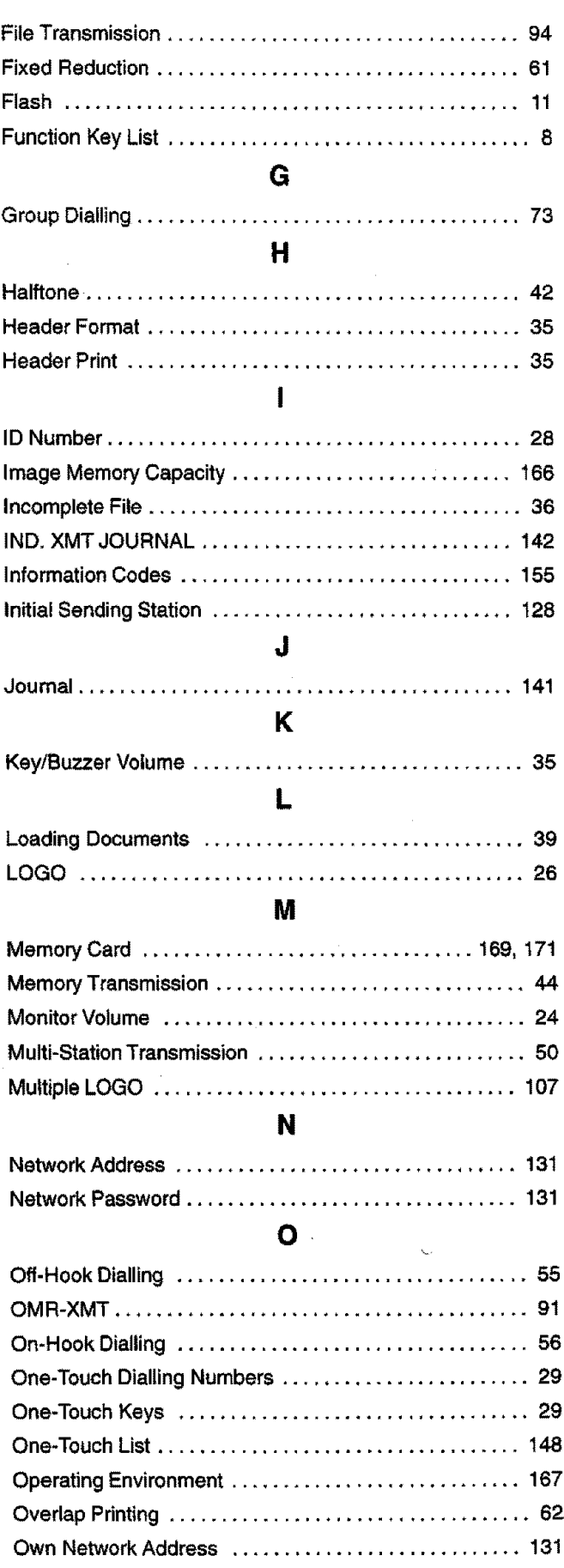

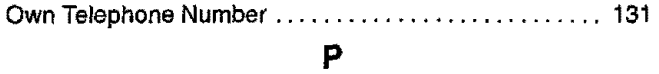

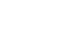

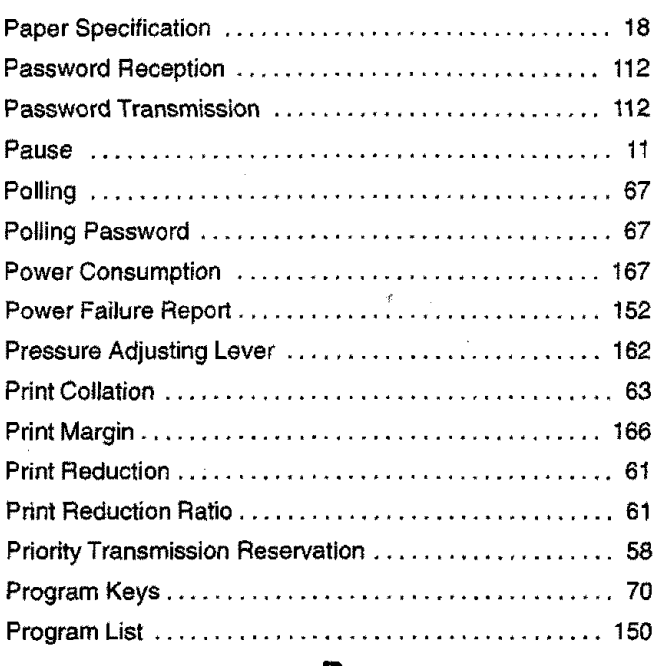

## **R**

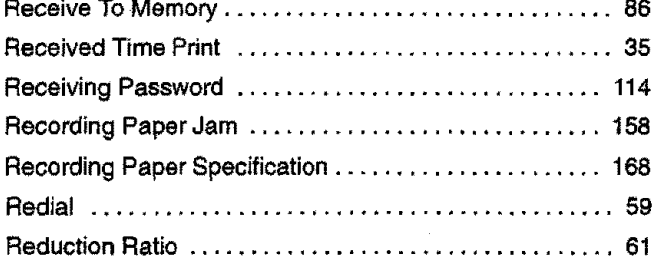

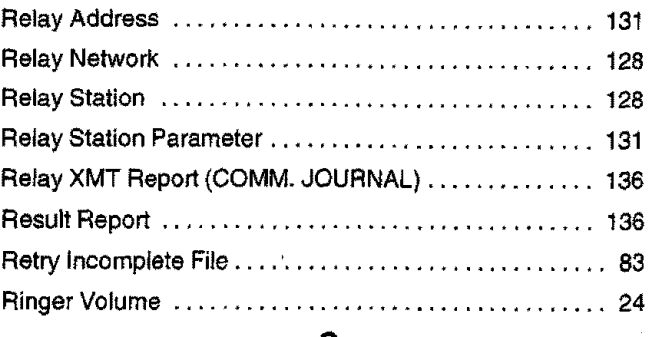

### **S**

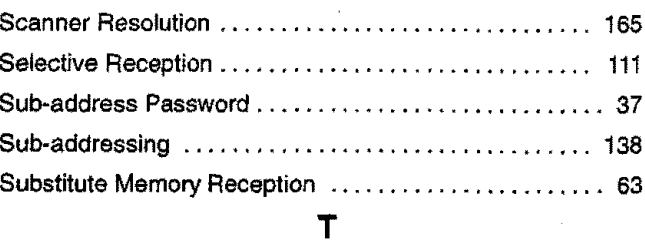

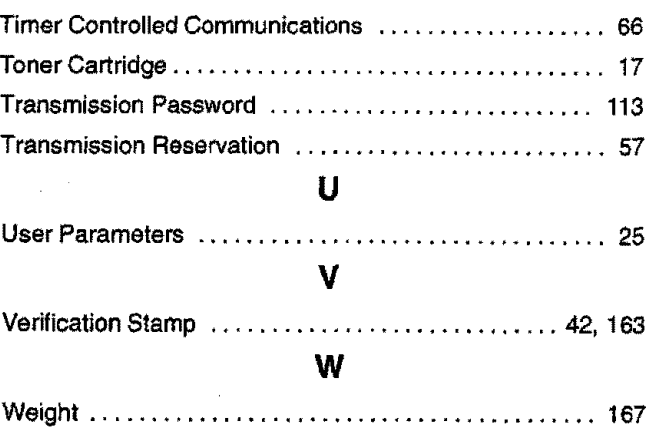